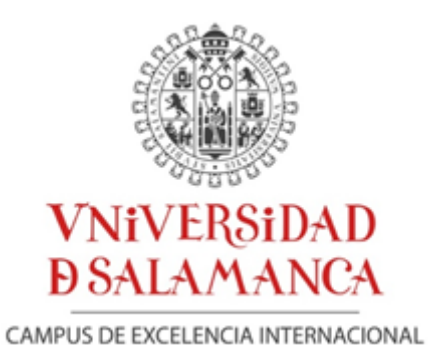

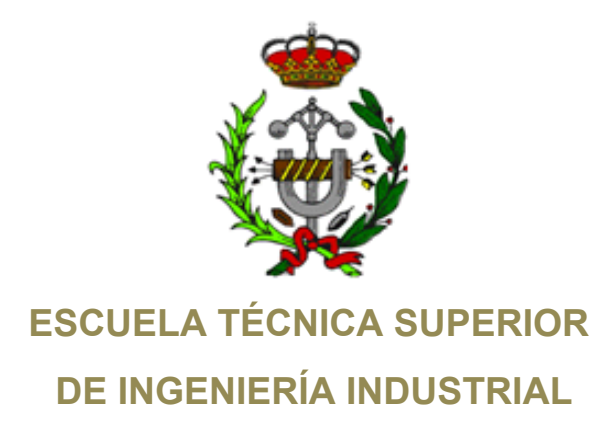

# **Trabajo Fin de Grado**

# **Grado en Ingeniería Mecánica**

# DISEÑO Y PROTOTIPADO DE MECANISMO FLEXIBLE PARA LOCOMOCIÓN BIOMIMÉTICA

*(Design and prototyping of compliant mechanisms for biomimetic locomotion)*

**Autor:** Elena Valle Delgado

**Tutor: Andrés Sanz García**

**Marzo 2022**

# **Resumen**

En el presente Trabajo de Fin de Grado se estudiará la construcción de un robot móvil con locomoción biomimética utilizando mecanismos flexibles que en un futuro podría utilizarse para el desplazamiento de cargas por terrenos accidentados.

Existen diversas ventajas para que la locomoción biomimética pueda sustituir a la locomoción por ruedas en el transporte de cargas. Destaca la mayor capacidad para trabajar sobre superficies de mayor dificultad debido a la naturaleza del terreno. Además, estos mecanismos son incluso capaces de saltar obstáculos y con gran frecuencia suelen consumir menos energía. En este trabajo se sustituyen los mecanismos rígidos convencionales por mecanismos flexibles que presentan numerosas ventajas frente a los primeros. Aunque los mecanismos flexibles pueden sustituir a los rígidos, presentan un inconveniente importante, la poca información y medios para el análisis y diseño de estos mecanismos.

El objetivo de este proyecto es seleccionar y resolver un mecanismo flexible formado por 6 barras que constituyen la pata de un robot biomimético. Se realiza una selección del material más adecuado para el mecanismo flexible y se analiza el mecanismo en Matlab para buscar la sección más adecuada y poder estudiar el comportamiento del mismo. Las barras se diseñan y construyen mediante impresión 3D y se comprueba su funcionamiento, repitiendo estos pasos hasta encontrar la mejor solución. Por último, se fabrica un prototipo mediante impresión 3D para mostrar la movilidad del robot.

# **Abstract**

In this Final Degree Project we will study the construction of a mobile robot with biomimetic locomotion using compliant mechanisms that in the future could be used to move loads over difficult terrain.

There are several advantages for biomimetic locomotion to replace wheeled locomotion in the transport of loads. One of them is the greater capacity to work on surfaces of greater difficulty due to the nature of the terrain. In addition, these mechanisms are even capable of jumping over obstacles and very often consume less energy. In this work, conventional rigid mechanisms are replaced by compliant mechanisms, which have numerous advantages over the former. Although compliant mechanisms can replace rigid mechanisms, they have a major drawback, the lack of information that burdens the analysis and design of these mechanisms.

The objective of this project is to select and solve a compliant mechanism formed by six bars that constitute the leg of the biomimetic robot. A selection of the most suitable material for the compliant mechanism is made and the mechanism is analyzed in Matlab to find the most appropriate section. The bars are designed and built by 3D printing and their functionality is tested, repeating these steps until the best solution is found. Finally, a prototype is manufactured by 3D printing to show the mobility of the robot.

**ÍNDICE**

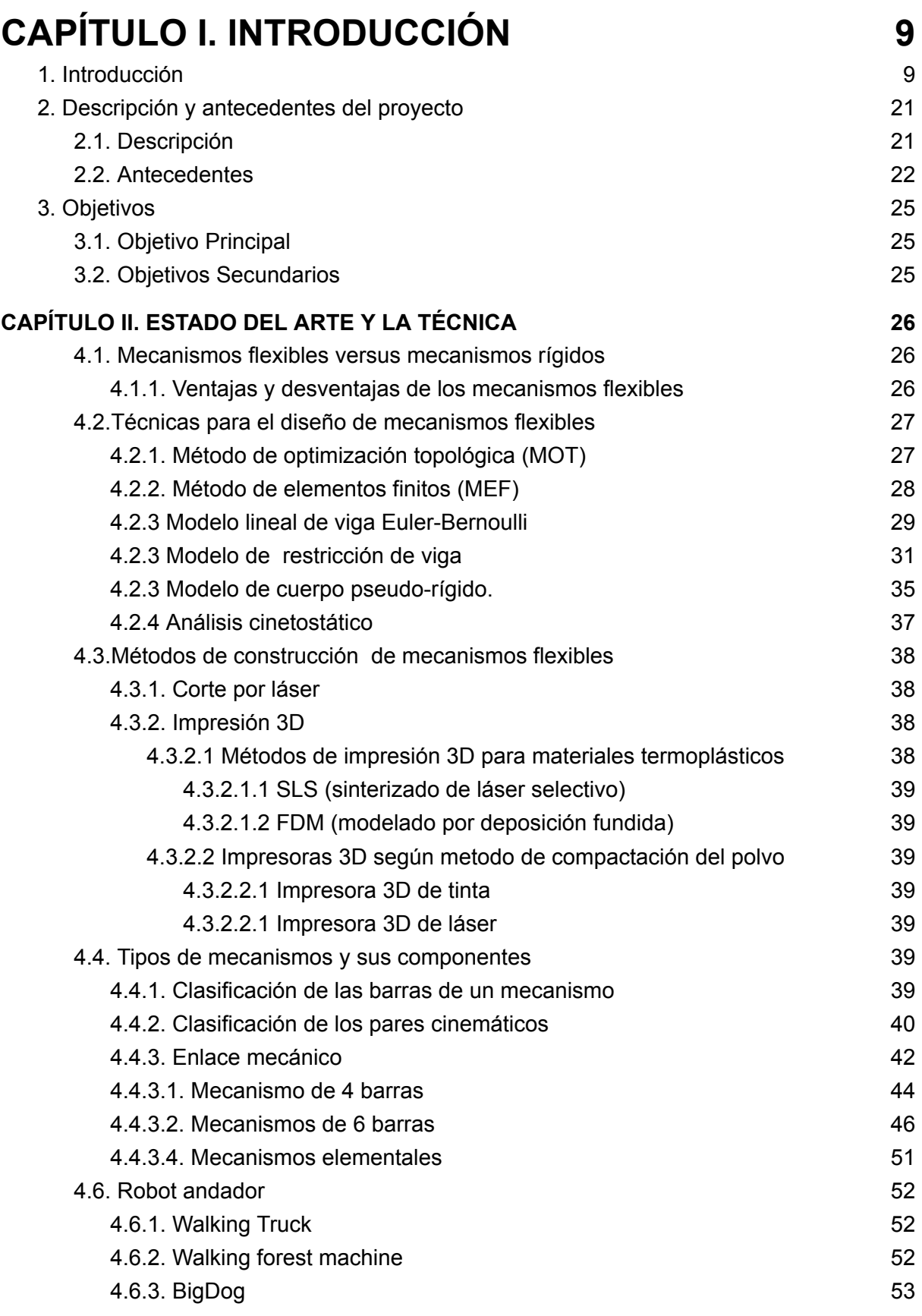

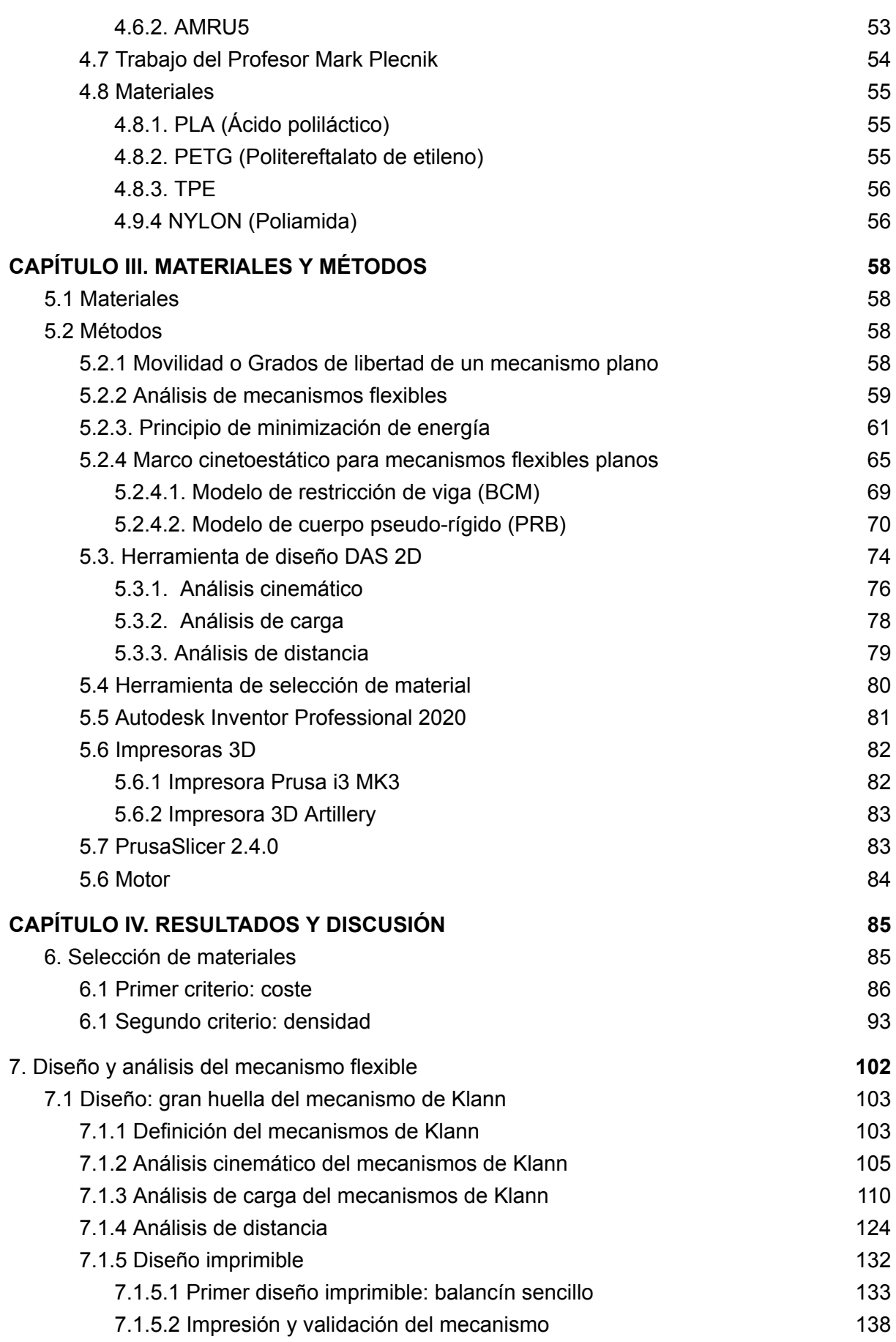

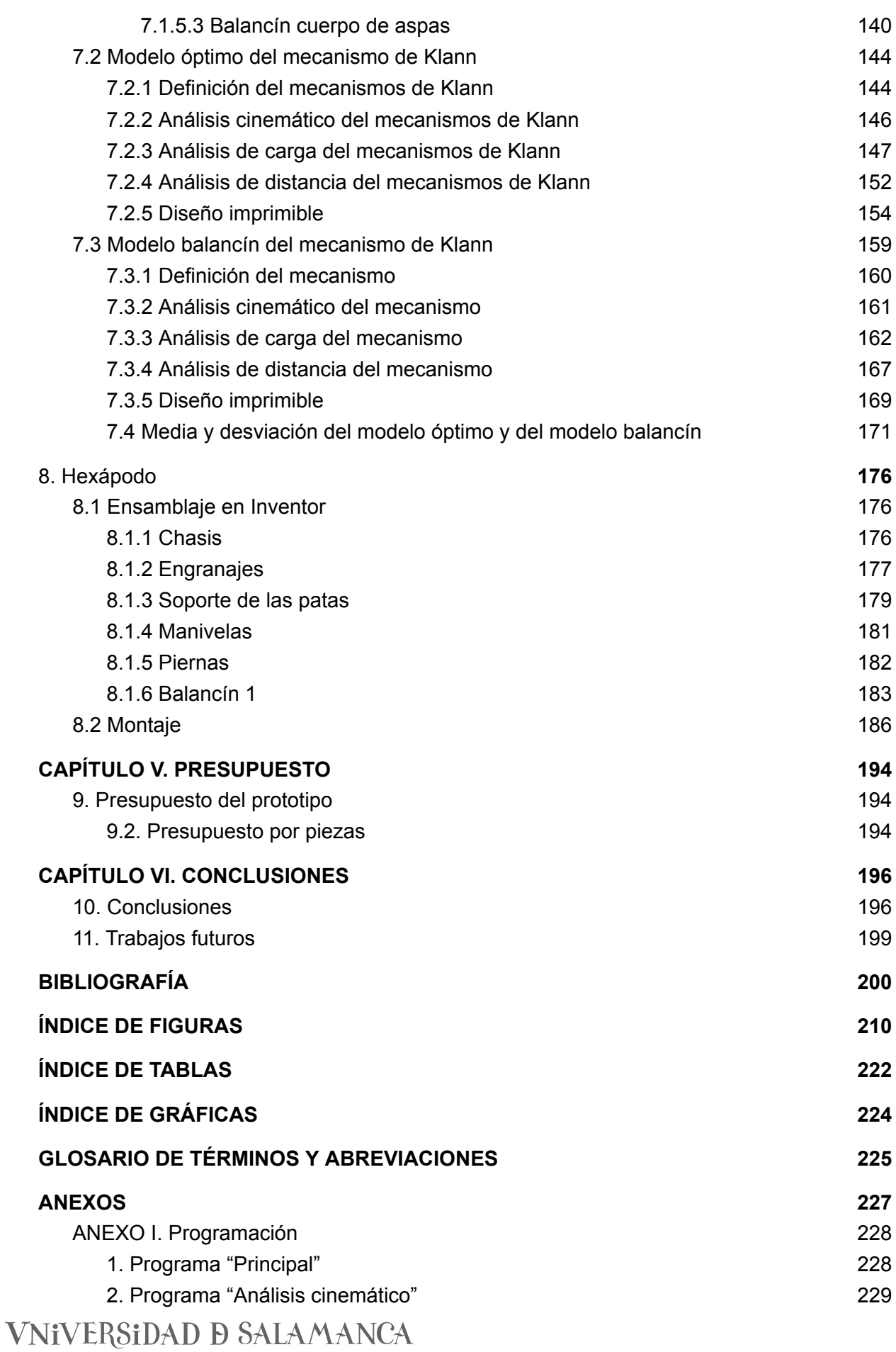

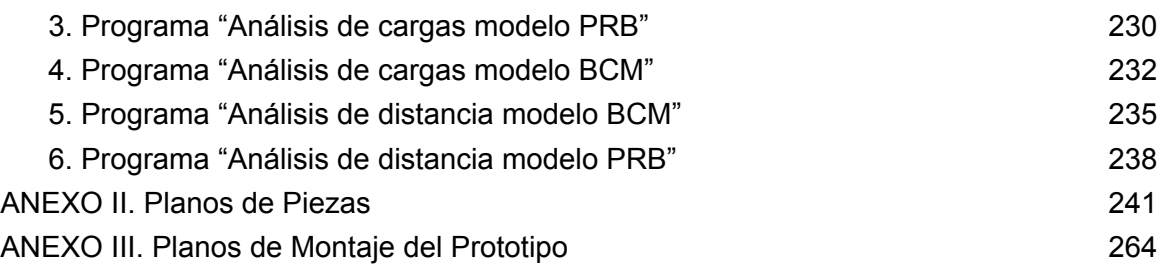

# <span id="page-8-1"></span><span id="page-8-0"></span>**CAPÍTULO I. INTRODUCCIÓN**

## **1. Introducción**

Locomoción [1] hace referencia al movimiento que realiza un animal, microorganismo, aparato o máquina para desplazarse de un lugar a otro en el espacio. Varía en términos de forma, estructura, velocidad y otros elementos según a qué tipo de sujeto se hace referencia. Es el movimiento que permite que el sujeto se desplace, adquiriendo otra posición y cambiando de lugar. La locomoción es exclusiva de los seres vivos y de aparatos creados por el ser humano con métodos de propulsión para realizar la misma. La locomoción biomimética nace al comenzar a implementarla en máquinas u otros aparatos imitando la que realiza un ser vivo. Etimológicamente hablando la biomimética significa *imitar la vida.* La biomimética o biomímesis [2,3] es la ciencia que estudia la naturaleza como fuente de inspiración de tecnologías innovadoras para resolver los problemas humanos que la naturaleza ha solucionado a través de la mecánica, la química, o de elementos que imitan o se inspiran en la naturaleza. Por tanto la locomoción biomimética puede definirse como locomoción mediante la simulación del movimiento natural de un ser vivo*.* La biomímesis [4,5] se centra en diseñar soluciones a problemas que surgen a raíz de la imitación de estrategias probadas y optimizadas durante millones de años por la naturaleza.

El concepto de andador o robot andador [6,7] *(figura 1A)* se puede definir como una máquina o dispositivo cuya tracción viene dada por un sistema de patas. A su vez pueden ser rígido [8] *(figura 2A)* o flexible [8] *(figura 2B) .* A diferencia de un robot convencional que se mueve por rodadura u orugas *(figura 1B)*, un robot andador tiene una gran capacidad para moverse en terreno accidentado, cuenta con diseños más escalables y tienen bajo consumo de energía. Los robots con patas tienen un mejor rendimiento de trabajo sobre terrenos no estructurados, como pueden ser los entornos industriales. El robot andador es un mecanismo articulado compuesto por barras bien sean rígidas o flexibles unidas por articulaciones, de pivote o deslizante en el caso de barras rígidas, y por articulaciones flexibles en el caso de barras flexibles. Existe una articulación diferente en la que se ensambla el motor, o motores según los grados de libertad del mecanismo, para accionar el mecanismo. Está barra es la denominada manivela, que trasmite el movimiento al resto del mecanismo accionando el movimiento del mismo. Las patas de los robots por norma

general se accionan por el uso de servomotores, de manera que se desarrolla un programa de movimiento predeterminado. [6] Como desventaja se puede destacar su complejidad llegados el momento de control y diseño, provocando limitaciones en el tipo de campo de trabajo, es por eso que principalmente se restringe su uso actual a robótica experimental. Algunos diseños comerciales exitosos son el camión andante, *Walking truck (figura 34)* de la General Electric, la máquina forestal andante, *Walking Forest Machine (figura 35)* de John Deere o el BigDog *(figura 36)* que es de uso militar. Según el número de patas que contenga el robot se puede clasificar en: saltadores, una sola pierna; bípedos, dos patas; trípodes, tres patas; cuadrúpedos, cuatro patas o hexápodos, seis patas *(Figura 1A).*

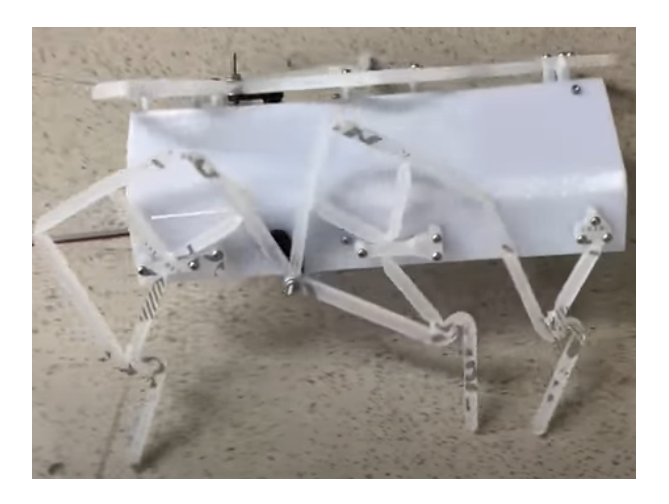

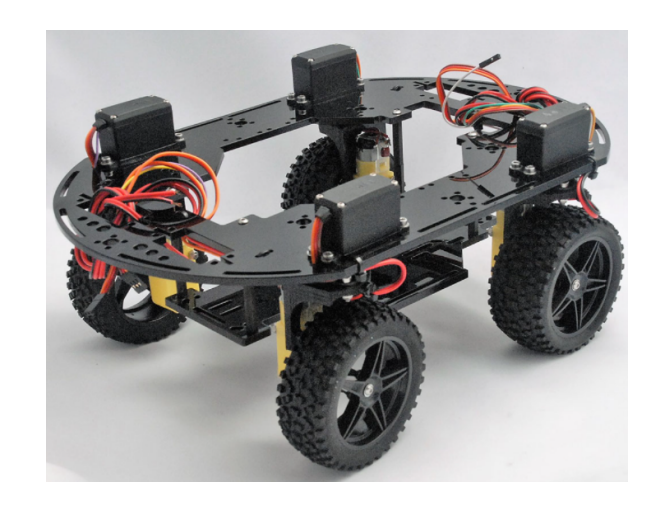

*Figura 1- A) Robot con locomoción por patas. Hexápodo de Mark Mathew Plecnik. [83] B) Robot con locomoción por ruedas. [84]*

*A) B)*

El ámbito de aplicación de este tipo de robots puede ser muy amplio, como tareas planetarias, médicas, de ingeniería, agrícolas, etc, y se enfocan en acelerar o sustituir los trabajos del ser humano. Se pueden utilizar para recogida de datos en diversos entornos, como el agrícola de gran tamaño, en zonas peligrosas y de rescate para un ser humano. El primer robot andador del que se tiene constancia data del año 1770, se trata de un caballo de madera con ocho patas y salta sobre muros altos. A mediados del siglo XIX, el matemático Chebyshev diseñó y desarrolló un modelo de patas fijas para el movimiento mecánico basado en enlaces inteligentes que se mueven en trayectoria recta mientras que las patas se mueven hacia arriba y hacia abajo. [9,10] En medio de la década de 1960, se diseñaron maquinarias de cuatro patas (cuadrúpedas) del tamaño de un elefante en el General Electric Walking Truck [11]. En el año 1994 John Deere en Finlandia desarrolló el primer prototipo de máquina forestal andante *(figura 35).* En el año 2005 [12] se creó conjuntamente por Boston Dynamics, Foster-Miller, el Laboratorio de Propulsión a Chorro de

la Nasa y la Concord Field Station de la Universidad de Harvard un robot andador cuádrupedo para uso militar *(figura 36)* [13]. En 2011 se diseñó y construyó un robot de seis patas, denominado AMRU5 para el desminado *(figura 37)*.

En el futuro la inteligencia artificial satisfacerán amplios sectores de la vida cotidiana para el año 2025, con multitud de aplicaciones en una serie de actividades como el transporte y la logística, servicios al consumidor, sanidad, y reparaciones domésticas. [6] Aunque actualmente la mayor parte de los andadores son juguetes o robots de exhibición como son los QRIO (bípedo), los ASIMO (bípedo) o el AIBO (cuadrúpedo). Para construir un robot andador es necesario analizar los inconvenientes que tienen los robots ya existentes, y realizar una síntesis cinemática y dimensional del mecanismo de la pierna del robot para un terreno accidentado. Hasta 1940 se desarrolló la construcción de mecanismos basada en la mecánica y la geometría que realizan movimientos deseados, es decir, la síntesis cinemática. En 1940 se desarrollaron [89] métodos numéricos para el diseño de un mecanismo sencillo y versátil, este mecanismo es el conocido como mecanismo de 4 barras, para originar la función deseada utilizando resoluciones de ingeniería precisa.

El primer paso para la construcción del robot andador es el diseño de mecanismos de patas. El movimiento de mecanismos de pierna puede describirse en términos de posición, velocidad y aceleración de todos sus componentes, sin tener en cuenta las fuerzas que provocan el movimiento. Los componentes del mecanismo de la pierna pueden estar unidos entre sí por diferentes tipos de articulaciones que limitan el movimiento de los componentes entre sí. Es necesario realizar un estudio de la movilidad del mecanismo, es decir, analizar los movimientos que realiza el robot. La cinemática es la encargada de llevar a cabo el análisis de los movimientos de un robot. Trata de realizar un análisis cinemático calculando valores de posición, velocidad y aceleración de los elementos que componen el robot sin considerar las fuerzas causantes del movimiento. Existe una técnica para gráficos en 3D por ordenador llamada cinemática directa [14]. Esta técnica es capaz de calcular la posición de partes de una estructura articulada a partir de las partes fijas y las transformaciones provocadas por las articulaciones. A través de las ecuaciones cinemáticas se calcula la posición del actuador final mediante parámetros (valores específicos). Para realizar la cinemática directa existen métodos como la transformación de matrices, la geometría y la transformación de coordenadas. De modo que el estudio de la geometría del movimiento de los mecanismos de las patas entra dentro de la cinemática.

Las patas de los robots son una agrupación de elementos que configurados entre sí y mediante una energía mecánica hacen un trabajo o cumplen una función, es decir, son mecanismos. Estos mecanismos pueden ser de dos tipos, rígidos o flexibles. Un mecanismo rígido *(figura 2.A)* está formado por elementos infinitamente rígidos unidos por juntas que son las que consiguen el movimiento [20]. Por contra, un mecanismo flexible *(figura 2.B)* es una estructura monolítica flexible que transfiere una fuerza de entrada o desplazamiento a otro punto a través de la deformación del cuerpo elástico aprovechando las propiedades elásticas del material para realizar el movimiento de los componentes, simplificando, el desplazamiento se produce por la flexibilidad de los miembros estructurales [20]. Los componentes de un mecanismo rígido desempeñan cada uno una función, mientras que los mecanismos flexibles pueden incorporarvarias funciones en un número reducido de partes.

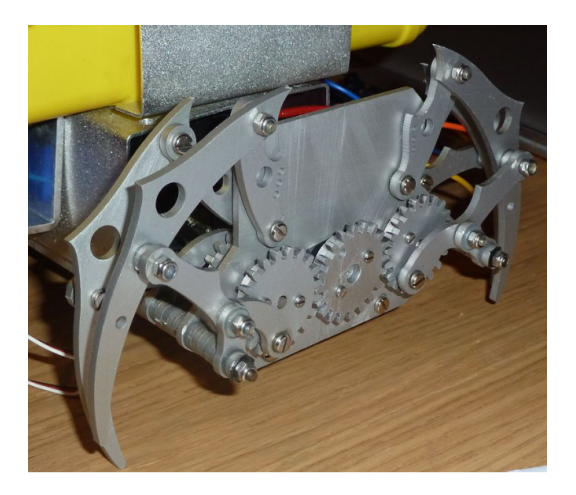

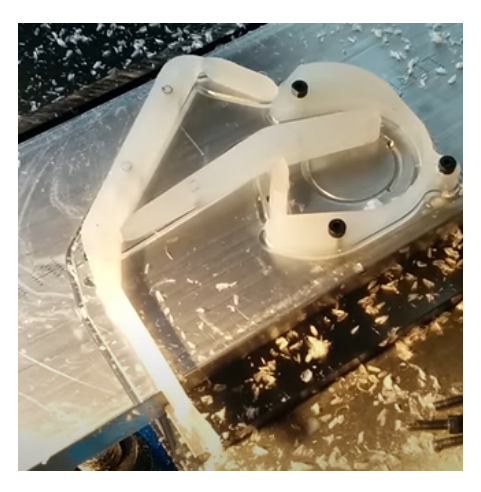

*A) B) Figura 2- A) Robot andador de patas rígidas. Las patas son mecanismos de Klann rígidos. [25] B) Mecanismo de Klann flexible como pata de un robot andador. [85]*

A la hora de diseñar las patas del robot es importante optimizar la geometría de la pata, para conseguir que la pata sea lo más eficiente posible reduciendo el peso y a la vez el consumo de energía necesaria para su funcionamiento. De manera que al poner en funcionamiento el robot la energía necesaria para iniciar el movimiento será menor, y lo que repercutirá en la disminución de gasto energético y gasto económico.

Algunos de los métodos existentes para el diseño sistemático de mecanismos: [15] el método de optimización topológica (MOT) tiene como principal objetivo el aligeramiento estructural manteniendo la funcionalidad del componente de estudio *(figura 7.A),* es un método computacional que permite el diseño de estructuras óptimas de manera automática, distribuyendo una cantidad concreta de material en el interior de un dominio de diseño

predeterminado con el fin de mejorar su desarrollo frente a una carga. La principal ventaja del método MOT es que no necesita contar con un modelo previo del diseño, lo cual facilita el proceso para diseños complejos, y no opone dificultades para diseñadores novatos. Como desventajas de este método se puede destacar la necesidad de un posprocesamiento para corregir los resultados arrojados y a reducir la complejidad de la geometría para poder disminuir los costos de manufacturas; mediante herramientas CAD/CAE como Inventor o SolidWorks, o mediante procesos analíticos como teoremas de Mohr o el Teorema de Castigliano.

Antes de obtener un diseño definitivo es necesario hacer un prototipo del mecanismo flexible, de modo que así se ahorra tiempo y dinero en el diseño final. Este prototipo ha de ser flexible, de manera que las modificaciones pertinentes para su diseño final sean rápidas y sencillas. [16,17,18] El prototipado que se lleva a cabo es un prototipado rápido, se realiza para probar futuros productos antes de lanzar el diseño final, ahorrando recursos y tiempo. Puede utilizarse para diversos materiales como plástico, metal o cerámica. Con este método se optimiza el diseño final. En este trabajo se ha llevado a cabo un prototipado rápido de diseño y geometría, por lo tanto, lo que se prueba es las formas, proporciones, acabados superficiales, color, curvas, etc, del mecanismo. Existen diferentes técnicas de prototipado rápido, entre ellas está la impresión 3D, prototipado por corte con láser y prototipado con CNC. Obtenido el diseño se pasa a la fabricación del mismo. Algunos métodos de construcción son iguales que los usados en el prototipado rápido: el corte por láser, técnica de fabricación que consiste en cortar un material mediante láser, inconveniente, se desaprovecha demasiado material; manufactura aditiva [75] (MA) *(figura 3.B)* proceso a través del cual el material es depositado capa a capa de forma controlada y en la posición deseada, con este proceso se pueden desarrollar geometrías complejas. [75] La MA acorta los tiempos de desarrollo del producto, permite introducir procesos de optimizado, reduce tiempos de entrega, reduce costes y reduce la tasa de desechos de material, más conocida por el nombre de impresión 3D. Mecanizado *(figura 3.A)*, incluye tornos controlados por ordenador (CNC) o tornos convencionales. El proceso comienza con un bloque o barra sólida del material a los que se les va dando forma mediante el arranque por viruta. La principal desventaja de este proceso es el desaprovechamiento de material. El tipo de material utilizado es un determinante importante para la elección del proceso de fabricación del mecanismo, dado que no todas las técnicas productivas pueden utilizarse en todos los materiales, ni todos los materiales pueden utilizarse en todas las técnicas.

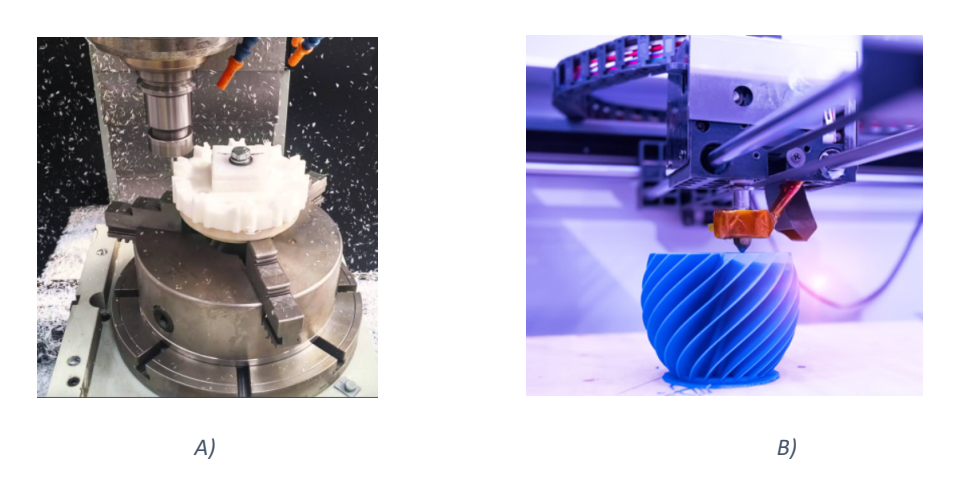

*Figura 3- A) Proceso de mecanizado en una pieza de plástico. B) Proceso de impresión 3D de una pieza. [75]*

Estos son algunos de los métodos y procesos de diseño y fabricación de sistemas de patas de robots andantes, pero lo que realmente limita el método de diseño, de análisis y de fabricación es el tipo de mecanismo seleccionado para la pierna. Se anticipa que en este proyecto se va a trabajar con mecanismos flexibles, de modo que esta elección va a marcar que tipo de método se ha de utilizar para el diseño y análisis, y que tipo de proceso productivo se tiene que realizar, así como el material.

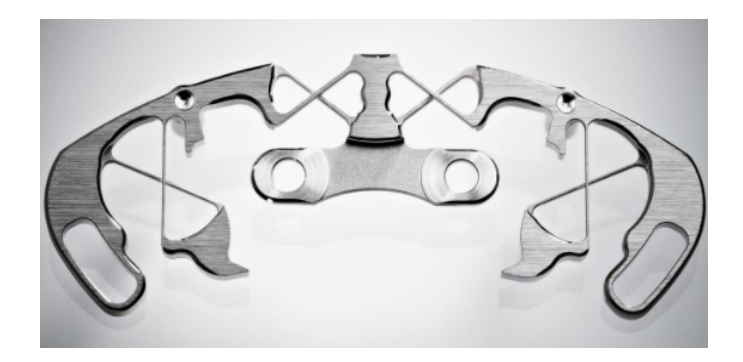

*Figura 4 - Mecanismo flexible que establece la segunda zona horaria de un reloj de pulsera. [86]*

Los mecanismos flexibles (*compliant mechanisms*) *(figura 4)* [19,20] presentan innumerables ventajas sobre los clásicos mecanismos de barras rígidas, como es el menor precio, el mejor rendimiento, disminución del número de piezas para realizar las mismas tareas, consecuencia la disminución de complejidad de ensamblaje, o proceso productivo menos costoso en impresión 3D. Pero una de las ventajas a destacar es que son considerados diseños bio-inspiradores, dado que al igual que en la naturaleza, el movimiento procede de la flexibilidad de sus elementos. Pero la característica más importante en la extensión de estos mecanismos es la capacidad de adaptarse. Es por eso

que este tipo de mecanismos se utilizan en multitud de aplicaciones industriales, que abarca desde dispositivos de alta precisión en micro-escala, hasta componentes voluminosos de maquinaria, pasando por nanotubos de carbonos y aplicaciones en medicina. [21] Algunos ejemplos exitosos son las tenazas flexibles pico de loro *(figura 5.A)*, que fueron diseñadas por el Prof. Larry Howell. Además Larry y su equipo (BYU CMR) en colaboración con la NASA desarrollaron una bisagra de titanio [21,74] capaz de sustituir rodamientos, utilizado en propulsores para dirigirlo en cualquier dirección, de modo que con la posibilidad de orientar el propulsor sólo sería necesario un único propulsor *(figura 5.B).*

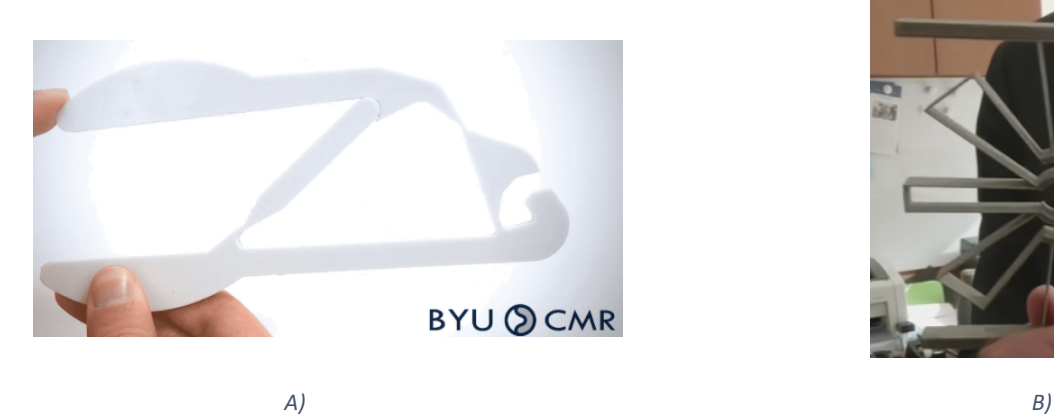

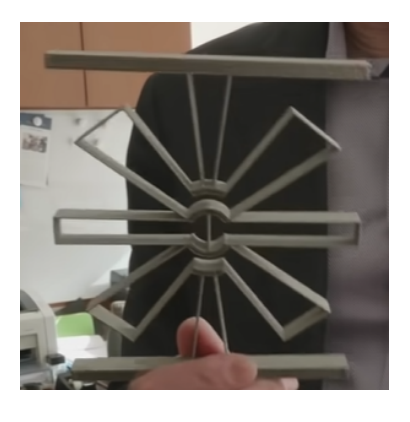

*Figura 5 - Mecanismos flexibles exitosos diseñados por el grupo BYU. A) Tenazas pico de loro flexibles. B) Bisagra flexible de titanio. Fuente: [74].*

Los mecanismos flexibles a pesar de tener innumerables ventajas, también tiene inconvenientes. El principal inconveniente que tienen esos mecanismos es el fallo por fatiga, debido al repetitivo movimiento de flexión, por eso a la hora de diseñar es muy importante seleccionar un material con resistencia a fatiga elevada. Otra de sus grandes desventajas es la complejidad de diseño, debido a los pocos recursos existentes para el diseño y desarrollo. [8]

El mecanismo flexible del presente proyecto se diseña en base a los trabajos realizados por el profesor Mark Mathew Plecnik [22] . [23] El profesor Plecnik investigó la aplicación del diseño de eslabones generadores de trayectorias de seis barras para la creación de un mecanismo que realice un movimiento de andar. Busca crear un sistema cinemático ligero y fácil de fabricar que logre el movimiento complejo de caminar con el menor número posible de actuadores. Plecnik principalmente usó para sus trabajos mecanismos de tipo Stephenson I, II y III. En este trabajo se va a utilizar el mecanismo de seis barras de Klann, que se considera un sistema cinemático de Stephenson del subtipo III.

El mecanismo de Klann [24] *(figura 6.A)*, es un mecanismo de 6 barras de tipo tubular para simular el desplazamiento de un animal con patas y mejorar el rendimiento de la locomoción por ruedas [25]. Las dimensiones de cada una de las barras del mecanismo están definidas de tal manera que optimizan la linealidad del movimiento del pie en cada medio ciclo de rotación de la manivela. Un robot con mecanismos de Klann como patas puede subir escaleras, saltar bordillos o desplazarse por terrenos inaccesibles a robots de ruedas. Este mecanismo es la base de trabajo durante el diseño y prototipado del mecanismo flexible para locomoción biomimética sobre el que trata este proyecto que se está desarrollando. [63] El mecanismo de eslabones de Jansen *(figura 6.B)* se utiliza para movimientos de marcha suave, debido a la utilización de una simple entrada giratoria. Tiene un mecanismo de eslabón móvil con 11 grados de libertad y ocho barras que transforma el movimiento de rotación de la manivela simple en un movimiento de paso. Su fama se debe al diseño escalable, su eficiencia energética y a su trayectoria de pie. En este prototipo se utiliza como pata del robot el mecanismo de Klann, por motivos explicados en [26,27].

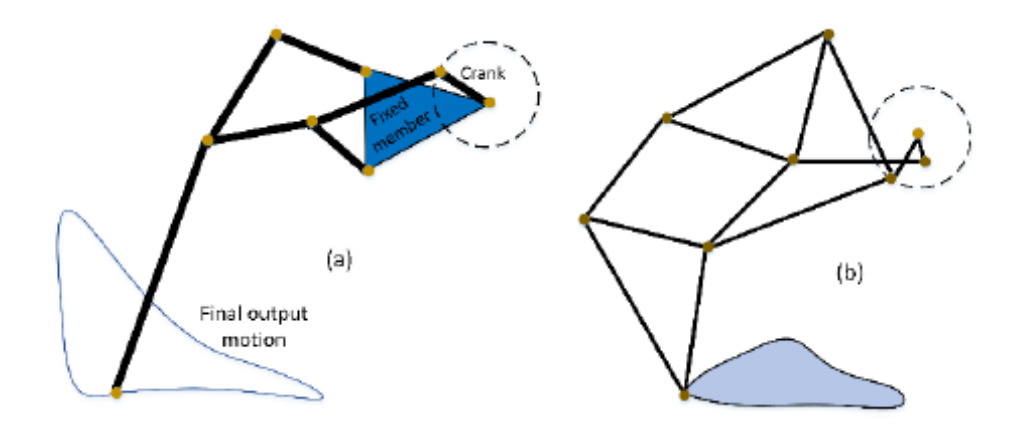

*Figura 6 - a) Mecanismo de Klann. b) Mecanismo de eslabones de Jansen . Fuente:[63]*

El diseño y análisis de mecanismos flexibles es un trabajo complicado, puesto que es necesario que el mecanismo alcance la posición deseada a través de la deformación de sus elementos, pero sin rebasar el límite elástico del material. El análisis se complica con la no linealidad geométrica, que es la generada por la alteración de la geometría inicial. [19] Los mecanismos flexibles sufren grandes deflexiones y los métodos lineales (teorema de Castigliano, teorema de los tres momentos o el teorema de Mohr entre otros) no son capaces de capturar estas grandes deflexiones, pues están restringidos a pequeñas deformaciones. En este prototipo se trabaja con mecanismos flexibles, y por tanto con

grandes deformaciones, de modo que se trabaja con deformaciones no lineales y es necesario utilizar herramientas diferentes a las utilizadas para pequeñas deformaciones.

Un método disponible para el diseño y análisis de mecanismos flexibles es el método de elementos finitos (FEM). [28] Es un método numérico general para la aproximación de soluciones de ecuaciones diferenciales utilizado en diversos problemas de ingeniería y física sobre geometrías complicadas. Convierte un problema definido en términos de ecuaciones diferenciales en un problema de forma matricial *(figura 7.B)* que proporciona el resultado correcto para un número finito de puntos e interpola a continuación la solución al resto del dominio. El diseño de mecanismos flexibles puede basarse en este método, pero existe la desventaja de su alta complejidad de modelado y su baja eficiencia computacional, que hace que no sea adecuado para la fase inicial de diseño.

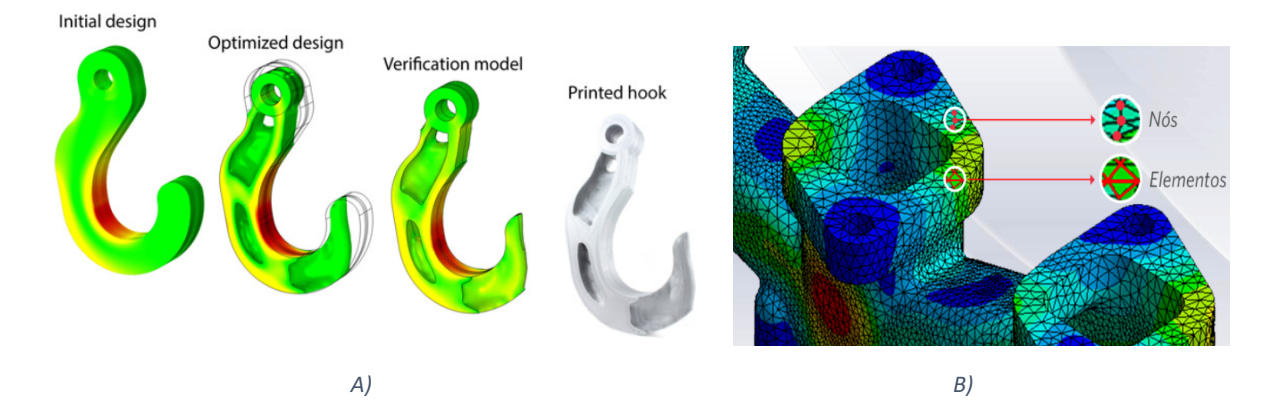

*Figura 7- A) A la izquierda ejemplo de implementación del método MOT. Fuente: [37]. B) A la derecha ejemplo del método de elementos finitos. Fuente:[87]*

El movimiento de los mecanismos flexibles se produce por las deflexiones de los miembros flexibles del mecanismo, es por esto que para el estudio es necesario realizar un análisis cinemático y cinetoestático para poder comprender la viabilidad de los desplazamientos, velocidades y aceleraciones para su funcionamiento, así como la determinación de las cargas necesarias para realizar la función predeterminada. El [30] análisis cinetoestático se puede definir como la determinación de la configuración final del mecanismo (planar o espacial) de acuerdo a los efectos de la carga. Un sistema general de análisis cinetoestatico consta de elementos de almacenamiento de energía (muelles lineales y de torsión) y cargas (fuerzas y momentos) que actúan sobre el mecanismo. Además, estos mecanismos utilizan las deflexiones de sus miembros flexibles para transferir o transformar energía, fuerza y movimiento. Se han desarrollado multitud de modelos mecánicos y formulaciones matemáticas para realizar el análisis cinetostático. Pero es bastante tedioso y propenso a errores derivar ecuaciones de análisis basadas en estos

modelos. De modo que Omer Anil Turkkan, junto con Hai-Jun Su, [19,31,32] en el año 2018 creó un marco general para el análisis cinetoestático de mecanismos flexibles planos en el cual las vigas 2D pueden representarse mediante múltiples segmentos de tres modelos de viga: modelo de viga lineal de Euler-Bernoulli, modelo de restricción de viga (BCM) y modelo de cuerpo pseudo rígido (PRBM). Este marco de trabajo que desarrolló Omer Anil junto con Hai-Jun se desarrolla de tal manera que cualquier modelo de viga con ecuación de energía de forma cerrada puede integrarse sin conocimiento extenso del esquema propuesto. Las ecuaciones de equilibrio estático se derivan automáticamente basándose en el bucle vectorial cinemático y se resuelven con base en la minimización de la energía potencial total. Este marco de trabajo se implementa en la herramienta DAS 2D.

En las últimas décadas se ha estudiado en profundidad la deflexión de los miembros flexibles de mecanismos compatibles, por lo tanto hay una serie de planteamientos para el análisis de grandes deflexiones de miembros flexibles, las teorías de viga. [33] El método de cuerpo pseudo-rígido (PRB) es una teoría de viga que aproxima la barra flexible plana como una serie de elementos rígidos conectados por resortes lineales o de torsión *(figura 8.A)*. Dado que su análisis cinemático y cinetoestático está bien establecido, este modelo es intuitivo en el diseño y análisis de mecanismos planos flexibles. [34,39] El modelo lineal de viga Euler-Bernoulli es una teoría de múltiples segmentos *(figura 8.B),* basada en la teoría de vigas de Euler o en la teoría de viga de Timoshenko, esta última proporciona una solución más precisa para el análisis de vigas planas flexibles. Asume que las secciones transversales planas permanecen planas y perpendiculares al eje neutro después de las deformaciones. Y [35] el modelo de restricción de viga (BCM) *(figura 8.C)* se desarrolló para capturar con mayor precisión las deformaciones no lineales intermedias en una viga plana en voladizo dentro del cambio de pendiente del 10%.

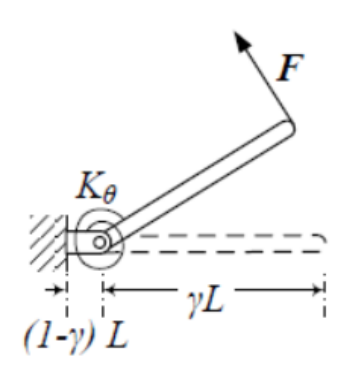

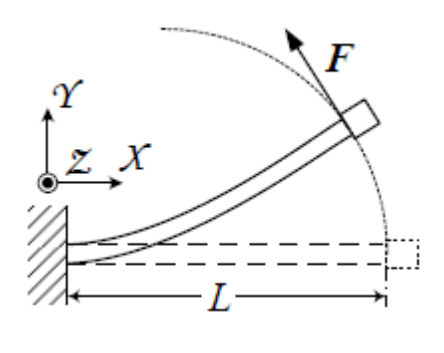

*A) B)*

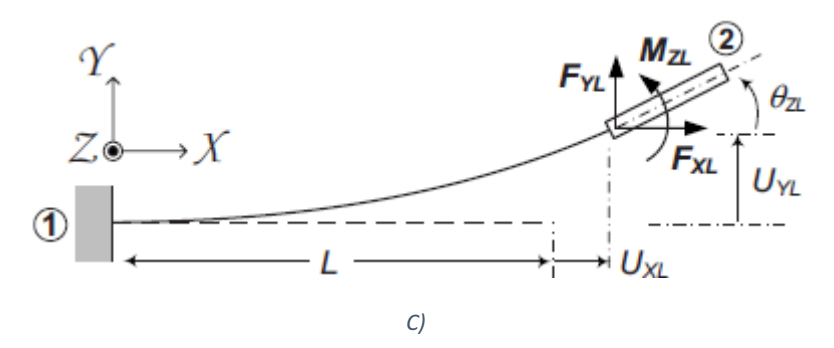

*Figura 8 - A) Interpretación de una viga plana a flexión según el modelo de viga PRB. B) Interpretación de una viga plana a flexión según modelo lineal de viga Euler-Bernoulli. C) Interpretación de viga plana a flexión del modelo de viga BMC. [35]*

| PRB Model          | <b>Schematic</b>                        | <b>PRB-Matrix</b>                                                                                                    |
|--------------------|-----------------------------------------|----------------------------------------------------------------------------------------------------|
| PRB-3R             | ä                                       | $k_{\boldsymbol{\theta}}$<br>$k_{ex}$<br>$_{\gamma}$<br>0.10<br>$\infty$<br>$\infty$<br>3.50<br>0.350<br>$\infty$<br>2.990<br>0.40<br>$\infty$<br>0.150<br>2.580<br>$\infty$ |
| PRB-3R (Symmetric) |                                         | $k_{\theta}$<br>$k_{\rm{ez}}$<br>V<br>0.130<br>$\infty$<br>$\infty$<br>3.154<br>0.370<br>$\infty$<br>2.749<br>0.370<br>$\infty$<br>0.130<br>3.154<br>$\infty$                |
| FSM-4              |                                         | $k_{\theta}$<br>$k_{\rm cr}$<br>0.1667<br>$\infty$<br>$\infty$<br>3<br>0.3333<br>$\infty$<br>3<br>0.3333<br>$\infty$<br>3<br>0.1667<br>$\infty$                              |
| FSML-6             | <b>Manacha processible construction</b> | kø<br>$k_{\rm er}$<br>$\gamma$<br>10<br>0.1<br>$\infty$<br>5<br>5<br>0.2<br>5<br>5<br>0.2<br>$\sqrt{5}$<br>5<br>0.2<br>$\overline{5}$<br>5<br>0.2<br>5<br>0.1<br>10          |

*Tabla 1- Tipos de modelos PRB. Interpretación y matriz de cada modelo PRB existente . Fuente : [19].*

Los modelos anteriormente citados son modelos de segmentación simple, pero también existen [19] modelos de segmentación múltiple para grandes deflexiones de miembros planos flexibles, como por ejemplo, el algoritmo de cadena que discretiza la viga en muchos elementos de viga de pequeña deflexión unidos entre sí en los extremos. Otro método es el [19] método BCM encadenado, CBCM, que consiste en dividir la viga flexible en múltiples segmentos y modelar cada uno de ellos por el método BCM.

Existen varios métodos para resolver el problema de análisis cinetoestático, pero ninguno de estos métodos integra los avances en las teorías de viga. Para dar solución a este problema Omer Anil Turkkan [19,31,32] bajo asesoramiento de Hai-Jun Su desarrolló

un nuevo método de análisis cinetoestático basado en la minimización de la energía potencial total del sistema. [19] Convierte el análisis cinetoestatico en un problema de optimización no lineal con restricciones, ahora es posible emplear cualquier modelo de viga con una ecuación de energía de forma cerrada. [19] El marco de minimización de energía multisegmento integra la teoría elástica lineal para el análisis cinetoestático de los mecanismos flexibles planos y espaciales. Se creó para la reducción de sobrecarga en la etapa de diseño conceptual. En comparación con los programas de análisis de elementos finitos, el solucionador cinetostático planar es capaz de capturar con precisión grandes deflexiones pero en un menor tiempo de análisis. Por eso, en el desarrollo de este proyecto se utilizará el [19] solucionador cinetostático basado en la minimización de energía para el análisis del mecanismo flexible.

#### <span id="page-19-0"></span>**2. Descripción y antecedentes del proyecto**

<span id="page-19-1"></span>En este apartado se incluye tanto la estructura que va a seguir el proyecto, como el conocimiento base necesario para realizarlo.

#### *2.1. Descripción*

El presente documento contiene la memoria del *Trabajo Fin de Grado* (*TFG*), en *Ingeniería Mecánica* de la *Escuela Técnica Superior de Ingeniería Industrial* (*ETSII*), de Béjar (Salamanca) del diseño, cálculo y prototipado de un sistema robótico de locomoción biomimética que utiliza un mecanismo parcialmente flexible para generar el movimiento de las patas. Se basa en los trabajos del Profesor Mark Mathew Plecnik que busca desarrollar sistemas compatibles eficientes de seis barras que se puedan desplazar con facilidad por terrenos industriales abruptos. Inicialmente se hace un estudio de los diferentes sistemas robóticos actuales y se elige la mejor solución en base a los requisitos del robot a construir, en este caso el mecanismo de Klann. Elegido el sistema robótico se pasa al análisis de los métodos y herramientas disponibles para el diseño y análisis de mecanismos flexibles, y en función del objetivo final del trabajo se eligen los métodos y las herramientas más rápidas, sencillas y exactas. Posteriormente se hace un análisis de las diferentes configuraciones posibles del mecanismo de Klann y se eligen varias opciones para posteriormente hacer el prototipado. Finalmente se lleva a cabo el prototipo del sistema que demuestre la funcionalidad del mismo mediante el material y el proceso productivo más adecuado para el prototipo. Respecto a los materiales, se precisa de un material flexible que ofrezca las

características exigidas por el mecanismo flexible, como son los termoplásticos. El ABS salió como material ganador en la selección del material.

Para facilitar el modelado de mecanismos flexibles se implementa una interfaz gráfica de usuario, DAS 2D, en el entorno MATLAB. Es una herramienta basada en el marco energético que proporciona de una forma sencilla, robusta y rápida de emplear los modelos de viga actuales y futuros en el diseño y análisis de mecanismos conformes. Integra los modelos de alta precisión existentes, modelos de viga PRB, BCM y el modelo lineal de Euler-Bernoulli. Con esta herramienta se realiza el diseño y análisis del mecanismo parcialmente flexible, se utiliza esta herramienta porque proporciona unos resultados óptimos similares al análisis FEM, pero en un intervalo de tiempo menor.

Obtenido el diseño final del mecanismo flexible queda proceder a la manufactura del mismo. El diseño final se implementa en Inventor para crear el modelo 3D, que posteriormente se utiliza para el proceso de fabricación mediante impresión 3D. La impresión 3D del prototipo permite reducir costes, y producir formas complejas con facilidad.

En base a lo anteriormente expuesto, el presente TFG se compone de cinco partes:

- *A) Elección del tipo de mecanismo que constituirá la pata del robot.*
- *B) Dimensiones del mecanismo en función de los requisitos finales del robot, buscando la mejor trayectoria y la minimización de los ángulos de giro de las articulaciones flexibles.*
- *C) Selección de materiales, para obtener el mejor material de fabricación del mecanismo según las propiedades necesarias sin olvidarse del coste.*
- *D) Comprobación mediante el software DAS 2D del funcionamiento del mecanismo predefinido, y en su defecto se realizan las modificaciones pertinentes. Principalmente se estudian las tensiones sufridas para que no sobrepase la tensión última del material.*
- *E) Se diseña y optimiza en Inventor el mecanismo definido y comprobado, creando así el modelo que posteriormente se imprime.*
- *F) Fabricación del prototipo flexible en impresión 3D.*
- *G) Comprobación del funcionamiento del prototipo flexible impreso, si no funciona correctamente hay que realizar las modificaciones pertinentes en el diseño para su*

*correcto funcionamiento, y repetir los pasos hasta que el mecanismo cumpla con los requisitos.*

<span id="page-21-0"></span>*H) Obtenida la pata flexible final del robot se realiza el ensamblaje del hexápodo.*

#### *2.2. Antecedentes*

A continuación se presenta el marco de trabajo sobre el cual se basa el proyecto, así como los precedentes existentes para la realización del proyecto.

La locomoción biomimética imita a los sistemas de locomoción animal terrestre. El principal inconveniente es la escasez de antecedentes sobre la locomoción de andadores, además lo que se encuentra es principalmente no comercial. La falta de herramientas de diseño dificulta la realización del diseño, así como el bajo número de modelos. La locomoción biomimética produce el desplazamiento de la máquina imitando el movimiento de caminar de los animales. Es primordial para la locomoción terrestre anclar bien los pies, y aumentar la tracción para evitar el movimiento con desplazamiento en superficies como hielo o caras lisas de roca. La tracción es la característica crítica para el movimiento cuesta arriba.

Los trabajos previos [22] buscan desarrollar sistemas eficientes que puedan moverse con facilidad por terrenos accidentados, de aquí parte este trabajo, que busca desarrollar un robot andador con mecanismos flexibles de seis barras como patas, optimizando la trayectoria del pie y la trayectoria de las articulaciones, pues serán estas las que determinen el número de miembros flexibles del mecanismo. Plecnik basó sus trabajos en mecanismos de seis barras simulando la pierna del robot.

Los mecanismos tipo Stephenson I, Stephenson II y Stephenson III, son los mecanismos sintetizados en sus trabajos para guiar un camino puntual en una trayectoria recta sobre el suelo, para luego levantarse del suelo y avanzar otro ciclo. De este modo demuestra cómo encontrar conjuntos de soluciones casi completos para ecuaciones de diseño de alto grado, da como solución una gran cantidad de opciones de diseño *(figura 9).*

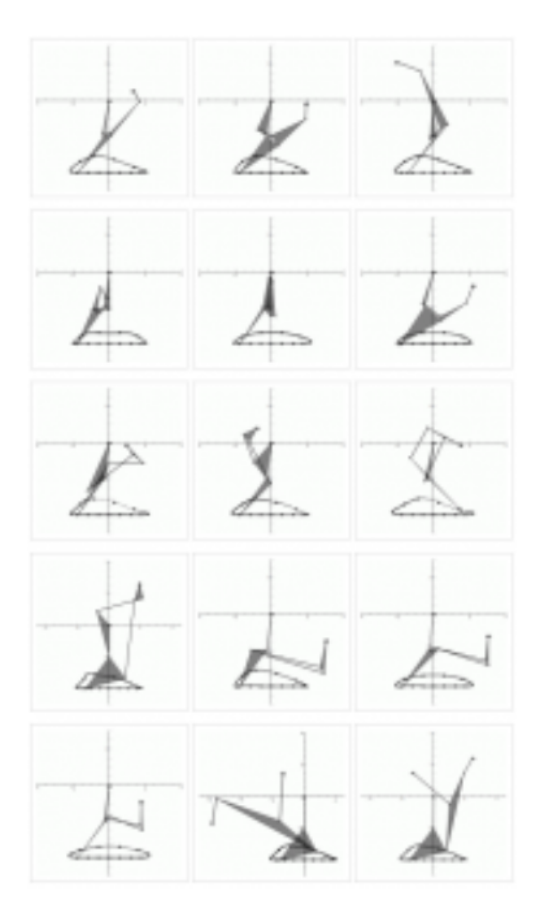

*Figura 9 - Ejemplos de las diferentes configuraciones de mecanismos que realizan una misma trayectoria encontradas en la investigación de Plecnik [22].*

Plecnik [23] se basó en el mecanismo plano de seis barras porque es el mecanismo de 1 GDL más simple después del mecanismo de cuatro barras. El problema del diseño del mecanismo de seis barras radica en el conjunto de ecuaciones de síntesis. Por esto, se complica el encontrar conjuntos de soluciones completos para problemas generales de diseño de seis barras que para cuatro barras. Desde un punto de vista práctico, los mecanismos de seis barras ofrecen dos partes móviles más que el de 4 barras. Se puede decir que con el aumento de complejidad aumentan las ventajas. Las 6 barras ofrecen más opciones de diseño, pueden describir movimientos más complejos, y tienen mayor libertad de diseño para dar forma a las barras y elegir las posiciones de las articulaciones (pivotes). Es por esto que los mecanismos de 6 barras [23] son los ideales para construir robots andadores, pues con estos mecanismos resulta más fácil imitar el movimiento humano de caminar tanto como el movimiento escalable, así como el diseño.

## <span id="page-23-0"></span>**3. Objetivos**

Para lograr llevar a cabo el proyecto, se han definido un conjunto de objetivos a los que se pretende alcanzar durante el desarrollo del proyecto, de los cuales, uno de ellos se ha definido como principal, y a partir de éste, se han propuesto otros como secundarios.

#### <span id="page-23-1"></span>*3.1. Objetivo Principal*

El objetivo principal del proyecto es el diseño, cálculo y prototipado de un sistema robótico basado en las teorías y desarrollos sobre sistemas articulados flexibles (*compliant mechanisms*) para lograr desarrollar sistemas más eficientes que se desplacen con cierta facilidad por terrenos abruptos que son muy complicados para robots basados en rodadura. Esto se consigue mediante la imitación a la naturaleza, denominada biomímesis, de manera que se ahorra tiempo y recursos, además de subsanar desventajas existentes por los robots de rodadura así como de los mecanismos rígidos.

Con este trabajo por tanto se pretende demostrar que a través de la flexibilidad de los miembros que componen la pata del robot se puede conseguir movilidad , y por tanto que las uniones flexibles sustituyan a las uniones rígidas, consiguiendo además desplazamientos por terrenos accidentados.

#### <span id="page-23-2"></span>*3.2. Objetivos Secundarios*

Los objetivos secundarios propuestos para el presente proyecto son los siguientes:

- Selección de un mecanismo idóneo para desarrollar el movimiento de caminar previsto.
- Seleccionar el material más adecuado para maximizar las características necesarias del mecanismo flexible para su correcto desempeño.
- Selección de la técnica de diseño y análisis más adecuada para el mecanismo flexible dentro del abanico disponible para *compliant mechanisms*.
- Realizar el diseño y análisis del mecanismo flexible obteniendo una trayectoria idónea para terrenos accidentados, así como la minimización del rango de trayectoria de las articulaciones flexibles. Obteniendo el movimiento de un mecanismo mediante la flexión de miembros flexibles.
- Fabricación del prototipo con un método adecuado en función del mecanismo y el material seleccionados y teniendo en cuenta la necesidad de un bajo coste.

# <span id="page-24-0"></span>**CAPÍTULO II. ESTADO DEL ARTE Y LA TÉCNICA**

#### <span id="page-24-1"></span>*4.1. Mecanismos flexibles versus mecanismos rígidos*

Antes de entrar en materia y comenzar con la diferenciación de mecanismos rígidos y flexibles, es necesario definir qué es un mecanismo. Un mecanismo es un dispositivo mecánico formado por elementos articulados que generan un movimiento o transmiten una fuerza, desde un elemento impulsor a un elemento destino. El movimiento de entrada (lineal, circular, oscilante), se transforma en un movimiento de salida deseado según la función de este. Se pueden diferenciar dos tipos de mecanismos. [8] Los mecanismos de cuerpo rígido, transfieren el movimiento a través de los eslabones rígidos que están conectados por juntas cinemáticas. [8] Y los mecanismos flexibles, que realizan el movimiento a través de las deflexiones de los miembros flexibles.

Los mecanismos flexibles [8] se pueden definir como estructuras monolíticas que son capaces de desplazarse gracias a la flexibilidad de sus partes estructurales. Las uniones o eslabones de los mecanismos flexibles han de ser deformables para permitir el movimiento, de modo que se precisa de geometrías y materiales que acepten una alta deformación de los miembros flexibles para alcanzar la posición o movimiento requerido sin rebasar el límite elástico del material.

#### <span id="page-24-2"></span>*4.1.1. Ventajas y desventajas de los mecanismos flexibles*

En comparación [8] con los mecanismos rígidos que sus elementos se consideran rígidos y el único movimiento conseguido es en las juntas de unión, los mecanismos flexibles consiguen su movimiento mediante las deformaciones de los elementos constitutivos. Cada uno de los componentes de los mecanismos rígidos tienen una función, mientras que en mecanismos flexibles un solo elemento o varios pueden desempeñar varias funciones.

Se pueden encontrar diversas ventajas de los mecanismos flexibles sobre los mecanismos rígidos, como: [8] baja fricción, de modo que es innecesario lubricación; reducción del stock debido a que el ensamblaje es más sencillo, incluso inexistente, y a la simplificación del proceso productivo; costes menores, pues son necesarios pocos componentes lo cual conduce a una fabricación más simple; bajo peso; alta compactibilidad

y precisión lo que se ve afectado en un aumento del rendimiento; posibilidad de fabricar a escala micro y nano, debido a la capacidad de miniaturizarse. A esto se le suma la consideración de los mecanismos flexibles como diseños bio-inspirados, por la similitud que tiene con multitud de objetos de la naturaleza, como el tallo de las plantas o las alas de los insectos. Debido a su versatilidad tienen un amplio abanico de aplicaciones industriales.

Aunque los mecanismos flexibles como se ha podido ver tienen innumerables ventajas sobre los mecanismos rígidos, también muestran una serie de desventajas. [8] El fallo temprano por fatiga debido al movimiento de flexión repetitivo es una de las desventajas principales. La etapa de diseño habitualmente es más compleja que en mecanismos rígidos. Además, falta de recursos principalmente prácticos y visuales, por su reciente aparición en comparación con los mecanismos rígidos.

<span id="page-25-0"></span>Aunque no todo son ventajas sobre los mecanismos flexibles, son la mejor opción para la locomoción biomimética. Principalmente porque son bio-inspiradores.

#### *4.2.Técnicas para el diseño de mecanismos flexibles*

#### <span id="page-25-1"></span>*4.2.1. Método de optimización topológica (MOT)*

Es una técnica [15] englobada dentro del campo de análisis estructural, que se basa en el análisis mecánico de un componente o estructura. El principal objetivo [15] de este método es aligerar el mecanismo pero manteniendo su funcionalidad. La optimización topológica [37] se puede considerar como un subcampo del diseño digital, que gracias a fórmulas matemáticas encuentra la distribución óptima de un material en un determinado volumen sometido a tensiones mecánicas. [37] Es preciso de un software concreto para eliminar el material innecesario para su función.

Este método [36] permite diseñar estructuras óptimas de forma automática, distribuyendo una cantidad de material determinada en el interior de un dominio de diseño predispuesto con el fin de mejorar su rendimiento frente a un fenómeno físico dado *(figura 6.A).* Para ello, el método maximiza o minimiza una función objeto específica, combinando de forma iterativa técnicas de optimización con el método de elementos finitos. [8] La gran ventaja del MOT es la falta de un diseño preliminar, lo cual facilita el trabajo a los diseñadores novatos y facilita la realización de diseños complejos que son difíciles de obtener por medios tradicionales. [15] El resultado obtenido con MOT es simplemente un esbozo del diseño conceptual, lo que deriva en una interpretación del mismo por el

**VNIVERSIDAD D SALAMANCA** 

26

diseñador, además de necesitar una post-corrección de defectos del resultado del MOT. Este método de optimizado da de forma rápida y con resultados apropiados el diseño conceptual de mecanismos flexibles.

El funcionamiento de los procesos tradicionales [37] de diseño digital se realizan aplicando cargas a una pieza ya fabricada y se analiza los puntos críticos, donde la pieza comienza a debilitarse. Y posteriormente los ingenieros tienen que rediseñar la pieza hasta que la pieza cumpla los requisitos mecánicos deseados. Con la optimización topológica el proceso es diferente. Ahora las cargas mecánicas son los datos de entrada que permiten al software plantear una nueva geometría de la pieza. De este modo hay menor número de iteraciones, consecuencia, se reduce en gran medida el tiempo de diseño y de fabricación.

El proceso de optimizado comienza con la fase de borrador creando un modelo 3D con diferentes fuerzas actuantes, y a continuación el software se encarga de calcular las tensiones sufridas en la pieza. Ahora, se puede retirar las partes de la pieza que no están sometidas a las fuerzas, lugares de la pieza donde no se ha encontrado tensiones.

Existen [36] dos enfoques para el diseño de mecanismos flexibles basados en MOT, el enfoque cinemático y el enfoque continuo. En el enfoque cinemático la topología conocida es representada y sinterizada utilizando enlaces como cuerpos rígidos y enlazados mediante resortes. En el enfoque continuo la aproximación del diseño se basa en la determinación de la topología, forma y tamaño de los mecanismos.

Cuando se utiliza en MOT para el diseño de mecanismos flexibles con un grado de libertad, la función objeto utilizada es la deformación de un punto de salida determinado en una dirección específica (uout ). El mecanismo actúa sobre una pieza de trabajo, esta pieza se modela como un resorte con rigidez *ks,* que influye en la rigidez de todo el mecanismo flexible. En función de la rigidez *k<sup>s</sup>* se pueden obtener dos clases de diseños, los orientados en la fuerza, que tienen una rigidez grande; y los orientados en el desplazamiento, con una rigidez pequeña. En mecanismos flexibles se requiere de una flexibilidad adecuada para permitir los desplazamientos requeridos en el punto de interés y además, rigidez suficiente para soportar las cargas externas a las que está sometido.

#### <span id="page-26-0"></span>*4.2.2. Método de elementos finitos (MEF)*

Es un método numérico [28] general utilizado para la aproximación de soluciones de ecuaciones diferenciales parciales muy complejas utilizado en diferentes problemas de ingeniería y física. Está ideado para uso computacional y permite resolver ecuaciones diferenciales de un problema sobre geometrías complicadas. Se usa en diseño y mejora de productos y aplicaciones industriales, así como en simulación de sistemas físicos y

biológicos complejos. Realiza un modelo matemático para el sistema de estudio, que se resuelve por computadora. Si se compara con un prototipo físico, este método es más fácil y económico. Sin embargo, la solución que proporciona no es exacta. Los resultados obtenidos pueden aproximarse a la realidad.

Este método [29] ha tomado gran importancia en el ámbito de la ingeniería, ya que permite resolver problemas, que hasta hace relativamente poco, era inviable resolver con los métodos matemáticos de cálculo tradicionales. En la actualidad, el diseño de mecanismos flexibles suele basarse en gran medida en el modelado de elementos finitos, pero la complejidad del modelado y la baja eficiencia computacional hacen que no sea suficientemente apto para la fase inicial de diseño, cuando es necesario evaluar muchos concepto en un intervalo pequeño de tiempo.

El MEF [28] permite obtener una solución numérica aproximada sobre un cuerpo, estructura o dominio, es el medio continuo, dividiéndolo en un gran número de subdominios (elementos finitos), interconectados a través de los nodos de cada elemento *(figura 10).* El conjunto de elementos finitos realiza una partición del dominio, denominada discretización. Las ecuaciones que caracterizan el comportamiento de este sólido, también definen el comportamiento de los elementos finitos. [29] Se pasa de un sistema continuo con infinitos grados de libertad y de ecuaciones diferenciales, a un sistema de grados de libertad finitos definido por ecuaciones lineales o no lineales. Entonces, se pasa de un sistema diferencial a un sistema algebraico.

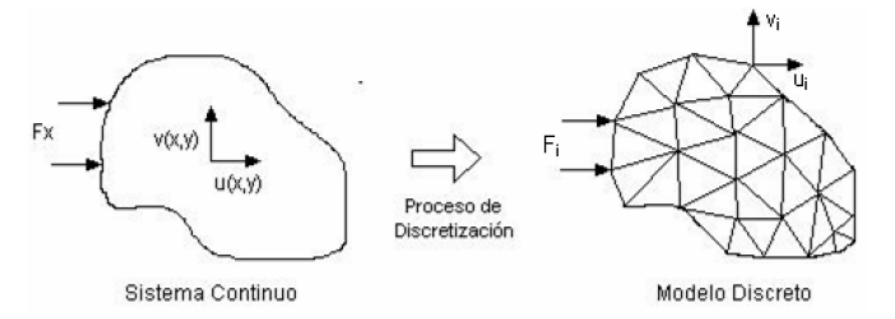

*Figura 10- Cuerpo continuo y cuerpo discretizado para análisis FEM. Fuente: [29]*

Actualmente [29] la complejidad del modelado y la baja eficiencia computacional hacen que no sea adecuado para la fase inicial de diseño, cuando es necesario evaluar muchos conceptos en un corto periodo de tiempo.

#### <span id="page-28-0"></span>*4.2.3 Modelo lineal de viga Euler-Bernoulli*

El modelo lineal de viga Euler-Bernoulli [35] es el modelo de representación de barras más sencillo, como solución aproximada de la ecuación de viga de Euler-Bernoulli. Se basa en la teoría de vigas de Euler-Bernoulli [34] que asume que las secciones transversales planas permanecen planas y perpendiculares al eje neutro después de la deformación. La teoría de viga de Euler-Bernoulli es una [35] simplificación de la teoría lineal de la elasticidad que proporciona un medio para calcular las propiedades de carga y deflexión de las vigas. Sirve para el caso de pequeñas deflexiones de una viga que estén sometidas a cargas laterales solamente. Es por eso, que [38] se considera un caso especial de la teoría de haz de Timoshenko.

El método lineal dispone de una ecuación de forma cerrada para la deformación de la viga y la energía de deformación. La deformación axial en esta viga no se considera. La ecuación de energía de este modelo es la más sencilla, por eso es el modelo más rápido, pero tiene una precisión menor, aunque razonable. Una viga puede representarse con multitud de segmentos de vigas lineales. Este método no se utiliza durante la fase de diseño y análisis de mecanismos, porque hay modelos disponibles que ofrecen mejor precisión.

Este modelo, calcula los momentos de flexión y torsión de la viga suponiendo que las cargas aplicadas no se mueven con el desplazamiento. El momento en la sección de la viga puede determinarse aplicando el equilibrio de carga en la configuración no deformada de la viga, de modo que no tiene en cuenta la carga axial a la contribución del momento. La curvatura se aproxima como una función lineal del desplazamiento, además, se desprecia el desplazamiento del extremo de la viga. [40] Estas suposiciones y aproximaciones implican que todas las no linealidades geométricas se eliminen y se obtiene un modelo simple. El modelo predice una relación lineal entre las cargas y el desplazamiento, por eso se denomina, modelo lineal. [40] Al suponer una curvatura linealizada, y un equilibrio de cargas en configuración de viga no deformada, se produce una ecuación lineal de viga que se puede resolver de forma cerrada, se proporciona el modelo elástico lineal más básico de flexión de viga. Este modelo lineal es inadecuado para la caracterización de las restricciones porque no es capaz de captar los efectos no lineales de rigidez de carga, los efectos cinemáticos y o los efectos elasto-cinemáticos.

**VNIVERSIDAD D SALAMANCA** 

29

Las suposiciones y aproximaciones en las que se basa este modelo lineal cada vez son más inexactas con el aumento de los desplazamientos. Cuando las deformaciones son muy pequeñas (del orden del espesor en el plano de la viga) el modelo capta los desplazamientos en cualquier punto de la viga en un rango de error aceptable (un 5% del desplazamiento real). [40] Pero cuando el valor de los desplazamientos de los extremos aumenta, superando el 10 % de la longitud de la viga, la linealidad de la curvatura ya deja de ser una buena aproximación.

En el mecanismo flexible del proyecto se producen grandes deflexiones, por eso este método no se utilizará en el análisis, ya que hay métodos más precisos [35].

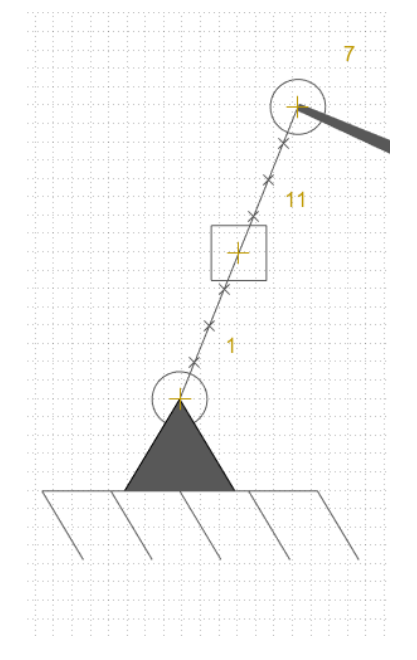

*Figura 11 - Interpretación del modelo lineal de Euler-Bernoulli para una barra flexible. Fuente: Programa DAS-2D.*

#### <span id="page-29-0"></span>*4.2.3 Modelo de restricción de viga*

El modelo de restricción de viga (BCM) es un [40] modelo de forma cerrada, paramétrico y generalizado que captura las características de restricción de la flexión de una viga en términos de su rigidez y movimientos de error. Se desarrolló para analizar con precisión las vigas en el rango de deflexión intermedia. Dicho de otro modo, para capturar con mayor precisión las deformaciones no lineales intermedias de una viga en voladizo dentro de un 10% de cambio de pendiente. [35] Se basa en el modelo de viga de Euler-Bernoulli. El BCM tiene ecuaciones de forma cerrada para el cálculo de la deflexión, de la energía de deformación y de la tensión de flexión de la viga. El BCM de segmentos múltiples puede manejar con precisión grandes deflexiones.

Este modelo [35,40] es una aplicación más precisa del modelo lineal, de modo que las predicciones del desplazamiento del método BCM son más precisas para desplazamientos grandes, donde el modelo lineal deja de tener precisión. Es más preciso que el modelo lineal porque considera que las cargas se mueven a medida que la viga se deforma. Permite predecir con precisión los desplazamientos de la viga para el desplazamiento final del voladizo limitado al 10 % de la longitud.

En los mecanismos de flexión [35], las especificaciones del rango de desplazamiento se limitan al 10-15% de la longitud del elemento de flexión debido a los criterios de fallo del material. En este rango el modelo BCM es capaz de capturar todas las características de la restricción. El BCM fue propuesto por Awtar en 2004, basado en la teoría de la columna de la viga. La teoría de la columna de la viga, considera que el momento en la sección de la viga puede determinarse aplicando el equilibrio de la carga en la configuración deformada de la viga, de modo, que se tiene en cuenta la contribución de la carga axial a los momentos de flexión, junto con la curvatura linealizada. Es aplicable a vigas planas esbeltas. Awtar observó que para un desplazamiento intermedio del extremo restringido al 10 % de la longitud de la vigas, las funciones trascendentales generadas por la solución de la teoría de la columna de la viga pueden reducirse a expresiones analíticas sencillas, sin sobrepasar el 5% de error. Está pensado para vigas esbeltas.

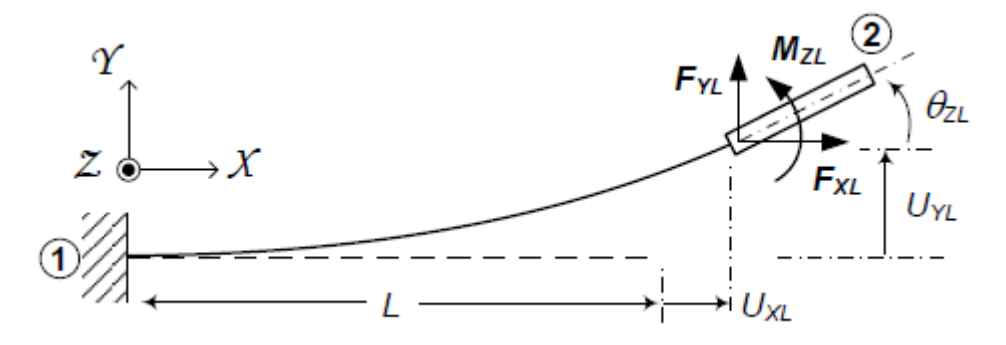

*Figura 12 - Interpretación del modelo BCM para una viga. Fuente: [41]*

Este método, basado en restricciones [40], se aplica con frecuencia a los mecanismos flexibles porque los elementos flexibles que lo componen se comportan como restricciones. Un elemento de flexión típico presenta una rigidez relativamente pequeña en diferentes direcciones, que puede identificarse como sus grados de libertad y una rigidez relativamente alta a lo largo de otras direcciones, que actúa como sus grados de restricción. Las restricciones basadas en la flexión imponen un único grado de restricción entre dos

cuerpos rígidos. De modo que hay una única restricción, y dos grados de libertad en el elemento flexible.

Una restricción ideal debe proporcionar movimiento de error cero y una rigidez infinita o capacidad de carga a lo largo de la dirección del grado de restricción. Además, debe proporcionar un rango de movimiento infinito y una resistencia nula, ya sea rigidez o fricción a lo largo de las direcciones de los grados de libertad. Los elementos de flexión, se desvían claramente de este comportamiento ideal de restricciones. De modo que los elementos flexibles tienen un comportamiento no ideal en términos de rigidez y movimientos de error.

Para el análisis, optimización y síntesis de mecanismos flexibles, es necesario un modelo matemático que cuantifique el comportamiento de las restricciones de los elementos flexibles en términos de su rango de movimiento, movimientos de error y su rigidez. El modelo, ha de ser de forma cerrada y paramétrica para consentir la compresión y optimización del diseño y suficientemente simple para ser aplicado a geometrías complejas de mecanismos flexibles. Para una viga simple aplicando el modelo BCM se ha demostrado que la desviación del comportamiento ideal de la restricción y las compensaciones de rendimiento asociadas surgen por la no linealidad asociada a la aplicación del equilibrio de carga en la configuración de viga deformada. El modelo BMC explica los efectos de rigidez de carga, cinemáticos y elasto-cinemáticos, de forma compacta, cerrada y paramétrica.

La *figura 12* ilustra [40] una viga simple de longitud L, grosor T y profundidad H, interconectando los cuerpos rígidos 1 y 2, sometido a cargas finales generalizadas  $F_{_{XL}},\,F_{_{YL}},\,$ y  $M_{_{ZL^{\prime}}}$  que provocan unos desplazamientos finales  $U_{_{XL}}$  (grado de restricción),  $U_{_{YL}}$  (grado de libertad), y  $\theta_{_{ZL}}$  (grado de libertad), con respecto al marco de coordenadas *XYZ.* La dirección  $X$  es la dirección axial, y las direcciones *Z* e *Y* son las direcciones transversales.  $I_{ZZ}^{\phantom{\dag}}$  define los momentos segundos del área en torno al eje de flexión *Z*. *E* denota el Módulo de Young para un estado de tensión plano en *XY*, y el módulo de la placa para un estado de deformación plano *XY*. La ecuación de gobierno de la viga y las condiciones de contorno, resultantes de la teoría viga-columna son las siguientes :

$$
EI_{zz}U'_{Y}(X) = M_{ZL} + F_{YL}(L + U_{XL} - X) - F_{XL}(U_{YL} - U_{Y}(X))
$$
\n(4.1)

 $U'_{\gamma}(0) = 0,$   $U'_{\gamma}(0) = 0,$   $U''_{\gamma}(L) = \frac{M_{ZL}}{EI_{77}},$  (4.2)  $\frac{ZL}{EI_{ZZ}}$ 

**VNIVERSIDAD D SALAMANCA** 

32

$$
U''_{Y}(L) = \frac{-F_{YL} + F_{XL}U'(L)}{EI_{ZZ}},
$$
\n(4.3)

La importancia de aplicar el equilibrio de cargas a la configuración deformada de la viga, deriva de que mientras la carga de dirección axial  $F_{_{XL}}$  encuentra un lugar en la ecuación diferencial de la viga, la propia ecuación y las condiciones de contorno asociadas permanecen lineales en las cargas transversales,  $F_{_{YL}},$  y  $M_{_{ZL}},$  y los desplazamientos,  $U_{_{Y}}\!(X)$  . Consecuencia, la resolución de las ecuaciones lleva a relaciones lineales entre las cargas y los desplazamientos finales ( $U_{_{YL}}$  y  $\theta_{_{ZL}}$ =  $U_{_{YL}}'$ ). Sin embargo, los términos de rigidez de forma cerrada asociados ya no son solamente elásticos, sino que son funciones trascendentales de la carga axial. De modo que, mientras que la ecuación principal de la viga es lineal en las cargas y desplazamientos transversales, las no linealidades asociadas a la carga axial aparecen en las relaciones finales entre carga y desplazamiento. Estas relaciones carga-desplazamiento son matemáticamente demasiado complejas para ofrecer alguna visión cualitativa o cuantitativa en el diseño de mecanismos flexibles. Y los enfoques alternativos para la solución o abordan geometrías muy específicas y condiciones de cargas muy específicas o requieren métodos de solución numérico/gráficos.

Entonces el BCM identifica un rango de interés de carga y desplazamiento y se aproximan las relaciones trascendentales para obtener una relación compacta y cerrada de relación carga-desplazamiento en la dirección transversal. Esta aproximación da un resultado de menos de un 1% de error.

Por tanto el BCM ayuda a caracterizar el comportamiento de restricción de una viga simple a flexión en términos de su rigidez y movimientos de error, capturando las no linealidades necesarias. Los movimientos de error se pueden entender como movimientos no deseados de un elemento o mecanismos flexibles: cualquier movimiento en una dirección de grado de libertad distinta a la de grado de libertad prevista, se denomina acoplamiento transversal, y cualquier movimiento a lo largo de una dirección de grado de restricción se denomina error parásito.

El modelo de restricción de viga [40] BCM pone de manifiesto el comportamiento no ideal de las restricciones de la flexión de una viga, la interdependencia y compensaciones fundamentales entre la calidad de grados de libertad (gran alcance, baja rigidez) y la calidad de grados de restricción (alta rigidez, bajo error parásito). Los coeficientes característicos de

la viga sirven como métrica de rendimiento conveniente en su diseño. La precisión del modelo BCM, y su eficaz aplicación a mecanismos flexibles ha sido probada en el pasado, por lo tanto, este modelo será utilizado durante el proyecto que se está desarrollando.

Existe también el [19] método BCM encadenado, CBCM, se trata de múltiples segmentos BCM en voladizo con los extremos libres, aumentando en gran medida la precisión del análisis respecto al uso de una única viga BCM. Para calcular la deflexión final se calcula resolviendo de forma iterativa las ecuaciones individuales de la BCM con las restricciones geométricas y las ecuaciones de equilibrio de carga. Pero este método no será implementado durante este proyecto.

<span id="page-33-0"></span>*4.2.3 Modelo de cuerpo pseudo-rígido.*

Es un enfoque [19] para capturar las grandes deflexiones de las vigas elásticas en mecanismos flexibles. Una sola viga puede dividirse en múltiples segmentos para aumentar la precisión general. Los modelos de segmentación de viga aprovechan la reducida deformación de los segmentos individuales, y de este modo son capaces de capturar grandes deformaciones con gran precisión a través de múltiples segmentos. Se aplica directamente a los mecanismos flexibles, sustituyendo los enlaces flexibles por una serie de segmentos rígidos, habitualmente entre dos y cuatro segmentos, unidos entre sí por resortes lineales o de torsión. El modelo de cuerpo pseudo-rígido aproxima la deflexión de las vigas flexibles utilizando una serie de elementos de almacenamiento de energía lineal, como los muelles lineales y los muelles de torsión. Los parámetros del método PRBM pueden ser independientes de la carga y la expansión axial de la viga flexible puede capturarse con precisión empleando muelles lineales. Este método se puede utilizar en variedad de áreas de aplicación, desde el diseño de nanotubos de carbono, hasta brazos robóticos, pasando por mecanismos de origami de ADN.

El modelo PRB se desarrolla para imitar la deflexión obtenida a partir de la teoría de la viga, optimizando los valores de sus parámetros. Por lo tanto, el objetivo es minimizar el error con respecto a los resultados de la teoría de la viga [19].

El [42] modelo Pseudo-Rigid-Body (PRB) fue introducido por Larry. L. Howell en 1994. Es una técnica de aproximación para diseñar un mecanismo flexible, especialmente aquellos en los que las juntas flexibles experimentan una gran deflexión y conducen a un comportamiento no lineal. Proporciona resultados precisos, y es un puente entre la teoría clásica del mecanismo de cuerpo rígido y el análisis de mecanismos compatibles. Por esto,

una de sus principales ventajas es que las técnicas de análisis y síntesis existentes para los mecanismos de cuerpo-rígido pueden utilizarse en el diseño de mecanismos de flexión.

Para comprenderlo mejor, se muestra [42] un ejemplo de un mecanismo de resorte lineal parcialmente compatible con cuatro juntas de flexión tipo muesca *(figura 13.c)* se convierte comúnmente en un mecanismo de articulación de cuatro barras *(figura 13.a).* Usando un modelo PRB, cada junta de flexión está representada por una junta de revolución acoplada con un resorte de torsión. La junta de revolución representa la ubicación del centro de rotación de la articulación de flexión y el resorte de torsión representa la rigidez de flexión de la articulación de flexión. Por lo tanto, el análisis cinemático inicial de tal mecanismo compatible se vuelve simple aplicando el modelo PRB *(figura 13.b)*. Cada junta de revolución tiene una rigidez *Kθ1* , y cada segmento tiene una longitud *γ1 .*

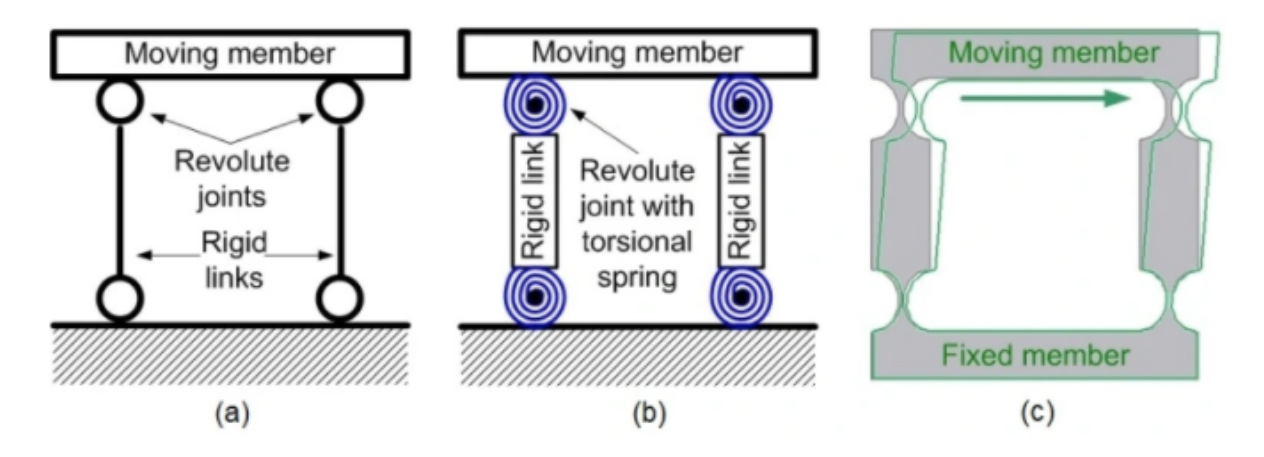

*Figura 13 - Transformación mecanismo de articulación de 4 barras, a mecanismos parcialmente flexible (resorte lineal) Fuente: [42]*

Dentro de los modelos PRB [19] se pueden diferenciar varios modelos como: el PRB-3R, el PRB-FSM, el PRB-FSM-4 o el PRB-2R.

Debido a que existen diferentes modelos pseudo-rígidos [19] en 2014 Venkiteswaran y Su propusieron una matriz, llamada matriz PRB, para representar los diferentes modelos.

$$
\Omega = \left[ \begin{array}{cc} \gamma_1 & k_{e1} & k_{\theta 1} \\ \dots & \dots & \dots \\ \gamma_n & k_{e1} & k_{\theta n} \end{array} \right] \tag{4.4}
$$

**VNIVERSIDAD D SALAMANCA** 

.

35

[19] Cada una de las filas representa un segmento diferente del elemento flexible, el primer término *(ɣ)* es la longitud del segmento, el segundo término ( $k_{_{ex}}$ ) es la rigidez axial del resorte y el tercer término (k<sub>e</sub>) es la magnitud del muelle de torsión. Por lo tanto, si un elemento flexible se divide en 4 segmentos, la matriz de dicho elemento está formada por 4 filas, una por segmento. Del mismo modo, [19] se creará una matriz PRB por cada elemento flexible del mecanismo, que será predefinida pero personalizable.

Cada modelo PRB tiene diferentes precisiones, por lo tanto la precisión del análisis estático realizado dependerá en gran parte del modelo PRB utilizado en el análisis. Habitualmente los modelos PRB a mayor número de segmentos mayor precisión aportan. Este modelo será utilizado para la realización del proyecto mediante la herramienta DAS 2D.

#### <span id="page-35-0"></span>*4.2.4 Análisis cinetostático*

Es la combinación de cinemático y estático. El análisis cinetostático consiste en determinar la deflexión de un mecanismo flexible sobre una carga dada o viceversa (análisis de deflexión de fuerzas). A diferencia del análisis cinemático, el análisis cinetoestático si considera las fuerzas aplicadas. Se desarrolla para el rango del movimiento del eslabón de entrada. De modo que el movimiento de entrada está predefinido y el software que hace el análisis calcula las fuerzas que se requieren para realizar el movimiento predefinido. Un sistema de análisis cinetoestático se constituye de elementos de almacenamiento de energía (muelles lineales y de torsión) y cargas (fuerzas y momentos) que actúan en el mecanismo. De modo que este análisis es una combinación de análisis de cargas y de análisis de distancias.

Las ecuaciones cinemáticas [19] se usan como restricciones cinemáticas para el análisis cinetostático. Existen varios métodos para derivar las ecuaciones cinetoestáticas (acoplada cinemática y equilibrio estático). Pero no todos los métodos son válidos, pues hay métodos que no sirven para análisis estático no lineal. De modo que para realizar el análisis cinetoestático de un problema de mecanismo flexible de forma más sencilla y rápida se creó un un nuevo método de análisis cinetoestático unitario basado en la minimización de energía potencial total del sistema. Entonces el análisis cinetoestático se convierte en un problema de optimización no lineal con restricciones y es posible emplear cualquier teoría de viga con ecuación de forma cerrada. Este marco de diseño conceptual se implementa en una interfaz gráfica interactiva denominada DAS 2D.
Durante el desarrollo del proyecto solamente se incluirán en el solucionador cinetostático planar de minimización de energía los modelos de viga PRB y BCM, aunque el modelo de viga Euler-Bernoulli puede también integrarse. Se implementan sólo estos dos, porque son los más precisos, aunque más lentos, y captan mejor las grandes desviaciones.

## *4.3.Métodos de construcción de mecanismos flexibles*

### *4.3.1. Corte por láser*

Se trata de un corte térmico debido a que el láser corta evaporando o fundiendo el material. Se caracteriza por ser un corte sumamente preciso, rápido y con acabados altamente profesionales. Es un método muy utilizado en plásticos debido a la alta capacidad de realización de cortes complejos, a los resultados reproducibles y a su energía respetuosa con el medio ambiente.

Aunque el corte por láser es un método con numerosas ventajas, no puede utilizarse con todo tipo de plásticos, debido a que al entrar en contacto con algún tipo de plásticos puede causar una reacción adversa. Como inconveniente también está el desaprovechamiento de material.

#### *4.3.2. Impresión 3D*

Actualmente la mayor parte de las impresoras 3D utilizan materiales termoplásticos-plásticos, aunque también pueden utilizarse otro tipos de materiales como metales. Impresión 3D, que crea piezas tridimensionales directamente a partir de modelos CAD construyendo el material capa a capa hasta la formación de una pieza física completa. [44] Este método es versátil, puede fabricar piezas de geometría complejas con facilidad, además de poder realizar multitud de geometrías diferentes sin necesidad de hacer cambios a la impresora. Es un proceso rápido, el objeto deseado puede fabricarse en cuestión de horas. Ayuda a reducir los costes de fabricación. Los productos realizados mediante impresión 3D ofrecen una alta calidad y resistencia, dependiendo de la calidad deseada y el precio se puede hacer con diferentes métodos de impresión 3D que se verán a continuación. Viendo que la impresión 3D es el método más ventajoso, será mediante este método con el que se fabrique el mecanismo flexible del proyecto.

**4.3.2.1 Métodos de impresión 3D para materiales termoplásticos**

*4.3.2.1.1 SLS (sinterizado de láser selectivo)*

Es una técnica de impresión por adición con láser. El objetivo es depositar en una cuba caliente una capa de polvo de modo que el láser de alta potencia sinteriza el polvo , así las partículas se fusionan y solidifican.

### *4.3.2.1.2 FDM (modelado por deposición fundida)*

El filamento de un material termoplástico es succionado y fundido por la impresora 3D, y posteriormente está lo extruye de forma precisa y capa a capa hasta finalizar el modelo sobre la plataforma de construcción. Es el más comúnmente denominado extrusión.

**4.3.2.2 Impresoras 3D según metodo de compactación del polvo**

#### *4.3.2.2.1 Impresora 3D de tinta*

Para compactar el polvo se necesita una tinta que actúa como aglomerante. Al usar una tinta, se consigue la impresión en diferentes colores.

### *4.3.2.2.1 Impresora 3D de láser*

El láser impacta sobre el material que puede ser o polvo o líquido y lo va solidificando formando así la pieza deseada.

## *4.4. Tipos de mecanismos y sus componentes*

El TFG se basa en el estudio de robots andadores frente a los robots por rodadura. Es por eso por lo que los robots andadores están creados por enlaces diseñados para regentar fuerzas y movimientos.

### *4.4.1. Clasificación de las barras de un mecanismo*

La clasificación de las barras [45] que forman un mecanismo viene dada en función del número de pares cinemáticos que contenga y en función del movimiento que describe.

### ❖ **Según pares cinemáticos:**

**- Binarias:** cuando intervienen en 2 pares cinemáticos.

- **- Ternarias:** intervienen en 3 pares cinemáticos.
- **- Cuaternarias:** intervienen en 4 pares cinemáticos.
- **- Y así sucesivamente.**

#### ❖ **Según trayectoria:**

- **- Manivelas:** describen una rotación completa sobre sí misma, y están unidas a la barra fija.
- **- Balancines:** unidas a la barra fija, describiendo una trayectoria de oscilación o balanceo.
- **- Bielas o acopladoras:** no están unidas directamente a la barra fija, y describen un movimiento combinado de traslación y rotación.
- **- Deslizaderas:** estas barras desarrollan un movimiento de traslación sobre una guía.

#### *4.4.2. Clasificación de los pares cinemáticos*

Un par cinemático [45] se define como la unión de los eslabones de un mecanismo que permite el movimiento en algún grado de libertad. Hay multitud de pares cinemáticos, y en este caso se van a clasificar según dos criterios:

#### ❖ **Tipo de contacto entre las barras a unir:**

**- Par cinemático inferior:** cuando el par de unión entre las barras tiene superficie de contacto [45].

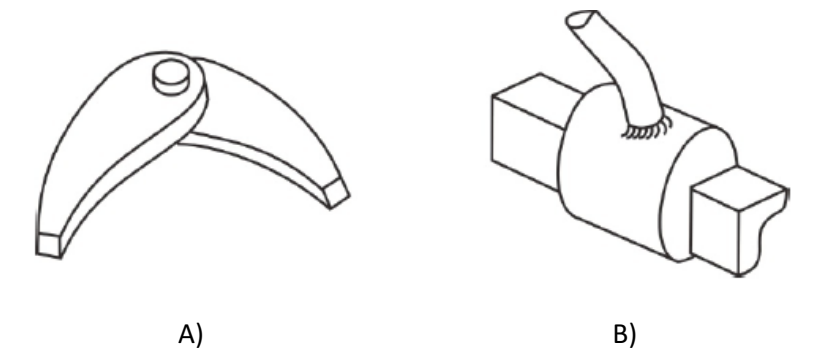

*Figura 14- Representación de pares cinemáticos inferiores. A) Par cinemático de revolución. B) Par cinemático inferior prismático. [45]*

> **- Par cinemático superior:** cuando la unión entre las barras se realiza en un punto de contacto de una línea de puntos [45].

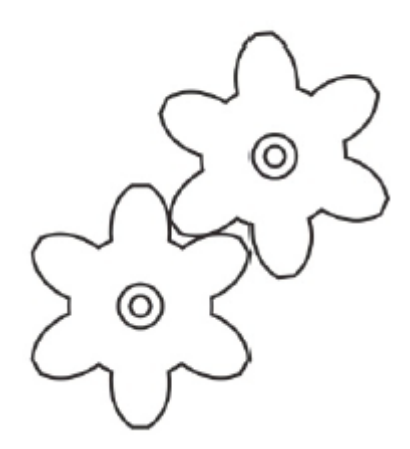

*Figura 15- Par cinemático superior [45].*

❖ **Grado de libertad del par prismático:** la clasificación [45] según este criterio depende del grado de libertad implícito en el par cinemático. Para esta clasificación es conveniente recordar que un sólido-rígido en el plano puede presentar traslación en las dos direcciones perpendiculares entre sí y rotación en el eje perpendicular al plano de movimiento del sólido rígido. Es por esto que la clase I y II son las únicas posibles en el plano, pues los pares cinemáticos de clase III no restringen el movimiento.

> **Clase I:** solamente ofrecen 1 grado de libertad. Son los pares prismáticos y los pares de revolución [45].

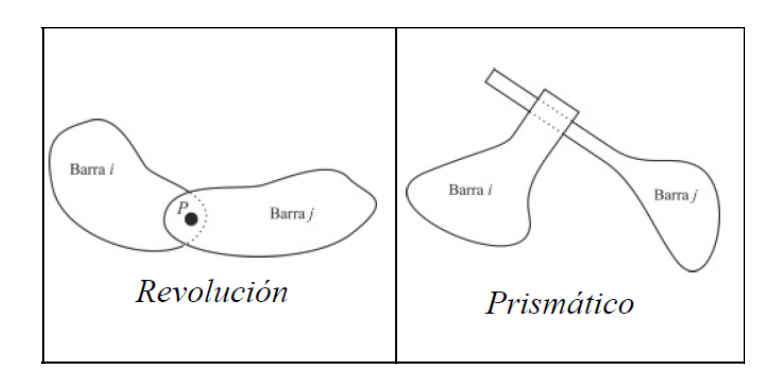

*Figura 16- Pares cinemáticos de clase I [45].*

**Clase II:** ofrecen 2 grados de libertad. Son las levas, engranajes, y los pares cilíndricos [45].

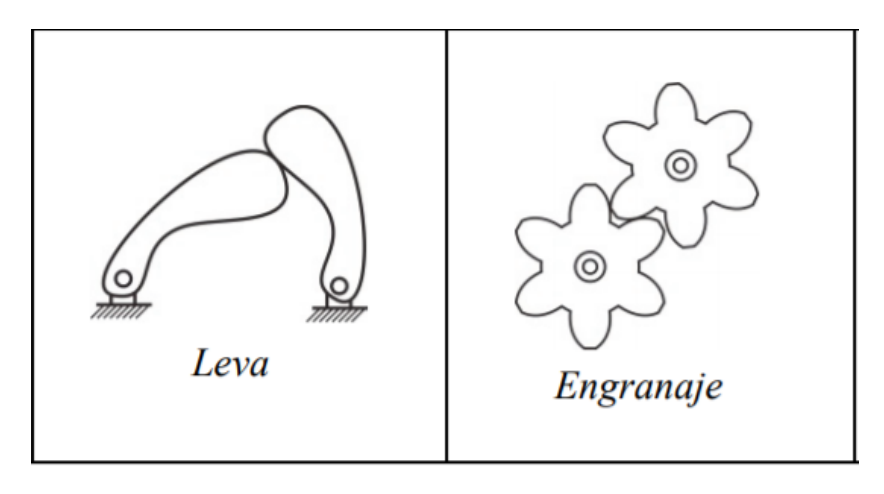

*Figura 17- Tipos de pares cinemáticos de clase II [45].*

**Clase III:** permite movimiento en 3 grados de libertad. Par plano.

#### *4.4.3. Enlace mecánico*

Agrupación de cuerpos conectados entre sí *(figura 18)* para regentar las fuerzas y el movimiento. Es la geometría la encargada de estudiar el movimiento de un cuerpo, y es por eso por lo que la unión se considera rígida. Las conexiones entre los enlaces son denominadas articulaciones, y se conforman de modo que sean capaces de proporcionar un movimiento ideal, rotación pura, deslizamiento, etc.

A su vez, un [46] enlace mecánico puede estar formado por cadenas cinemáticas abiertas, cerradas o una combinación de ambas.

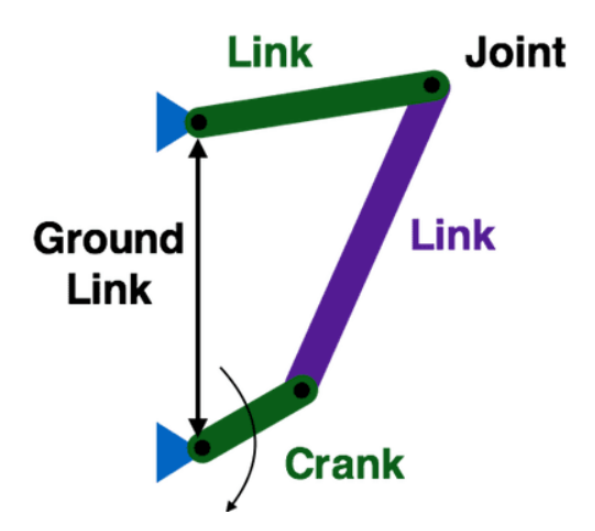

*Figura 18 -Ejemplo de enlace mecánico e identificación de sus elementos [47].*

Una [48] cadena cinemática *(figura 19)* es una agrupación de cuerpos rígidos unidos por uniones (par cinemático) que proporciona un movimiento restringido que es el denominado modelo matemático de un sistema mecánico.

El [46] grado de libertad de una articulación es el número de parámetros en el subgrupo del grupo de desplazamientos euclidianos, o dicho de otro modo son los parámetros de entrada del sistema de enlace. Los enlaces mecánicos principalmente son para transformar una fuerza de entrada y su movimiento en una fuerza de salida y un movimiento deseado. Se denomina entonces, [46] ventaja mecánica a la relación existente entre la fuerza de entrada y salida, y la relación de velocidad existente entre la velocidad de entrada y la velocidad de salida.

Se pueden diferenciar [49] dos tipos de cadenas cinemáticas, las abiertas y las cerradas. Las cadenas cinemáticas abiertas son aquellas en las cuales uno de los eslabones o barras solamente contiene un par cinemático. Por el contrario, una cadena cerrada es aquella en la cual cada barra está unida como mínimo a otras dos barras.

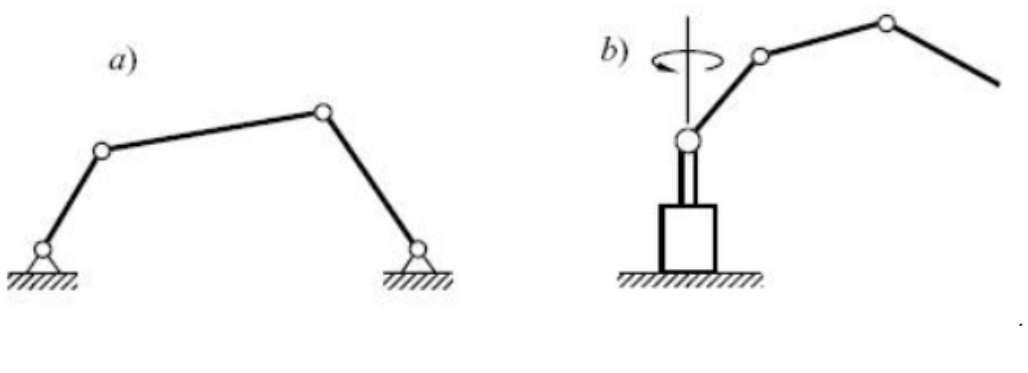

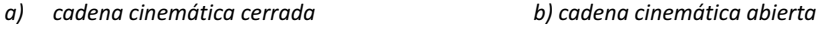

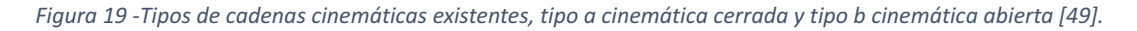

Un mecanismo [46] es aquella cadena cinemática en la que un eslabón es fijo, y a su vez un eslabón diseñado para ser estacionario se denomina estructura. Los enlaces son componentes muy importantes de las máquinas y herramientas.

Entre los tipos de mecanismos pueden diferenciarse [45] los planos y los espaciales. Un mecanismo plano [45] es aquel en el cual todos los puntos de las barras dibujan trayectorias en un mismo plano o en planos paralelos. Y un mecanismo espacial [45] tiene algunos puntos de determinadas barras que dibujan trayectorias no planas o en planos no paralelos. Entre los enlaces existentes uno de los más simples y utilizados es la palanca [46].

A continuación se va a hablar sobre algunos de los enlaces más conocidos:

### *4.4.3.1. Mecanismo de 4 barras*

Dos palancas están conectadas por una varilla de modo que una fuerza aplicada en una se transmita en la segunda. Las palancas son denominadas manivelas y los puntos de apoyo pivotes. La biela es el acoplador y la cuarta barra es el suelo o bastidor. [50] El mecanismo está formado por 4 barras y por cuatro pares giratorios, y en algunos casos se reemplazan los pares giratorios por pares prismáticos. Para este tipo de mecanismos se utiliza la ley de Grashof. Ejemplos de estos mecanismos: pistón + biela + cigüeñal. Los mecanismos de 4R se clasifican en función de la capacidad de rotación de los eslabones motriz y conducido respecto al eje de rotación:

- **- Doble oscilatorio:** cuando los eslabones motriz y conducido únicamente oscilan, en un ángulo determinado.
- **- Rotatorio oscilatorio:** una de las barras, normalmente la motriz, rota, y la otra, con normalidad la conducida, solamente oscila. Es el caso del mecanismo manivela-balancín.

**- Doble rotatorio:** es el caso en el que ambas barras (motriz y conducida) pueden rotar. Las posiciones críticas del mecanismo están estrechamente relacionadas.

Algunos ejemplos de mecanismos de 4 barras son: el mecanismo biela-manivela, el mecanismo biela-manivela excéntrico, mecanismos manivela balancín, mecanismos doble manivela, mecanismo doble balancín.

**● Mecanismo de Chebyshov:** [52] este enlace mecánico de 4 barras convierte un movimiento de rotación en un movimiento rectilíneo oscilatorio.

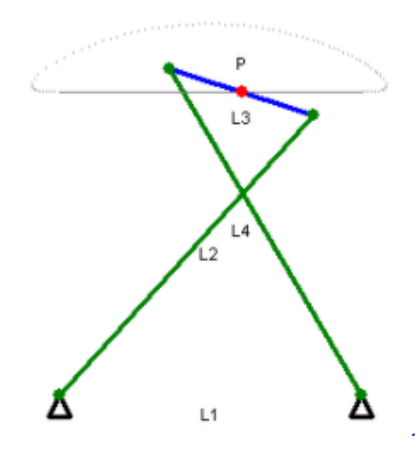

*Figura 20 - Mecanismos de Chebyshov [52].*

**● Mecanismo Lambda de Chebyshov:** [52] consta de <sup>4</sup> barras que convierten el movimiento rotacional en uno rectilíneo con velocidad constante. Del diseño depende la linealidad de la trayectoria de salida, la uniformidad del movimiento, y el ángulo de giro invertido.

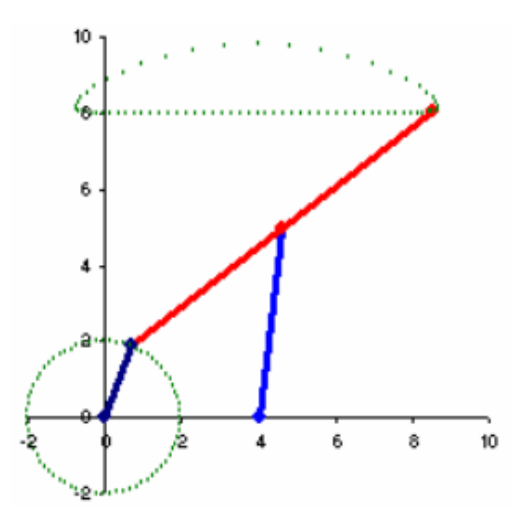

*Figura 21 - Mecanismo Lambda de Chebyshov [52].*

**● Mecanismo de Hoecken:** [53] consta de 4 barras. Convierte el movimiento de rotación en una aproximación de movimiento rectilíneo. La particularidad de este mecanismo radica en la barra principal, pues pivota y además desliza en una abrazadera especial.

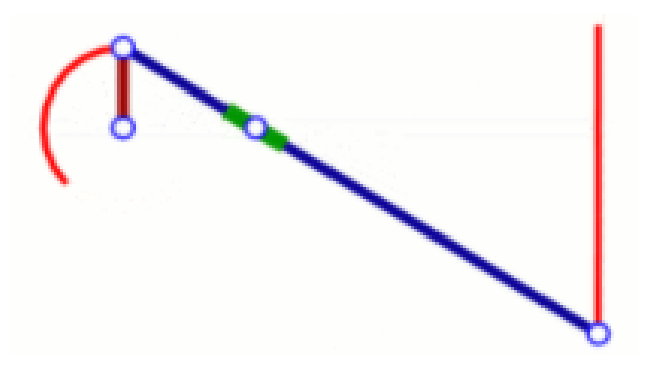

*Figura 22 - Mecanismo de Hoecken [53].*

**● Mecanismo de Roberts:** [54] consta igualmente de 4 barras, y convierte al igual que los anteriores un movimiento rotatorio en uno rectilíneo.

Elena Valle Delgado **Diseño y prototipado de mecanismos flexibles para** locomoción biomimética.

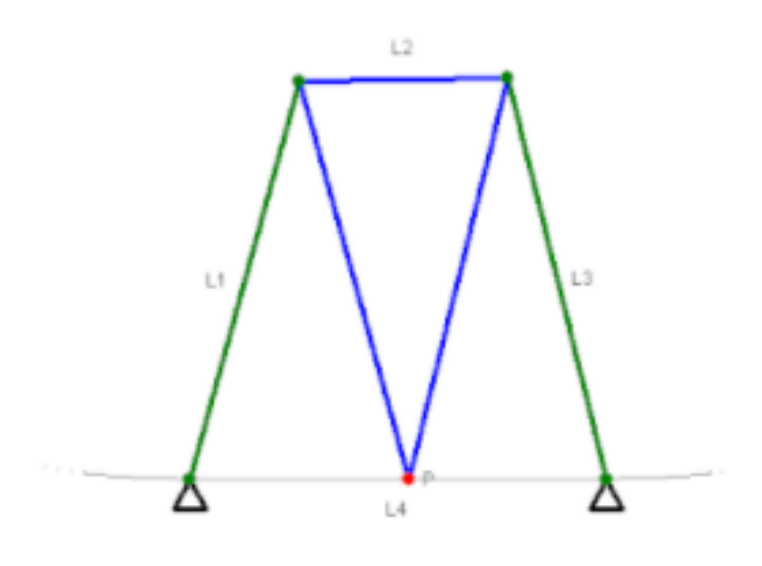

*Figura 23 - Mecanismo de Roberts [54].*

#### *4.4.3.2. Mecanismos de 6 barras*

Los mecanismos de 6 barras son dispositivos mecánicos con un grado de libertad. Estos mecanismos constan de 6 barras y siete articulaciones [55].

Por norma general cada articulación del mecanismo conecta dos barras, y las barras que contienen dos articulaciones se llaman barras binarias. Los mecanismos de 6 barras [55] más habituales son los mecanismos de Watt, los mecanismos de Stephenson y el mecanismo de Klann.

> **Mecanismo de Watt:** este mecanismo es característico porque los dos eslabones ternarios (son los eslabones con 3 articulaciones), poseen una articulación en común.

> [55] Este mecanismo describe una trayectoria con una curva de acoplamiento que se asemeja a una línea recta. Es decir, que puede transformar la rotación de una manivela en un deslizamiento lineal.

Existen [56] dos tipos de mecanismos de Watt conocidos como Watt I y Watt II.

**Mecanismo de Watt I:** 

Elena Valle Delgado Diseño y prototipado de mecanismos flexibles para locomoción biomimética.

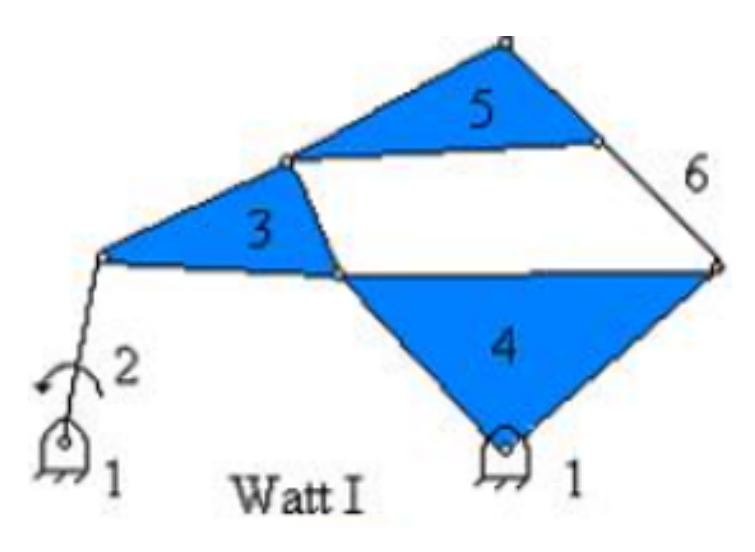

*Figura 24 - Mecanismo de Watt I [56].*

**▪ Mecanismo de Watt II:**

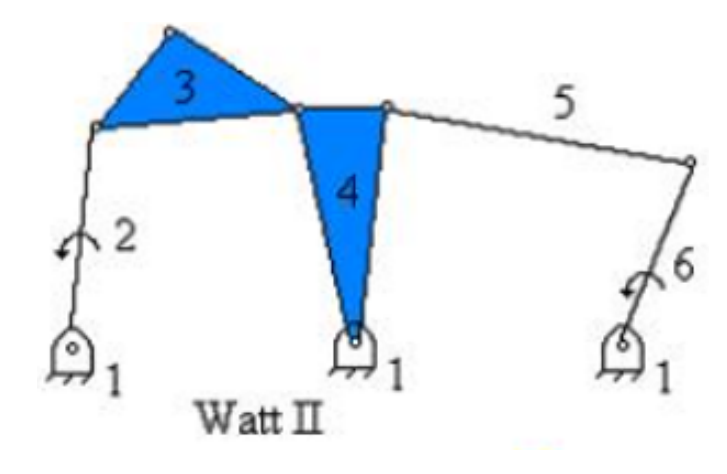

*Figura 25 - Mecanismo de Watt II [56].*

**Mecanismo de Stephenson:** [55] este mecanismo de 6 barras y 7 articulaciones o juntas comprende dos bucles, uno de 4 barras y otro de 5 barras. Por tanto, el mecanismo consta de dos barras ternarias que se separan por un enlace binario. [55] Esto significa que las dos barras ternarias no están conectadas entre sí por una articulación, si no que están conectadas por el determinado "suelo".

En este caso se pueden subdividir en 3 tipos de mecanismos Stephenson.

**▪ Mecanismo de Stephenson I:**

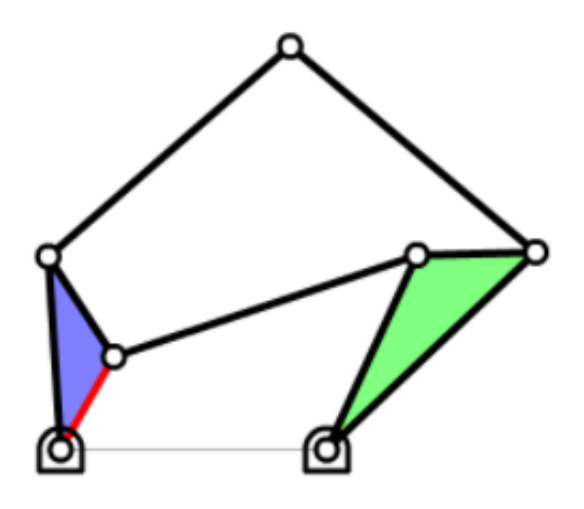

*Figura 26 - Mecanismo de Stephenson I [57].*

**▪ Mecanismo de Stephenson II:**

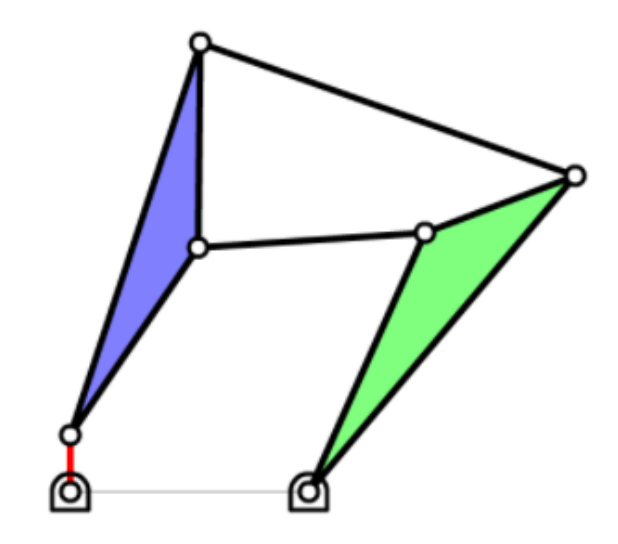

*Figura 27 - Mecanismo de Stephenson II [57].*

**▪ Mecanismo de Stephenson III:**

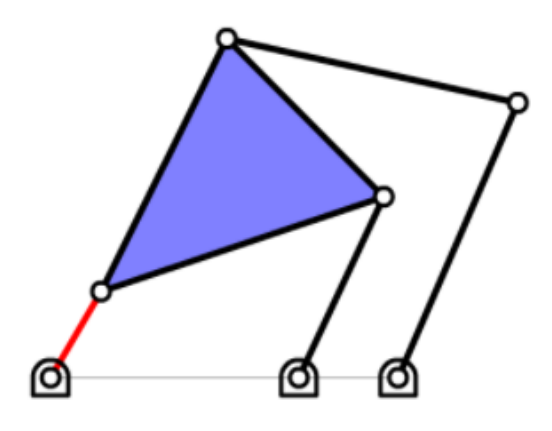

*Figura 28 - Mecanismo de Stephenson III [57].*

**Mecanismo de Peaucellier-Lipkin:** Es un [58] mecanismo formado por un conjunto de 6 barras rígidas articuladas que transforman el movimiento circular en un movimiento rectilíneo de vaivén. Dado que las barras se mueven en planos paralelos muy próximos se considera que las barras se mueven en un solo plano. [58] Este mecanismo fue muy útil en el desarrollo de la máquina de vapor.

Las [60] longitudes de las barras son constantes a sus paralelas, es decir, que la barra OA es igual a la barra OC, y las barras AB, BC, CD y DA son iguales. El punto O es fijo y el punto B es el que gira, de modo que el punto D sigue la trayectoria recta.

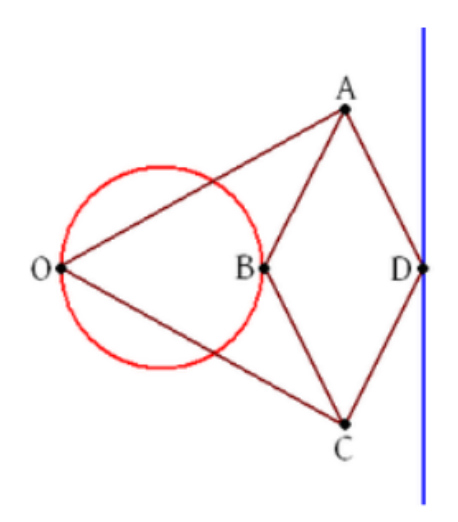

*Figura 29 - Trayectoria rectilínea que describe el movimiento del mecanismo de Peaucellier [58].*

Elena Valle Delgado **Diseño y prototipado de mecanismos flexibles para** locomoción biomimética.

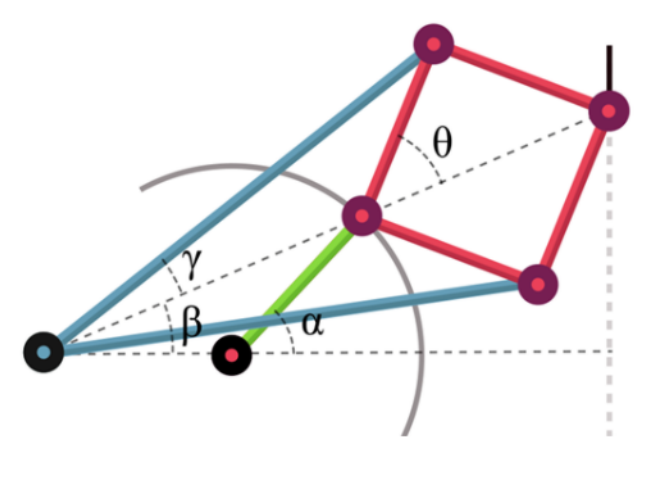

*Figura 30 - Mecanismos de Peaucellier-Lipkin [59].*

❖ **Mecanismo de Klann:** Es un [24,25] mecanismo mecánico coplanario *(figura 31),* que simula el sistema de locomoción de las patas animales. La misión de este mecanismo es sustituir las ruedas en terrenos muy accidentados. Se clasifica como un sistema cinemático de Stephenson del subtipo III.

Está formado [24,25] por un bastidor, una manivela, dos balancines y dos acopladores, conectados mediante articulaciones cilíndricas. En total tiene 6 barras y es un mecanismo con un grado de libertad. Entre las ventajas que proporciona este mecanismo para ser usado en robot andadores están: capacidad para subir escaleras, capacidad de moverse por terrenos inaccesibles para máquinas con ruedas, pasar por encima de bordillos, no precisan el control de un microprocesador , ni necesita de multitud de mecanismos complejos actuadores. Este mecanismo es el que presenta mejores ventajas para el objetivo del mecanismo compatible del proyecto. Por lo tanto el proyecto se basa en este mecanismo.

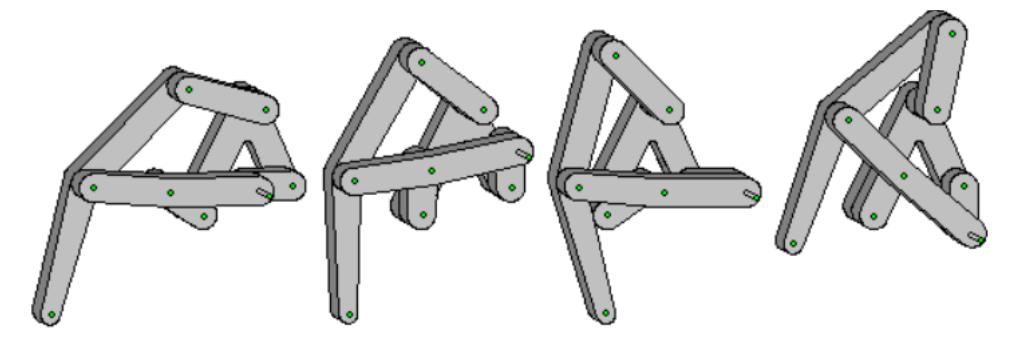

*Figura 31 - Diferentes configuraciones del mecanismo de Klann [25].*

#### *4.4.3.4. Mecanismos elementales*

Los mecanismos elementales forman parte de la mayoría de las máquinas, y se clasifican en 3 grandes grupos.

> ❖ **Mecanismos articulados:** [45] consta de cadenas cinemáticas con pares cinemáticos exclusivamente inferiores. Lo habitual son pares prismáticos o de revolución.

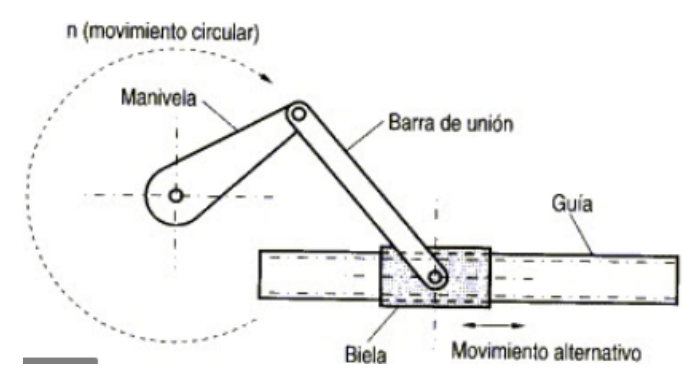

*Figura 32 - Ejemplo de un mecanismo elemental articulado [45].*

❖ **Mecanismos de levas:** [45] el elemento de entrada de movimiento es la leva y el elemento de salida es el seguidor.

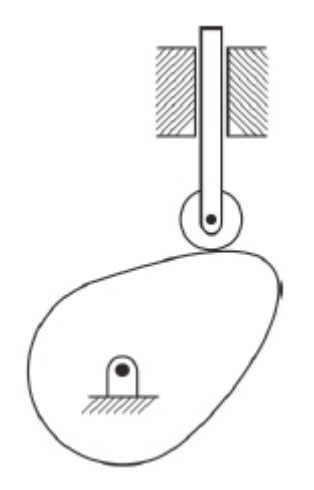

*Figura 33- Ejemplo de un mecanismo elemental de levas. [45]*

❖ **Mecanismos de engranajes:** se [45] mantiene la relación de velocidades angulares entre ejes de entrada y salida constante. [45] Los engranajes transmiten el movimiento de rotación entre los ejes.

## *4.6. Robot andador*

Robot [6] cuya tracción viene dada por un sistema de patas (rígido o flexible) en vez de por ruedas u orugas. Según el número de patas serán clasificados como saltadores, bípedos, trípodes, cuadrúpedos o hexápodos. Las ventajas de estos sistemas son su mayor movilidad y maniobrabilidad frente a los robots con ruedas. Pero la desventaja de los andadores es su complicado control y diseño, lo cual restringe la robótica experimental.

### *4.6.1. Walking Truck*

Vehículo cuadrúpedo [9,10] experimental creado por General Electric en 1965. El diseñador fue Ralph Mosher con el fin de ayudar a la infantería a transportar equipos por terrenos accidentados. Su tamaño es como el de un elefante, y trabajaba solo por medios electromecánicos.

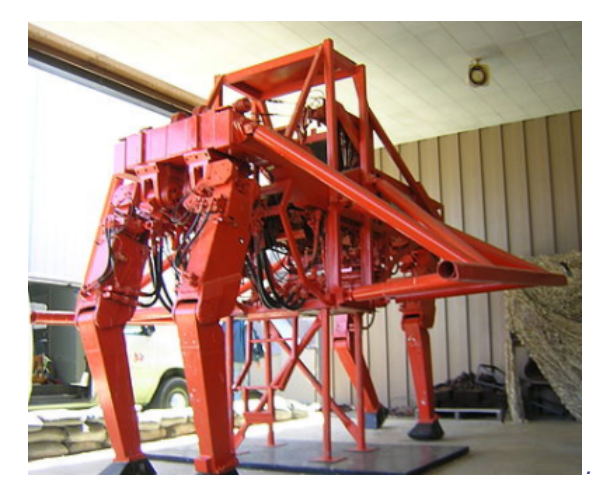

*Figura 34 - Robot Walking Truck [10].*

## *4.6.2. Walking forest machine*

Traducido al español Máquina forestal andante. El primer prototipo [11] se creó en el año 1994 por la unidad de investigación y desarrollo de John Deere en Finlandia. Se trata de un hexápodo, pensado para el desarrollo de tareas forestales como puede ser la poda y corte de árboles. Fue la primera máquina en estar equipada con un cabezal cosechador. Los sensores de las patas del robot reaccionan automáticamente ante terrenos blandos, inclinados o irregulares, mientras tanto un sistema de control por ordenador distribuye el peso y el apoyo por igual en las seis patas.

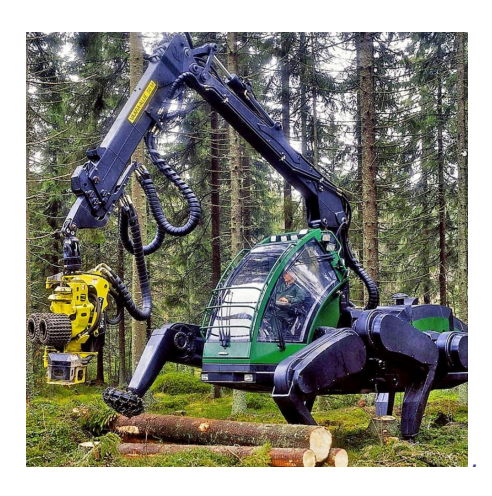

*Figura 35 - Walking forest machine [11].*

#### *4.6.3. BigDog*

Es un robot andador [12] cuadrúpedo, dinámicamente estable, creado para uso militar. Se creó en 2005, conjuntamente por Boston Dynamics, Foster-Miller, el Laboratorio de propulsión a chorro de la Nasa y la Concord Field Station de la Universidad de Harvard. Tiene un peso de 110 kg, con unas dimensiones de 91 cm de largo y 71 cm de alto, capaz de atravesar terrenos complicados a una velocidad de 6,4 km/h y con una carga de 150 kg.

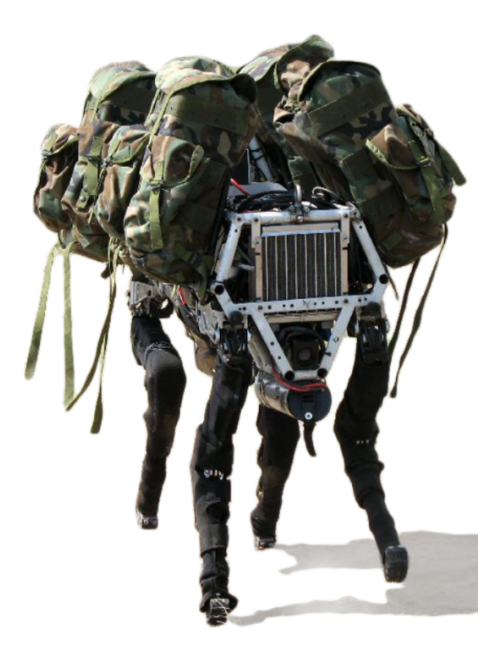

*Figura 36 -BigDog [12].*

#### *4.6.2. AMRU5*

Robot de seis patas (hexápodo) con arquitectura hexagonal. [13] Fue construido por la Real Academia Militar de Bélgica, en colaboración con la Universidad de Bruselas. Fue desarrollado para el desminado. Tiene un peso de 34 kg y un diámetro exterior de 1,4m,

solamente el cuerpo principal con forma circular de radio 0,175 m pesa 11,2 Kg. La velocidad máxima que alcanza en terreno plano es de unos 0,03 m/s. Cada pata del robot tiene 3 grados de libertad, rotación sobre el eje vertical y traslaciones verticales y horizontales. Los GDL son accionados cada uno por un motor de corriente continua por un mecanismo pantográfico que permite una mayor eficacia y una trayectoria del pie más fácil.

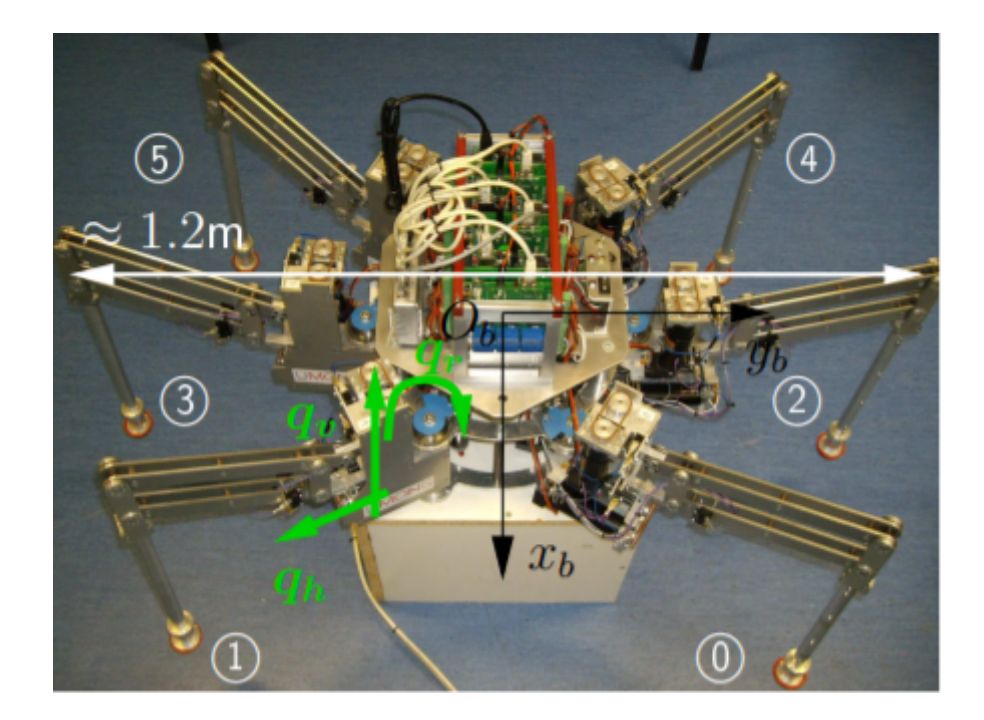

*Figura 37 - Hexápodo ARMU5 [13].*

## *4.7 Trabajo del Profesor Mark Plecnik*

Un ejemplo construido [22, 23] de los trabajos del Prof.Plecnik es un mecanismo de pierna para un robot pequeño andador. Consigue el movimiento de caminar de seis patas (3 por cada lado), por lo tanto es un hexápodo, en un paso de trípode alterno sin necesidad de engranajes o poleas. Cada pierna se desarrolla como mecanismos flexibles, por tanto las articulaciones son compatibles y el movimiento entre patas se transfiere mediante enlaces de pantógrafo flexibles. Los enlaces flexibles transforman el movimiento de rotación en un movimiento de andar de seis patas. Para accionar las patas no es necesario más que dos motores, uno por cada lado.

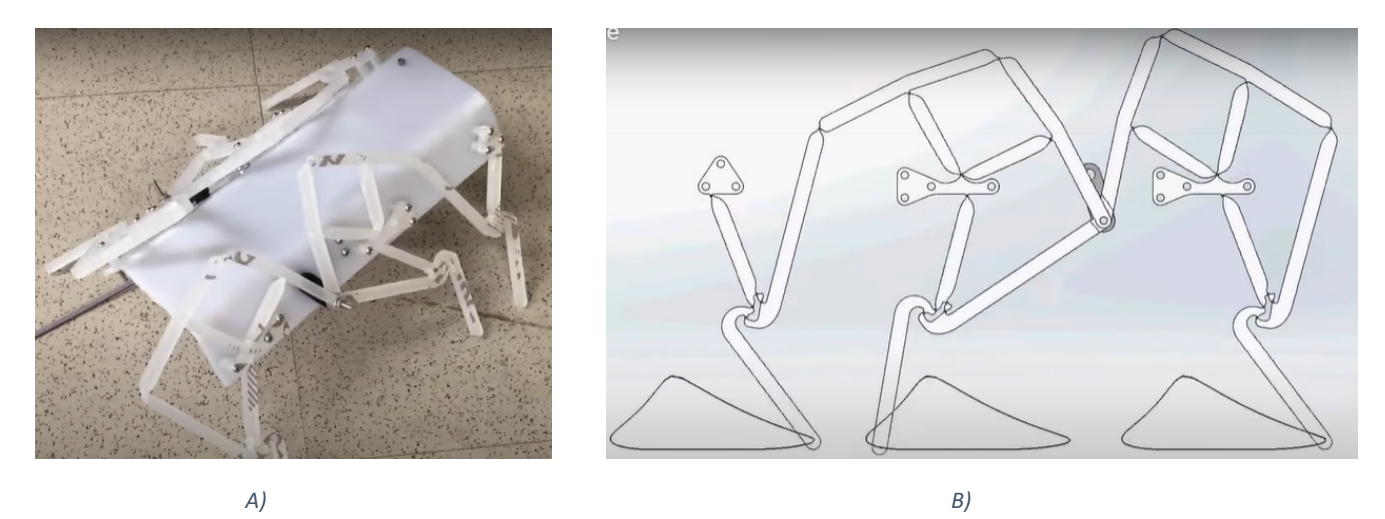

*Figura 38 - A) Robot andador hexápodo desarrollado por Plecnik. Mecanismo flexible de marcha en trípode alternativo. B) Patrón de la pata triple y la trayectoria de movimiento que describe [22].*

Es entonces en este tipo de trabajos en los cuales se basa el proyecto desarrollado en este documento.

## *4.8 Materiales*

### *4.8.1. PLA (Ácido poliláctico)*

Su [76] origen es natural y es biodegradable. Utilizando este material se tiene una velocidad de impresión más elevada, pero el sólido obtenido apenas tiene resistencia y tarda más en enfriarse que otros materiales como puede ser el ABS. Es duro, pero una vez enfriado se vuelve quebradizo. Este material puede ser lijado y además también pintado con pintura acrílica, pero como desventaja tiene la dificultad de ser adherido. No soporta demasiado calor, que puede ser una ventaja o desventaja, dependiendo de la utilidad destinada. Se utiliza principalmente en el ámbito sanitario.

Las primeras pruebas del mecanismo de Klann como pata de robot se hacen en este material.

### *4.8.2. PETG (Politereftalato de etileno)*

Es el [76] plástico más utilizado en el mundo, se encuentra en muchas aplicaciones diferentes como en la ropa, o en las botellas de agua. Se utiliza en procesos de termoformado y puede combinarse fácilmente con fibra de vidrio. La impresión con PETG obtiene un resultado de aspecto claro, menos quebradizo y de un uso más fácil que la base de PET. Este material muestra más ventajas que desventajas.

Es un material brillante, por lo tanto tiende a rayarse y la luz ultravioleta puede debilitar el material. Tiene un alto nivel de durabilidad, implicando alta resistencia al impacto. Gran popularidad por ser excepcionalmente fuerte, por eso es ideal para aquellos objetos sometidos a esfuerzos mecánicos.

En definitiva es un material duro, flexible y resistente. Este material ofrece el mismo nivel de funcionalidad del ABS, pero también tiene el mismo nivel de fiabilidad que el PLA.

#### *4.8.3. TPE*

Es una [76] combinación de polímeros plásticos con polímeros de caucho, se denomina elastómero termoplástico.

Otro tipos de polímeros son el TPU poliuretano termoplástico, el PCTPE elastómero termoplástico de poliéster copoliamida o el PLA blando.

El TPU es caucho imprimible, lo cual permite producir diseños elásticos complejos que de otra forma sería imposible crear. En su generalidad los cauchos son termoestables. Los filamentos flexibles tienen una variedad de colores, maquillajes químicos y dureza, lo que da flexibilidad para aplicar las diversas propiedades.

El uso tan extendido del TPE en la fabricación facilita el cambio de la fabricación a gran escala a la impresión 3D y la creación rápida de prototipos.

## *4.9.4 NYLON (Poliamida)*

También conocido como PA (poliamida). Se diferencian [76] varios tipos de nylon según su composición química y la cantidad de átomos de carbono que contienen. Los más conocidos en el mercado son los PA12 y PA11. Y para el FDM el PA6.

Se habla en mayor profundidad del PA6, que tiene una gran flexibilidad, resistencia al impacto y a la abrasión. Respecto a las propiedades mecánicas son parecidas a las que presenta el ABS. Una desventaja de este material es que necesita una placa de calentamiento ( entorno a los 80º), pues la adhesión a la cama de la máquina es errónea. Son una buena opción sustituyente del policarbonato porque son más fáciles de imprimir. Además tienen una mejor vida útil, por eso se utiliza para herramientas, bisagras, componentes que necesitan una buena resistencia, etc. El nylon puede también ser reforzado con fibra de carbono o fibra de vidrio.

El nylon [76] en forma de polvo es el PA11 y el PA12, pero el más extendido en la industria es el PA12, que ofrece alta rigidez,extremadamente sólido incluso a temperaturas muy altas, resistente a fatiga, así como a diferentes compuestos químicos. También son fáciles de pintar, lijar, etc, después de la impresión. Es biocompatible, por eso es un material

interesante para el sector de la medicina. El PA12 es muy conocido en la fabricación de engranajes , bisagras y para reemplazar algunos plásticos utilizados en el moldeo por inyección. El PA11 es de origen biológico, pero el PA12 se deriva del petróleo.

# **CAPÍTULO III. MATERIALES Y MÉTODOS**

## **5.1 Materiales**

## *5.1.1 ABS (Acrilonitrilo butadieno estireno)*

El ABS son las siglas en inglés de acrilonitrilo butadieno estireno que es la composición del material [61] . Se trata de un termoplástico opaco y un polímero amorfo. Habitualmente se le denomina como plástico de ingeniería, debido a que la elaboración y el procesamiento de este plástico es más complejo que los plásticos comunes. Es un material de base petroquímica, lo que supone que es un plástico no biodegradable, pero si es reciclable. Utilizado en una gran variedad de productos industriales y domésticos por su gran resistencia a impactos. Por lo general es duradero y fuerte, aunque ligeramente flexible, y bastante resistente al calor. La característica principal es la gran tenacidad, pero también es duro y rígido, tiene buena estabilidad dimensional (baja absorción de agua), y alta resistencia a la abrasión. Es fácil de lijar y de pintar, y una vez enfriado proporciona un acabado liso y brillante. Las piezas de ABS pueden ser pegadas con cola ABS. Este material tiene facilidad a deteriorarse si se expone de forma prolongada al sol.

El acrilonitrilo proporciona rigidez, resistencia a elementos químicos y estabilidad a alta temperatura, así como dureza, que son propiedades muy valoradas. El butadieno, elastómero, proporciona tenacidad sin importar la temperatura, por lo tanto en ambientes fríos no se vuelve quebradizo. Además, aporta resistencia mecánica y rigidez. Esta mezcla de componentes se lleva a cabo para conseguir compuestos materiales con mejores propiedades.

## **5.2 Métodos**

## *5.2.1 Movilidad o Grados de libertad de un mecanismo plano*

El número de grados de libertad o movilidad del mecanismo [45] es el número de parámetros de entrada que se deben de controlar independientemente, con el fin de llevar al mecanismos a una posición determinada. Para calcular el grado de libertad de un mecanismo plano se utiliza la fórmula de Grübler [45].

Un mecanismo está conformado por dos o más eslabones [56]. Los eslabones, antes de conectarse entre sí, de un mecanismo plano posee tres grados de libertad cuando se mueve en relación al eslabón fijo. Por tanto, despreciando el eslabón fijo, un mecanismo plano con barras posee *3(n-1)* grados de libertad antes de conectar alguna de las articulaciones. El menos 1 es para despreciar el eslabón fijo. Al conectar una articulación con un grado de libertad, caso del par de revolución, se aplican dos restricciones entre las barras conectadas.

De modo que el grado de libertad o movilidad de un mecanismo plano [49,56] , *m* se calcula:

$$
m = 3(n-1) - 2J_1 - 1J_2 \tag{5.1}
$$

donde *J<sup>1</sup>* son los pares cinemáticos de clase I, que restringen dos grados de libertad en el plano; *J<sup>2</sup>* los pares cinemáticos de clase II, que restringen un grado de libertad en el plano, y *n* representa el número de barras del mecanismo.

Aplicando la fórmula de Grübler [49] al mecanismo que simula la pata del robot biomimético, mecanismo de Klann se obtiene:

$$
m = 3(6 - 1) - 2 \cdot 7 - 1 \cdot 0 = 15 - 14 = 1
$$

 $n = 6$  barras  $J_1$  = 7 pares de revolución  $J_2$  = 0 pares

El [56] valor de *m=1* indica que el mecanismo de Klann puede ser impulsado con un solo movimiento de entrada. En este caso el eslabón impulsor, donde se ejerce la fuerza es la manivela.

## *5.2.2 Análisis de mecanismos flexibles*

En un [29] mecanismo flexible o con unión flexible, si cambia la geometría, cambia la rigidez del elemento o unión flexado, de modo que es necesario analizarla, pues de ello depende que el movimiento requerido pueda o no ser efectuado. Los mecanismos flexibles dependen de la deflexión para permitir el movimiento, por lo tanto la flexibilidad de los elementos es esencial. Lo deseable es que la flexión se produzca con una carga pequeña. La flexibilidad de un elemento bajo una carga determinada puede variar con la modificación de las propiedades del material o de la geometría.

[29] Partiendo de la ecuación de Bernoulli-Euler para el análisis de deflexión lineal, se establece que el momento flector es proporcional a la curvatura de la viga. La curvatura de la viga se puede escribir como :

$$
\frac{d\theta}{ds} = \frac{d^2y/d^2x}{\left[1 + \left(\frac{dy}{dx}\right)^2\right]^{3/2}}
$$

(5.2)

donde *y* es la deflexión transversal y *x* es la coordenada a lo largo del eje axial de la viga [29]. [29] Considerando que la deflexión es pequeña el término inferior izquierdo se aproxima a la unidad, de modo que la ecuación para el momento flector de la viga es:

$$
M = EI d^2 y/d^2 x \tag{5.3}
$$

En multitud de aplicaciones estructurales, [29] las cargas son conocidas y la deflexión y los esfuerzos se analizan con ecuaciones como la anterior. En el caso de los [29] mecanismos flexibles, las deflexiones son conocidas, de modo que hay que calcular las fuerzas y los esfuerzos asociados necesarios para producir las deflexiones dadas.

En los [29] mecanismos flexibles se llega al problema de las grandes deflexiones, ya que al producirse deflexiones grandes se llega al problema de la no linealidad geométrica, de modo que la ecuación para la curvatura del elemento ahora es :

$$
\frac{d\theta}{ds} = c \frac{d^2 y}{d^2 x} \tag{5.4}
$$

De donde se sabe que el valor de *C* es:

$$
C = \frac{d^2 y/d^2 x}{\left[1 + \left(dy/dx\right)^2\right]^{3/2}}
$$
\n(5.5)

[29] Siempre que las deflexiones sean pequeñas se pueden asumir valores de *C=1*. Pero cuando las deflexiones aumentan, el valor de *C* disminuye, de modo que si se toma valor de *C=1* para flexiones mayores se estarán cometiendo inexactitudes. [25] Comparando el cambio de *C* respecto al ángulo de flexión, se puede asumir lo anterior, *C=1*, para flexiones

de hasta 5 grados, pero una vez sobrepasados los 5 grados la aproximación de *C=1* es errónea pues el valor de *C* comienza a decaer de forma no lineal.

En la actualidad cuando [19] se habla de diseño y análisis de mecanismos flexibles se habla de dinámicas comerciales y herramientas de simulación de elementos finitos, pero estas herramientas no insertan las teorías innovadoras de investigación sobre mecanismos flexibles. En este trabajo se va a presentar una herramienta de diseño conceptual, DAS-2D, que integra los modelos recientemente desarrollados, así como teorías de síntesis y análisis cinetostático para mecanismos flexibles.

El movimiento del mecanismo compatible [19] se produce por las desviaciones de los miembros flexibles de este, es por esto que para el estudio es necesario realizar un análisis cinemático y cinetoestático para poder comprender la viabilidad de los desplazamientos, velocidades y aceleraciones para su funcionamiento, así como la determinación de las cargas necesarias para realizar la función.

Para realizar una análisis de mecanismos compatibles se necesita resolver simultáneamente ecuaciones cinemáticas con ecuaciones de equilibrio de fuerzas estáticas, son las denominadas ecuaciones cinetostáticas [19]. Estas ecuaciones son halladas tras la realización de un análisis cinetostatico. En el punto 5.2.3 se explica como un problema de análisis cinetostático de un mecanismo flexible puede transformarse en un problema de optimización no lineal con restricciones. El problema de análisis cinetostático se plantea como la determinación de la configuración final de un mecanismo planar o espacial flexible bajo los efectos de una carga. Este sistema de análisis consta tanto de elementos de almacenamiento de energía de deformación (vigas planas o elementos de flexión espaciales), elementos de almacenamiento de energía (muelles lineales y de torsión) y cargas (momentos y fuerzas) que actúan sobre el mecanismo.

## *5.2.3. Principio de minimización de energía*

El principio de minimización de energía [64] es en esencia la segunda ley de la termodinámica. Enuncia que para un sistema cerrado, con parámetros externos constantes y entropía, la energía interna disminuirá y se acercará a un valor mínimo en el equilibrio.

Los métodos basados en la minimización de energía [19] dan un enfoque sencillo pero fuerte para automatizar el análisis cinetostático de mecanismos flexibles sin necesidad de realizar ecuaciones de equilibrio de fuerzas estáticas.

Minimizar la energía en un sistema [19] solo tiene sentido aplicarlo cuando el sistema en cuestión es conservador. Un sistema es conservador cuando el trabajo que realizan las cargas que actúan sobre el sistema solo depende de la configuración inicial *ΨB* y de la final *ΨF.* Por lo tanto, las cargas que actúan sobre un mecanismo compatible no pueden variar en el tiempo, puesto que si esto sucediera, el trabajo realizado por las cargas aplicadas dependerá de si el mecanismo pasó de la configuración inicial a la configuración final lentamente o rápidamente. En un problema de análisis cinetostático [19] las cargas son independientes del tiempo, por lo tanto, en cualquier problema de análisis de este tipo el sistema es conservador y permite el uso del principio de minimización de energía.

La energía almacenada en los elementos flexibles forma parte de la función objetivo del problema de optimización y, por lo tanto, las ecuaciones de energía de deformación pueden introducirse directamente en el marco de optimización.

El problema de análisis cinetostático [19] que varía de la configuración inicial *ΨB* hasta la configuración final *ΨF*, se puede convertir en un problema de minimización de energía, es decir, en un problema de optimización no lineal con restricciones:

$$
\min_{\psi} f = U (\psi_1, \psi_2, ..., \psi_n) + V (\psi_1, \psi_2, ..., \psi_n)
$$
  
subjecto a  $g = \sum_{i=1}^{c} \overline{Z_i} (\psi_1, \psi_2, ..., \psi_n) = 0$   
subjecto a  $\overline{\Delta_p} = \overline{C}$  (5.6)

Donde [19] *ψ* es la lista de las variables de optimización, *U* es la energía almacenada en los elementos de almacenamiento de energía, muelles lineales y de torsión, y elementos flexibles deformables. *V* es la energía potencial del sistema y tiene el mismo valor en signo negativo que el trabajo realizado por las cargas, y por último, *g* representa las restricciones cinemáticas del tipo de mecanismo compatible.

[19] La energía total almacenada en los muelles lineales, muelles de torsión y elementos flexibles deformables puede escribirse:

$$
U(\psi) = U_{l}(\psi) + U_{l}(\psi) + U_{l}(\psi)
$$

**VNIVERSIDAD D SALAMANCA** 

61

$$
= \sum_{i=0}^{n} \frac{1}{2} k_{ei} \Delta l_i^2 + \sum_{i=0}^{m} \frac{1}{2} k_{\theta i} \Delta \theta_i^2 + \sum_{i=0}^{s} U_i (\Delta \delta_i, \Delta \theta_i)
$$
(5.7)

[19] donde  $\bm{\mathit{U}}_{_{l}}$  es la energía almacenada en los resortes lineales, $\bm{\mathit{U}}_{_{t}}$  es la energía almacenada en los resortes de torsión y  $U_{_{b}}^{}$  es la energía de deformación almacenada en los elementos deformables,  $k_{ei}^{}$  son las constantes de rigidez del resorte lineal y  $\left. k_{\theta i}^{} \right.$  son las constantes de rigidez del resorte de torsión. En la lista de variables de optimización, ψ , también se incorporan las deflexiones y rotaciones de los componentes elásticos.

Para calcular [19] el trabajo total realizado en el sistema por las fuerzas externas y momentos externos aplicados, se calcula como:

$$
V = V_{F} + V_{M} = -\sum_{i=0}^{n} \int_{r_{jB}}^{r_{jF}} \overline{F}_{i} \cdot d\overline{r} - \sum_{j=0}^{m} \int_{\theta_{jB}}^{0} M_{j} d\theta, \qquad (5.8)
$$

donde *n* indica el número de fuerzas aplicadas y *m* el número de momentos actuantes en el mecanismo flexible.  $\; r_{_{fB}}^{}$  es la posición inicial de la fuerza y  $r_{_{fF}}^{}$  es la posición final de la fuerza. De igual manera  $\;\Theta_{_{jB}}\;$  define el ángulo inicial del componente donde se aplica el momento, y  $\Theta_{_{fF}}$  representa el ángulo final de ese mismo componente.

En caso de que se fije la dirección de la fuerza externa *F* durante el análisis [19], el negativo del trabajo realizado por dicha fuerza se calcula anlíticamente:

$$
V_{F}(\psi) = -\int_{r_{B}}^{r_{F}} \overline{F} \cdot d\overline{r} = -F_{x} \int_{x_{B}}^{x_{F}} dx - F_{y} \int_{y_{B}}^{y_{F}} dy - F_{z} \int_{z_{B}}^{z} dz
$$
  
=  $-F_{x} \Delta x - F_{y} \Delta y - F_{z} \Delta z$  (5.9)

donde *Fx*, *F<sup>y</sup>* y *F<sup>z</sup>* muestran la magnitud de la fuerza en las direcciones *x, y* y *z*, respectivamente. [19] Y por consiguiente,  $\Delta x$ ,  $\Delta y$  y  $\Delta z$  representan los desplazamientos de la fuerza aplicada *F* entre la configuración inicial *ΨB* y la configuración final *ΨF* del mecanismo. Estos desplazamientos se calculan en función de las variables de optimización *Ψ .*

Si la [19] fuerza externa *F* cambia de dirección durante la optimización, caso de fuerza seguidora, la ecuación Ec (5.9) ya no es aplicable, y la integral Ec (5.8) debe aproximarse mediante integración numérica.

Cuando se aplica [19] un momento *M* al sistema, el negativo del trabajo realizado por este momento *M* se calcula analíticamente de forma similar al trabajo negativo realizado por una fuerza no seguidora :

$$
V_M(\psi) = -\int_{\theta_B}^{\theta_F} \overline{M} \cdot d\theta = -M_x \int_{\theta_{xB}}^{\theta_{xF}} d\theta - M_y \int_{\theta_{y_B}}^{\theta_{y_F}} d\theta - M_z \int_{\theta_{z_B}}^{\theta_{zF}} d\theta = -M_x \Delta \theta_x - M_y \Delta \theta_y - M_z \Delta \theta_z
$$
(5.10)

donde  $M_{_{\chi}}M_{_{\chi}}$  y  $M_{_{Z}}$  representan la magnitud del momento en las direcciones x, y y z, respectivamente. Δθ<sub>x</sub>, Δθ<sub>y</sub> y Δθ<sub>z</sub> son las componentes de rotación, cuando el momento M está actuando, entre la configuración inicial *ΨB* y la configuración final *ΨF*. Las rotaciones en *x, y* y *z*, forman parte de las variables de optimización *Ψ*.

De forma similar, [19] un problema de análisis cinetostático basado en la distancia, donde las entradas prescritas son las entradas, puede definirse como:

$$
\min_{\psi} f = U(\psi_1, \psi_2, ..., \psi_n)
$$
  
subjecto a  $g = \sum_{i=1}^{c} \overline{Z_i} (\psi_1, \psi_2, ..., \psi_n) = 0$   
(5.11)

sujeto a 
$$
\overline{\Delta_p} = \overline{C}
$$

donde  $\Delta_p^{}$  es la lista de desplazamientos y rotaciones prescritas y además es una función de las variables de optimización.

Las ecuaciones (5.7-5.10) o la ecuación (5.11) pueden usarse para resolver un problema de análisis cinetostático como problema de optimización no lineal con restricciones. [19] Siempre que las direcciones de todas las fuerzas externas intervinientes se fijen en el espacio, no existen las aproximaciones, por lo tanto, la precisión del análisis

cinetostático solamente depende de la precisión de la energía de deformación almacenada en los miembros flexibles  $U_{\overline i}(\Delta\delta_{\overline i},\Delta\theta_{\overline i})$  que se calculan.

La lista de variables ψ está formada por parámetros cinemáticos de las barras rígidas, como el ángulo de la barra o el desplazamiento del deslizador, y los parámetros de las puntas de las vigas flexibles.

### *5.2.4 Marco cinetoestático para mecanismos flexibles planos*

La arquitectura de minimización de energía potencial permite integrar cualquier modelo de barras flexibles para el análisis cinetostatico siempre que calcule la energía potencial basada en la deflexión. De modo que se propone un método unificado para integrar cualquier modelo de deflexión de viga mediante una ecuación de energía de forma cerrada en el marco de la minimización. Ya que la optimización es un proceso iterativo, es de gran importancia que la energía de una viga pueda calcularse directamente para no tener iteraciones de segundo nivel.

En este trabajo, se presenta un [19] marco general de análisis cinetostático para mecanismos planares conformes en el que las vigas 2D pueden representarse mediante múltiples segmentos de dos de los modelos de viga conocidos, el PRB y el BCM. El marco se desarrolla de manera que cualquier modelo de viga con una ecuación de energía de forma cerrada puede integrarse sin el conocimiento profundo del esquema propuesto. Las ecuaciones de equilibrio estático se derivan automáticamente basándose en el bucle vectorial cinemático y se resuelven basándose en la minimización de la energía potencial total.

La energía de optimización [19] basada en la fuerza (ecuación 5.6) para mecanismos flexibles planos puede definirse como :

$$
\min_{\psi} f = U (\psi_1, \psi_2, ..., \psi_n) + V (\psi_1, \psi_2, ..., \psi_n)
$$
  
subjecto a  $g = \sum_{i=1}^{c} \overline{Z_i} (\psi_1, \psi_2, ..., \psi_n) = 0$  (5.12)

ψ es la lista de variables de optimización, *U* es la energía de deformación almacenada en las vigas flexibles o en los elementos de almacenamiento de energía, *V* es el negativo del trabajo realizado por las cargas externas y *g* son las ecuaciones de restricción cinemática.

Los muelles lineales, de torsión o componentes elásticos continuos pueden almacenar la energía potencial total, de modo que la ecuación queda de la forma :

$$
U(\psi) = U_{i}(\psi) + U_{t}(\psi) + U_{b}(\psi)
$$
  

$$
\sum_{i=0}^{n} \frac{1}{2} k_{ei} \Delta l_{i}^{2} + \sum_{i=0}^{m} \frac{1}{2} k_{\theta i} \Delta \theta_{i}^{2} + \sum_{i=0}^{s} U_{i} (\Delta x_{i} \Delta y_{i} \Delta \theta_{i})
$$
  
(5.13)

donde [19] *kei* es la constante del muelle lineal y *kθi* es la constante del muelle de torsión.  $U_i(\Delta x_i, \Delta y_i, \Delta \theta_i)$  es la función de energía de una viga flexible. Δ $l_i$ , Δ $\theta_i$  pertenece a los muelles <mark>y</mark> Δ $x_{i'}$  Δ $y_{i'}$  Δ $\theta_{i}$  pertenecen a las vigas, y están en la lista de variables ψ .

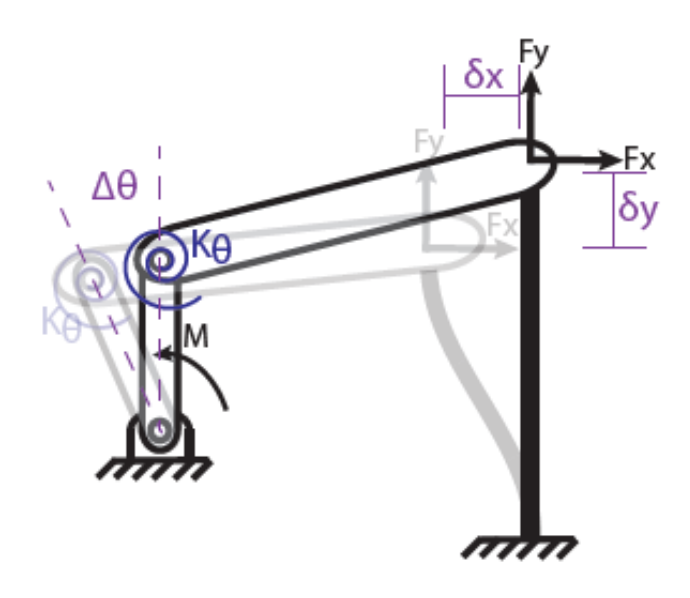

*Figura 39 - Ejemplo de mecanismo flexible con un enlace flexible y un resorte de torsión [19].*

Cualquier [19] modelo de viga plana que tenga una ecuación de energía de forma cerrada y paramétrica puede utilizarse para calcular la energía *Ub* (energía de deformación almacenada en los elementos deformables) de la ecuación (5.13). Además, los parámetros necesarios para calcular la energía no están restringidos a la desviación de la punta.

El negativo del trabajo total realizado por el no seguidos (dirección fija en el espacio) de cargas externas de un mecanismo flexible se puede definir como :

$$
V(\psi) = V_{f}(\psi) + U_{t}(\psi) + V_{m}(\psi)
$$

$$
= \sum_{i=0}^{n} \left( F_{xi} \delta x_i + F_{yi} \delta y_i \right) - \sum_{i=0}^{a} M_i \delta \theta_i
$$
 (5.14)

donde *Fxi* es la magnitud de la fuerza en la dirección *x*, y *Fyi* es la magnitud de la fuerza en la dirección *y*, y *M* es la magnitud del momento.Los desplazamientos desde el origen  $\delta x_{_{\hat{l}}}$  y  $\delta{\bf y}_{\overline{i}}^{\phantom{\dag}}$ ,  $\delta{\bf \theta}_{\overline{i}}^{\phantom{\dag}}$  la rotación angular, son funciones de una o más variables de la lista de variables. Esta lista está formada por parámetros cinemáticos de los eslabones rígidos, como el ángulo del eslabón o el desplazamiento del deslizador, y los parámetros de las puntas de las vigas flexibles.

Gracias a este arco de minimización de energía potencial se puede integrar cualquier modelo de elementos flexibles para el análisis cinetoestático siempre que calcule la energía potencial basada en la deflexión. De este modo, se simplifica significativamente la derivación de las ecuaciones de contorno, cinemáticas y de equilibrio. A continuación, la integración de los modelos BCM y PRB en el marco cinetostático.

Los modelos de viga de segmentos múltiples aprovechan la reducida deformación de los segmentos individuales , capturando así grandes deformaciones con gran precisión a través de multitud de segmentos.Se demuestra que el enfoque de minimización de energía puede mejorarse fácilmente con vigas de segmentos múltiples si se elige el sistema de coordenadas local apropiado. El sistema de coordenadas local determina la estructura de las ecuaciones de energía y restricción (ecuaciones cinemáticas). Las ecuaciones de energía de cada segmento individual de la viga, debe ser semejante a las ecuaciones de una viga en voladizo, para la sencillez de las ecuaciones de energía.

Se a continuación [19] se presentará un enfoque que permite utilizar ecuaciones de energía regulares en la función objeto, además maneja las transformaciones de coordenadas y el acoplamiento de parámetros en las ecuaciones de restricción cinemática. Hay que situarse en un modelo general de segmentos múltiples para vigas flexibles. En la *figura 40* se muestra el marco de segmentos múltiples propuesto para una viga flexible modelada con n=3 segmentos con una ángulo inicial *θL* respecto al marco de coordenadas global. Se va a suponer que el primer segmento es paralelo al ángulo inicial y que los marcos de coordenadas locales de los 2 segmentos restantes se ajustan al ángulo de la punta del segmento anterior. [19] Las desviaciones de la punta  $(\Delta x_{\overrightarrow{i}}, \Delta y_{\overrightarrow{i}}, \Delta \theta_{\overrightarrow{i}})$  de los segmentos individuales se definen respecto al sistema de coordenadas del segmento. Por

tanto, en la optimización las coordenadas locales de los segmentos individuales se ajustan con respecto a la deformación del segmento anterior. De modo que, el esquema obtenido es similar a un enfoque Lagrariano adaptado para el análisis finito no lineal. Sin embargo, solo se van a producir tres variables por cada segmento. La ecuación de energía de deformación de una viga con *n* segmentos se puede escribir como :

$$
U_{b}(\psi) = \sum_{i=0}^{s} E(\Delta x_{i}, \Delta y_{i}, \Delta \theta_{i})
$$

$$
(5.15)
$$

donde ψ es la lista de todos los parámetros de deflexión de la punta de la viga  $(\Delta x_i, \Delta y_i, \Delta \theta_i).$ 

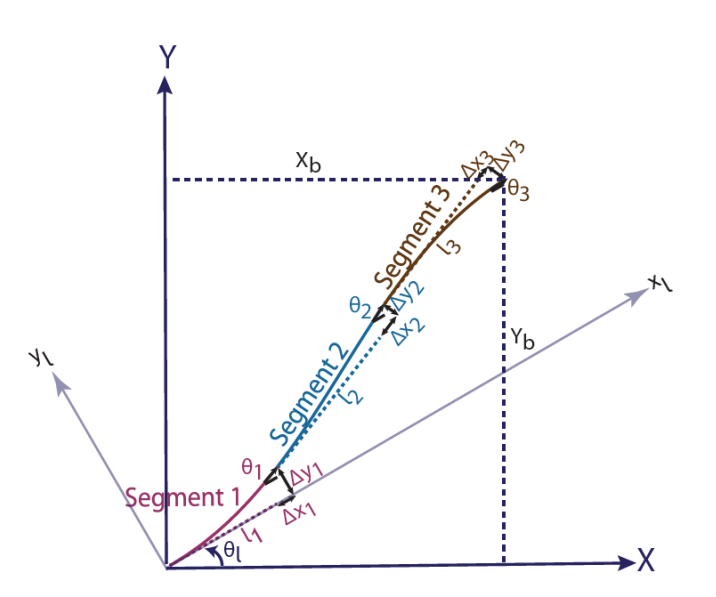

*Figura 40 - Definición de parámetros cinemáticos y de deformación para una viga de múltiples segmentos ( 3 segmentos) [19].*

Para el cálculo de las coordenadas de la punta de la viga, se puede hacer mediante la transformación de coordenadas, como se muestra a continuación:

$$
\begin{Bmatrix} X_b \\ Y_b \end{Bmatrix} = \sum_{i=1}^n \left[ R \left( \theta_{i-1} + \theta_l \right) \right] \begin{Bmatrix} \Delta x_i + l_i \\ \Delta y_i \end{Bmatrix}
$$
\n(5.16)

donde *[R]* es la matriz de rotación, *θL* es el ángulo de dirección del marco de coordenadas local de la viga, *li* es la longitud inicial del segmento, y *θi* es el ángulo de punta del i-ésimo segmento respecto al segmento anterior. Además,  $\theta_{i} = \Delta \theta_{i} + \theta_{i-1}$ , $\theta_{0} = 0$ .

El enfoque propuesto [19] no añade ecuaciones de equilibrio de fuerza internas ni ni una segunda iteración para el cálculo de la energía de deformación total de la viga.Como no hay suposiciones del tipo de junta en ambos extremos, el marco multisegmento puede utilizarse indiferentemente de la combinación de juntas. Por ejemplo, cuando la viga está fijada al suelo, las coordenadas locales de la viga se establecen como constantes.Si una viga se encuentra soldada a un eslabón en la primer unión, el eslabón y las coordenadas locales de la viga tienen la misma variable de minimización. Si ahora se suelda la viga en un eslabón en la segunda articulación, el ángulo del último segmento y el ángulo del eslabón, son la misma variable. Cuando se tiene una viga con articulaciones cilíndricas (de perno) en ambos extremos, se denota en las condiciones de contorno con una junta soldada en el centro.

El [19] resultado del esquema del sistema de coordenadas elegido, es que las ecuaciones de energía de la viga simple en voladizo ecuación (5.15) puede integrarse directamente en la función objeto del problema de optimización ecuación (5.6), pues la transformación de coordenadas está desvinculada de la función objetivo. Estas transformaciones de coordenadas necesarias se representan en las ecuaciones cinemáticas (5.16) que son las ecuaciones de restricción del problema de optimización. Gracias a esto se simplifica la tarea de añadir diferentes modelos de viga, puesto que, elimina la necesidad de entender el marco subyacente.

#### *5.2.4.1. Modelo de restricción de viga (BCM)*

El modelo BCM tiene una ecuación de deformación de forma cerrada. Se va a derivar la energía de deformación en términos de parámetros de deformación para este modelo multisegmento [19]. La *figura 41* muestra una viga en voladizo. La punta de la viga se desvía hacia *(Δx, Δy, Δθ)*, cuando se aplica en la punta una carga de *(Fx, Fy, M).* La viga tiene una sección transversal rectangular con geometría y materiales paramétricos , un espesor *t* en el plano y anchura *w* fuera del plano, momento de inercia *I* y módulo de Young *E* [19].

**VNIVERSIDAD D SALAMANCA** 

68

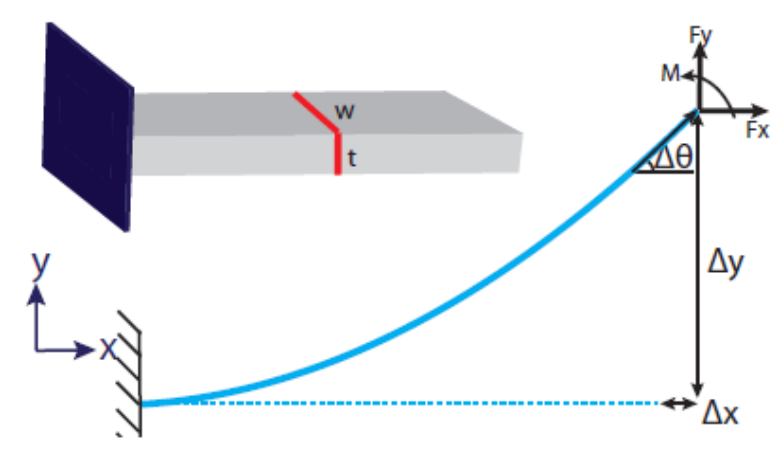

*Figura 41 -Viga en voladizo. Parámetros de la punta de la viga [19].*

Se quiere derivar la energía de deformación de la viga en términos de parámetros de punta, es decir, *Ub (Δx, Δy, Δθ).* La fuerza axial normalizada  $p = \frac{F L^2}{F L}$  se incluye como un EΙ parámetro en la ecuación de energía de deformación de forma cerrada. De modo que se obtiene :

$$
U_b(p, \Delta y, \Delta \theta) = \frac{EI}{L} \left( \frac{t^2 p^2}{24L^2} + \frac{1}{2} \left\{ \begin{array}{c} \Delta y / L \\ \Delta \theta \end{array} \right\}^T \left[ \begin{array}{cc} 12 & -6 \\ -6 & 4 \end{array} \right] \left\{ \begin{array}{c} \Delta y / L \\ \Delta \theta \end{array} \right\}
$$

$$
-\frac{1}{2} p^2 \left\{ \begin{array}{c} \Delta y / L \\ \Delta \theta \end{array} \right\}^T \left[ \begin{array}{c} -1 / 700 & 1 / 1400 \\ 1 / 1400 & -11 / 6300 \end{array} \right] \left\{ \begin{array}{c} \Delta y / L \\ \Delta \theta \end{array} \right\} \right) \tag{5.17}
$$

La ecuación de deflexión en la dirección axial puede resolverse con respecto a *p* en términos de las deflexiones de la punta y de la inclinación del extremo [19] :

$$
\frac{\Delta x}{L} = \frac{t^2 p}{12L^2} - \frac{1}{2} \begin{Bmatrix} \Delta y/L \\ \Delta \theta \end{Bmatrix}^T \begin{bmatrix} 6/5 & -1/10 \\ -1/10 & 2/15 \end{bmatrix} \begin{Bmatrix} \Delta y/L \\ \Delta \theta \end{Bmatrix}
$$

$$
-p \begin{Bmatrix} \Delta y/L \\ \Delta \theta \end{Bmatrix}^T \begin{bmatrix} -1/700 & 1/1400 \\ 1/1400 & -11/6300 \end{bmatrix} \begin{Bmatrix} \Delta y/L \\ \Delta \theta \end{Bmatrix}
$$

$$
p = \frac{6300L\Delta x + 3780\Delta y^2 + 4200L^2\Delta\theta^2 - 630L\Delta\theta\Delta y}{525t^2 + 9\Delta y^2 + 11L^2\Delta\theta^2 - 9L\Delta\theta\Delta y}
$$
(5.18)

Las ecuaciones (5.17) y (5.18) pueden utilizarse conjuntamente para calcular la energía de deformación durante la optimización con las variables individuales de optimización *∆x, ∆y* y *∆θ*. [19] Ma y Chen presentaron las ecuaciones de forma y tensión de la viga que pueden ser utilizadas después de la minimización de la energía para poder

demostrar el resultado. [19] Las [65] expansiones en [66] serie de Taylor de las ecuaciones de la forma de la viga deben emplearse cuando |p| es inferior a 0,25.

#### *5.2.4.2. Modelo de cuerpo pseudo-rígido (PRB)*

Este tipo de modelo se aplica [19] directamente a los mecanismos flexibles, sustituyendo los enlaces compatibles por una serie de segmentos rígidos, habitualmente entre dos y cuatro segmentos, unidos entre sí por resortes lineales o de torsión. La energía potencial de los resortes lineales y de torsión se calcula con:

$$
U(\psi) = \sum_{i=0}^{n} \frac{1}{2} k_{ei} \Delta l_{i}^{2} + \sum_{i=0}^{m} \frac{1}{2} k_{\theta i} \Delta \theta_{i}^{2}
$$
 (5.19)

donde  $\Delta l_{_{l^{'}}}$   $\Delta \Theta_{_{l}}$  son los parámetros de deformación de todos los muelles. Estos parámetros forman la lista de variables *ψ.*

Para el modelo de viga PRB existen diferentes tipos de junta de flexión, y en función del tipo de junta de flexión se obtendrán diferentes características de rigidez. Es debido a que el modelo PRB tiene diferentes enfoques para analizar diferentes formas de mecanismos compatibles parciales. [42] Los tres enfoques de junta de flexión más importantes son : pivote de flexión de longitud pequeña, segmento de guía fija, y carga de momento final

El pivote de flexión de longitud pequeña se utiliza para longitudes de barra rígida mucho más larga que la longitud de la junta de flexión. Si se define entonces L como la longitud de la barra rígida, y l como la longitud de la junta de flexión, entonces se dice que L >> l. El enfoque de segmento de guía fija se utiliza cuando solamente hay una junta de flexión, es decir, cuando no existe barra rígida *(L=0)* . Y el enfoque de carga de momento final cuando  $| \leq L \leq I$ , se utiliza un segmento fijo, por tanto la carga sobre un cuerpo rígido lleva a un momento de flexión y se aplica el modelo PRB.

## **VNIVERSIDAD D SALAMANCA**

70

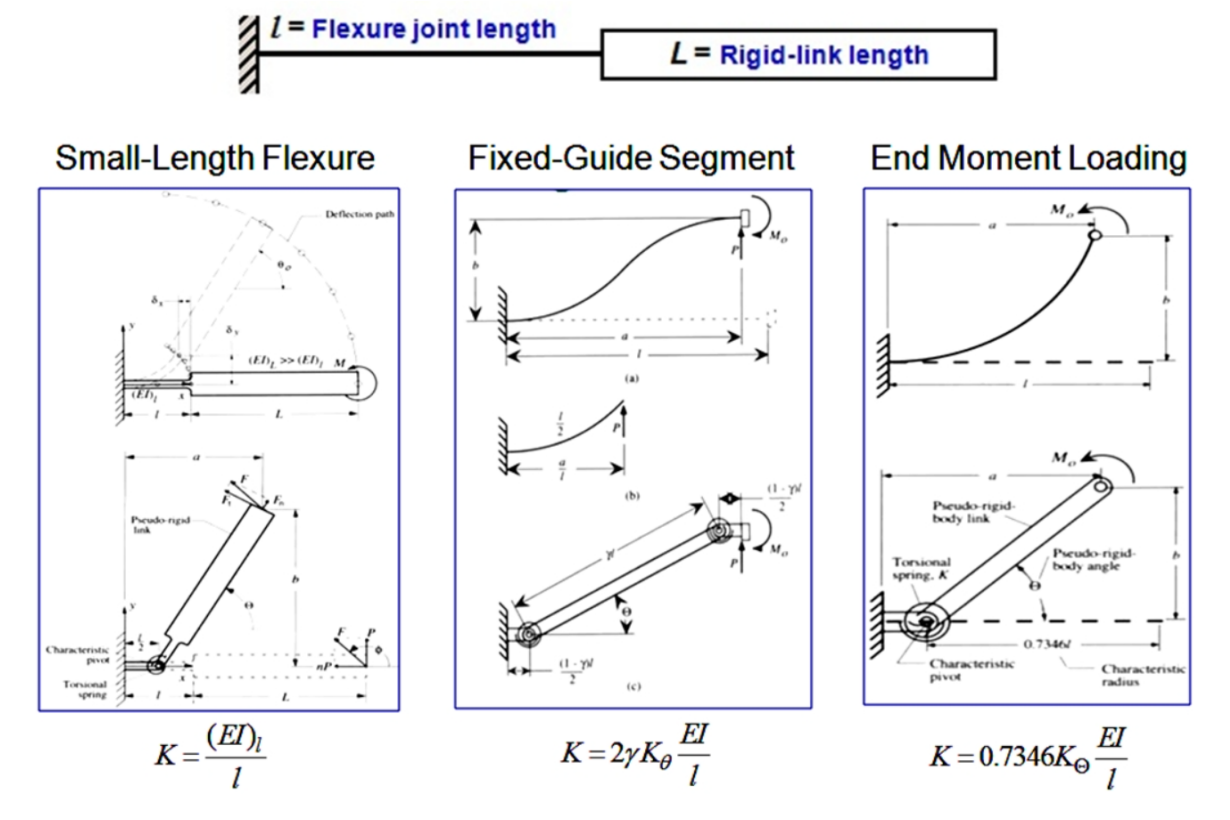

En este proyecto se trabaja con el primer enfoque, ya que las juntas flexibles son muy pequeñas, de 10 mm. Cada [19] modelo PRB tiene diferentes precisiones, por lo tanto la precisión del análisis estático realizado dependerá en gran parte del modelo PRB utilizado en el análisis. La precisión de los modelos PRB puede ilustrarse con un ejemplo sencillo de una viga simple empotrada en un extremo y cargada en el otro.

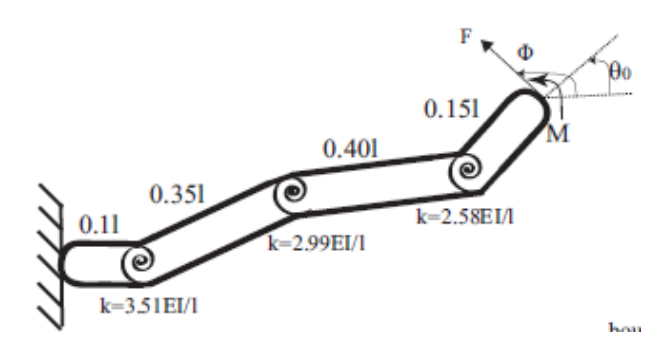

*Figura 42 - Modelo PRB-3R para mecanismos flexibles. Fuente: [19].*

La viga se discretiza con un modelo PRB-3R, es decir de 3 resortes, con un modelo PRB-FSM, de 11 segmentos y con el [67] modelo GEBT, teoría de vigas geométricamente exactas, y se compara con el modelo análitico de Bernoulli-Euler. El ejemplo consta de una fuerza y un momento que actúan en la misma dirección. En la *tabla 2* se muestran los resultados obtenidos.

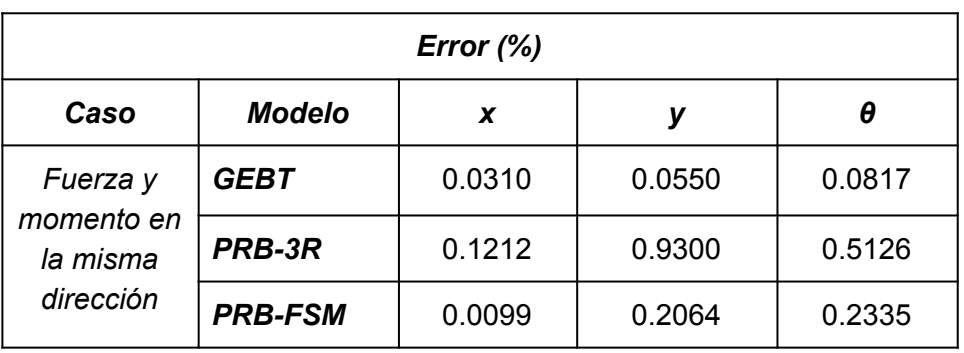

*Tabla 2- Comparación de los modelos PRB-3R, PRB-FSM y GEBT frente al método análisis estático de una viga. Fuente: [19]*

El error con el modelo analítico proviene del número de segmentos con lo que se discretiza la viga y a la superioridad del modelo PRB-FSM sobre el modelo PRB-3R proviene del número de segmentos de enlace rígido utilizados en la discretización de la viga elástica.

Habitualmente, los modelos PRB con mayor número de segmentos producen resultados más precisos [19]. Por eso, el modelo PRB-FSM que tiene más de 10 segmentos siempre será razonablemente preciso para cualquier mecanismo flexible, sin importar la condición de carga. Por contra, el empleo del modelo PRB-FSM puede aumentar los grados de libertad de un mecanismo flexible más allá de un límite en el que no es posible realizar el análisis dentro de un periodo de tiempo aceptable. Existen modelos PRB que se componen de 3 o 4 segmentos y son muy precisos para una diversidad de condiciones de carga. Estos modelos dan resultados más rápidos que el PRB-FSM sin comprometer la precisión, pero hay que tener cuidado con no exceder el límite de carga optimizado del modelo PRB. En ocasiones se necesita ampliar o acortar los miembros flexibles para configurar un mecanismo flexible, de modo que deben utilizarse modelos PRB con muelles lineales. Nuevamente el modelo PRB-FSM con resortes lineales será muy preciso pero a la vez lento. Por eso, Venkiteswaran y Su [19] compusieron una biblioteca de modelos PRB con muelles lineales optimizados para vigas cortas, pero la precisión de los modelos con más de 3 segmentos no se garantiza para vigas largas y esbeltas. [19] Finalizada la optimización, se conocen las deformaciones y las cargas en la punta. Después de determinada la deformación de la viga elástica, los pares en los resortes de torsión y las cargas axiales en los resortes lineales se relacionan con las cargas en la punta por medio de la matriz Jacobiana.
Elena Valle Delgado Diseño y prototipado de mecanismos flexibles para locomoción biomimética.

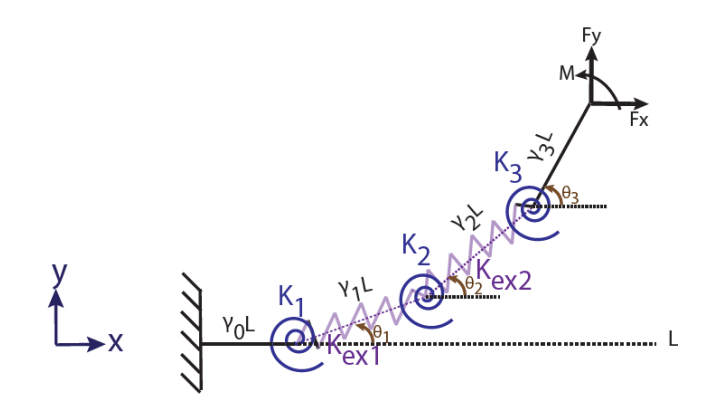

*Figura 43- Modelo PRB de cuatro segmentos, con tres muelles de torsión y dos muelles lineales para una viga elástica. Fuente: [19].*

$$
[T]_{n\times 1} = \begin{Bmatrix} \tau_1 \\ \tau_2 \\ \vdots \\ \tau_n \end{Bmatrix} = [J^T]_{n\times 3} \begin{Bmatrix} F_x L \\ F_y L \\ M \end{Bmatrix}
$$
\n(5.20)

donde *n* es el número total de muelles lineales y de torsión y *[J]* es la matriz Jacobiana de la cadena cinemática resultante de la discretización PRBM. Dependiendo del tipo de muelle  $\tau_i$ puede ser una fuerza o un par.

Tras la minimización de la energía [19] , el vector de carga interna *[T]* y la matriz Jacobiana *[J]* se conocen y las cargas de la punta ya se pueden calcular usando la ecuación (5.20), siempre que la matriz Jacobiana tenga inversa. Solo será analíticamente invertible si el número de muelles lineales y de torsión es 3 para un PRBM.

#### *5.3. Herramienta de diseño DAS 2D*

Teniendo en cuenta [19] la escasez de solucionadores estáticos se Omer Anil Turkkan bajo asesoramiento de Hai-Jun Su desarrolló un solucionador cinetostático abierto a un posterior desarrollo y mejora. Se trata de una herramienta de diseño conceptual con soporte Matlab, basada en el marco de minimización de energía, creada por la necesidad de la inexistencia de un software de diseño de mecanismos compatibles. Está codificando en MATLAB, se hace uso de las funciones predefinidas, como los operadores matriciales, el solucionador de ecuaciones no lineales y el optimizador no lineal, así, el código será más fácil de entender. [19] Además de la herramienta de análisis cinetostático, también desarrolló una herramienta de análisis cinemático, pues ambos análisis van relacionados.

En la siguiente sección se presenta la herramienta de diseño de mecanismos planos DAS2D (diseño, análisis y síntesis).

El DAS2D [19] es una herramienta de software orientada a objetos de código abierto. Empleando [19] el marco de minimización de energía, y los modelos de viga recientemente desarrollados, el modelo de viga analítico, el modelo de restricción de viga, el modelo de viga lineal de Euler-Bernoulli y el modelo de cuerpo pseudo-rígido, y las teorías de síntesis y análisis cinetostático para mecanismos compatibles, se creó una herramienta de análisis cinetostático para mecanismos compatibles con una interfaz gráfica de usuario muy interactiva. [19] Esta interfaz puede utilizarse tanto para el diseño y análisis de mecanismos rígidos como de mecanismos flexibles. Además, integra un módulo de postprocesado para poder extraer y guardar los datos de los análisis realizados. Esta información detallada de los análisis realizados trata sobre los nodos y enlaces del mecanismo y da información como ángulos de las vigas, información de tensiones de viga y coordenadas de los nodos.

El programa trabaja sobre un marco general de análisis cinetostático para mecanismos planares flexibles que permite integrar cualquier modelo de viga con ecuación de energía de forma cerrada sin conocimiento profunda del esquema propuesto, en donde las vigas 2D pueden representarse mediante tres modelos conocidos como: modelo de cuerpo pseudo-rígido (PRB), modelo de restricción de viga (BCM), y modelo de viga lineal de Euler-Bernoulli. En función de un bucle vectorial cinemático se derivan las ecuaciones de equilibrio estático y se resuelven en función de la minimización de la energía potencial total. Para reducir la sobrecarga de la etapa de diseño conceptual se presenta un marco de minimización de energía de múltiples segmentos que integra la teoría elástica lineal para el análisis cinetostático de los mecanismos espaciales flexibles.

En resumen, [19] este marco de diseño conceptual convierte el problema de análisis cinetostático en un problema de optimización no lineal con restricciones, de modo que la energía potencial total del sistema se minimiza para encontrar la posición de equilibrio del mecanismo flexible bajo una carga.

La energía almacenada en los elementos flexibles forma parte de la función objetivo del problema de optimización y, por lo tanto, las ecuaciones de energía de deformación pueden introducirse directamente en el marco de optimización. Esto facilita la implantación y la utilización de los diferentes métodos de viga existentes, ya que no son necesarias modificaciones. Este marco es capaz de dividir un elemento individual en múltiples

segmentos y representar cada uno de los segmentos con el modelo de viga que se seleccione.

La organización del programa DAS-2D se hace mediante las dos funciones principales, el diseño y el análisis, dentro de estos dos módulos se encuentran los sub módulos, según las funciones de cada módulo principal.

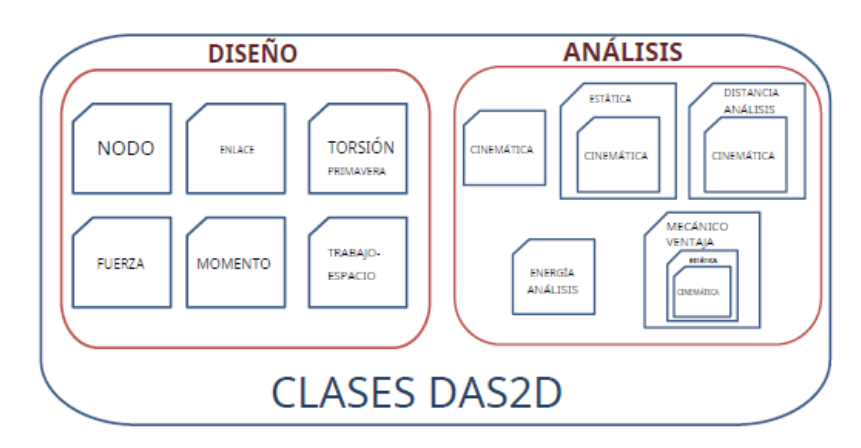

*Figura 44 - Estructura del programa DAS 2D. El programa se divide en dos módulos, y a su vez en submódulos. Fuente:[19]*

A continuación se hace una explicación de cada una de los submódulos del software. El módulo de diseño es simple, en él se dibuja el mecanismo, definiendo primero el espacio de trabajo, y a continuación, se especifican los elementos con sus longitudes y ángulos, los nodos, los tipos de enlace entre elementos (barras o links), así como la fuerza o fuerzas aplicadas en el mecanismo o momento o momentos aplicados sobre él.

#### *5.3.1. Análisis cinemático*

Este módulo realiza un análisis cinemático del mecanismo rígido de partida, y a partir de este análisis crea ecuaciones de restricción para el posterior análisis cinetostático del mecanismo compatible plano.

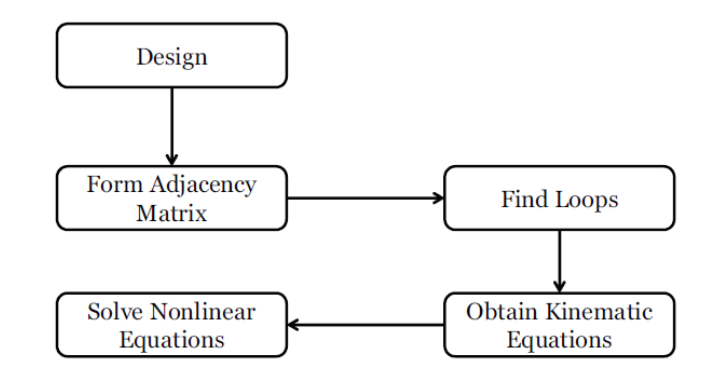

*Figura 45 -Diagrama de flujo del módulo de análisis cinemático [19].*

El [19] análisis cinemático se basa en varias etapas, la primera es el diseño del mecanismo, que se crea a través de la interfaz de usuario o bien directamente desde las clase de diseño de DAS 2D. El módulo cinemático toma como entrada el mecanismo diseñado y crea la matriz de adyacencia, matriz de conectividad. El siguiente paso es la búsqueda de bucles independientes, que son la base del análisis cinemático de la matriz de conectividad, para ello se puede utilizar la teoría de grafos. Encontrados los bucles independientes requeridos, se convierten en ecuaciones cinemáticas que posteriormente pueden resolverse numéricamente para encontrar el resultado del análisis. Similarmente, estas ecuaciones cinemáticas se pueden introducir como restricciones en el marco de minimización de energía.

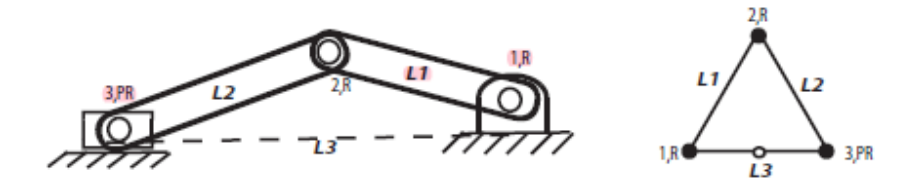

*Figura 46 - Mecanismo manivela-guía representación de la teoría de grafos : nueva representación gráfica implementada en DAS 2D [19].*

Sobre el [19] método tradicional de representación se hace una adaptación *figura 46* donde los vértices representan los nodos o articulaciones y las aristas definen los enlaces entre las articulaciones.

La [19] matriz de adyacencia es una matriz cuadrada que representa la conectividad de un grafo. Aceptando que los nodos del diseño representan los vértices del grafo, los elementos *(i,j)* y *(j,i)* de la matriz serán 1 si existe un enlace entre los nodos i y j, siendo 0 el valor por defecto. El principal reto del análisis cinemático es encontrar los bucles independientes para formular las ecuaciones cinemáticas. Representada la topología del mecanismo con la matriz de adyacencia el número de bucles cinemáticos independientes puede calcularse con la fórmula de Euler. Con la matriz de adyacencia y el número de bucles cinemáticos independientes, se pueden encontrar las aristas posteriores del gráfico mediante un algoritmo de búsqueda de profundidad modificado.

Una vez [19] encontrado todos los bucles cinemáticos independientes, se pueden derivar las ecuaciones cinemáticas no lineales del mecanismo. La ecuación cinemática para el i-enésimo enlace puede escribirse como:

$$
\overline{Z_i} = \overline{Z_{i0}} + \lambda_i * \overline{f_i}(x_i)
$$
\n(5.21)

**VNIVERSIDAD D SALAMANCA** 

76

donde  $Z_{_{\dot{t}0}}$  y  $\lambda_{_{\dot{t}}}$  son parámetros de diseño constantes para el enlace y  $\overline{f}_i$ es una función cuya entrada es el parámetro o parámetros desconocidos necesarios para definir el enlace.

Las ecuaciones cinemáticas se resuelven con el solucionador de ecuaciones no lineales incorporando de MATLAB *fsolve*. Este solucionar emplea el algoritmo trust-region-dogleg y así es posible proporcionar la matriz jacobiana al solucionador. La matriz Jacobiana puede definirse como:

$$
J_{ij} = \frac{\partial f_i}{\partial \psi_j} \tag{5.22}
$$

donde *J* es la matriz Jacobiana,  $\overline{f}_i$ es la i-enésima ecuación cinemática no lineal y  $\boldsymbol{\psi}$  es la lista de variables desconocidas.

Como el solucionador examina los enlaces individuales mientras crea las ecuaciones no lineales a partir de los bucles, la matriz jacobiana también se crea a partir de las ecuaciones cinemáticas de los eslabones individuales. Se ha demostrado que el tiempo de análisis cinemático es aproximadamente dos veces más rápido cuando se introduce la matriz Jacobiana analítica al solucionador.

#### *5.3.2. Análisis de carga*

El [19] análisis de carga estático consiste en determinar la relación entre la carga externa aplicada y la deflexión que sufre el mecanismo compatible. Este módulo de análisis da solución al problema principal de optimización expresado en la (5.1).

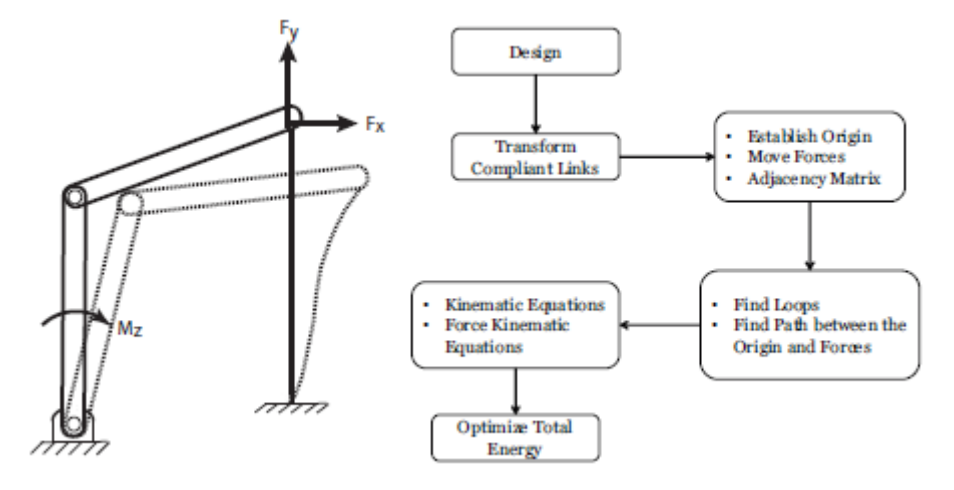

*Figura 47 - Esquema (izquierda) y diagrama de flujo (derecha) del problema de análisis de carga estático. Fy ,Fx y Mz son de carga conocidas aplicadas en el mecanismo [19].*

El módulo de trabajo convierte los enlaces flexibles en alguno de los modelos de viga (PRB,BCM…) que contenga formulación de energía de deformación de forma cerrada. Después, se derivan las ecuaciones cinemáticas basadas en los bucles independientes, del mismo modo que en el módulo anterior. Para calcular la desviación del punto de aplicación de la fuerza se emplea un algoritmo de búsqueda de amplitud. Para ello utiliza la representación gráfica del mecanismo para encontrar el camino más corto entre el nodo más próximo al punto de aplicación de la fuerza, y el nodo tierra (origen). Ahora, esta trayectoria se transforma en una ecuación cinemática (como se explica en el módulo anterior), y esta a su vez se introduce en la función objeto del problema de optimización.

Para resolver el problema de optimización se utiliza el optimizador no lineal restringido incorporado de MATLAB *fmincon* [19]*.* Las cargas aumentan progresivamente (Algoritmo 2) y el resultado de una iteración es la estimación inicial para la siguiente iteración. Las iteraciones no tienen efecto sobre la precisión, pero sí ayudan al optimizador a concurrir en el punto de mínima energía.

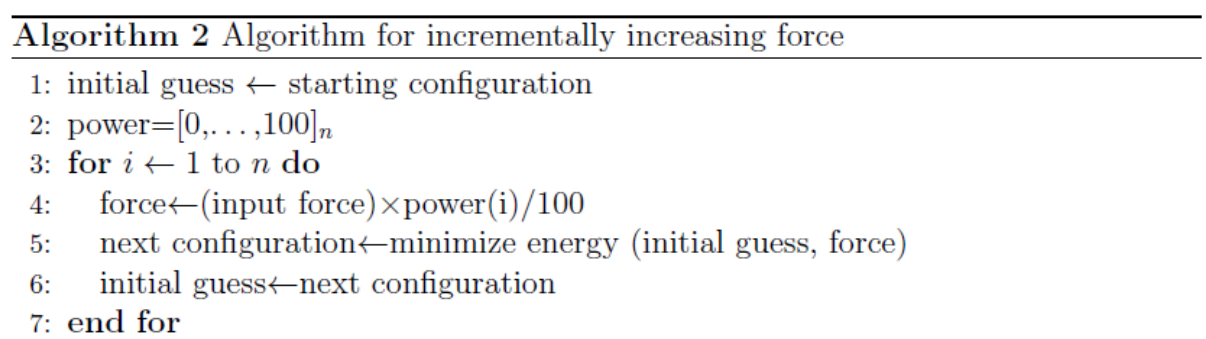

*Figura 48 - Algoritmo 2. Algoritmo para aumentar la fuerza de forma incremental [19].*

En este análisis es importante ver el efecto del vector gradiente y de la matriz Hessiano, puesto que el gradiente analítico y el Hesiano de la función de energía y de la restricción cinemática se incorporan al problema de minimización para incrementar la velocidad de convergencia [19].

La ecuación de energía de la viga de forma cerrada es conocida, de modo que es trivial extraer las primeras y las segundas derivadas a partir de las variables de optimización. A igual modo que en la sección 5.3.1 se calculan las derivadas primeras y segundas de la ecuación cinemática de las fuerzas al origen y las restricciones cinemáticas de la optimización.

#### *5.3.3. Análisis de distancia*

Para entender este módulo de análisis se muestra un esquema del mecanismo y a continuación un esquema de los pasos a seguir para realizar el análisis de distancia.

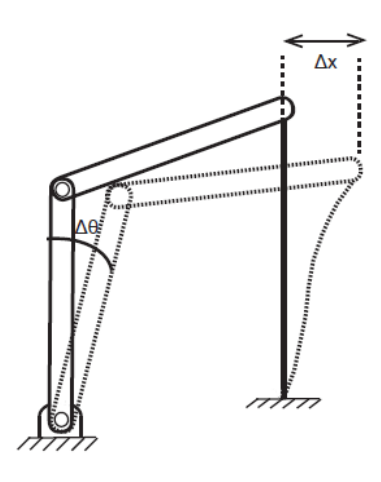

*Figura 49 - Esquema de análisis de distancia en mecanismo de 4 barras [19].*

Para realizar el análisis de distancia se parte del diseño del mecanismo, a continuación se transforman los enlaces deseados en enlaces compatibles. El siguiente paso es establecer el origen del mecanismo y crear la matriz de adyacencia. Teniendo la matriz de adyacencia se pasa a buscar bucles, y con los bucles se obtienen las ecuaciones cinemáticas. Por último y con las ecuaciones cinemáticas se hace la optimización de energía total. Este problema de optimización se resuelve con el solucionador de puntos interiores incorporado en MATLAB *fmincon* con gradientes analíticos y el Hessian.

El [19] análisis de distancia se define como la determinación de la deflexión de los mecanismos flexibles que da lugar a una deformación prescrita. Como se puede observar en la *figura 49*, la deformación deseada puede ser tanto la traslación de un nodo (Δx) , como de rotación de un enlace *(ΔӨ).* Por lo tanto, este módulo da solución al problema de optimización simulada dado en la Ec.(5.6). Esta ecuación describe el análisis cinetostático basado en la distancia, donde las entradas son las distancias prescritas. En la ecuación dada se tiene que *Δp* es la lista de desplazamientos y rotaciones prescritos y además es una función de las variables de optimización *ψ.*

#### *5.4 Herramienta de selección de material*

Para la selección del material óptimo para la fabricación de la pierna del robot, se ha utilizado el programa GRANTA EduPack versión 2021 R1. El programa se ha conseguido en la página oficial de Ansy, anteriormente CES, a través de la plataforma online Lazarillo USAL.

Granta EduPack [68] consta de una base de datos de materiales y tipos de procesos, herramientas de selección de materiales y una diversidad de recursos de apoyo. Este programa surgió en la Universidad de Cambridge del trabajo del Profesor Mike Ashby y colaboradores. Y posteriormente se desarrolló por Granta Design en colaboración con M. Ashby. Este programa consta de bases de datos de materiales y procesos, por lo tanto aporta propiedades técnicas, económicas y medioambientales. A su vez, consta de 3 Niveles, el nivel 1 es el básico, el 2 es el intermedio y el nivel 3 es el avanzado. El utilizado en este TFG es el nivel 3, ya que es el nivel más desarrollado.

Con este programa, se selecciona el material en base al proceso productivo que va a sufrir y a las características finales que se requiere que tenga el material. La selección del material se hace mediante los mapas de Asbhy haciendo una selección por criterios de propiedades deseadas. Los gráficos o mapas de Asbhy [69] es un método gráfico de selección de material, en los cuales se relacionan en pares determinadas propiedades del material. Gracias al mapa de Asbhy se puede hacer una aproximación del material, en base a las propiedades más importantes que debe poseer el material. Una de las relaciones más utilizadas en la selección de materiales es la de módulo de Young en función de la densidad, *(figura 51).* Además, las selecciones se pueden trazar y visualizar fácilmente para un rendimiento óptimo*,* mediante los índices de rendimiento.

Elena Valle Delgado **Diseño y prototipado de mecanismos flexibles para** locomoción biomimética.

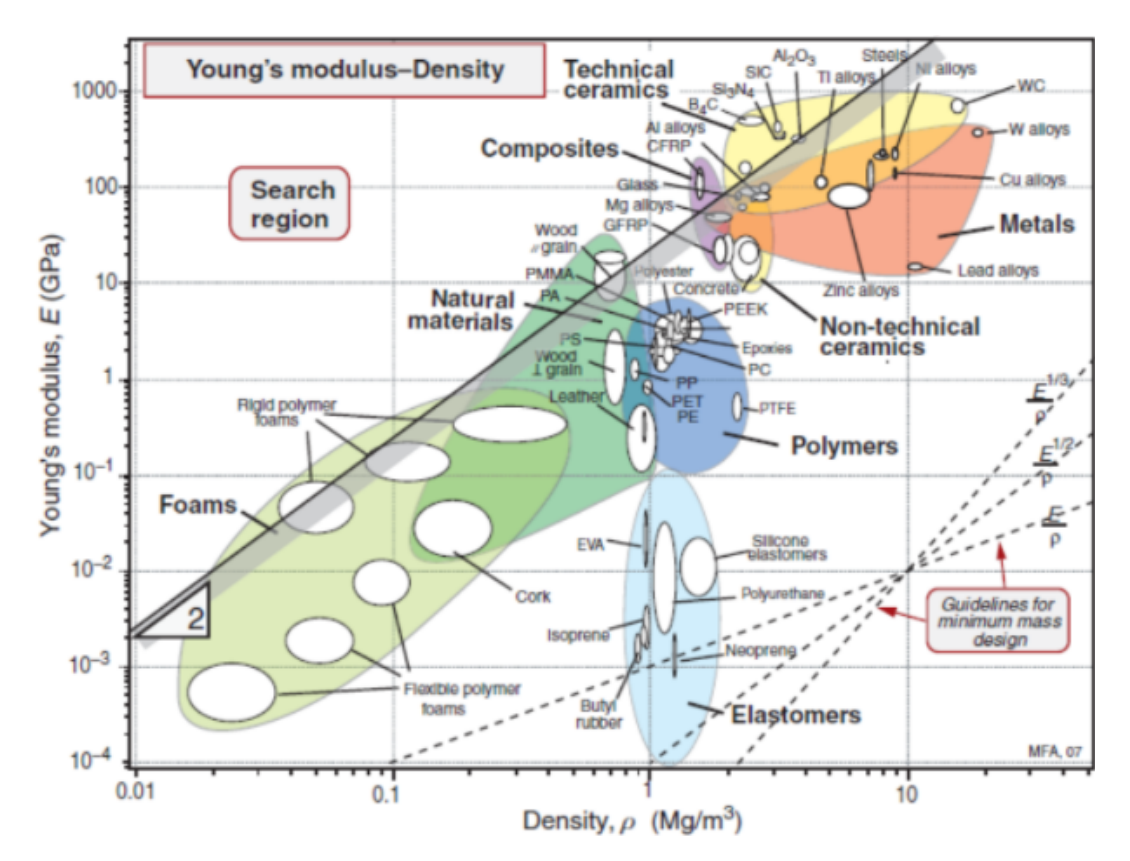

*Figura 50 -Mapa Asbhy de la selección de un material mediante el criterio del módulo de Young frente la densidad.*

#### *5.5 Autodesk Inventor Professional 2020*

Autodesk Inventor [71] es un programa de modelado paramétrico de sólidos en 3D creado por la empresa Autodesk. Algunos ejemplos de los programas de diseño asistido por ordenador contra los que compite son SolidWorks o Catia entre otros. Para la utilización de Inventor se requiere de una licencia, que en este caso es facilitada por la Universidad de Salamanca [70].

El primer uso que se realiza del programa es para el diseño de las barras del mecanismo, es decir, para la parte CAD. Se realiza un archivo (.ipt) por cada barra o parte del mecanismos. Los archivos (.ipt) han sido parametrizados, quiere decir, que las dimensiones están tabuladas en un archivo Excel, y este a su vez vinculado con el (.ipt), de esta manera si es necesario modificar la geometría de la pieza, cambiando la dimensión correspondiente en el archivo Excel, la dimensión se actualiza directamente en el (.ipt), y por tanto la geometría de la pieza. Acabado el diseño de las barras, se procede a crear un archivo (.iam), que es el ensamblaje de las piezas, de esta manera se crea el mecanismo final. Con el ensamblaje realizado se procede al análisis principalmente de trayectoria, de modo que se hace una simulación dinámica del mecanismo y se obtiene la trayectoria que

describe el pie del mecanismo, así como las trayectorias que describen el resto de las barras. Posteriormente se crea un archivo (.iam) con el ensamblaje completo del robot y se realiza un Inventor Studio, que es una animación del robot. En el anexo de planos se muestran los planos de las barras del mecanismo con sus correspondientes medidas, así como del resto de componentes.

#### *5.6 Impresoras 3D*

En la realización de este prototipo se han utilizado dos tipos de impresoras 3D, en función del tipo de material utilizado.

#### *5.6.1 Impresora Prusa i3 MK3*

La impresora Prusa i3 MK3, [72] del fabricante Prusa Research se ha utilizado para la impresión de las primeras pruebas del mecanismo, que han sido realizadas en PLA. La estructura de la impresora es de perfíl de aluminio para disminuir las vibraciones y a la aumentar la compacidad. Esta impresora 3D tiene un tamaño máximo de impresión de 250 x 210 x 200 mm. La cama caliente de impresión magnética con recubrimiento PEI, y además extraíble. Consta de un lector de tarjetas SD, de modo que se cargan los archivos (g.code) en la SD, y al introducir la tarjeta SD, los archivos salen por la pantalla LCD de la impresora. Tiene un modo silencioso, aunque en el modo normal es de las impresoras más silenciosas, y se puede imprimir a velocidades de 200 mm/s. Se puede utilizar cualquier tipo de material. Con esta impresora se ha imprimido el mecanismo en material PLA y en ABS.

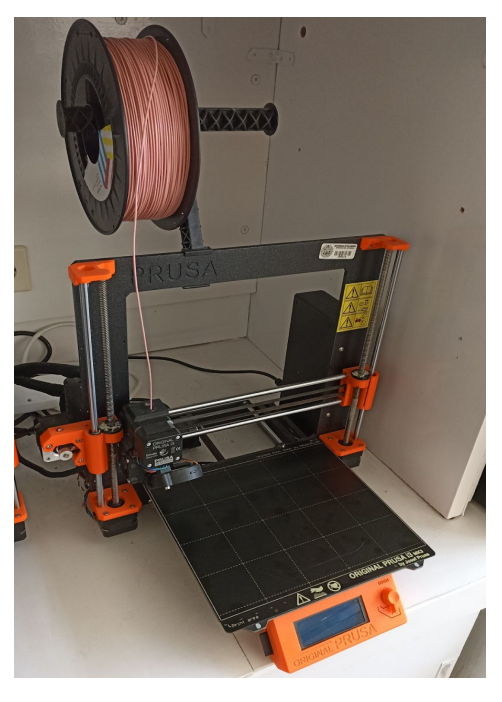

*Figura 51- Impresora 3D Prusa i3 MK3.*

#### *5.6.2 Impresora 3D Artillery*

Esta impresora 3D ha sido utilizada para las primeras impresiones del mecanismo en ABS. Pero finalmente se han impreso todas las patas del robot en la impresora prusa i3 MK3.

Esta impresora [73] tiene un volumen de construcción de 220 x 220 x 250 mm. La cama de impresión caliente es de cristal cerámico, de modo que las piezas se adhieren mejor. Esta impresora 3D es más silenciosa que la Prusa i3 MK3, y tiene una velocidad de impresión máxima de 150 mm/s, aunque lo recomendable es una velocidad de entorno a los 60 mm/s.

#### *5.7 PrusaSlicer 2.4.0*

Es el programa para impresión 3D de las impresoras Prusa. Es el programa utilizado para la impresión 3D de piezas. Trabaja con archivos .STL que se introducen en un marco de simulación de la impresora Prusa. Los [88] archivos .STL describen las superficies externas cerradas del modelo CAD original y constituye la base para el cálculo de las capas. En este programa se configura el tipo de impresora con la cual se va a imprimir, el tipo de material, grosor de impresión, número de capas, número de perímetros, soportes, etc, así como la colocación de la pieza para una correcta impresión. Este programa crea un archivo gcode con el cual trabaja la impresora 3D.

#### *5.6 Motor*

El motor que se utiliza para el accionamiento del robot es un motor de corriente continua con reductora que trabaja con un voltaje de 9V. Su función es transformar la energía eléctrica generada por la fuente de alimentación en energía mecánica de rotación, la cuál hace girar el engranaje acoplado y a su vez el robot completo.

# **VNIVERSIDAD D SALAMANCA**

83

# **CAPÍTULO IV. RESULTADOS Y DISCUSIÓN**

En este capítulo, se exponen tanto los experimentos realizados y los resultados alcanzados, así como la discusión de los mismos. También incluye todo lo relativo a la toma de decisiones sobre el diseño y cálculo y comprobación del mismo, obtenidos tras los trabajos y estudios preliminares realizados. Con todo ello se podrá concluir si se ha conseguido el objetivo principal de este *TFG*.

#### **6. Selección de materiales**

Antes de pasar al diseño y la fabricación del mecanismo propuesto, se seleccionan una serie de materiales candidatos que sean suficientemente flexibles para poder realizar un desplazamiento a través de la deformación del material y que estén disponibles en forma de filamento para poder ser utilizados en impresoras 3D.

Esencialmente, para que un mecanismo flexible cumpla su función se necesitan materiales y geometrías altamente deformables que no superen el límite elástico del material. Además, es necesario examinar el valor de algunas propiedades también importantes de estos materiales. En concreto, la resistencia a fatiga, para que la vida útil sea la mayor posible; el límite elástico a tracción, para trabajar solamente en el rango elástico, es decir, que no se supere el límite elástico del material, y el valor de la elongación máxima, para que se realice el movimiento deseado sin llegar a la fractura del material.

Trabajando con mecanismos basados en uniones de elementos flexibles es primordial la flexibilidad de los elementos móviles, para que exista deflexión y se pueda producir el movimiento del mecanismo. La [29] flexibilidad se puede definir como la capacidad de un elemento a deformarse bajo una cargas aplicadas, y es el inverso a la rigidez. Respecto a la rigidez, la cual está relacionada con el valor de deflexión, se puede decir entonces que para que se produzcan deflexiones relativamente grandes se debe trabajar con rigideces bajas. La rigidez depende de las propiedades del material, en concreto del módulo de Young y de la geometría de la sección de las barras del mecanismo, así como de la longitud. Por otro lado, no se puede confundir rigidez con resistencia, pues la resistencia de un material se define como la capacidad que tiene un material para resistir cargas, pero no va relacionada con la deflexión. Por tanto, la rigidez determina la deflexión provocada al aplicar una carga. Es por eso que para estudiar la deflexión de un elemento

hay que tener en cuenta la magnitud de la fuerza aplicada, las propiedades del material del elemento y la geometría de dicho elemento.

Para la selección del material más adecuado para el mecanismo flexible se han utilizado las herramientas de búsqueda y filtrado incluidas en el programa GRANTA EduPack 2021. Así pues, la metodología ha sido realizar los correspondientes mapas de Ashby mediante dos criterios principales de selección: coste y densidad, y siempre contrastandolo con el resto de propiedades seleccionadas.

#### *6.1 Primer criterio: coste*

El primer criterio de selección se ha realizado en 4 fases, siempre situando el coste en el eje de abscisas. La primera fase de selección es el módulo de Young (eje de ordenadas) frente al precio, minimizando el índice de modo que los materiales seleccionados son los que quedan por debajo de la recta. Los materiales que quedan tienen mayor módulo de Young y un menor precio. El valor del módulo de Young, es un valor crítico, ya que de él depende la rigidez del material, [78] si el módulo de Young es demasiado alto, el material es muy rígido, por lo tanto no asume las deformaciones y rompe, caso de los metales y aleaciones. Por contra, [79] si el material tiene un módulo de Young demasiado pequeño, como es el caso de las espumas, el material tiene muy poca rigidez y por lo tanto bajo cargas se deforma demasiado.

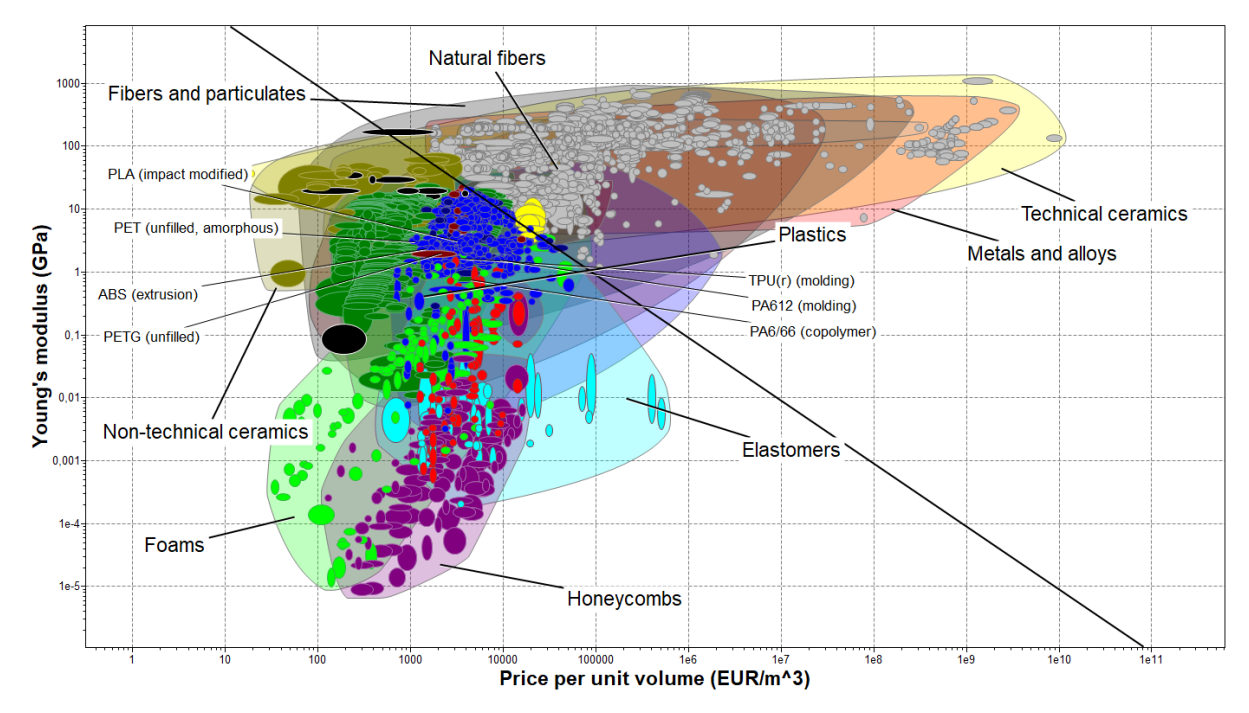

*Figura 52 -Mapa Asbhy de la selección de un material mediante el criterio precio frente módulo de Young.*

Como se observa en la *figura 52* aparecen los 5 materiales seleccionados inicialmente para la impresión 3D. Ampliando la escala se puede observar que el módulo de Young de estos materiales oscila entre 1'5 y 2'5 GPa.

Al aplicar el criterio de selección los materiales caros con un alto módulo de Young se eliminan y quedan los materiales con módulo de Young alto pero de bajo coste. En este segundo grupo es donde se sitúan los 5 materiales seleccionados precedentemente.

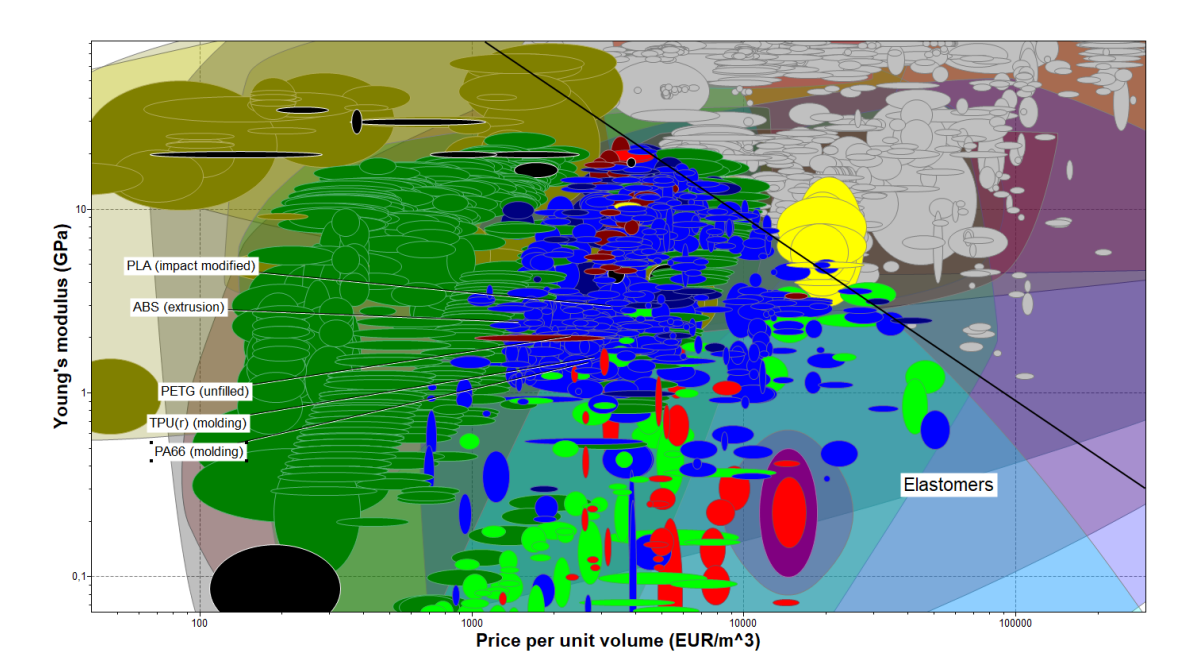

*Figura 53 - Mapa de Asbhy. Ampliación figura 52 rango de trabajo del módulo de Young de los materiales preseleccionados para la impresión 3D.*

La segunda fase de selección *(figura 54)* es la resistencia a la fatiga frente al precio por volumen. Respecto a este criterio se buscan materiales con la mayor resistencia a fatiga posible a un menor precio por volumen. Entendiendo la resistencia como la capacidad del material para soportar cargas, la resistencia a fatiga se puede entender como el número de ciclos de carga que soporta el material antes de romper. El índice de rendimiento de este criterio es minimizando el índice de rendimiento. De modo que los materiales eliminados son materiales con ciclos de carga muy altos y de alto coste, mientras que los materiales seleccionados tienen ciclos de carga altos y son de bajo coste. En esta segunda etapa de selección los 5 materiales preseleccionados (ABS, PLA, TPE, PETG y NYLON) siguen estando dentro.

Elena Valle Delgado **Diseño y prototipado de mecanismos flexibles para** locomoción biomimética.

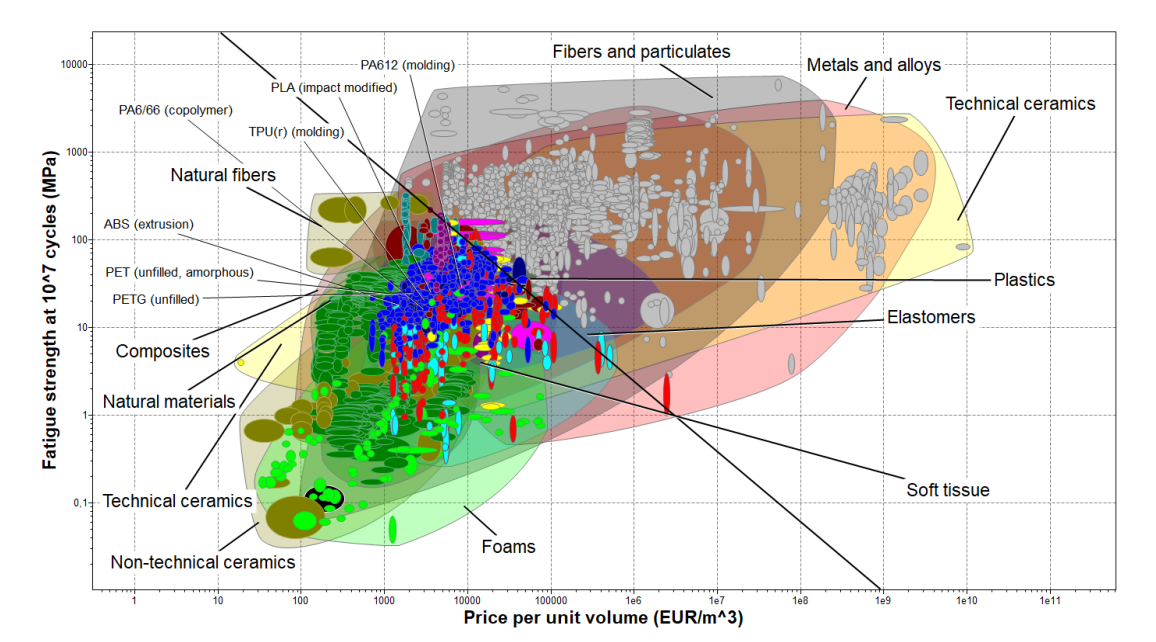

*Figura 54 - Mapa de Ashby del criterio de selección precio frente a la resistencia a fatiga.*

La tercera fase de selección *(figura 55)* es la de elongación frente al precio. Se buscan materiales que tengan la mayor elongación posible, entendiendo la elongación como el alargamiento que sufre un material sometido a tracción antes de producir su rotura, a un menor precio. El índice de rendimiento es minimizando. De este modo los materiales de mayor interés se sitúan a la izquierda y hacia arriba en el mapa de Asbhy, que son los materiales con mayor elongación (en porcentaje de tensión) y de menos coste, eliminando así los de alta ,y baja elongación por supuesto, y de alto coste.

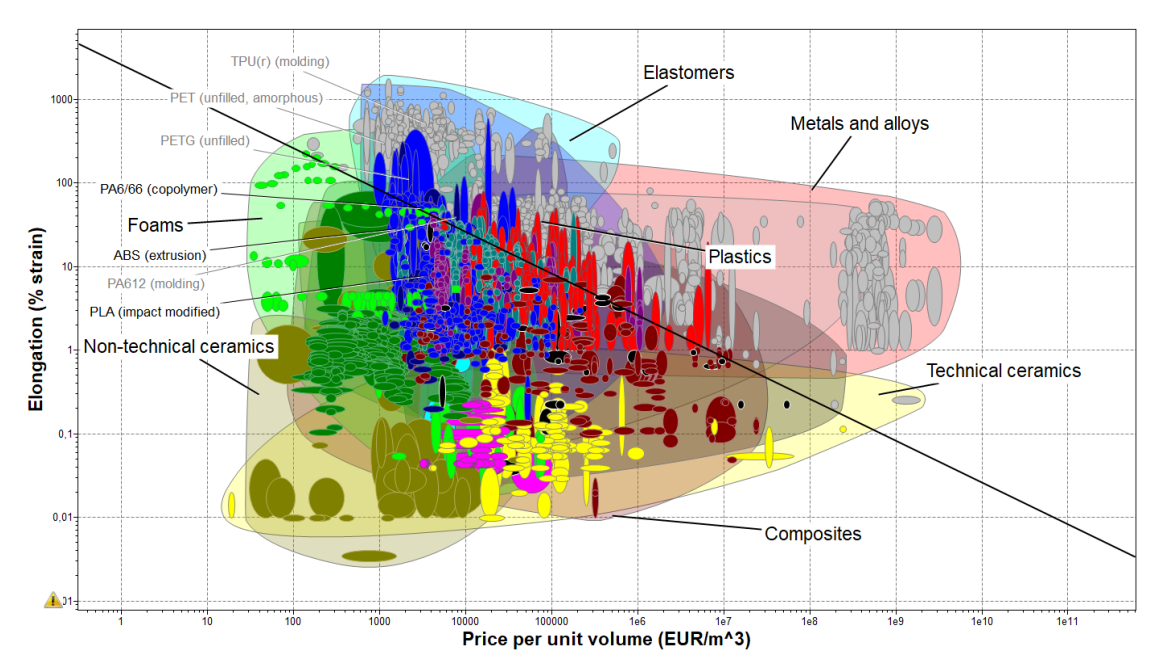

*Figura 55 - Mapa de Asbhy del criterio de selección Elongación frente a precio por volumen.*

En esta tercera etapa ya se eliminan 2 de los 5 materiales preseleccionados, que son el TPE/TPU y el PETG, además de una de las variantes del nylon ,de modo que solo quedan dentro de la selección el PLA, el ABS y el nylon PA6/66.

La cuarta fase de selección *(figura 56)* es el radio de poisson frente al precio por volumen, en este caso la selección se hace maximizando el índice de rendimiento. Ahora se busca un radio de poisson lo más cercano posible a 0'5. Cuanto más cercano es el valor del radio de poisson a 0,5 mayor grado de isotropía tiene el material [77].

En esta etapa se eliminan los materiales más baratos y de mayor radio de poisson, y se selecciona los más caros y de mayor radio de poisson, los más cerca de 0,5. En este caso dentro de la selección quedan nuevamente el ABS y el PLA, y también el TPU y el PETG, que en la etapa anterior fueron eliminados.

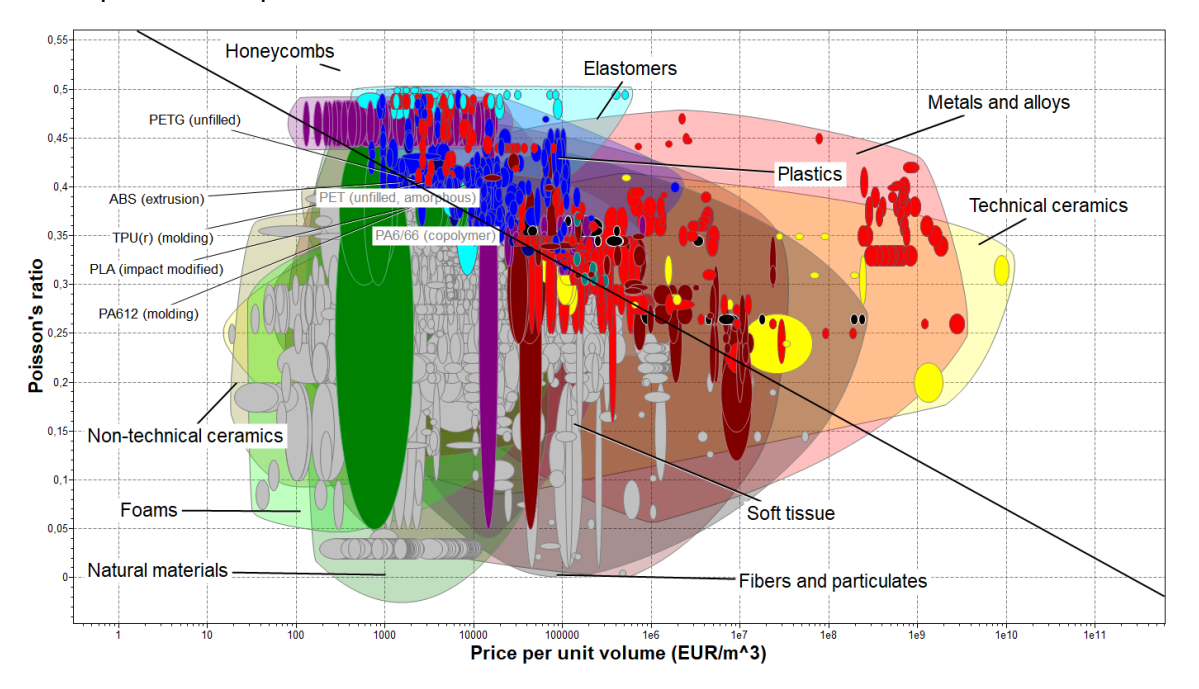

*Figura 56 - Mapa de Asbhy criterio de selección radio de poisson frente al precio.*

Para saber cual es el material más idóneo respecto al criterio de selección del precio por unidad de volumen, se superponen las 4 etapas y se ve cual o cuales son los materiales que pasan las 4 etapas de selección. Se hace un barrido etapa por etapa, para ver cuales son los mejores materiales según la propiedad analizada.

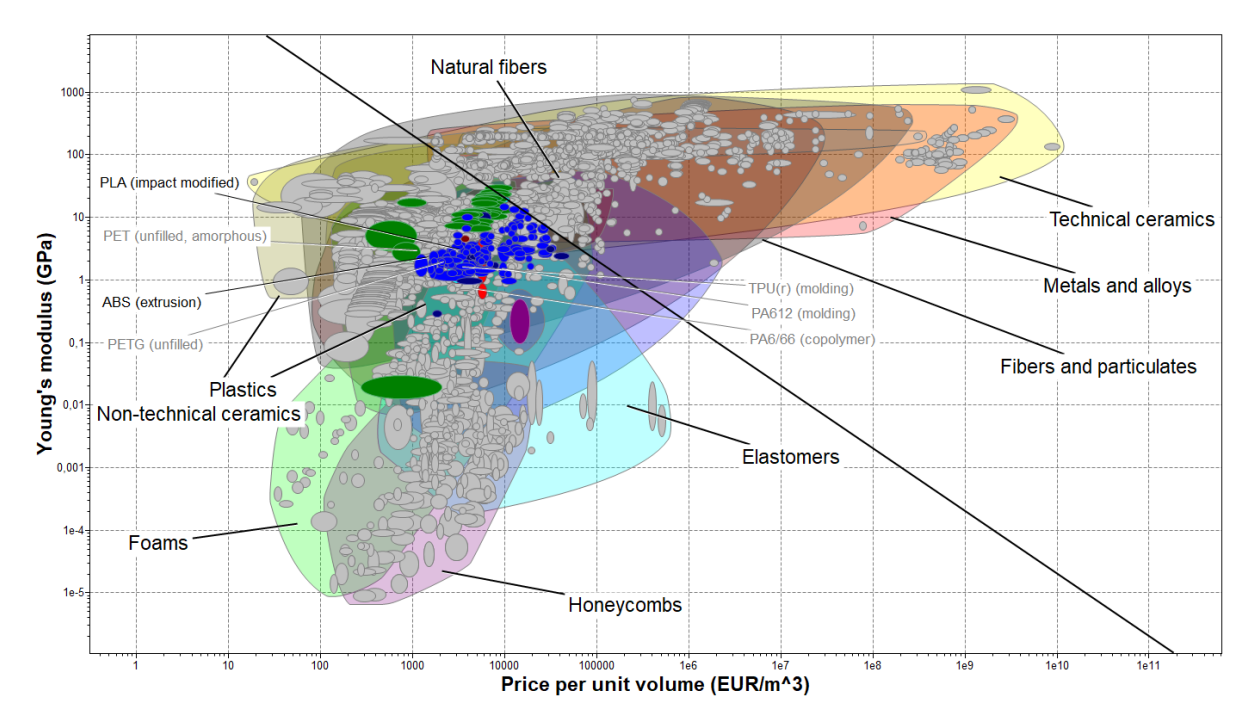

*Figura 57 -Mapa de Asbhy Módulo de Young frente al precio, superponiendo las 4 etapas de selección.*

Respecto a la propiedad de selección, módulo de Young, *(figura 57)* solamente pasan dos materiales de los seleccionados para impresión 3D, que son el PLA y el ABS. En la etapa de selección inicial del Modulo de Young las espumas, panales, elastómeros y cerámicas no técnicas también pasaban la selección. Ahora, como era de esperar, ya no pasan la selección, pues son materiales inapropiados para la función deseada.

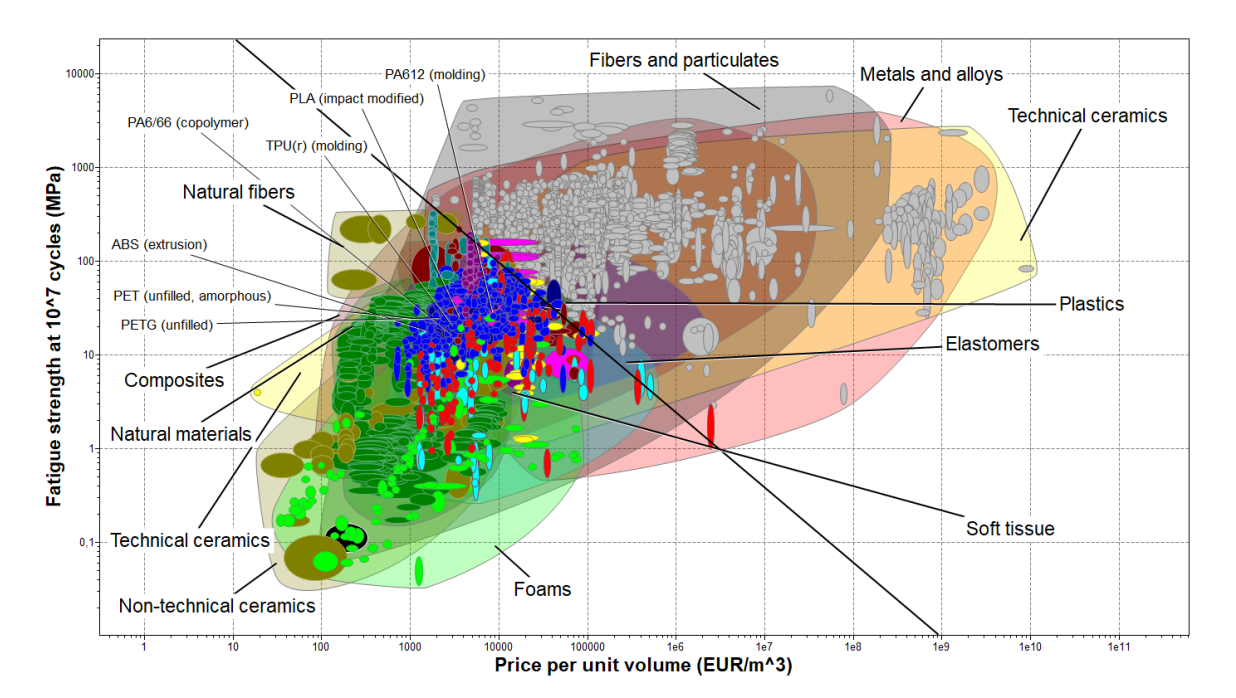

*Figura 58 -Mapa de Asbhy resistencia a fatiga frente al precio, superponiendo las 4 etapas de selección.*

Respecto a la resistencia a fatiga *(figura 58)* pasan los 5 materiales, el PLA, el ABS, el nylon (PA66), el PETG y el TPU.

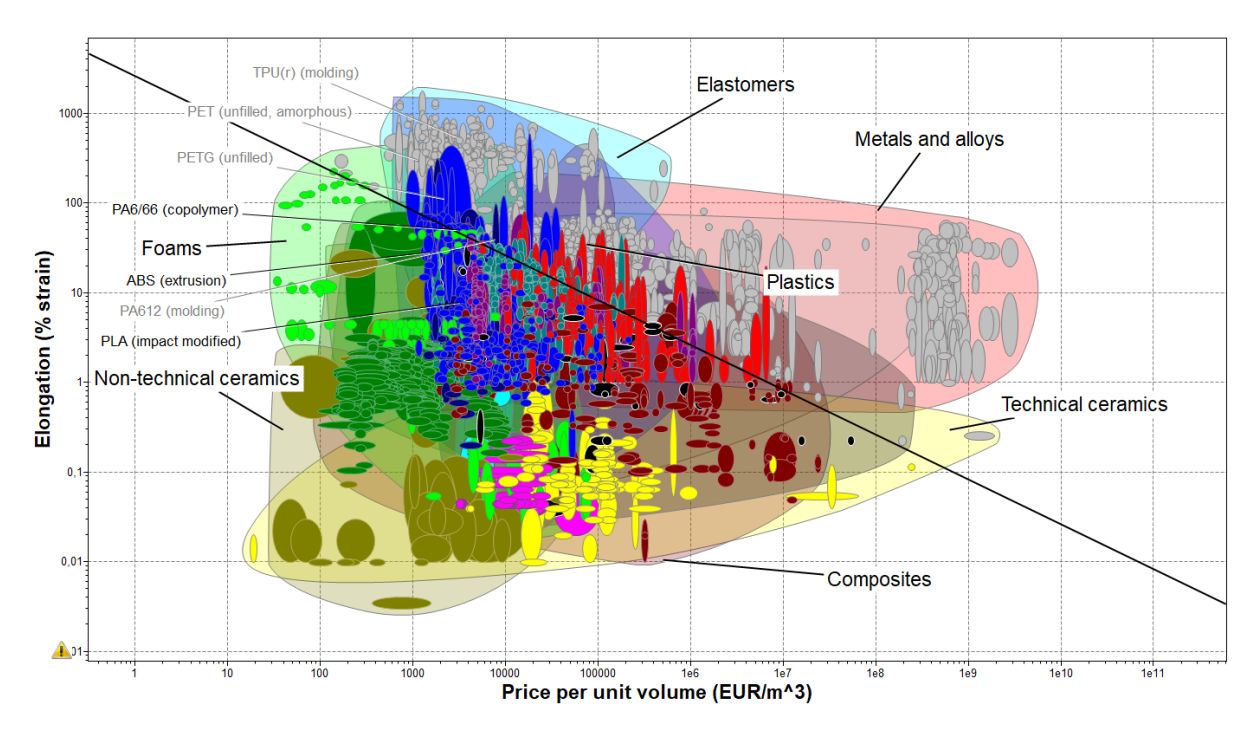

*Figura 59 -Mapa de Asbhy resistencia a fatiga frente al precio, superponiendo las 4 propiedades de selección.*

Respecto a la propiedad de elongación, solamente pasan 3 de los materiales, nylon, y nuevamente PLA y ABS. De modo que la cuarta propiedad de selección es la decisiva, aunque todo apunta a que el material seleccionado será PLA o ABS, pues aparecen en los 4 criterios anteriores.

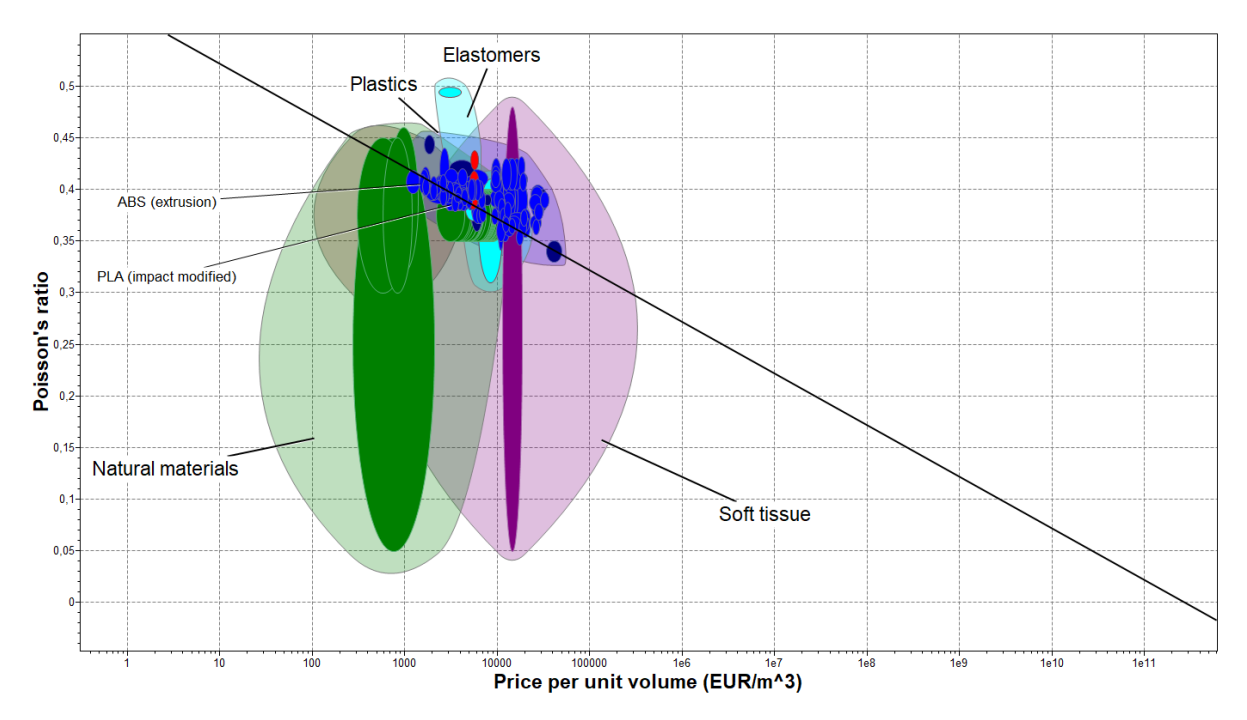

*Figura 60 - Mapa de Asbhy ratio de poisson frente al precio, superponiendo las 4 propiedades de selección.*

Esta última etapa *(figura 60)* solamente la superan el PLA y el ABS, de modo que el material de impresión 3D debiera de ser seleccionado entre ambos candidatos.

| <b>PROPIEDADES DE LOS MATERIALES (1º Criterio)</b> |                    |                                |                                  |                     |                                                               |
|----------------------------------------------------|--------------------|--------------------------------|----------------------------------|---------------------|---------------------------------------------------------------|
| Propiedad                                          | Módulo de<br>Young | <b>Resistencia</b><br>a fatiga | <b>Elongación</b><br>$%$ strain) | Radio de<br>poisson | Precio (EUR/m <sup>3</sup> )                                  |
| <b>PLA</b>                                         | $2,5 - 3,5$<br>GPa | $16,6 - 24,8$<br>MPa           | $5,88 - 19,6 %$                  | $0,38 - 0,4$        | $2,66 \cdot 10^{3} - 3,47 \cdot 10^{3}$                       |
| <b>ABS</b>                                         | 2 - 2,9 GPa        | $12 - 20$ MPa                  | $20 - 100 %$                     | $0,394-$<br>0,422   | $1,49 \cdot 10^{3} - 1,85 \cdot 10^{3}$<br>EUR/m <sup>3</sup> |

*Tabla 3 - Propiedades de los criterios de selección del PLA y del ABS.*

A continuación, se compara una a una las propiedades de estos dos materiales. Analizando los valores de las características de ambos materiales *(Tabla 3)* el más adecuado es el ABS, principalmente porque la elongación y el coeficiente de poisson son mayores que en el PLA, y el módulo de Young en el ABS es ligeramente inferior, lo cual hará que la sección tenga menor rigidez. El criterio final de decisión entre estos dos materiales es el coste. Como se observa en la *tabla 3* el PLA tiene un precio más elevado que el ABS. Se escoge el ABS como material para imprimir, pues su precio es casi la mitad

que el del PLA, y sobre todo ofrece mejor elongación. La *tabla 3* demuestra que el precio por m<sup>3</sup> o por Kg del PLA es más caro que el ABS, pero a la hora de comprar bobinas de filamento de estos materiales es al contrario, son más caras las bobinas de filamento del ABS que las del PLA. El motivo es el proceso de fabricación del filamento, dadas las cualidades del ABS, alta temperatura de trabajo, es más costoso el proceso productivo para realizar el filamento de ABS que el proceso productivo del filamento de PLA.

#### *6.1 Segundo criterio: densidad*

El segundo criterio de selección se hace respecto a la densidad en 4 fases teniendo en cuenta las mismas propiedades que en el criterio de selección anterior basado en coste, módulo de Young, resistencia a la fatiga, elongación y coeficiente de poisson. Este criterio busca el material con las propiedades óptimas y el menor peso posible.

En la primera etapa *(figura 61)* la propiedad de selección es el módulo de Young, minimizando el índice, con una pendiente negativa de 3. De modo que los materiales seleccionados serán los de mayor módulo de Young posible con la menor densidad posible. Por eso los materiales eliminados son los de mayor módulo de Young y mayor densidad, es decir, los más pesados. Y los materiales que quedan seleccionados son los de mayor módulo de young con una menor densidad. En esta primera etapa quedan dentro de la selección los 5 materiales (ABS, TPU, PLA, PETG, y nylon).

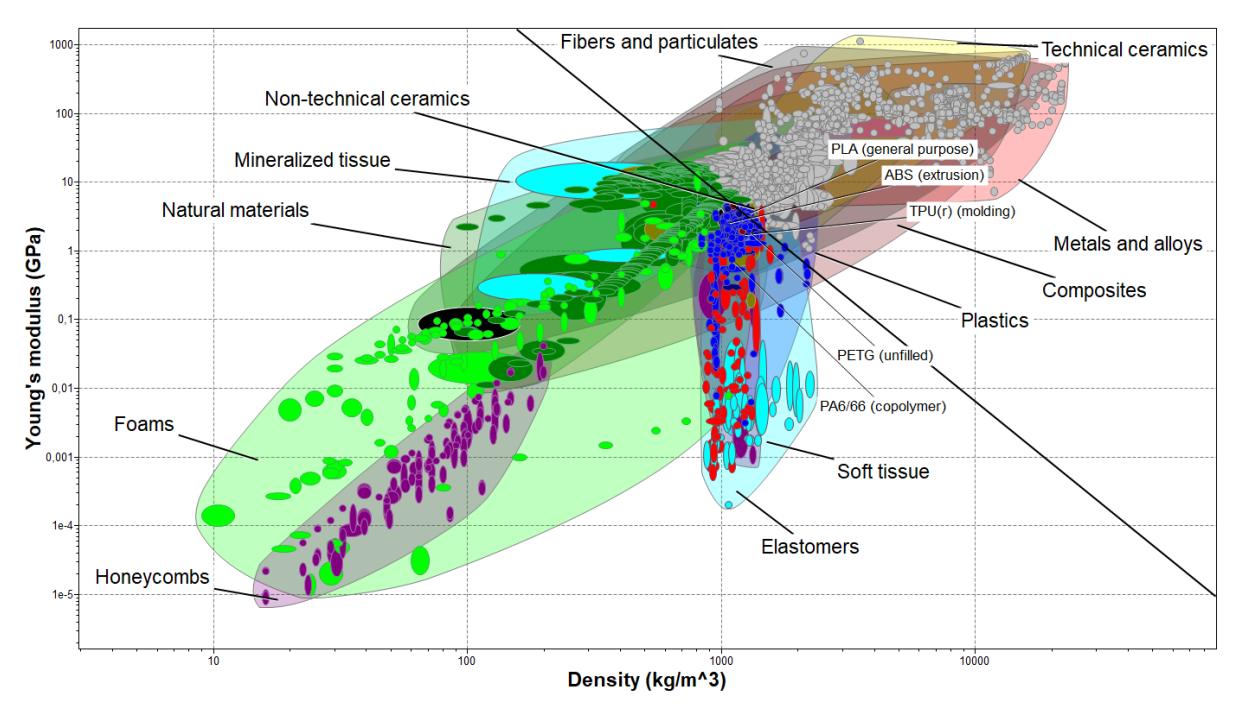

*Figura 61 - Mapa de Ashby segundo criterio de selección del módulo de Young frente a la densidad.*

Los materiales que pasan la etapa son las espumas, los paneles, los materiales naturales, las cerámicas no técnicas, elastómeros, etc. En esta primera etapa los 5 materiales iniciales cumplen con las restricciones. En la segunda etapa de selección *(figura 62)* la propiedad de selección es la elongación , nuevamente con una restricción de minimización del índice. Los materiales que se eliminan son aquellos que tienen una gran elongación, pero tienen una densidad muy alta, de modo que los materiales que sí sirven son los de gran elongación pero baja densidad.

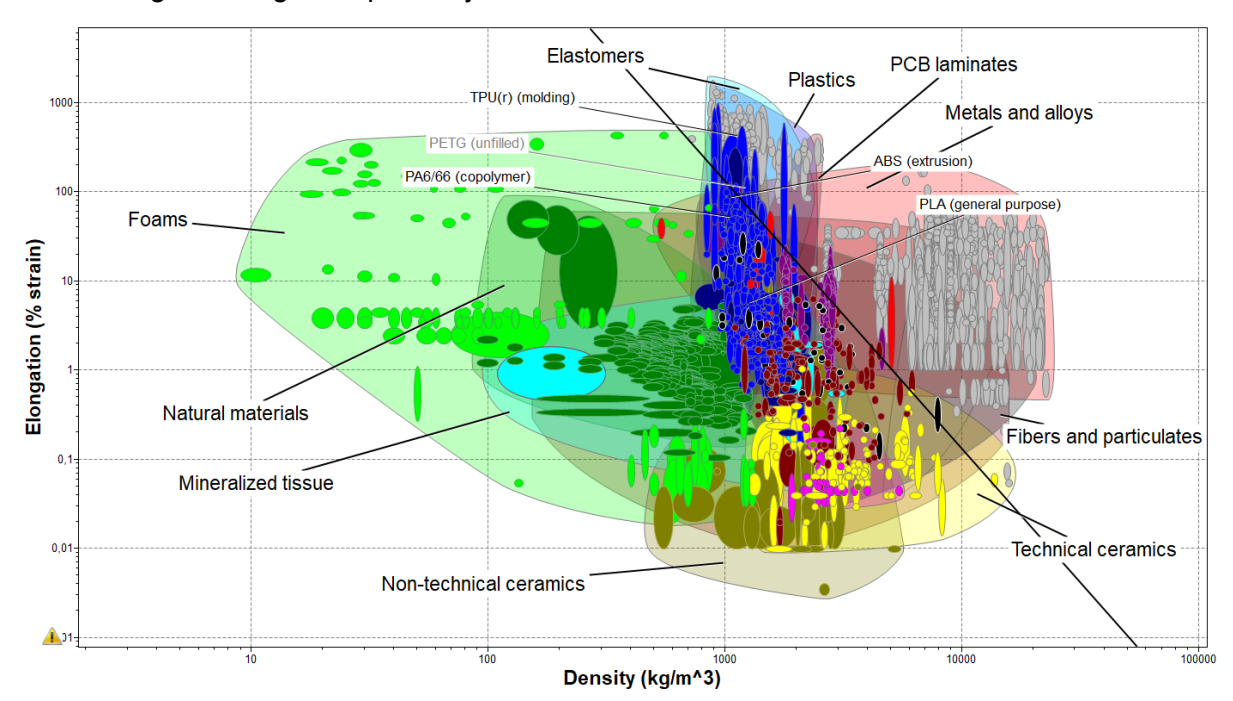

*Figura 62 -Mapa de Ashby segundo criterio de selección de la elongación frente a la densidad.*

El material PETG es el único material de los preseleccionados que no cumple el criterio,los 4 restantes sí.

La tercera etapa *(figura 63)* de selección tiene como propiedad el coeficiente de poisson respecto de la densidad, y se hace maximizando el índice de rendimiento.

Elena Valle Delgado Diseño y prototipado de mecanismos flexibles para locomoción biomimética.

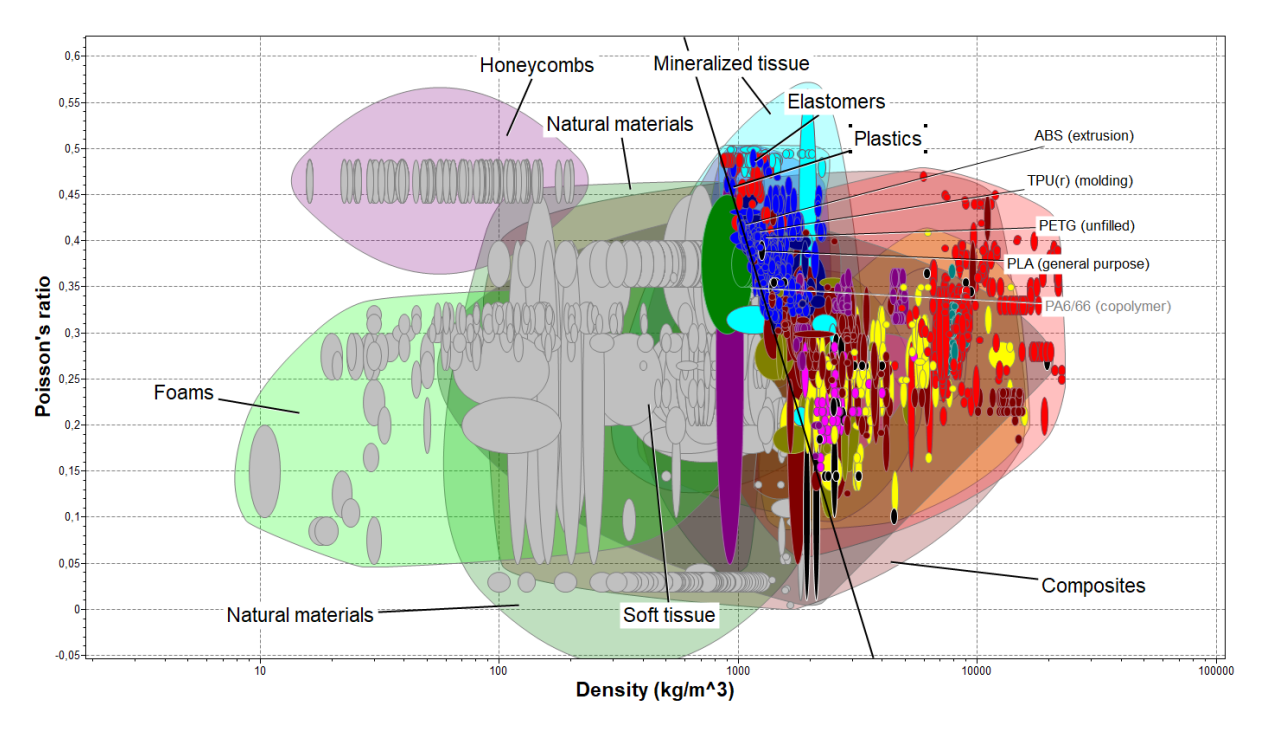

*Figura 63 -Mapa de Ashby segundo criterio de selección coeficiente de poisson frente a la densidad.*

En esta etapa de cribado *(figura 63)* las espumas, los materiales naturales, etc, es decir, los materiales que anteriormente pasaban las etapas anteriores, ahora son los que no pasan esta etapa. Respecto a los materiales preseleccionados todos pasan la etapa excepto el nylon.

Y como última etapa *(figura 64)* la resistencia a la fatiga respecto a la densidad, minimizando el índice. Donde los materiales de mayor resistencia a la fatiga y mayor densidad quedan eliminados y dentro de la selección se quedan los de mayor resistencia a la fatiga con menor densidad. Dentro de la selección quedan los 5 materiales preseleccionados.

#### **VNIVERSIDAD D SALAMANCA**

94

Elena Valle Delgado Diseño y prototipado de mecanismos flexibles para locomoción biomimética.

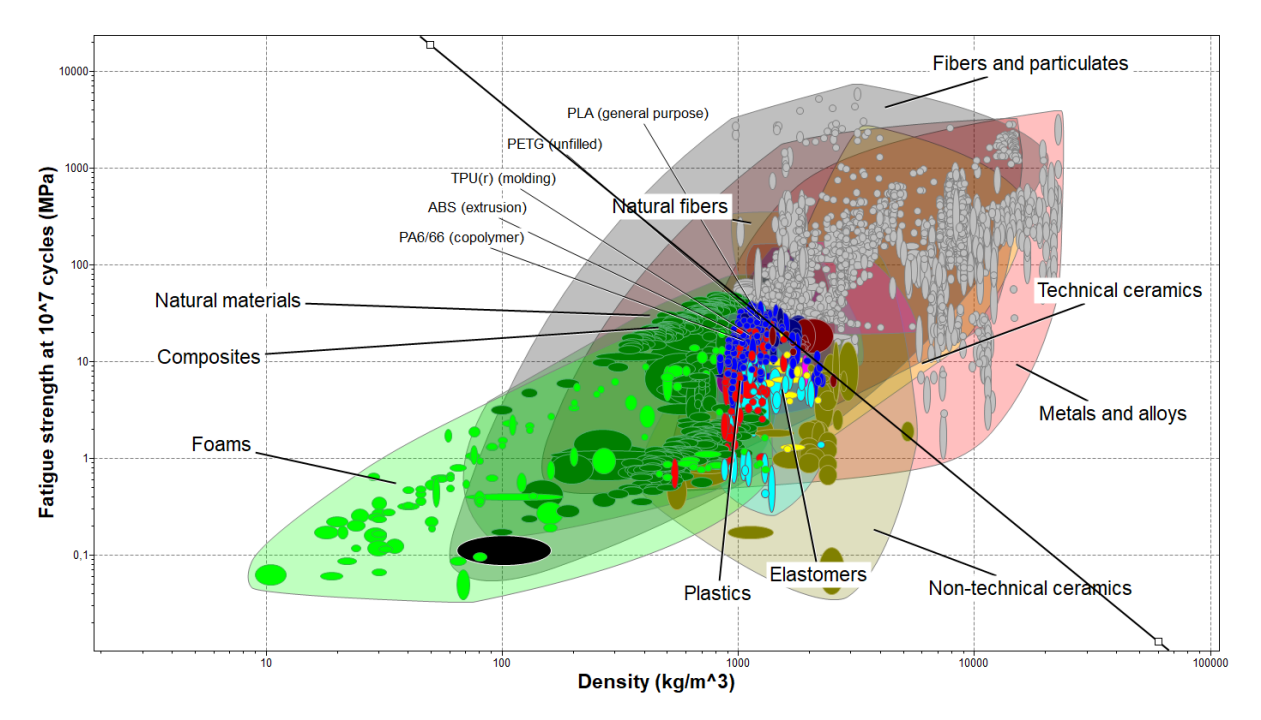

*Figura 64-Mapa de Ashby segundo criterio de selección de la resistencia a fatiga frente a la densidad.*

Para ver cual es el material más adecuado mediante criterio de densidad, se superponen todas las etapas, y se ve cuales son los materiales que pasan por cada característica o restricción. Se comienza con el módulo de Young *(figura 65)*.

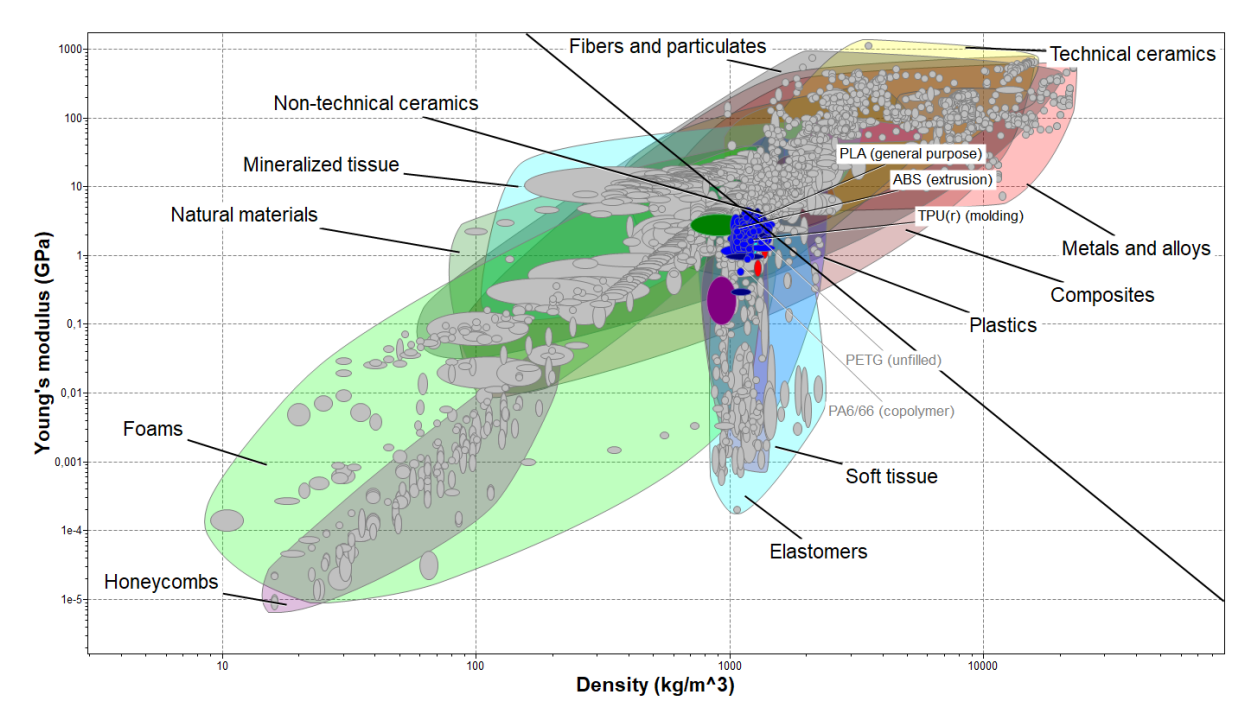

*Figura 65 -Mapa de Ashby segundo criterio de selección del módulo de Young frente a la densidad superponiendo las 4 etapas de selección.*

Esta primera restricción *(figura 65)* solamente 3 de los 5 materiales la superan, quedando fuera el PETG y PA6/66 y superando la selección el ABS, el PLA y el TPU.

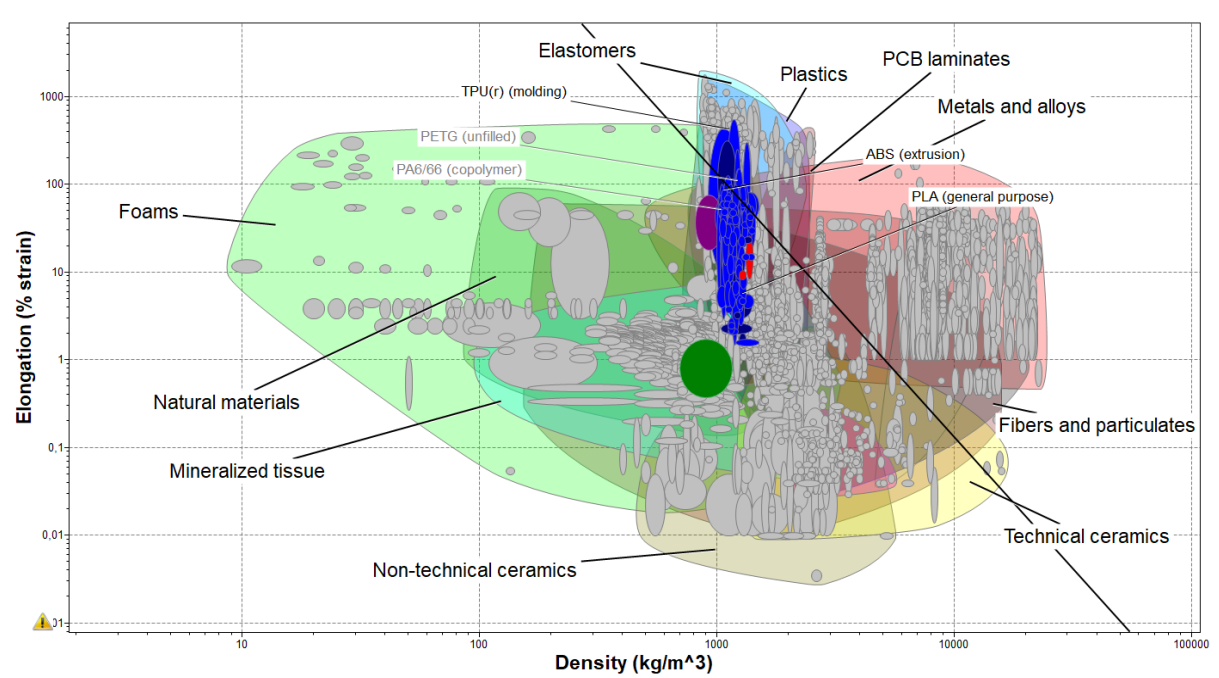

*Figura 66 - Mapa de Ashby segundo criterio de selección del módulo de la elongación frente a la densidad superponiendo las 4 etapas de selección.*

Cuando se restringe la elongación *(figura 67)* respecto a la densidad nuevamente se quedan fuera el PETG y el PA6/66.

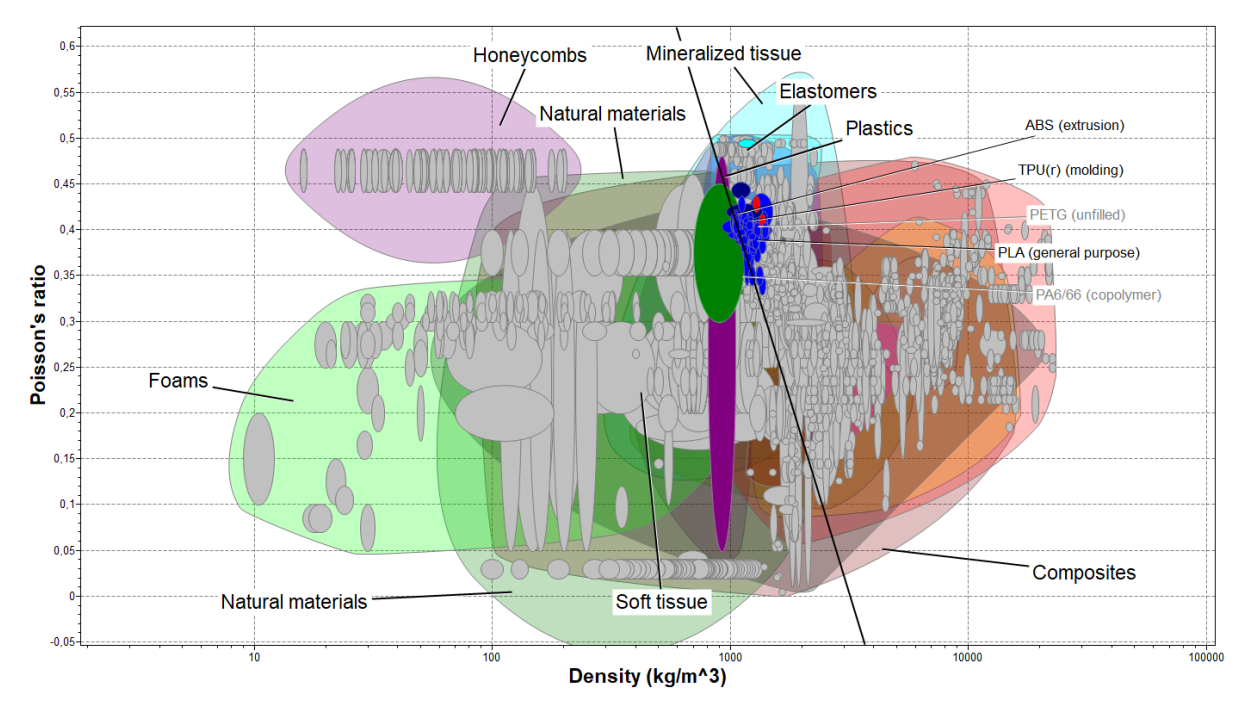

*Figura 67 - Mapa de Ashby segundo criterio de selección del coeficiente de poisson frente a la densidad superponiendo las 4 etapas de selección.*

En la última etapa de superposición *(figura 68)* los materiales que quedan dentro de la selección son los mismos que anteriormente, el ABS, el TPU y el PLA.

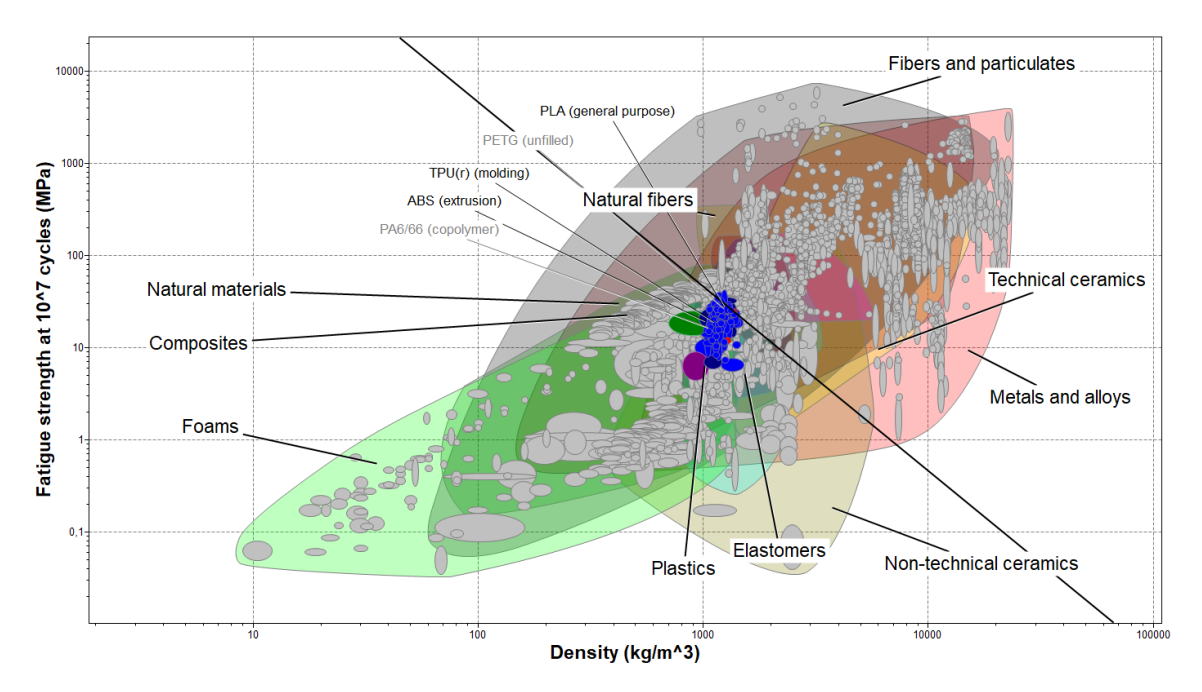

*Figura 68 - Mapa de Ashby segundo criterio de selección de la resistencia a fatiga frente a la densidad superponiendo las 4 etapas de selección.*

Como bien se puede observar en los mapas de Asbhy *(figura 64 - figura 68)* los materiales como las espumas o las cerámicas ahora se quedan fuera de la selección, debido a que son materiales inadecuados para los requisitos requeridos. En la última restricción *(figura 68)* del proceso de selección vuelven a estar seleccionados el TPU, el PLA y el ABS, de modo que por criterio de densidad se podría elegir entre alguno de estos tres. Ahora hay que hacer una segunda selección entre estos tres materiales, para elegir uno de los tres. Para ellos se determina cual de los tres tiene mejor módulo de Young, resistencia a la fatiga, elongación y coeficiente de poisson.

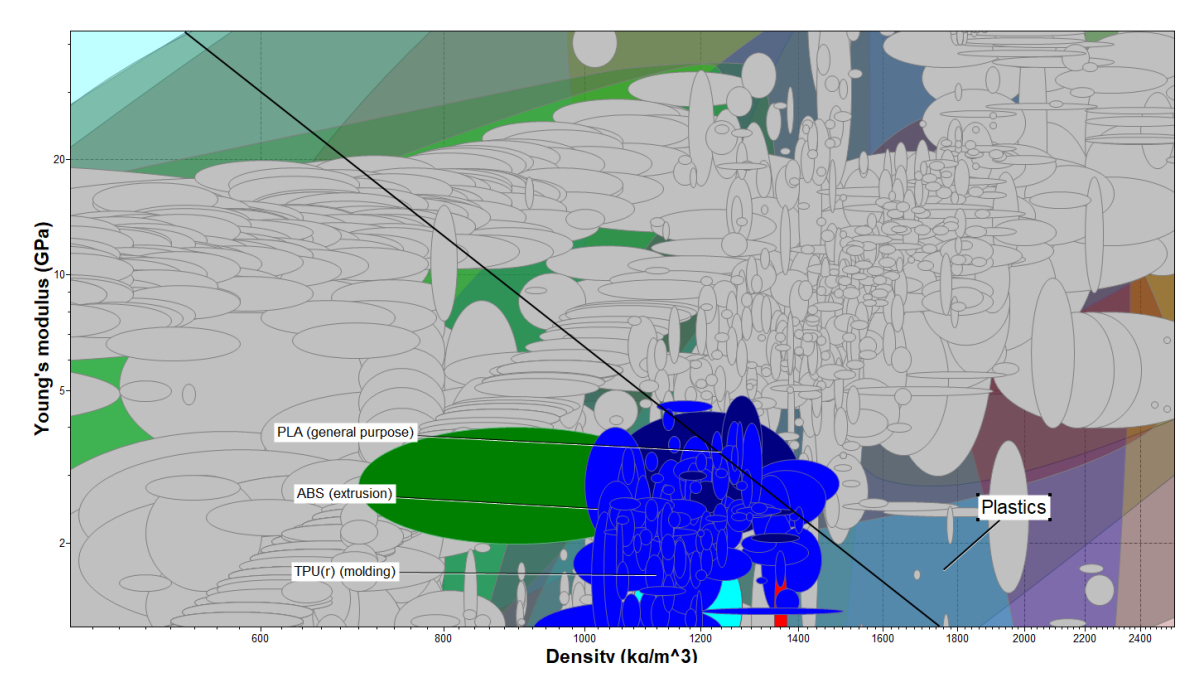

*Figura 69 -Ampliación de escala del mapa de Ashby del módulo de Young frente a la densidad. Visualización del rango de trabajo del Módulo de Young entre los materiales seleccionados.*

Haciendo un aumento de la gráfica del módulo de Young *(figura 69)*, se puede ver en mejor detalle los extremos de los valores del módulo de Young del ABS, PLA y TPU. El de menor densidad es el ABS y tiene un valor intermedio de módulo de Young de modo que es la mejor opción entre los tres, pues a menor densidad, 1020 kg/m*<sup>3</sup>* , se obtiene un módulo de Young de 2,5 GPa.

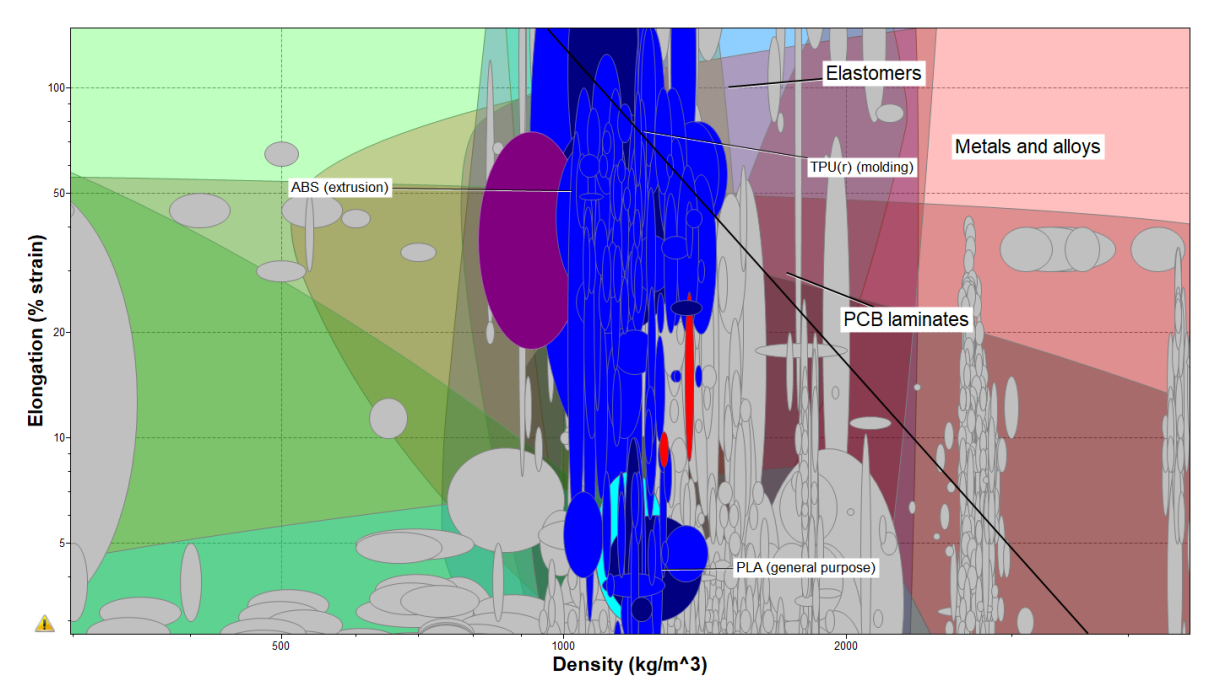

*Figura 70 -Ampliación de escala del mapa de Ashby de la elongación frente a la densidad. Visualización del rango de trabajo de la elongación entre los materiales seleccionados.*

Elena Valle Delgado **Diseño y prototipado de mecanismos flexibles para** locomoción biomimética.

Cuando se hace una ampliación de escala de la elongación, *figura 70,* se ve que los valores de elongación del ABS y del TPU son próximos en comparación al del PLA que se aleja en gran medida de los valores del ABS y aún más del TPU. Se considera que los materiales con una elongación del 2% son frágiles, y el PLA tiene una elasticidad de 2,5% a 6%, de modo que podría considerarse frágil. El ABS tiene una elongación media de un 50% aproximadamente y el TPU sin embargo de un 75% aproximadamente. Para tomar una decisión, se acude a la *tabla 4* que contiene los rangos de valores de elongación de este material. En la ficha técnica de los materiales el ABS tiene una elongación desde el 20% hasta el 100%, por contra el TPU, tiene una elongación desde el 60 % hasta un 550 %.

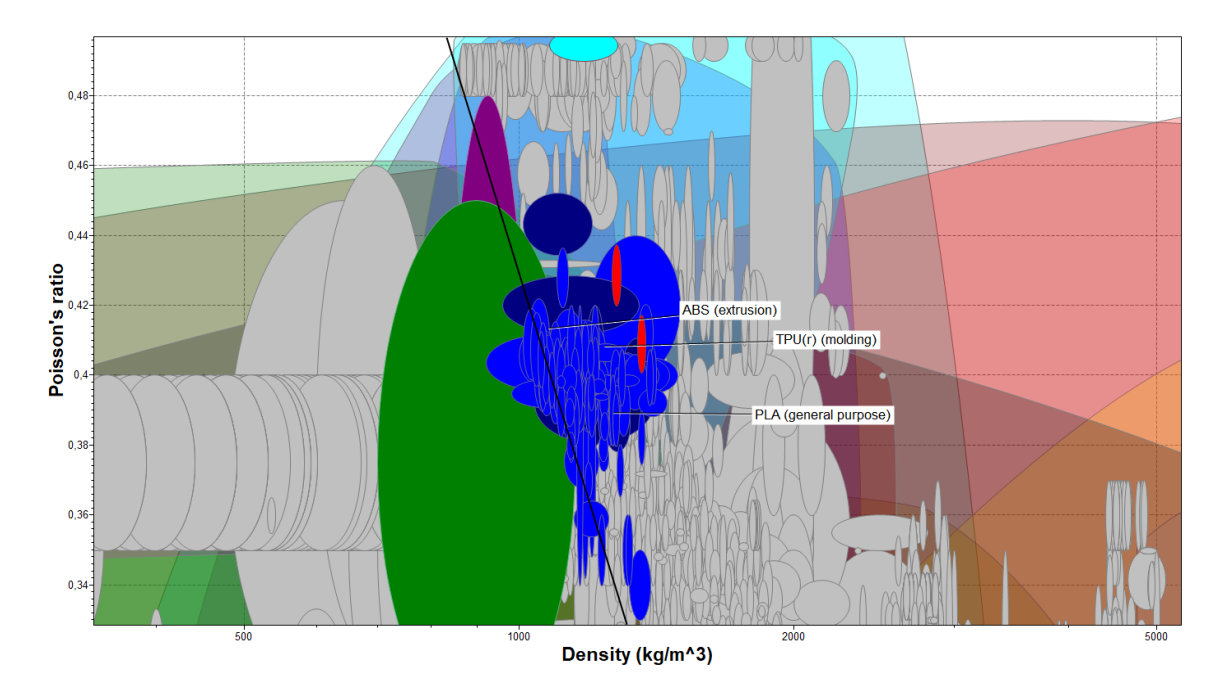

*Figura 71 - Ampliación de escala del mapa de Ashby del coeficiente de poisson frente a la densidad.Visualización del rango de trabajo del coeficiente de poisson entre los materiales seleccionados.*

Aumentando en detalle la gráfica del coeficiente *(figura 71)* de poisson *(figura 67)* se observa mejor el rango de valores en los que se sitúan los tres materiales. En la *tabla 4* se muestran los rangos de trabajo de los tres materiales. En este criterio lo que se busca es el material que mayor coeficiente de poisson tenga, que en este caso es el ABS y además es el de menor densidad.

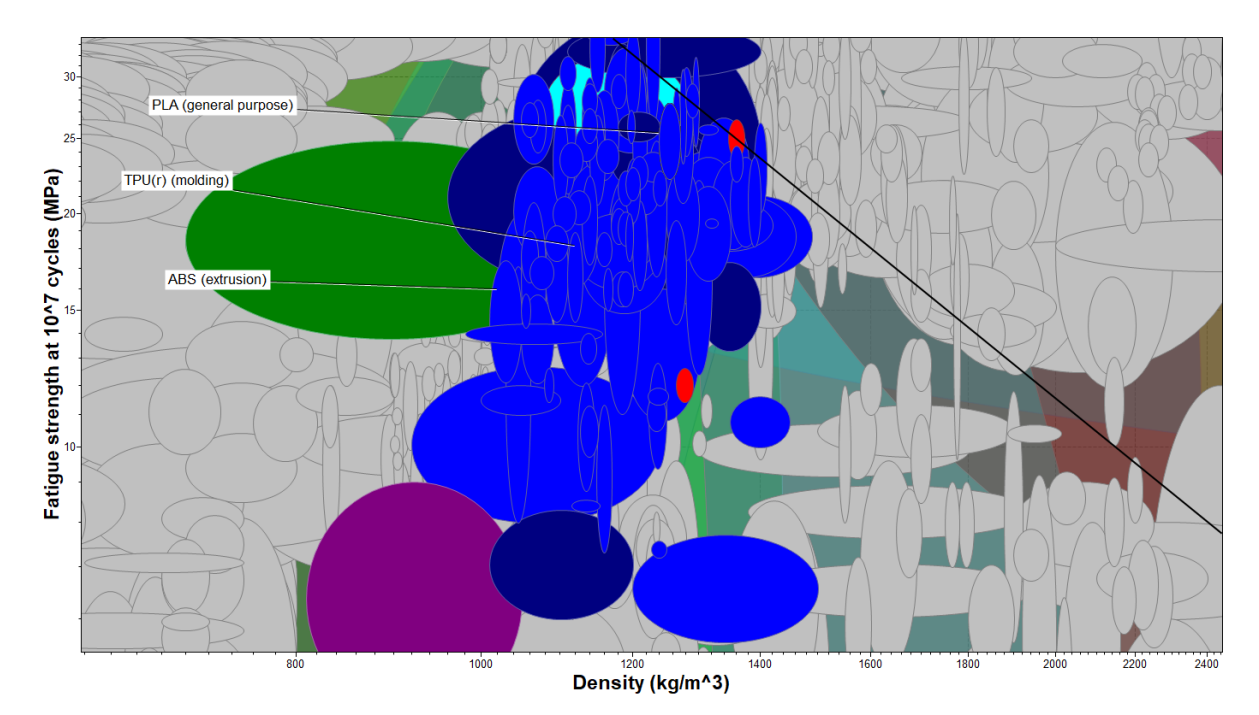

*Figura 72 - Ampliación de escala del mapa de Ashby de la resistencia a fatiga frente a la densidad.Visualización del rango de trabajo de la resistencia a fatiga entre los materiales seleccionados.*

La *figura 72* muestra que el PLA es el material que mayor resistencia a fatiga presenta de los tres, pero a su vez es el que mayor densidad tiene. Si se define la fatiga como la rotura del material bajo cargas dinámicas cíclicas, el número de ciclos es entonces el número de veces que se aplica la carga, donde la pieza sufre carga y descarga. Entonces, cómo se está hablando de la tensión para 10 millones de ciclos, se podría considerar de vida infinita.

Después de aplicar los dos criterios de selección principales, se escoge el material ABS para fabricar el mecanismo flexible. En algunas de las etapas de selección el ABS no es el material con las mejores características, pero se mantiene cerca de los valores óptimos y en otras etapas es el que mejor prestaciones tiene como por ejemplo en el radio de poisson o en la densidad. Finalmente es el material seleccionado pues es el material con menor densidad y además ofrece una buena elongación Se selecciona entonces, porque cumple con todos los requisitos de selección, además si se comparan las caracteristicas de las *tablas 3 y 4* es la mejor opción porque es el de menor densidad y el de mayor radio de poisson, pero al comparar las otras caracterisiticas es el más compensado, puesto que por ejemplo el PLA tiene buena resistencia a fatiga, pero su elongación es muy baja, por tanto no interesa la elongación que tiene. En la *tabla 4* se recogen los rangos de trabajo de las 4 características seleccionadas de los 3 materiales finalistas, ABS, PLA y TPU.

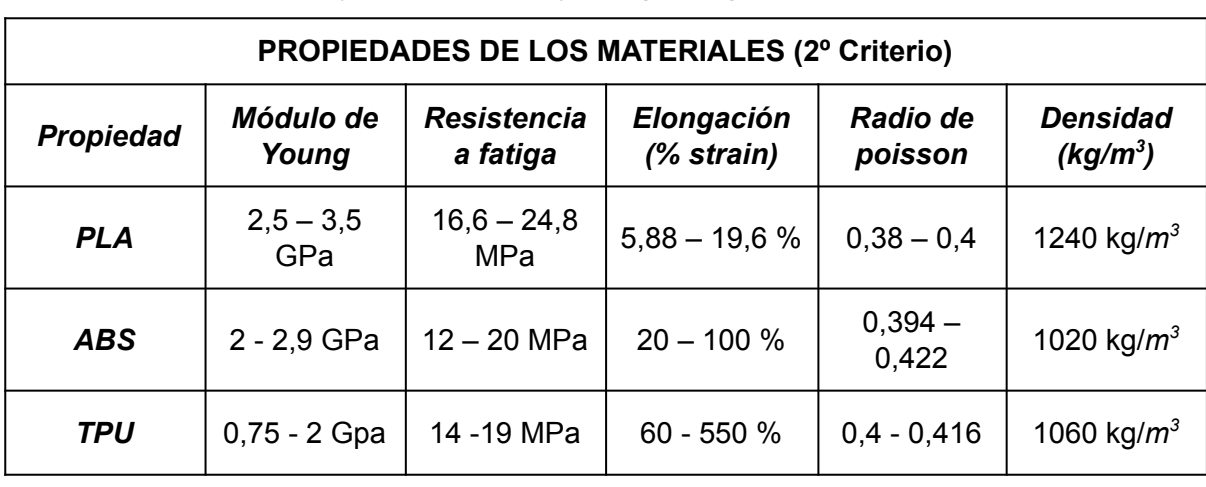

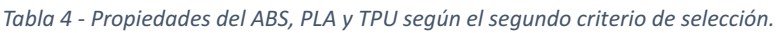

Existen multitud de filamentos comerciales de ABS, que se pueden clasificar dependiendo del grosor, por ejemplo los hay de 1,75 mm o de 3 mm. También se pueden encontrar multitud de filamentos de ABS para impresión 3D de diferentes marcas comerciales como pueden ser: Jayo 3D, Bolson, Esun, Sakata, Formfutura, Smart Materials 3D, Ultimaker, TreeD Filament, Winkle o RS PRO entre otras.

Algunos ABS disponibles comercialmente son: Filamento Ultimaker ABS con un diámetro de 2.85  $\pm$  0.10 mm, con peso neto de filamento de 750 g. Filamento RS PRO ABS de 1,75 mm de 1 Kg, color plata con un precio de 43,29 € (i.v.a incl). Sin embargo, si se escoge esta misma marca, con las mismas características pero en distinto color, ahora negro, el precio es menor, de 39,41 € (i.v.a incl), de modo que el color del material tambien va a influir en el precio. En este trabajo se han utilizado dos ABS diferentes, de la marca Sakata , uno de color blanco 17,99 € /kg y otro de color rojo 18,64 € /kg.

# **7. Diseño y análisis del mecanismo flexible**

En esta etapa del proyecto se va a realizar el cálculo, diseño y análisis del mecanismos como pata de robot, para ver su viabilidad y comportamiento. El primer paso de todos es buscar la configuración y trayectoria del mecanismo de Klann. Este paso se realiza con el programa Inventor. Una vez obtenida la configuración y trayectoria del mecanismo de Klann se pasa a su comprobación y análisis en el programa DAS-2D como un mecanismo flexible. Este software está diseñado para mecanismos que tienen un comportamiento no lineal (mecanismos flexibles), pues se producen grandes deflexiones. Con el análisis en DAS-2D se obtiene la sección de las barras necesaria para que el

mecanismo no sobrepase la tensión última del material al aplicar la fuerza de entrada. Una vez encontrada esta sección se pasa al diseño del mecanismo flexible en el programa Inventor, y este diseño posteriormente es impreso con impresora 3D, tanto en PLA, con este material se hacen las pruebas iniciales, como en ABS, material final del mecanismo. En este paso se comprueba realmente el funcionamiento del mecanismo flexible, si es viable o no. En el caso de que no sea viable se comienza de nuevo con la realización de la búsqueda de una nueva configuración de Klann y se repiten los pasos hasta dar con un mecanismo válido.

#### **7.1 Diseño: gran huella del mecanismo de Klann**

#### *7.1.1 Definición del mecanismos de Klann*

Para el prototipo del robot andador con patas flexibles de este trabajo se ha seleccionado el mecanismo de Klann como patas del robot. Se ha escogido este mecanismo porque es un [25, 24] mecanismo diseñado para simular la locomoción andante de los animales y es más sencillo que el mecanismos de Janssen. El criterio de diseño en este trabajo es geométrico puesto que es más rápido que el criterio matemático. Por eso el diseño del mecanismo se realiza con el programa Inventor. Mediante esta herramienta se puede explorar la geometría del mecanismo y encontrar la combinación de las longitudes de las barras que realice una huella de pie lo más plana posible. El punto de partida es el mecanismo de Klann ya definido en [27] y a través de él se comienzan a realizar las modificaciones pertinentes para buscar una trayectoria adecuada. A partir de aquí se han ido variando las longitudes de las barras del mecanismos hasta conseguir una trayectoria adecuada para la finalidad del mecanismos de Klann. Con esta herramienta se consigue la trayectoria del pie del mecanismos, pero también la trayectoria del resto de los componentes. Estas trayectorias son de gran importancia y han de tenerse en cuenta, pues limitarán las uniones flexibles.

En la *figura 73* se muestra el primer diseño del mecanismo de Klann, denominado gran huella, con las medidas de cada una de las barras dadas en mm.

Elena Valle Delgado **Diseño y prototipado de mecanismos flexibles para** locomoción biomimética.

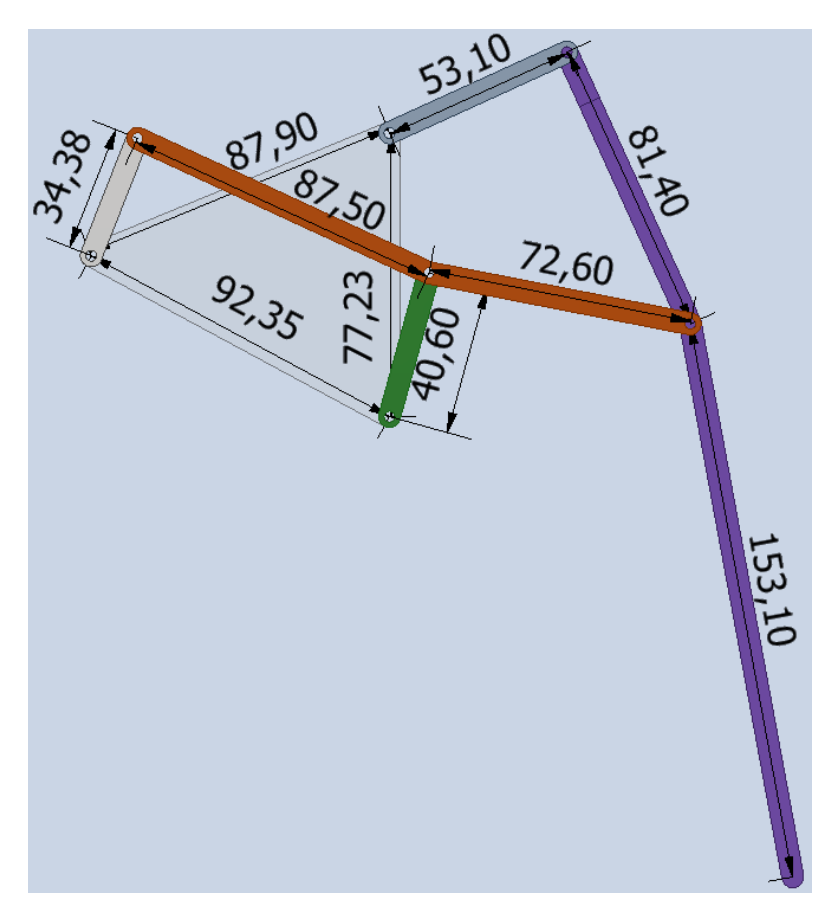

*Figura 73- Diseño del mecanismo de Klann gran huella y las medidas de las barras en mm.*

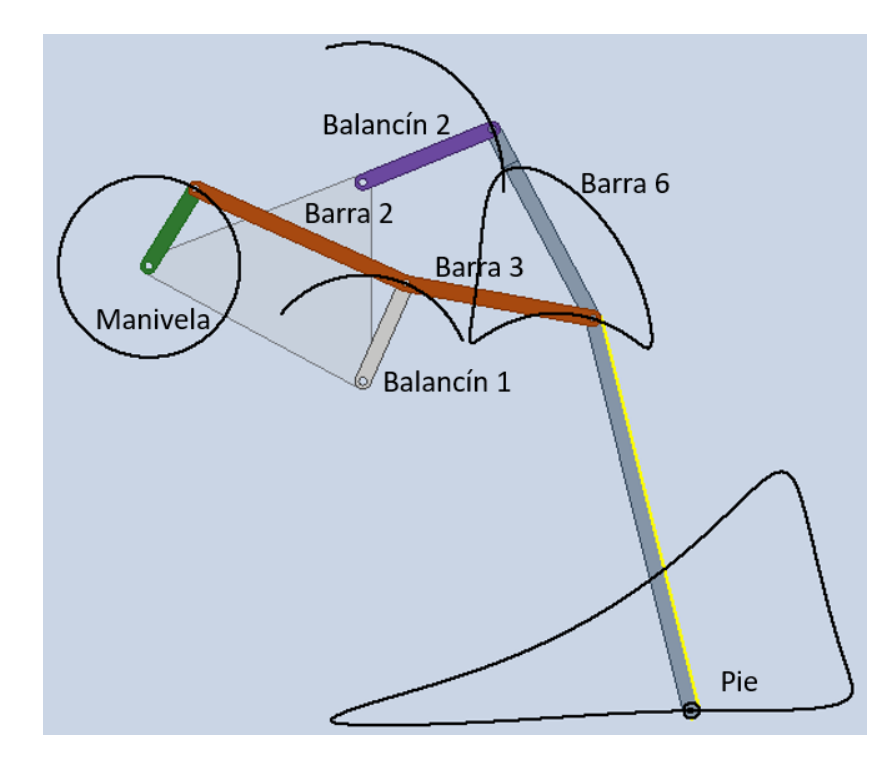

*Figura 74 - Primera trayectoria obtenida del diseño gran huella e identificación de las barras más significativas del mecanismo.*

El modelo gran huella del mecanismo de Klann se hace con una huella del pie muy grande, en la cual la elevación del pie sobre el plano horizontal es elevada. Este mecanismo es capaz de saltar obstáculos con gran facilidad, así como avanzar mucho en un solo ciclo. Como se puede observar en la *figura 74* las trayectorias más simples son las trayectorias de los dos balancines, que son trayectorias de vaivén, pero las otras dos trayectorias restantes son demasiado complejas para hacerlas mediante articulaciones flexibles, es por eso que solamente serán barras flexibles los dos balancines. Se da valores a la trayectoria de los balancines, para saber cual es el rango de ángulos en los que se mueven los balancines *(tabla 5).* Respecto a la trayectoria que representa el pie es una trayectoria muy buena, por tanto este diseño de mecanismos se da por válido, con un avance de 127,40 mm por pisada *(tabla 5).*

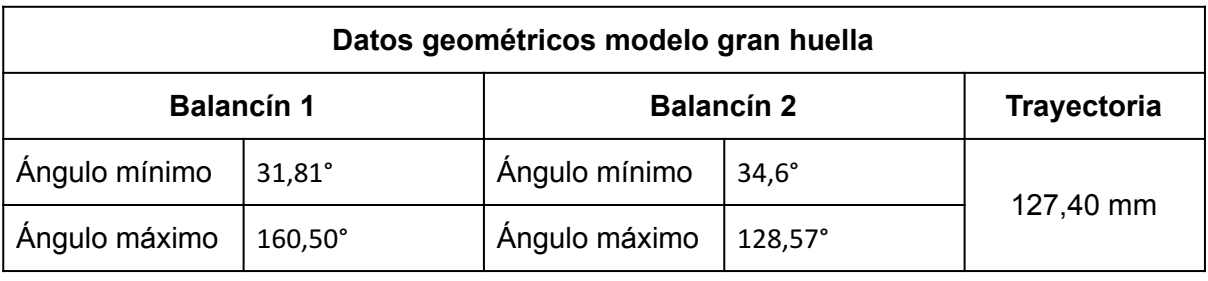

*Tabla 5 - Propiedades geométricas de las barras flexibles del modelo gran huella.*

Validado las medidas del mecanismo de Klann se pasa a trabajar en el programa DAS-2D para validar el mecanismo como mecanismo flexible.

#### *7.1.2 Análisis cinemático del mecanismos de Klann*

El primer paso a realizar en el programa de DAS 2D es definir el mecanismo, sus longitudes y sus ángulos correctos. Este paso es muy importante, pues si algo no está correcto en la configuración, el movimiento completo de la manivela podrá no ser descrito, y por lo tanto no se describe la trayectoria de pie correctamente. Un aspecto importante es definir los tipos de juntas existentes entre los enlaces.

Para definir el mecanismo en el programa DAS2D es necesario entrar en el módulo de *design* y en la ventana *sketch*. En esta ventana el primer paso a realizar es la definición de las coordenadas de los nodos que forman el mecanismo, o bien con las longitudes de las barras y sus ángulos. Definidas las coordenadas de los nodos el siguiente paso es definir los enlaces entre los nodos, conformando así las barras. Conformadas las barras, el siguiente paso es definir el tipo de juntas que hay entre barras para conformar el

Elena Valle Delgado **Diseño y prototipado de mecanismos flexibles para** locomoción biomimética.

mecanismo. El tipo de juntas es un aspecto muy importante, ya que si no se hace correctamente esta definición el mecanismo no es el mismo que el definido en la *figura 74.* El mecanismo de la *figura 74* tiene 7 juntas de unión, pero para rigidizar el mecanismo y que describa el movimiento de la *figura 74,* es necesario añadir 4 barras adicionales, dos para el conjunto de la pierna y dos para las barras 2 y 3. Estas barras van soldadas dos a dos, de manera que impiden el movimiento de las barras 2 y 3, y de la barra 6 y pie entre sí, de este modo permiten la rotación del balancín respecto a la barra 2 y 3, y ellas se mueven solidariamente, y lo mismo sucede con la barra 6 y pie, permiten la rotación con la barra 3, pero ellas se mueven solidariamente. Entonces al definir el mecanismo en el programa DAS2D se tienen 11 barras con 11 juntas, 3 fijas de rotación (*Joint.GroundPin)* que coincide con los anclajes al soporte, 4 juntas soldadas *(Joint.Welded)* que son las de las barras auxiliares y la junta entre el balancín 1 y la barra 2 , y entre el balancín 2 y el conjunto soldado de la pierna. Y por último las últimas 3 juntas de rotación normales *(Joint.Pin).*

Hasta ahora el mecanismo es rígido. Con el mecanismo rígido se realiza el análisis cinemático del mismo, para simular el movimiento que describe, así cómo dibujar su trayectoria, también se obtiene la velocidad del mecanismos. Para el análisis se parte de la *figura 75,* que es la posición inicial. La entrada del mecanismo es la manivela, barra que acciona el mecanismo, que describe un movimiento de 360º.

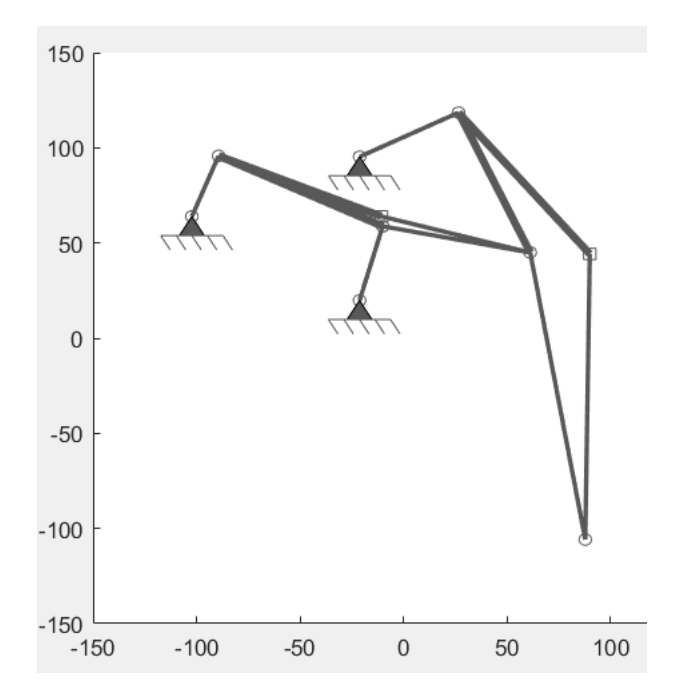

*Figura 75 - Posición inicial del mecanismo de Klann del primer diseño.*

Elena Valle Delgado Diseño y prototipado de mecanismos flexibles para

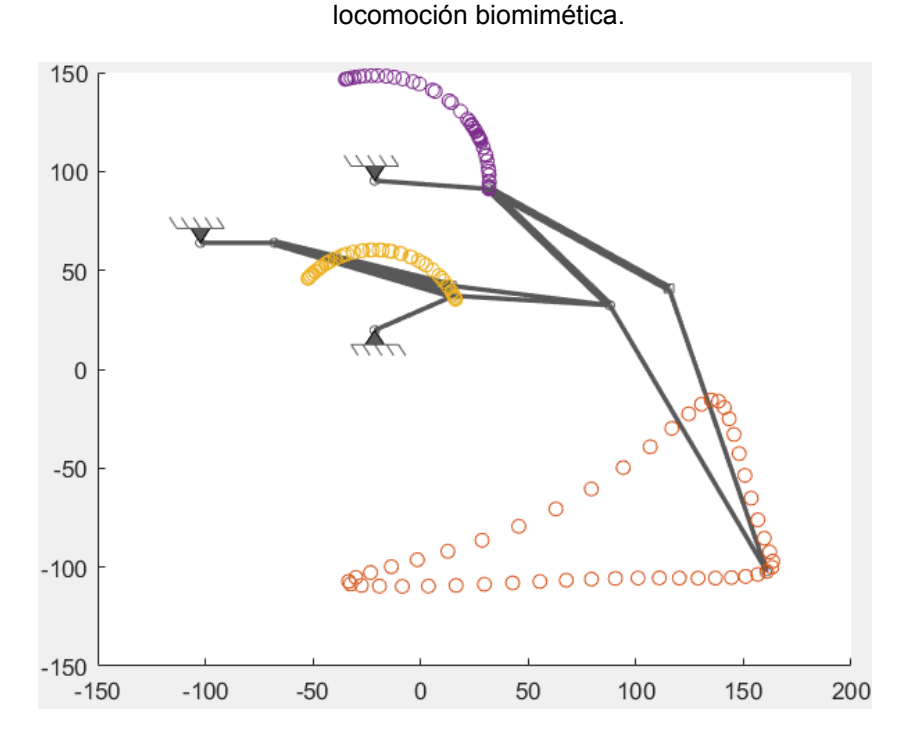

*Figura 76- Posición final del mecanismo, trayectoria que describe el pie del mecanismo de Klann, y trayectorias de los balancines. Representación en el programa DAS 2D.*

Como se puede observar en las representaciones inicial y final del mecanismo el pie se ha desplazado 72,5 mm en el eje X, de la posición inicial a la posición final, pero la longitud de la pisada, es decir, el avance del pie es de 127,40 mm, por lo tanto cada ciclo de giro con este mecanismo como pata se avanza en la horizontal 127,40 mm.

El programa DAS 2D tiene base en Matlab, por tanto a continuación se va a mostrar el código en Matlab donde se define la geometría del mecanismo. La primera parte del código define el espacio de trabajo, que es el primer paso de todos los programas.

```
%% workspace
%first you need to create a workspace
% Input 1 - Size of the workspace in x (Do not effect analysis)
% Input 2 - Size of the workspace in y (Do not effect analysis)
% Input 3 - Length Unit
% Input 4 - Force Unit
currentWorkspace=WorkSpace(150,150,LengthUnit.Millimeter,ForceUnit.Millin
ewton);
%% nodes
%node coordinates array
nodeCoordinates=[-102.27 63.91;-21.281 19.77;-10.09 58.8;61.176
44.95;87.762 -105.8;26.546 118.5;-89.362 95.78;-21.234 95.34;89.957
44.23;-10.684 63.98;];
%setup the nodes
for i=1:size(nodeCoordinates,1)
    %create nodes from x y array
    %Input 1 - id
```

```
\text{\$Input 2 - x}%Input 3 - y
  nodes(i)=Node(i,nodeCoordinates(i,1),nodeCoordinates(i,2));
end
%% links
%setup the links
%connectivity array
connections=[2 3;3 4;4 5;4 6;1 7;7 3;8 6;6 9;9 5;7 10;10 4;];
for i=1:size(connections,1)
   %create links from connectivity array
   %Input 1 - id
   %Input 2 - [node1,node2]
  links(i)=Link(i,connections(i,:));
end
%set up the joints
%joints for the previously defined links
jointList=[Joint.GroundPin Joint.Pin;Joint.Pin Joint.Pin;Joint.Pin
Joint.Pin;Joint.Pin Joint.Pin;Joint.GroundPin Joint.Pin;Joint.Pin
Joint.Pin;Joint.GroundPin Joint.Pin;Joint.Pin Joint.Welded;Joint.Welded
Joint.Pin;Joint.Pin Joint.Welded;Joint.Welded Joint.Pin;];
for i=1:size(jointList,1)
  %create links from connectivity array
   %Input 1 - id
   %Input 2 - [node1,node2]
   links(i)=links(i).setJoints(jointList(i,:));
end
%rigidly connect links
%Input 1 - rigid link id
links(6)=links(6).setGroup(1);
links(10)=links(10).setGroup(1);
links(8)=links(8).setGroup(2);
links(4)=links(4).setGroup(2);
```
Con el análisis cinemático aparte de encontrar las restricciones para el análisis cinetoestático, se encuentran también los bucles independientes, necesarios para las ecuaciones cinemáticas. Estos resultados se encuentran en el espacio de trabajo de Matlab, en la sección de Kinematics. En esta sección se van guardando los resultados necesarios para el posterior análisis cinetoestático. A continuación se muestra un fragmento del código del mecanismo en matlab en el que se define el análisis cinemático.

```
%% kinematics
%setup kinematics
%Input 1 - links
%Input 2 - nodes
%Input 3 - workspace
kinematics=Kinematics(links,nodes,currentWorkspace);
%simulate the mechanism
%add input
```

```
%define the range of simulation
%Input 1 - specify the degree of freedom
%Input 2 - type (can be 'Angle', 'Length', 'Slider')
% 'Angle' is rotation of a rigid link
% 'Length' is change of length of a linear spring or pin-slider
% 'Slider' is for simulating a ground slider
%Input 3 - which link to simulate
%Input 4 - range [lowerRange, upperRange]
%Input 5 - 1 for relative to initial config. 0 for absolute input values
%Input 6 - design links
tic
kinematics=kinematics.addInput(1,'Angle',5,[0 360],0,links);
increments=50;
kinematics=kinematics.simulationNoGUI(increments);
toc
f2=figure('Name','Simulation');
axis([-150 200 -150 150]);
hold on;
%draw all increments
x5=zeros(1,increments);
y5=zeros(1,increments);
for i=2:increments+1
    %all increments are saved
    %iterate through increments one by one
    %get the current state
    newState=kinematics.stateList{i};
    %update all beams one by one - second term is arbitrary
   for j=1:length(kinematics.allBeams)
kinematics.allBeams{j}=kinematics.allBeams{j}.updateBeam(newState,newState);
end
    %get the node coordinates
    updatedNodes=kinematics.updateNodes(newState);
    kinematics.nodes=updatedNodes;
    %save the coordinates of the 6th node
    x5(i-1)=updatedNodes(5).getNode().x;
    y5(i-1)=updatedNodes(5).getNode().y;
   %draw the current state
   kinematics.drawNoGUI(cla,110, currentWorkspace);
   drawnow;
   pause(0.1);
end
```
En conclusión, el mecanismo diseñado respecto al criterio de la trayectoría es apto para la finalidad que tiene, puesto que la trayectoria que describe el pie es similar a la del movimiento de un ser vivo, como por ejemplo una araña. Ahora queda comprobar si este diseño es viable como mecanismo flexible para una pata de un robot biomimético. Para ello se ha de realizar el análisis de cargas y el análisis de distancia con los modelos de viga conocidos para los mecanismos flexibles. En este caso se realiza con el modelo BCM y PRB-3R.
#### *7.1.3 Análisis de carga del mecanismos de Klann*

El siguiente paso es el análisis de cargas, para ver así qué tipo de tensiones y deformaciones soporta el mecanismo y cómo se desplazan los nodos del mismo.

El análisis de cargas se realiza con dos modelos de viga diferentes que discretizan la barra en 4 segmentos, el modelo BCM y el modelo PRB-3R, y después se comparan los resultados obtenidos. Como ya se ha dicho con anterioridad, el mecanismo de Klann solamente va a tener dos elementos flexibles para realizar el movimiento de andar, es decir que, solo dos de los seis miembros se flexionan para poder llevar a cabo el movimiento, el resto de barras van a ser rígidas, por lo tanto las articulaciones serán de rotación. Las dos barras flexibles coinciden con los dos balancines, identificados en la *figura 74.* Para poder realizar el análisis de cargas es necesario una carga y convertir los dos balancines en barras flexibles pues el análisis de cargas se hace sobre mecanismos flexibles.

Una vez que las barras se convierten en flexibles se puede realizar tanto el análisis de cargas como el análisis de distancia. Estos dos análisis, como bien se ha dicho al comienzo del proyecto, se van a realizar con dos modelos de vigas diferentes, con el modelo de viga BCM y con el modelo de viga PRB-3R. El siguiente fragmento de código convierte los dos balancines rígidos del mecanismo en dos barras flexibles según el modelo de barra BCM con 4 segmentos iguales.

```
%make some links compliant
compliantLinks1=[1]; %balancin1
for i=1:length(compliantLinks1)
   %make a link compliant
   %Input 1 - in-plane width
   %Input 2 - out-plane width
   $Input 3 - E%Input 4 - type (BeamType.PRB, BeamType.CBCM, BeamType.Mlinear)
links(compliantLinks1(i))=links(compliantLinks1(i)).makeCompliant(1,8,2.5,Be
amType.CBCM);
   %set the lengths of segments
   %4 segments of equal length of 0.25
 links(compliantLinks1(i)).geometry.segments=repmat(1/4,1,4);
end
%long compliant links
compliantLinks2=[7]; %balancin2
for i=1:length(compliantLinks2)
    %make a link compliant
   %Input 1 - in-plane width
   %Input 2 - out-plane width
```

```
$Input 3 - E%Input 4 - type (BeamType.PRB, BeamType.CBCM, BeamType.Mlinear)
links(compliantLinks2(i))=links(compliantLinks2(i)).makeCompliant(1,8,2.5,Be
amType.CBCM);
  %set the lengths of segments
   %4 segments of equal length of 0.25
  links(compliantLinks2(i)).geometry.segments=repmat(1/4,1,4);
end
```
A la hora del análisis de cargas se tiene en cuenta la fuerza aplicada y además se tiene en cuenta el tipo de material con el cual se va a fabricar el mecanismo, así como la geometría del eslabón, pues la rigidez depende del módulo de Young del material y de la sección del eslabón compatible. En este caso, el material elegido durante la selección de materiales es el ABS, de modo que el módulo de Young del material es 2,5 GPa.

El análisis de carga puede describirse como la relación entre la carga externa aplicada y la deflexión sufrida por el mecanismo flexible. Trata de saber si el mecanismo compatible realizado es capaz de soportar la carga, es el que realiza el análisis cinetoestático. De modo que el primer paso es calcular la fuerza que hay que ejercer en la manivela para que el mecanismo se mueva.

La fuerza que va a sufrir el robot no es más que la que soporta por el peso propio, de modo que la fuerza que soporta la pata es la del peso propio. Para calcular la fuerza:

$$
F = \text{masa} * \text{gravedad} * \text{coeficiente de seguridad} \tag{7.1}
$$

El peso del robot es de *0,5 Kg* aproximadamente, la gravedad tiene un valor de *9,81*  $m/s^2$ y el coeficiente de seguridad aplicado es de 1,35. De modo que la fuerza obtenida es de 6,62 N. El análisis de carga se puede realizar con una fuerza o un momento. En este caso se va a trabajar con un momento aplicado en la mitad de la barra, ya que posteriormente la manivela va a ir accionada mediante un motor. Se considera que el momento se aplica en la manivela en una posición del 50% de su longitud.

$$
M = \text{fuerza}^* \text{distance} = 6,62 \, \text{N}^* \, 17,19 = 113,8 \, \text{Nmm} \tag{7.2}
$$

En el siguiente fragmento del código de matlab se muestra como se añade el momento al mecanismo. Se ha de especificar la barra en la que se va a aplicar el momento, la magnitud del momento y la distancia del nodo uno de la manivela al momento aplicado, es decir la distancia de aplicación.

#### **VNIVERSIDAD D SALAMANCA**

110

```
%add a moment
%Moment(id,link,magnitude,distance)
%Input 1 - id
%Input 2 - link
%Input 3 - Magnitude
%Input 4 - Distance from node 1 of the link
moments(1)=Moment(1,5,113.8,0);
```
El momento de la manivela es necesario en los dos modelos, y los comandos para insertar el momento es el mismo en ambos modelos, pero cada modelo tiene su código y sus necesidad. El análisis va a comenzar con el modelo BCM y continuará con el PRB.

Para la realización del modelo BCM es necesario saber el momento que se aplicada al mecanismos, que se ha calculado en *(Ecuación 7.2).* Otros aspecto a saber es el tipo de material con el cual se va a fabricar el mecanismo, como la geometría del eslabón, pues la rigidez depende del módulo de Young del material y de la sección de la barra compatible. En este caso, el material elegido durante la selección de materiales es el ABS, de modo que se toma un módulo de Young medio de 2,5 GPa, y por último es necesario definir la sección transversal de las barras flexibles. La sección se desconoce por tanto es necesario ir interaccionando el análisis de cargas con diferentes secciones y comparar los resultados obtenidos con la gráfica de tensión deformación del ABS *(figura 77),* hasta encontrar la sección más adecuada para la pata de robot.

El código para el análisis de cargas del modelo BCM se comienza definiendo el espacio de trabajo, los nodos, barras y conexiones de barras, igual que se hace en el código para la definición del mecanismos. El siguiente paso es convertir los balancines del mecanismo en barras flexibles según el método BCM, y definir el número de segmentos en los que se discretiza la barra, que en este caso es de 4 segmentos iguales. A continuación se representa el código en Matlab realizado para este paso. En este fragmento de texto se definen las barras que van a ser flexibles *(compliantLinks),* la sección de las barras, el módulo de Young y el modelo de viga con el que se representan las barras flexibles, y el número de segmentos.

```
%make some links compliant
compliantLinks1=[1];%balancin1
for i=1:length(compliantLinks1)
    %make a link compliant
   %Input 1 - in-plane width
   %Input 2 - out-plane width
```

```
$Input 3 - E%Input 4 - type (BeamType.PRB,BeamType.CBCM,BeamType.Mlinear)
links(compliantLinks1(i))=links(compliantLinks1(i)).makeCompliant(5,5,2.5,
BeamType.CBCM);
  %set the lengths of segments
    %4 segments of equal length of 0.25
    links(compliantLinks1(i)).geometry.segments=repmat(1/4,1,4);
end
%long compliant links
compliantLinks2=[7]; %balancin2
for i=1:length(compliantLinks2)
  %make a link compliant
   %Input 1 - in-plane width
   %Input 2 - out-plane width
   %Input 3 - E
   %Input 4 - type (BeamType.PRB, BeamType.CBCM, BeamType.Mlinear)
links(compliantLinks2(i))=links(compliantLinks2(i)).makeCompliant(1,8,2.5,
BeamType.CBCM);
   %set the lengths of segments
   %4 segments of equal length of 0.25
   links(compliantLinks2(i)).geometry.segments=repmat(1/4,1,4);
end
```
El siguiente paso ya es añadir el momento definido en la *ecuación (7.1)* con el código mostrado más arriba.

Añadido el momento se puede pasar al código que define el análisis de cargas. La carga aplicada tanto en el BMC como en el PRB se ha ido incrementando de forma gradual. De modo que en la gráfica de resultados se puede ver como van aumentando las tensiones en la barra a medida que aumenta la carga. A continuación se muestra el resto del código en matlab del análisis de cargas para el modelo BCM.

```
%% statics
%create load analysis object
%Input 1 - links
%Input 2 - nodes
%Input 3 - forces
%Input 4 - moments
%Input 5 - torsion springs
%Input 6 - workspace
analysis=LoadAnalysis(links,nodes, [], moments, [], currentWorkspace);
%iteratively simulate the forces
f=figure('Name','Load Simulation');
axis([-150 200 -150 150]);
hold on;
%perform a load analysis
%Input 1 - lower range of loads
%Input 2 - upper range of loads
%Input 3 - increments between lower range and upper range
increments=10;
```

```
tic
analysis=analysis.analysisNoGUI(0,100,increments,currentWorkspace);
toc
power=linspace(0,15,increments);
for i=1:increments
   cla;
    %all increments are saved
   %iterate through increments one by one
   %get the current state
    newState=analysis.run(end).state(i,:);
   %update all beams one by one - second term is arbitrary
    for j=1:length(analysis.static.kinematic.allBeams)
analysis.static.kinematic.allBeams{j}=analysis.static.kinematic.allBeams{
j}.updateBeam(newState,newState);
analysis.static.kinematic.allBeams{j}=analysis.static.kinematic.allBeams{
j}.getStress(currentWorkspace);
   end
   %get the node coordinates
   updatedNodes=analysis.static.kinematic.updateNodes(newState);
   analysis.static.kinematic.nodes=updatedNodes;
   %draw the current state
    analysis.drawNoGUI(gca,100,currentWorkspace,power(i));
   drawnow;
   pause(0.1);
end
```
Al ejecutar el programa de análisis de cargas se obtiene una gráfica de tensión del mecanismo, donde se ve que tensiones sufren las barras flexibles y se debe comparar los resultados con las gráfica de tensión deformación del ABS *(figura 77),* para saber el comportamiento del mecanismo. Como se puede observar en la gráfica de ensayos de tracción del ABS *(figura 77)*, la tensión máxima de tracción del material son 40,5 MPa, de modo que, si el mecanismo en algún punto supera esta tensión deja de ser útil. Es aquí donde interviene la sección, que dependiendo de los resultados de tensión sufridos en la barra habrá que realizar una nueva búsqueda de sección o no.

Elena Valle Delgado Diseño y prototipado de mecanismos flexibles para locomoción biomimética.

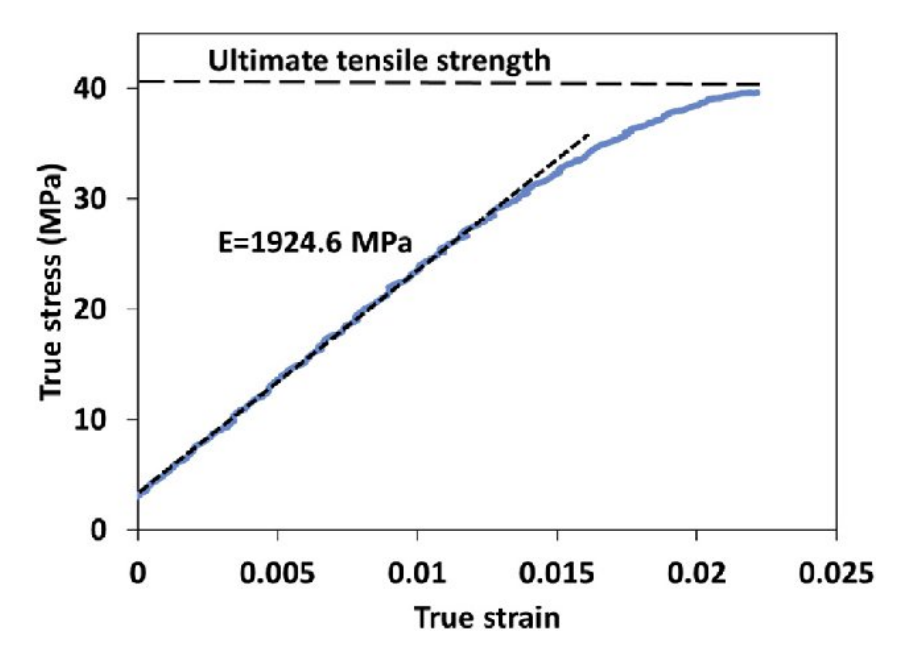

*Figura 77 - Gráfica de ensayos de tracción del ABS. Comportamiento del ABS [81].*

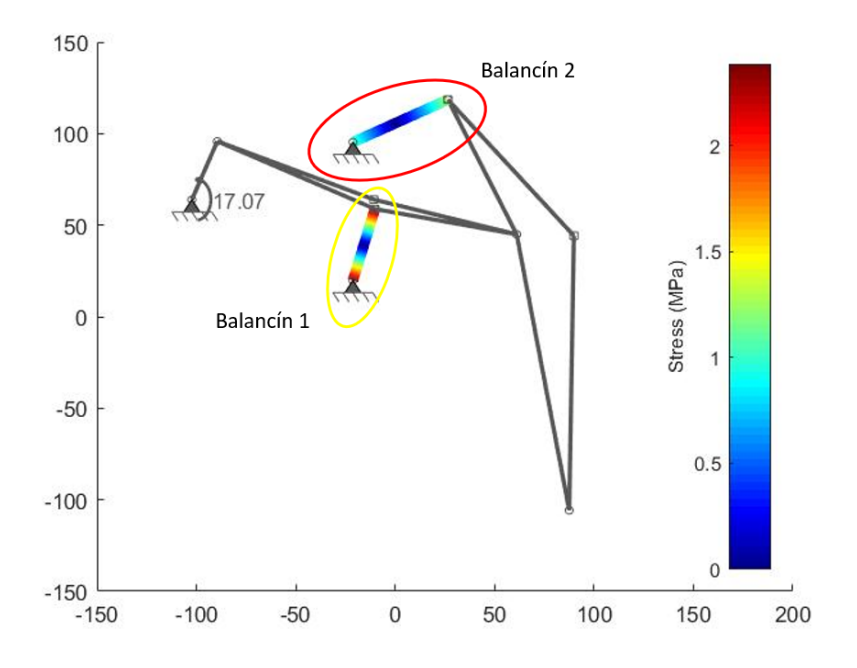

*Figura 78 - Análisis de cargas del modelo gran huella con modelo BCM. Sección 5x5 mm. Señalización de las barras flexibles.*

A continuación se muestra la serie de secciones que se han simulado y analizado hasta llegar a una sección adecuada de los balancines 1 y 2 del modelo gran huella mediante el modelo BCM.

Elena Valle Delgado **Diseño y prototipado de mecanismos flexibles** para locomoción biomimética.

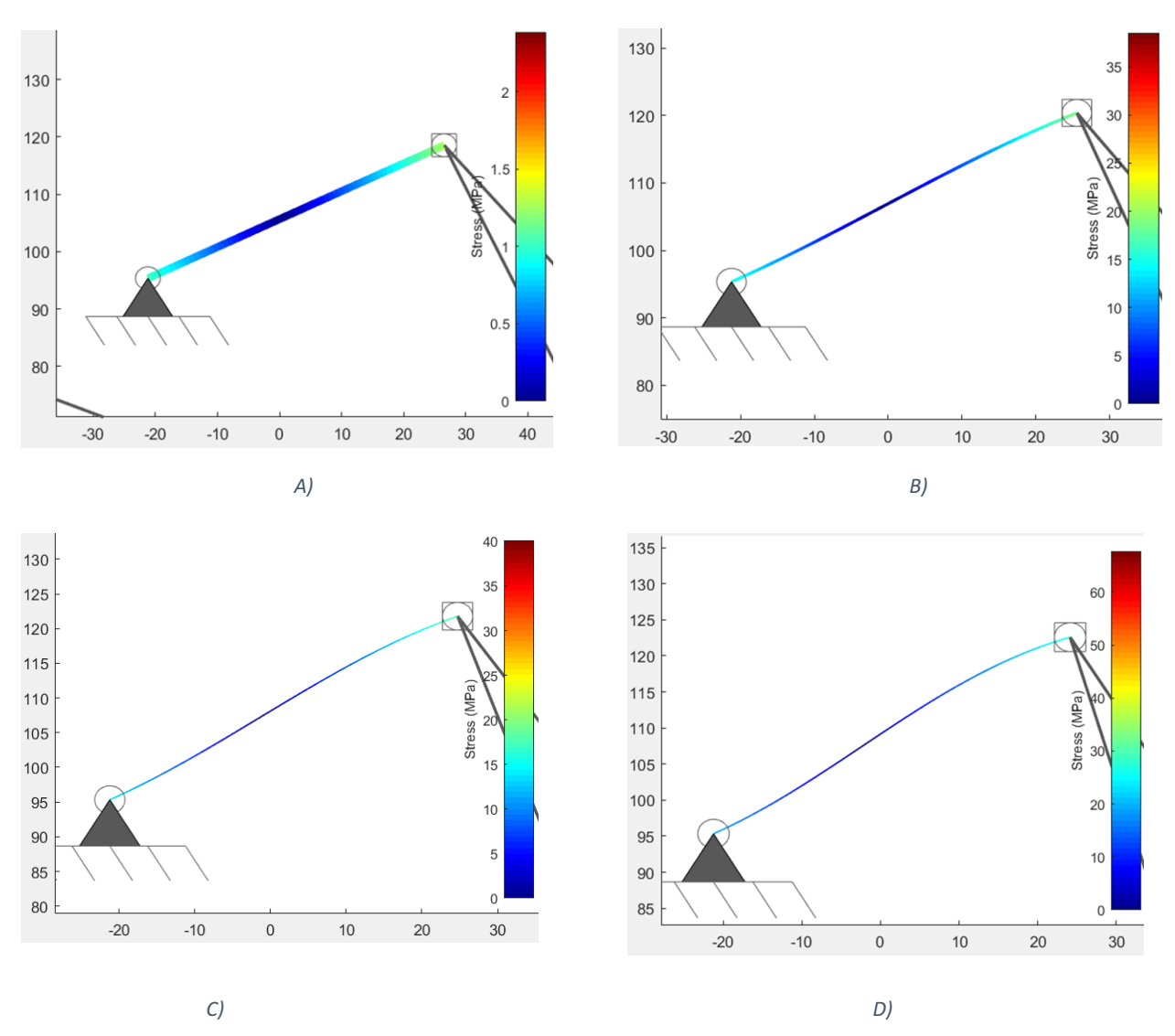

*Figura 79 - Diferentes representaciones en función de la sección de la tensión del balancín 2 en el análisis de cargas según el modelo BCM. A) Balancín 2 con una sección de 5x5 mm. B) Balancín 2 con una sección de 2x2 mm. C) Balancín 2 con una sección de 1x5 mm. D) Balancín 2 con una sección de 1x8 mm.*

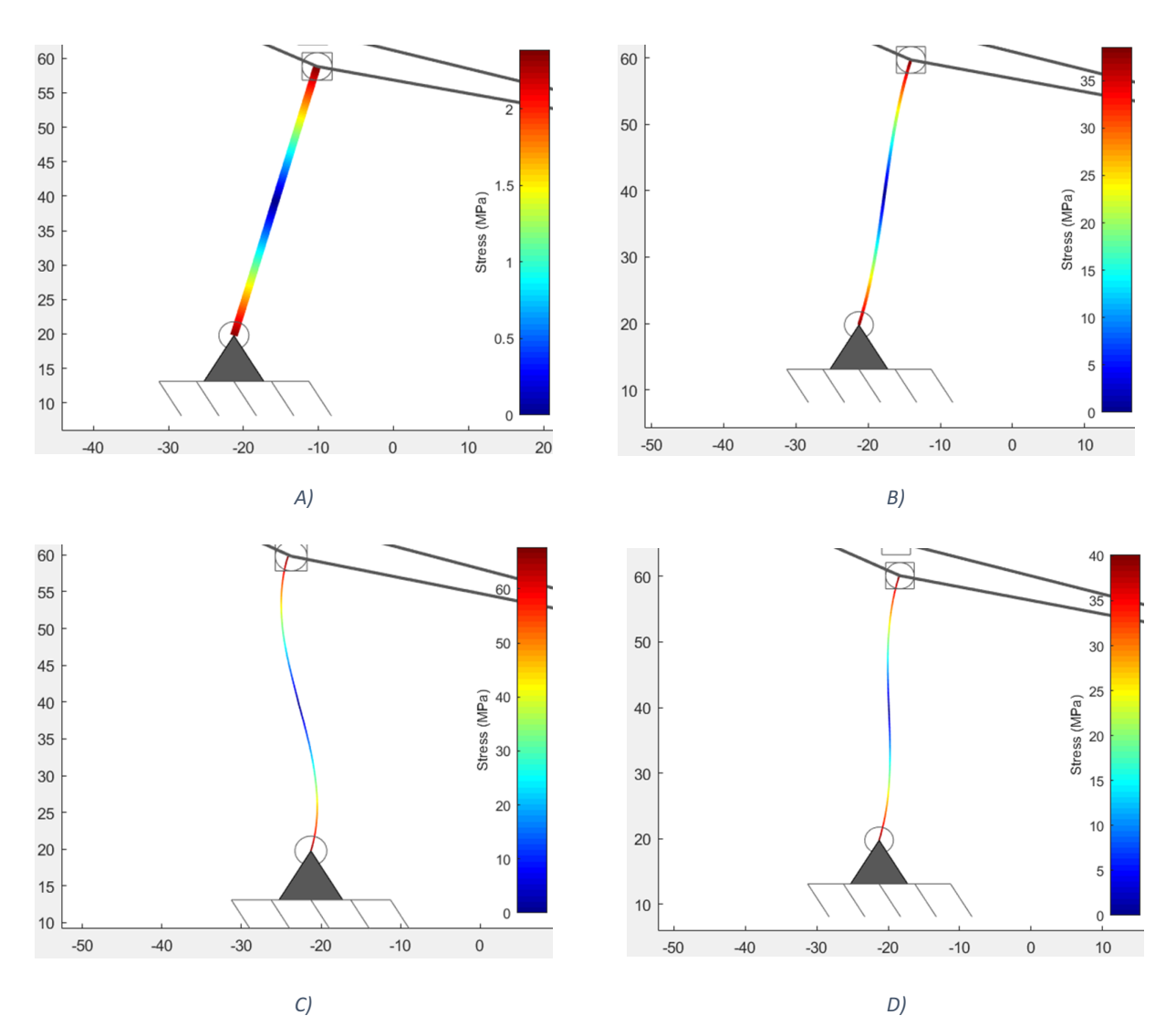

*Figura 80 - Diferentes representaciones en función de la sección de la tensión del balancín 1 en el análisis de cargas según el modelo BCM. A) Balancín 1 con una sección de 5x5 mm. B) Balancín 1 con una sección de 2x2 mm. C) Balancín 1 con una sección de 1x5 mm. D) Balancín 1 con una sección de 1x8 mm.*

En la *figura 79* y en la *figura 80* se representa las tensiones que sufren las barras flexibles del mecanismo, según las 4 secciones diferentes que se le de a las barras. En todos los casos se ha considerado que las secciones de los balancines son iguales. Si se observa la *figura 79.A* con la *figura 80.A* y así sucesivamente se llega a la conclusión de que el balancín 1 sufre mayor tensión que el balancín 2, por lo tanto es el balancín 1 la barra más solicitada y la que determinará la sección. En los casos *A) de las figuras 79 y 80* se tienen unas secciones transversales de las barras de 5x5 mm, es decir, una sección cuadrada. Las tensiones máximas sufridas en estas barras son de 2,5 MPa. Si se compara estos valores de tensión con la *figura 77* de la gráfica tensión - deformación del ABS, se puede observar que para esa tensión sufrida el desplazamiento sufrido es mínimo, las

barras no se están deformado lo suficiente, exactamente a un 6,25 % de su capacidad, por tanto por un valor muy por debajo, para ello, hay que disminuir la sección, o bien aumentar la fuerza, para que trabaje en un rango de capacidad más alto, para que se deforme más y así produzca el movimiento. En este caso se ha disminuido la sección de las dos barras a una sección de 2x2 mm (figuras *79.B y 80.B).* Con esta sección las barras sufren mayor tensión, como anteriormente la barra más solicitada es el balancín 1, con 37 MPa y el balancín 2 tiene una tensión máxima de 17 MPa. Comparando nuevamente estas tensiones con la *figura 77* del ABS se observa que el balancín 1 está cerca de la tensión última del ABS, pero el balancín 2 ni siquiera llega al 50 % de su capacidad. Aunque con el análisis se comprueba que esta sección es válida para el balancín 1, se decide probar otra sección, porque al ser una sección cuadrada los momentos de inercia de sus ejes son iguales, lo cual dificultará la flexión de las barras.

La siguiente sección que se analiza es una sección rectangular de 1x5 mm *(figuras 79.C y 80.C).* Con esta sección el balancín 1 sobrepasa la tensión última del ABS con un valor de 65 MPa por lo tanto no es viable esta sección para esta barra, aunque sí lo es para el balancín 2 que alcanza una tensión máxima de 37 MPa. Se prueba ahora con otra sección rectangular de 1x8 mm, figura *79.D y 80.D.* El balancín 1 sufre ahora una tensión de 40 MPa y el balancín 2 una tensión de 20 MPa, al comparar de nuevo con la *figura 77*, el balancín 1 está justo en el límite, la sección es válida. Con esta sección se va a realizar el modelo impreso del mecanismo.

Ahora se hace el análisis de carga con el mismo marco de carga y de sección, pero para un modelo de viga PRB-3R. Y después se comparan los resultados de ambos modelos. Para el análisis de cargas del mecanismos mediante el modelo PRB, es necesario nuevamente el momento aplicado en la manivela, el módulo de Young del material, la sección de las barras flexibles, o bien directamente la rigidez de las barras. También es necesario la matriz PRB del modelo *(Ecuación 7.3)*, que en este caso se hace con un PRB-3R, que define el número de segmentos en la que se discretiza la barra y el número de resortes de unión, en este caso 3.

$$
\begin{bmatrix}\n0.100 & Inf & Inf \\
0.350 & 3.510 & Inf \\
0.400 & 2.990 & Inf \\
0.150 & 2.580 & Inf\n\end{bmatrix}
$$
\n(7.3)

En la siguiente imagen *(figura 81) s*e muestra como se discretiza una viga según el modelo de PRB-3R.

## **VNIVERSIDAD D SALAMANCA**

117

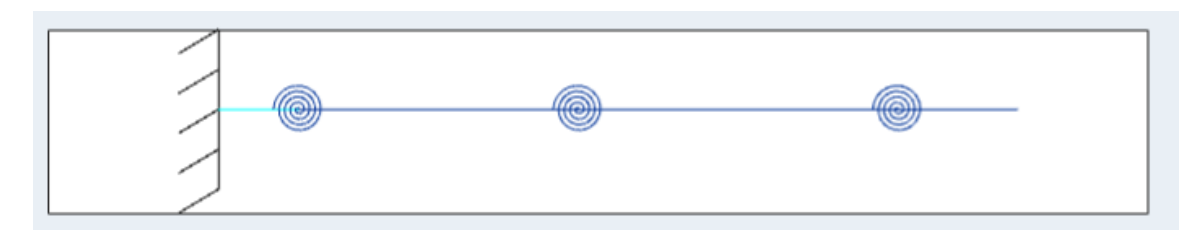

*Figura 81 - Interpretación de una barra según el modelo PRB-3R. Programa DAS2D.*

El código de este análisis comienza igual que el anterior, definiendo el espacio de trabajo y los nodos, enlaces y uniones de las barras. El siguiente paso en este caso es agregar los resortes de tensión en las juntas, para este paso es necesario saber la rigidez de las barras. Esta rigidez se halla mediante la ecuación *(7.4),* y para hallarla es necesario el módulo de Young, la sección de la barra, y el momento de inercia de las barras, así como la longitud del tramo flexible. En [42] se explican tres formas de hallar la rigidez de la barra flexible en función de la longitud de la junta de flexión. En este caso se selecciona el primer caso [42], junta de flexión de pequeña longitud, pues la longitud del eslabón rígido es más larga que la longitud de la junta de flexión. De modo que la rigidez de la junta de flexión se define :

$$
k = \frac{(EI)_l}{l} \tag{7.4}
$$

donde l es la longitud de la junta de flexión, que en este caso es 10.

Esta rigidez es necesario hallarla para cada una de las secciones probadas, es decir que se halla una rigidez para la sección 5x5 mm, para la sección 2x2 mm, otra para la sección 1x5 mm y otra para la sección 1x8 mm, siempre con longitudes de junta de flexión de 10 mm.

```
%add torsion springs at joints
%Input 1 - id
%Input 2 - link 1
%Input 3 - link 2
%Input 4 - Common Node
%Input 5 - Stiffness
k1=13020.83;
k2=13020.83;
springs(1)=TorsionSpring(1,1,0,2,k1);
springs(2)=TorsionSpring(2,1,2,3,k1);
springs(3)=TorsionSpring(3,7,0,8,k2);
springs(4)=TorsionSpring(4,7,8,6,k2);
```
El siguiente paso es definir la fuerza que se aplica en la manivela y a que distancia se aplica. En este caso se aplica una fuerza de 6,62 N en la mitad de la manivela.

```
%add a force
%Force(id,link,xMag,yMag,mag,angle,distance,follower)
%Input 1 - id
%Input 2 - link
%Input 3 - x Magnitude (if non-follower)
%Input 4 - y Magnitude (if non-follower)
%Input 5 - Magnitude (if follower)
%Input 6 - Angle (if follower)
%Input 7 - Distance from node 1 of the link
%Input 8 - 0 if non-follower - 1 if follower
forces(1)=Force(1,5,6.62,0,[],[],50,0);
```
Definida la fuerza se hace la definición del modelo de barra utilizado. Para el modelo PRB-3R se define matriz de este modelo, la sección de la barra, los módulos de inercia, y la definición de las barras flexibles. En este tramo de código también se realiza el análisis de cargas.

```
thetaList=linspace(20,0,100);
b=5:
h=5;Ix = b * h^3/3; Iv = b^3 * h/3;prb3r=[0.1000 Inf Inf;0.3500 3.5100 Inf;0.4000 2.9900 Inf;0.1500 2.5800
Inf;];
x = zeros(1,100);I = zeros(1,100);f=figure('Name','Load Simulation');
axis([-150 200 -150 150]);
hold on;
for i=1:100
    I(i)=(Ix+Iy)/2+(Ix-Iy)/2*cosd(2*thetaList(i));links(7)=links(7).makeCompliant(1,12*I(i),2,BeamType.PRB);
    links(7).geometry.prbModel=prb3r;
    links(1)=links(1).makeCompliant(1,12*I(i),2,BeamType.PRB);
    links(1).geometry.prbModel=prb3r;
analysis=LoadAnalysis(links,nodes,forces,[],springs,currentWorkspace);
    analysis=analysis.analysisNoGUI(0,150,1,currentWorkspace);
    newState=analysis.run(end).state(1,:);
    for j=1:length(analysis.static.kinematic.allBeams)
analysis.static.kinematic.allBeams{j}=analysis.static.kinematic.allBeams{
j}.updateBeam(newState,newState);
```

```
analysis.static.kinematic.allBeams{j}=analysis.static.kinematic.allBeams{
j}.getStress(currentWorkspace);
  end
    %get the node coordinates
  updatedNodes=analysis.static.kinematic.updateNodes(newState);
   analysis.static.kinematic.nodes=updatedNodes;
 x(i)=updatedNodes(2).getNode().x;
   %iteratively simulate the forces
   cla
  %draw the current state
 analysis.drawNoGUI(gca,150,currentWorkspace,120);
   drawnow;
   pause(0.1);
end
```
*La figura 82* muestra el resultado obtenido del análisis de cargas del mecanismo para el modelo PRB-3R con una sección de 5x5 mm.

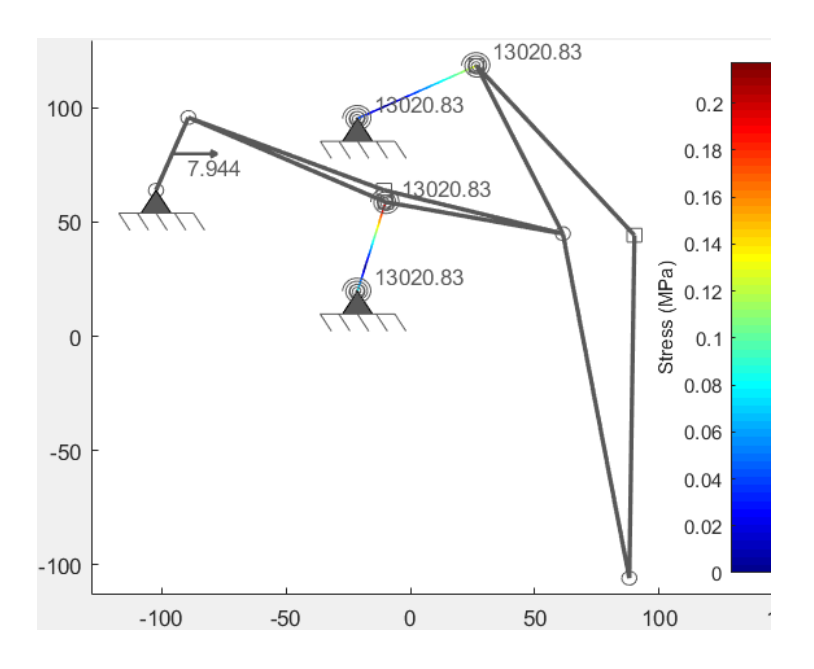

*Figura 82 - Análisis de cargas del mecanismo de Klann con modelo PRB-3R. Sección 5x5 mm.*

Elena Valle Delgado **Diseño y prototipado de mecanismos flexibles para** locomoción biomimética.

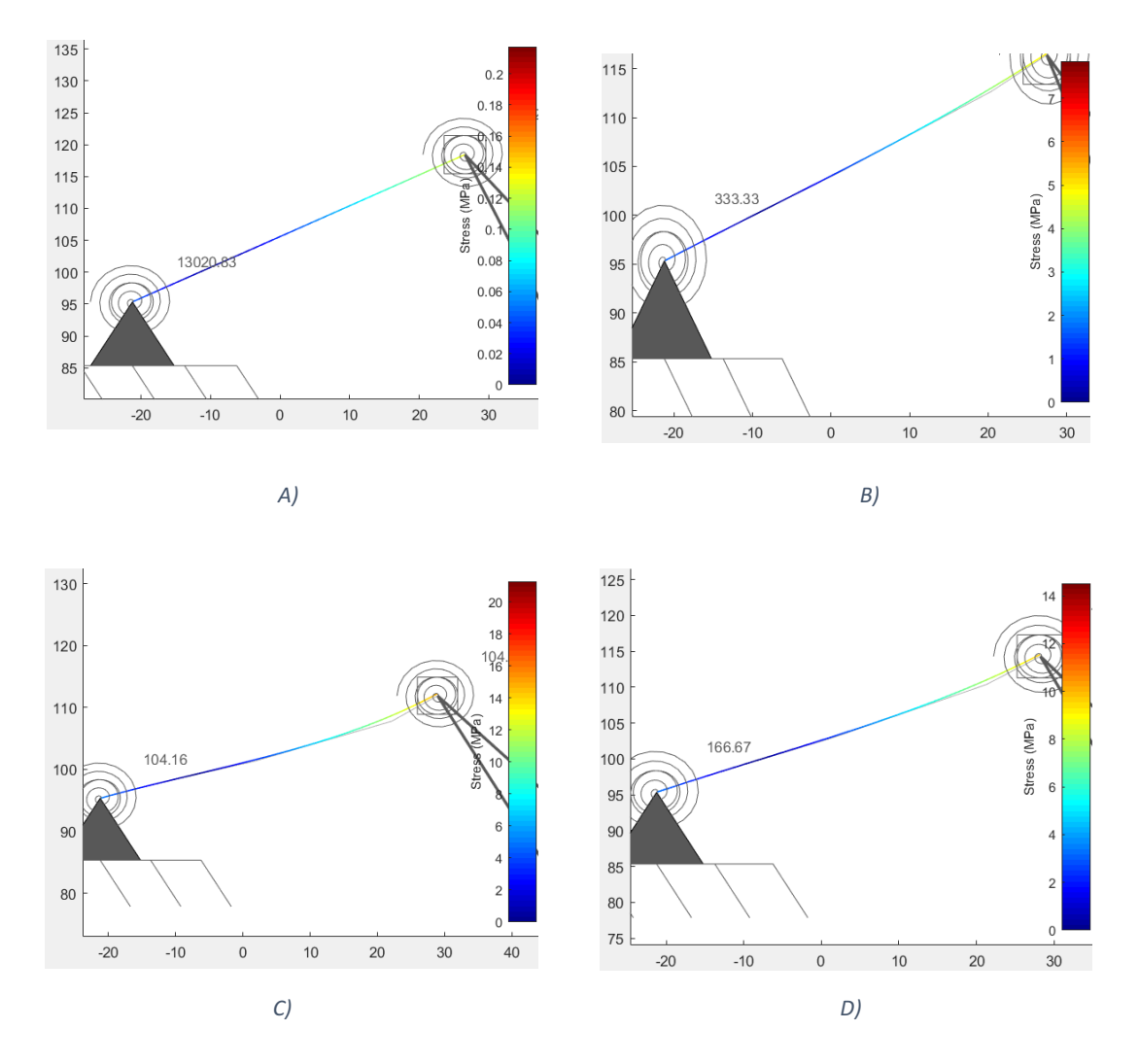

*Figura 83 - Análisis de cargas del mecanismo de Klann con modelo PRB-3R para el balancín 2. A) Sección 5x5. B) Sección 2x2 mm. C) Sección 1x5 mm. D) Sección 1x8 mm.*

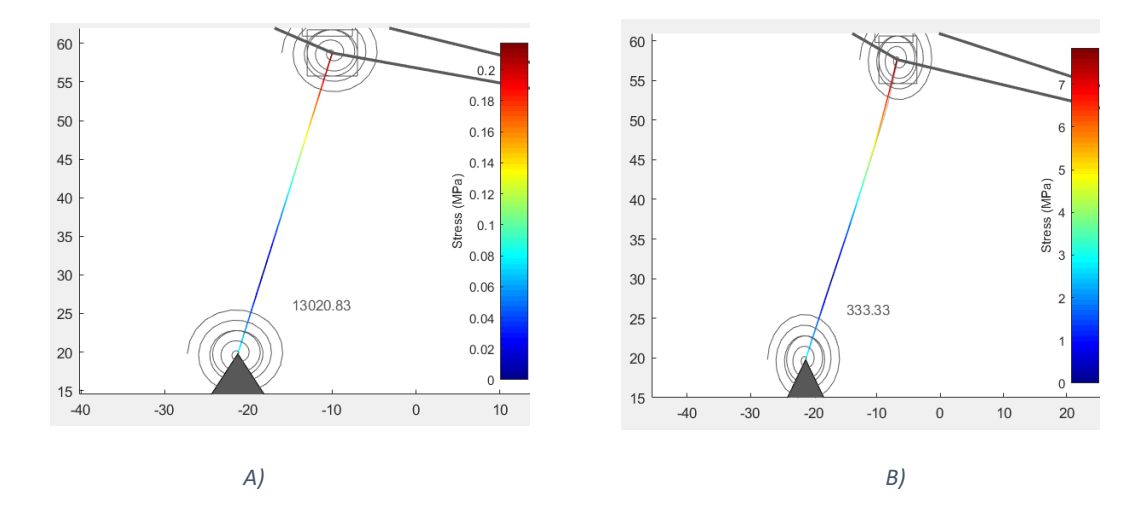

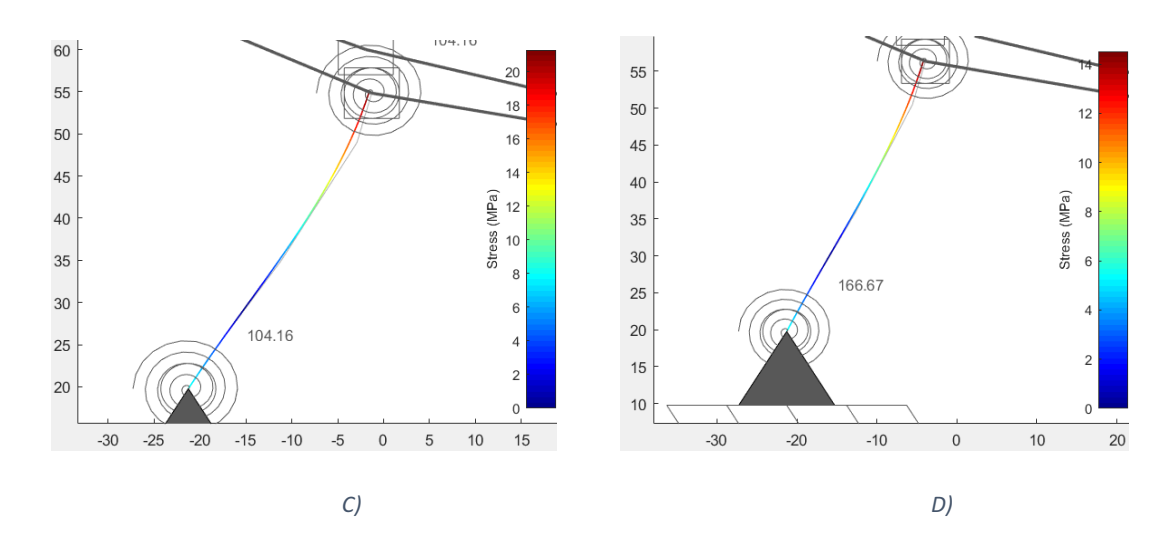

*Figura 84 - Análisis de cargas del mecanismo de Klann con el modelo PRB-3R para el balancín 1 . A) Sección 5x5. B) Sección 2x2 mm. C) Sección 1x5 mm. D) Sección 1x8 mm.*

En este caso, el balancín 1 sufre bastante más tensiones que el balancín 2, lo cual indica que el balancín 1 se deforma más que el balancín 2. La tensión máxima en este caso es de 21 MPa, con una sección del balancín 1 de 1x5 mm. Si ahora se va a la gráfica del ABS *(figura 77)*, para una tensión de 21 MPa, la deformación de la barra es muy baja, y la barra trabaja solamente al 50 % de su capacidad. De modo que al mecanismo se le puede seguir incrementando la fuerza, o disminuir la sección. Ahora si se comparan los resultados de la barra más sometida con el modelo BCM *(figura 80.D)* y con el modelo PRB-3R *(figura 84.D),* se observa que los resultados son muy dispares, con el modelo BCM la tensión máxima es de 40 MPa y con el PRB-3R 14 MPa, menos de la mitad que con el modelo BCM, para una misma sección. Esto es debido a cómo discretiza la barra cada uno de los modelos, aunque ambos modelos usan 4 segmentos de barra. Se puede decir entonces que el modelo BCM es mucho más restrictivo que el modelo PRB, que discretiza las barras en segmentos rígidos unidos con resortes de tensión. Es entonces en los resortes de tensión donde se encuentra la diferencia, si la rigidez de estos resortes es pequeña las tensiones sufridas en las barras entonces son más pequeñas.

En conclusión, para determinar la sección de las barras flexibles se decide hacerlo a través del modelo más restrictivo que es el modelo BCM, pero no quiere decir que el modelo PRB sea erróneo, si no que considera que para una misma carga y una misma sección las barras sufren menores tensiones, debido a que utiliza juntas de torsión (resortes). Eligiendo el modelo BCM nos quedamos del lado de la seguridad.

Con este análisis se demuestra que cuando las articulaciones flexibles se deforman, producen movimientos, es ahí donde se ve que el pie del mecanismos se desplaza. De modo que a través de grandes deformaciones se consiguen movimientos.

#### *7.1.4 Análisis de distancia*

Este análisis resuelve el problema contrario al análisis de carga. El desplazamiento deseado es conocido, pero las magnitudes de las cargas son desconocidas. De modo que se busca con ambos modelos de viga (BCM Y PRB-3R) que tensión sufren las barras para un desplazamiento buscado de 5 mm inicialmente en el balancín 1 que como ya se ha visto es la barra de mayor tensión y por tanto la que limita el movimiento del mecanismo. Como en el análisis anterior se van variando una de las entradas que en este caso es el desplazamiento en el eje "x" de uno de los nodos (pie) , hasta ver qué tensiones sufren las barras para ese desplazamiento en función de la sección dada. Se comienza el análisis con el modelo BMC, para un desplazamiento de 5 mm y una sección de 2x2 mm, que es una de las secciones que se probó para ver si era apta. Y después se va aumentando el desplazamiento deseado manteniendo la fuerza.

El código de este análisis comienza como el anterior, primero se define el espacio de trabajo, posteriormente el mecanismo, luego se convierten en flexible los dos balancines y posteriormente se añade el momento que sufre el mecanismo, definido en la *ecuación (7.2)*. Hasta aquí son los mismos pasos que en el análisis de cargas del modelo BCM. A partir de ahora es cuando el programa comienza a ser diferente.

En la siguiente parte del programa se definen los códigos para crear el análisis de distancia, se definen las variables que van a intervenir en el análisis ( barras, nodos, fuerza y espacio de trabajo). Además se define la barra sobre la que se quiere medir la distancia y se da un valor numérico a esta distancia, en este caso la barra 5 es el pie, y se busca las tensiones creadas en las barras flexibles para un desplazamiento en este caso de 5 mm en el eje "x" en la barra 5 (pie). También se escriben los comandos para que se dibuje el análisis de distancia.

```
%% statics
%create distance analysis object
%Input 1 - links
%Input 2 - nodes
%Input 3 - forces
```

```
%Input 4 - moments
%Input 5 - torsion springs
%Input 6 - workspace
analysis=DistanceAnalysis(links,nodes,forces, [], [], currentWorkspace);
%add target displacement
%Input 1 - link
%Input 2 - magnitude
%Input 3 - type - 'angle', 'x', 'y'%Input 4 - links
%add target displacement
%addInput(targetComponent,targetMagnitude,type,allLinks)
analysis=analysis.addInput(5,5,'x',links);
%select the unknown load
%Input 1 - id
%Input 2 - type - 'force', 'moment'
analysis=analysis.selectLoad(1,'force');
%plot the problem
f=figure('Name','Distance Analysis Problem');
hold on
axis([-150 200 -150 150]);
analysis.drawNoGUI(cla,150, currentWorkspace);
drawnow;
%run the distance analysis
%Input 1 - workspace
analysis=analysis.simulationNoGUI(currentWorkspace);
%change moment magnitude
forces(1)=forces(1).changeForce(analysis.newValues.newValue,0,[],[],50,0);
```
El siguiente paso en el programa es crear un análisis de cargas, para saber cuánta tensión soportan las barras para la distancia deseada. La carga se aplica incrementalmente. De este modo cuando se ejecuta el programa se obtiene una gráfica que ilustra la tensión que sufren las barras para un desplazamiento deseado. Esta parte del programa en matlab se representa a continuación.

```
%% create a load analysis
%create load analysis object
%Input 1 - links
%Input 2 - nodes
%Input 3 - forces
%Input 4 - moments
%Input 5 - torsion springs
%Input 6 - workspace
analysis=LoadAnalysis(links,nodes,forces,[],[],currentWorkspace);
%iteratively simulate the forces
f=figure('Name','Load Simulation');
axis([-150 200 -150 150]);
hold on;
%perform a load analysis
%Input 1 - lower range of loads
```

```
%Input 2 - upper range of loads
%Input 3 - increments between lower range and upper range
increments=10;
tic
analysis=analysis.analysisNoGUI(0,100,increments,currentWorkspace);
toc
power=linspace(0,100,increments);
for i=1:increments
   cla;
    %all increments are saved
    %iterate through increments one by one
    %get the current state
    newState=analysis.run(end).state(i,:);
    %update all beams one by one - second term is arbitrary
    for j=1:length(analysis.static.kinematic.allBeams)
analysis.static.kinematic.allBeams{j}=analysis.static.kinematic.allBeams
{j}.updateBeam(newState,newState);
analysis.static.kinematic.allBeams{j}=analysis.static.kinematic.allBeams
{j}.getStress(currentWorkspace);
    end
  %get the node coordinates
    updatedNodes=analysis.static.kinematic.updateNodes(newState);
    analysis.static.kinematic.nodes=updatedNodes;
  %draw the current state
    analysis.drawNoGUI(gca,50,currentWorkspace,power(i));
    drawnow;
    pause(0.1);
end
```
A continuación se muestra una imagen, *figura 85,* del análisis de distancia del mecanismo con el modelo BCM con una sección de 2x2 mm y un desplazamiento de 5 mm en el eje X.

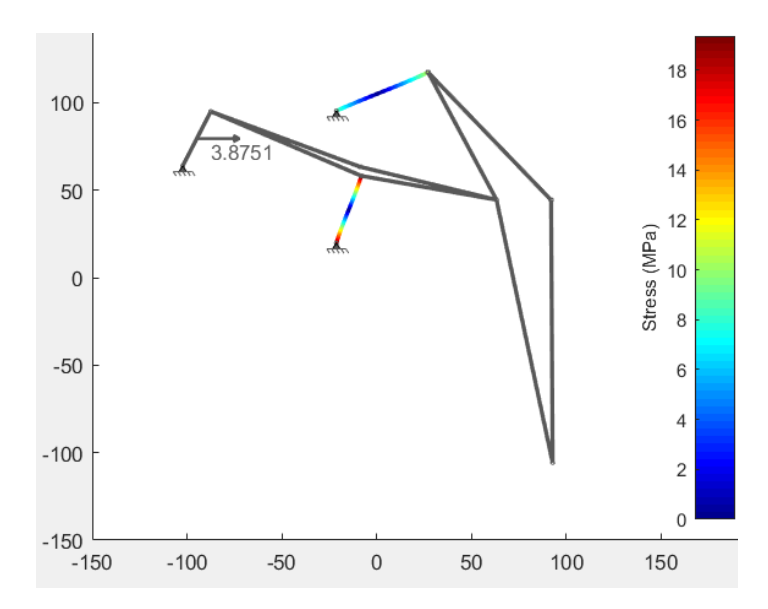

*Figura 85 - Análisis de distancia del modelo gran huella con modelo BCM de sección 2x2mm, y distancia de 5 mm.*

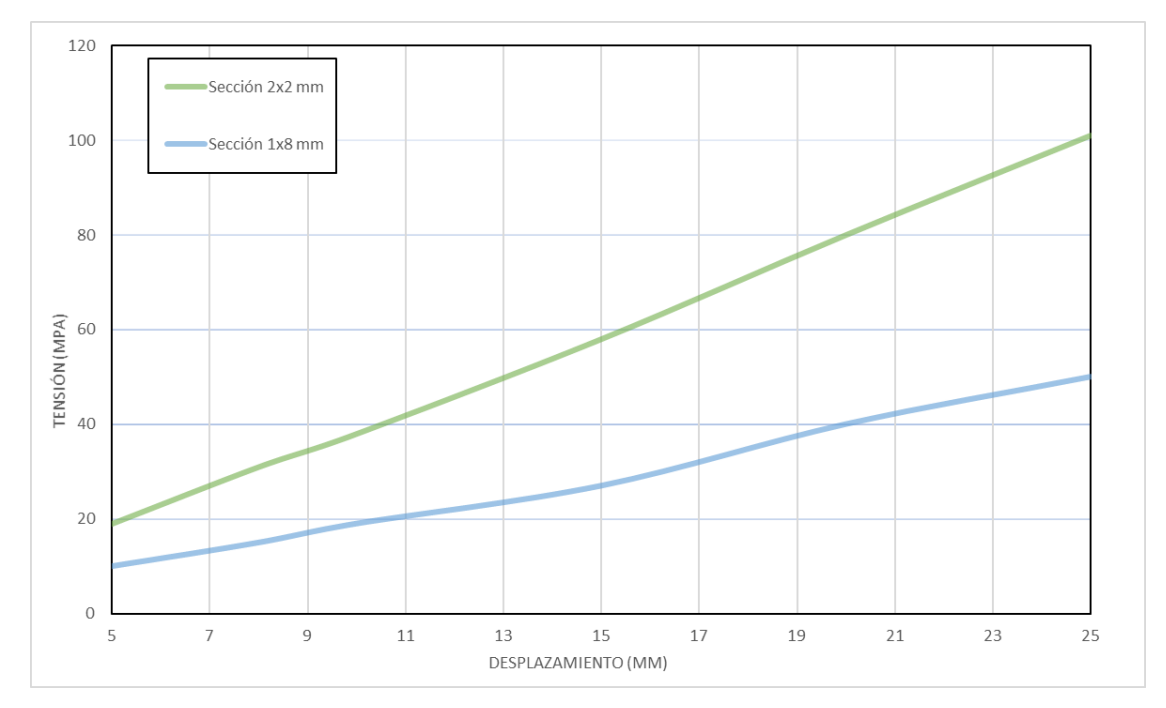

*Gráfica 1 - Gráfica de datos de las tensiones sufridas en el balancín 1 flexible según el desplazamiento deseado y según la sección de barra. Modelo BCM.*

En la *gráfica 1* se muestran los resultados obtenidos para el análisis de distancia de las barras flexibles, en este caso se tiene en cuenta las tensiones de la barra más solicitada que es el balancín 1. En este análisis de distancia se ha ido variando el desplazamiento deseado del mecanismo en el eje "x" y se ha obtenido como resultado las tensiones en las barras flexibles. La fuerza es constante durante todo el análisis con un valor de 6,62 N. El análisis de distancia se ha realizado con dos tipos de secciones, las secciones son de 2x2 mm y de 1x8 mm, que son las secciones más próximas a la tensión última del material, sin sobrepasarla, según el análisis de carga. La línea verde muestra los resultados del análisis de distancia para una sección de 2x2 mm. Las barras con esta sección sufren mayores tensiones a menores desplazamientos. A un desplazamiento de 10 mm en "x" el balancín 1 alcanza ya los 40 MPa, que si se ve la *figura 77* es prácticamente la tensión del material. Si se aumenta el desplazamiento a 15 mm la tensión sufrida de la barra ahora es de casi 60 MPa, que está muy por encima de la tensión última del material. La línea azul representa el análisis de distancia de la sección de barra de 1x8 mm. Los balancines con esta sección son capaces de realizar mayores desplazamientos antes de alcanzar la tensión última del material. A diferencia de la sección anterior, esta sección alcanza la tensión última con un desplazamiento de 20 mm.

En conclusión, con una sección de 1x8 mm se obtienen mayor desplazamiento en las barras flexibles, es decir, las barras flexan más con esta sección.

Se repite el análisis de distancia de las barras flexibles pero ahora con un modelo de viga PRB-3R. El procedimiento para realizar el análisis con el modelo PRB-3R es similar al caso anterior, solo que ahora es necesario la matriz PRB del modelo. La matriz PRB se ha de introducir cuando se hacen las barras flexibles. A continuación se muestra el fragmento de código donde se convierten los balancines en barras flexibles y donde se introduce la matriz del modelo PRB a utilizar, matriz PRB-3R.

```
%convert one link to compliant
%make a link compliant
%Input 1 - in-plane width
%Input 2 - out-plane width
$Input 3 - E%Input 4 - type (BeamType.PRB, BeamType.CBCM, BeamType.Mlinear)
links(1)=links(1).makeCompliant(2,2,2.5,BeamType.PRB);
links(7)=links(7).makeCompliant(2,2,2.5,BeamType.PRB);
%set the prb model
prb3r=[0.1000 Inf Inf;0.3500 3.5100 Inf;0.4000 2.9900 Inf;0.1500 2.5800 Inf;];
links(1).geometry.prbModel=prb3r;
links(7).geometry.prbModel=prb3r;
```
El resto del código para el análisis con PRB-3R es igual que el utilizado para el análisis de distancia del modelo BCM. El procedimiento para realizar el análisis es el mismo que el anterior. Se comienza con una sección de 2x2 mm, con un momento de 113,8 Nmm, y un desplazamiento deseado inicial de 5 mm. El desplazamiento es el dato variante, de modo que el programa se ejecuta en repetidas ocasiones con diferentes valores de desplazamiento. Se repite este mismo proceso pero para una sección de 1x8 mm.

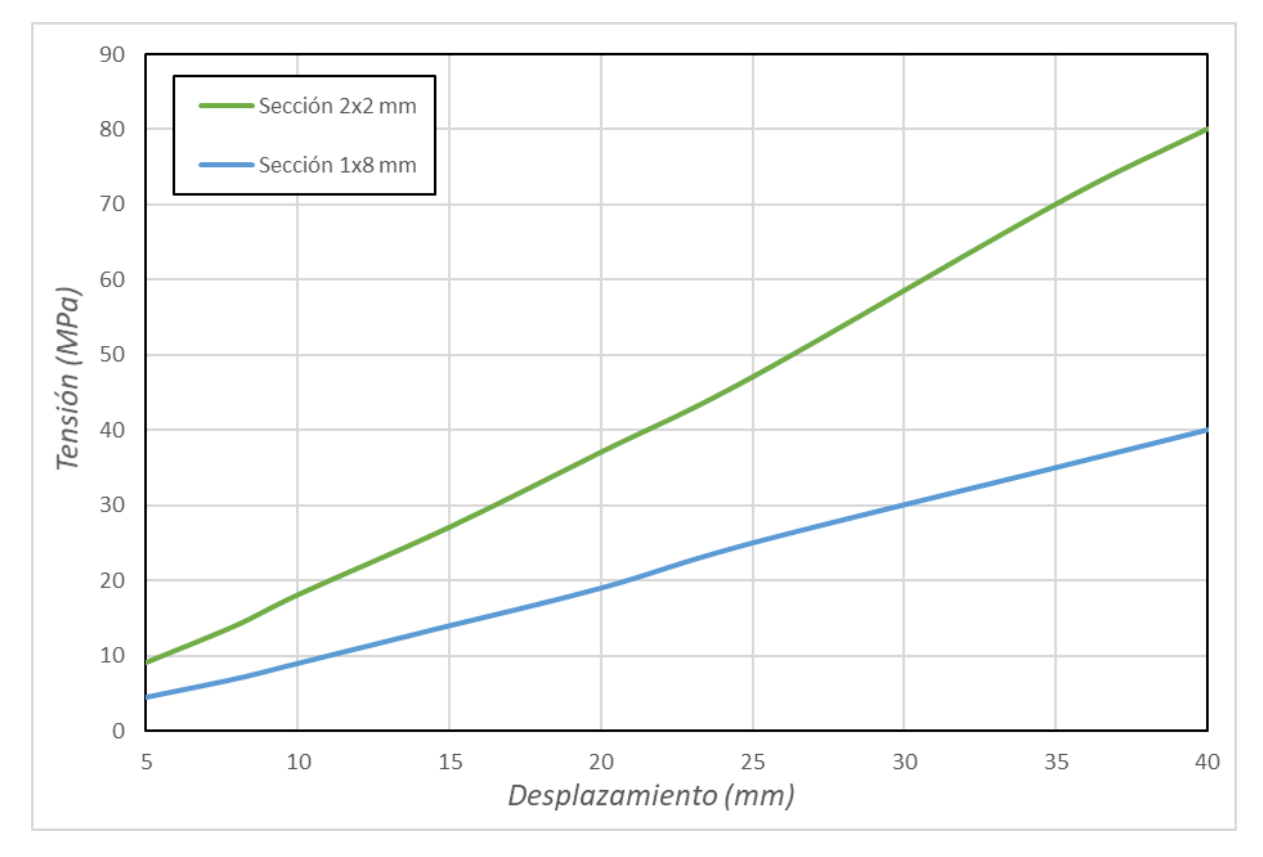

*Gráfica 2 - Gráfica de datos de las tensiones sufridas en el balancín 1 flexible según el desplazamiento deseado y según la sección de barra. Modelo PRB.*

En la *gráfica 2* se muestran los resultados obtenidos mediante el análisis de distancia para el modelo PRB, teniendo en cuenta la barra más desfavorable, el balancín 1. Como se puede observar la sección 1x8 mm alcanza la tensión última del material *(figura 77)* a un desplazamiento de 40 mm. Sin embargo, con la sección de 2x2 mm el desplazamiento máximo que se consigue antes de alcanzar la tensión última es de 21 mm. De modo que la sección de 1x8 mm es la mejor opción, ya que para una misma carga esta sección es capaz de soportar el doble de desplazamiento que una sección de 2x2 mm, hecho que se transcribe como una mayor deflexión en las barras y por tanto una mayor movilidad del mecanismo.

Ahora se comparan los resultados obtenidos con los dos modelos, modelo BCM y modelo PRB-3R, *gráficas 1 y 2,* para una sección de 1x2 mm , y de 1x8 mm que es en ambos casos la ganadora. Como se puede observar los resultados son muy dispares en ambos casos. En el modelo BCM *(gráfica 1)* el desplazamiento máximo que se consigue en el balancín 1 es de 20 mm, por encima ya sobrepasa la tensión última del material. Sin embargo, en la *gráfica 2 se* tiene un desplazamiento máximo de 40 mm, es decir, el doble

que en el anterior. El motivo de esta diferencia es la manera en la que cada modelo interpreta la viga rígida en una viga flexible.

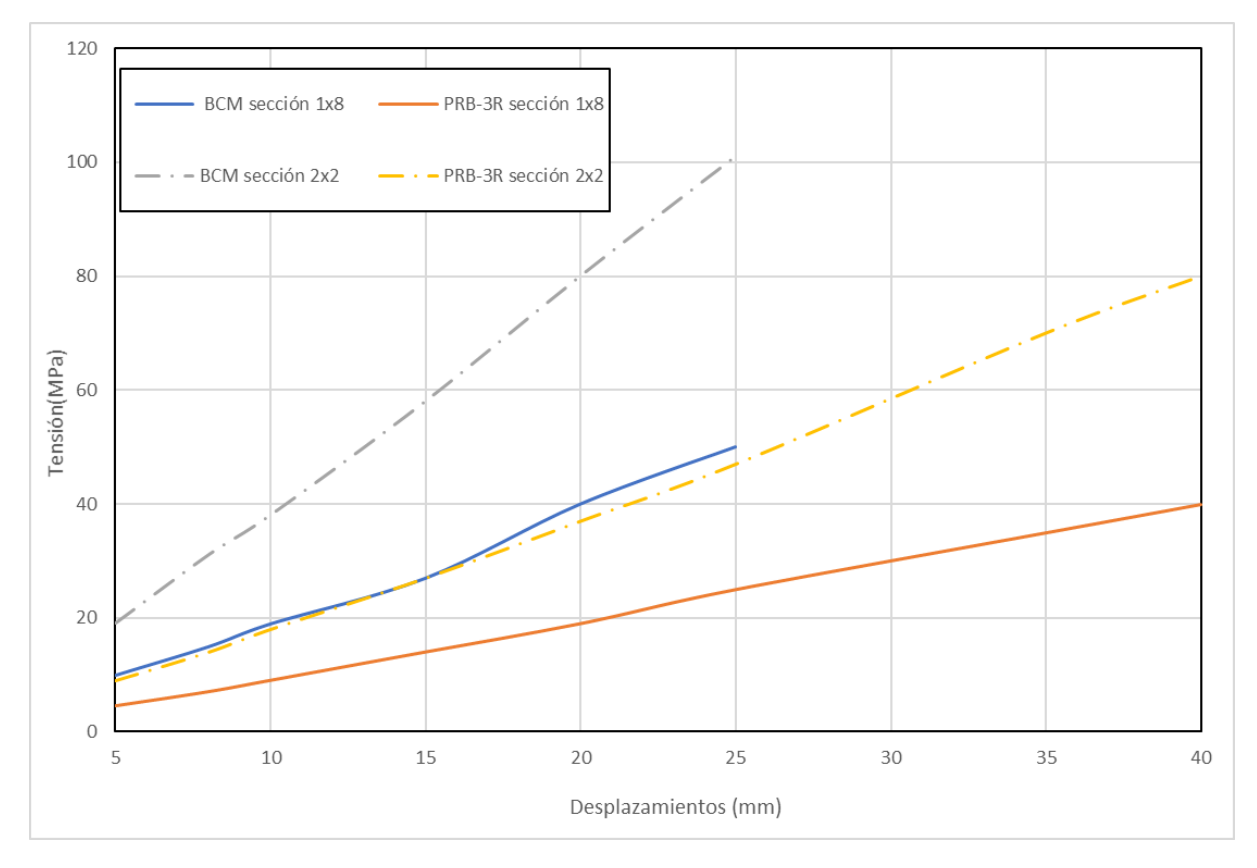

*Gráfica 3 - Gráfica de datos de las tensiones sufridas en el balancín 1 flexible para una sección de 2x2 mm y de 1x8 mm para el modelo BCM y PRB-3R según el desplazamiento en "x".*

En la *gráfica 3* se puede observar que a medida que aumenta el desplazamiento en el eje x los modelos BCM y PRB divergen cada vez más, pero la tensión y el desplazamiento son lineales. Por tanto, cuanto más pequeños son los desplazamientos, más próximos están los resultados de ambos modelos. De esta gráfica también se puede concluir que con el modelo PRB-3R se obtienen desplazamientos más elevados, hasta 40 mm, sin embargo, para el BCM el mayor desplazamiento conseguido es de 25 mm, a partir de aquí el programa no converge en una solución. Este fenómeno sucede porque el modelo BCM es más restrictivo que el PRB.

Como se explica en marco de trabajo se crea para el cálculo de la energía de deformación de una viga flexible en un mecanismo flexible plano.Las deflexiones de la punta de un segmento se toman como variable de minimización. La precisión del marco de trabajo es dada por la precisión del modelo de viga empleado. Las ecuaciones de energía

de deformación del modelo BCM se derivan tomando como variable las deflexiones de la punta. Se propuso un enfoque basado en Euler- Bernoulli para calcular la forma y la tensión real de la viga para los modelos PRBs, modelo basado en la discretización [19].

El método de múltiples segmentos funciona muy bien con el enfoque de minimización de energía. El marco de trabajo es capaz de trabajar con mecanismos compatibles con y sin miembros rígidos y juntas tradicionales. [19] A través de numerosos estudios se vio que la precisión es inaceptablemente baja cuando se trabaja con un solo segmento y va mejorando a medida que aumenta el número de segmento, aunque también se observó que la precisión no aumenta considerablemente a partir de 4 segmentos, especialmente para el modelo BCM. [19] Este marco es más rápido que el software de elementos finitos. Precisamente por estos motivos explicados en [19] es por que se ha utilizado este programa para el desarrollo de este TFG en lugar de programas basados en elementos finitos como es ABACUS. El análisis rápido y la precisión razonable del modelo PRB es lo que hacen ideal este proceso para este trabajo [19].

A continuación se muestra como [19] Omer Anil Turkkan, creador de DAS 2D, probó que los resultados obtenidos del análisis de mecanismos flexibles con su software utilizando uno de los modelos de viga propuestos, y los resultados obtenidos mediante elementos finitos ABAQUS, eran similares, solo que el análisis mediante DAS 2D que se basa en un problema de minimización de energía, es más rápido que ABAQUS, por eso este proyecto se ha desarrollado con DAS 2D en vez de con ABAQUS.

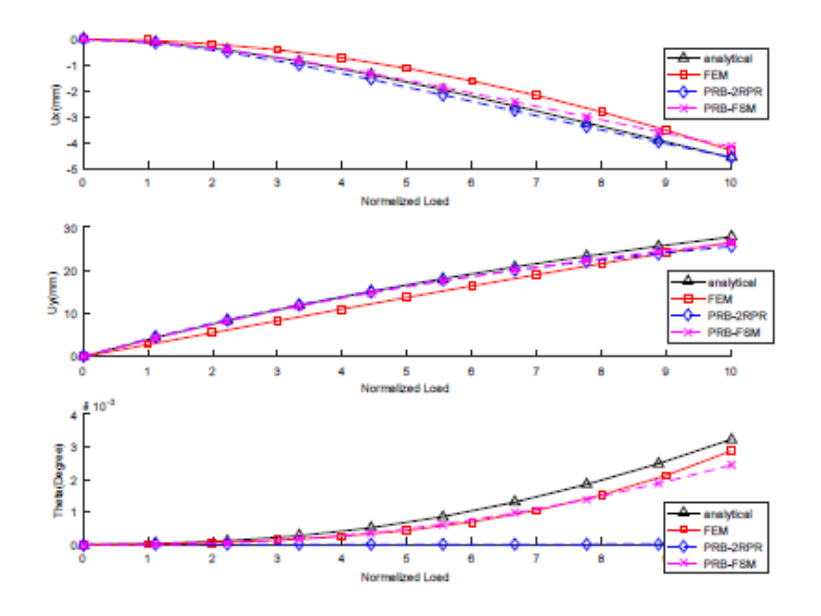

*Figura 86 - Comparación de los resultados de DAS 2D con el modelo de viga (BCM) y el software ABAQUS realizado por Omer Anil Turkkan. [19]*

En conclusión, la sección más apta para el diseño del mecanismo imprimible según los análisis de carga y de sección realizados con los modelos BCM y PRB es una sección de 1x8 mm.

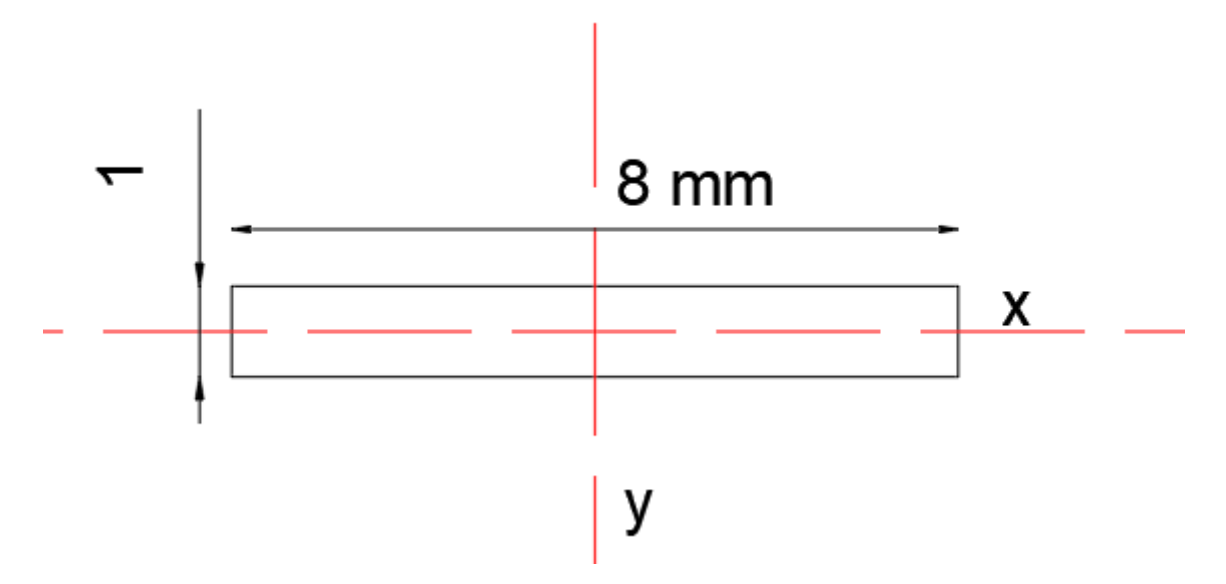

*Figura 87 - Sección de las patas flexibles para el modelo gran huella del mecanismo de Klann.*

En los mecanismos flexibles el movimiento del mismo viene dado por la flexión de las barras flexibles en vez de por la articulación, de modo que interesa que la sección de la barra flexible sea delgada para poder realizar la flexión. Observando la *figura 87,* se ve que el eje de flexión es el eje "x", de modo que su momento de inercia tiene que ser menor que el del eje "y" para que se produzca la flexión. Es por esto que las otras secciones quedan descartadas.

Una vez hallada la trayectoria, y determinada la sección mediante el programa DAS2D, se puede pasar a la realización del diseño flexible imprimible.

#### *7.1.5 Diseño imprimible*

Para la realización del mecanismo imprimible se ha utilizado el programa Autodesk Inventor 2020. Para realizar el diseño lo primero que se ha realizado es un documento excel donde se han nombrado todas las barras y se les ha dado un valor en mm. Son las medidas dadas en la *figura 73.* Este excel se asocia a cada archivo .ipt de cada pieza, de este modo las piezas quedan parametrizadas y en el caso de ser necesario realizar modificaciones en las longitudes simplemente con cambiar el valor en el excel se actualiza la pieza. Para este primer mecanismo de Klann se realizaron dos diseños flexibles diferentes que se describen a continuación.

#### *7.1.5.1 Primer diseño imprimible: balancín sencillo*

Este primer diseño consta de 4 piezas, la manivela, el balancín 1 (balancín sencillo), el balancín 2 junto con la barra 6 y el pie y una última pieza que son la barra 2 y la barra 3 *(figura 74).*

La primera pieza a diseñar es la manivela, con una longitud de 34,38 mm, un ancho de 6 mm, un espesor de 8 mm y dos agujeros pasantes de 3 mm de diámetro, donde van las articulaciones de rotación con el bastidor y con la barra 2.

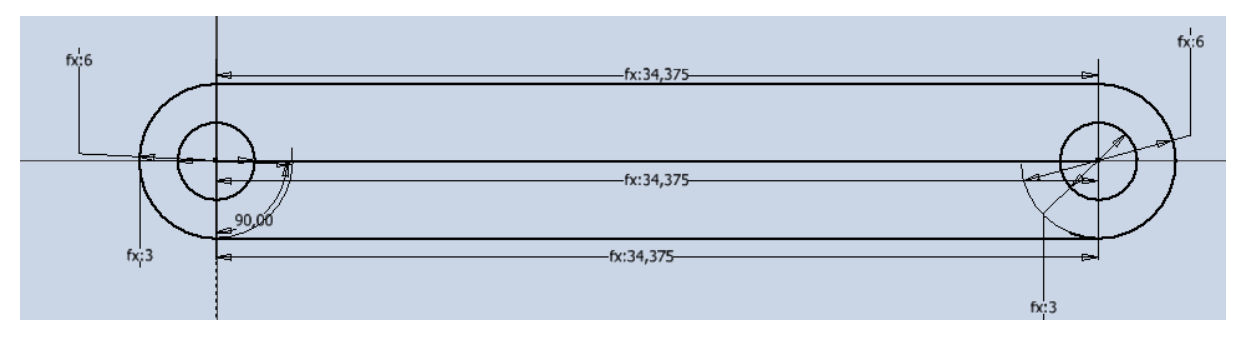

*Figura 88 - Boceto de la manivela del modelo gran huella imprimible de Klann.*

Realizado el boceto la siguiente operación es darle espesor a la manivela. Para ello se realiza con la operación de extrusión y un valor de 8 mm.

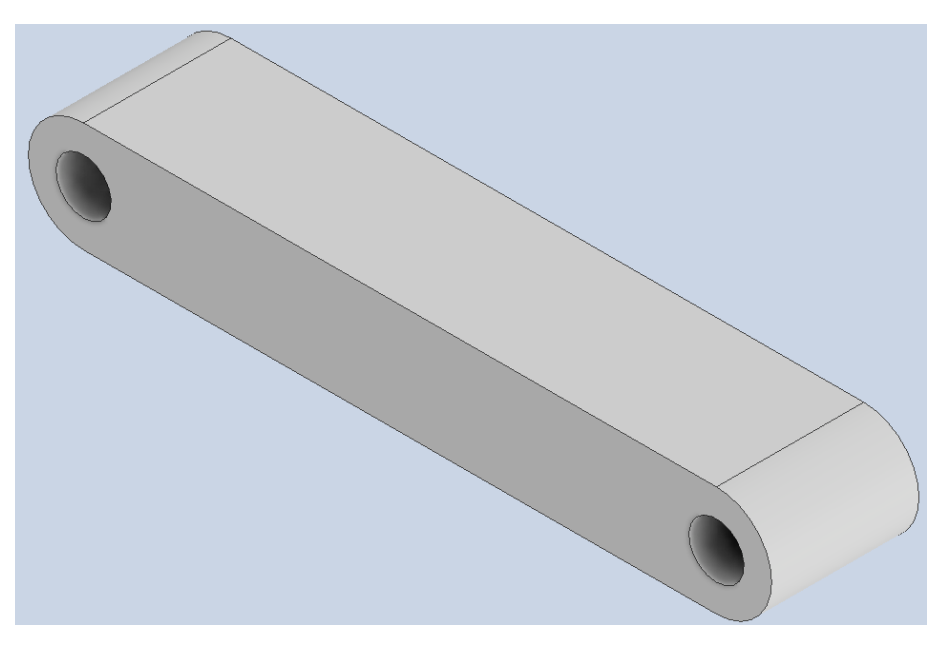

*Figura 89 - Manivela del modelo gran huella imprimible de Klann.*

La siguiente pieza a realizar es la barra 2-3, que tienen unas longitudes de 87,50 mm y 72,60 mm respectivamente. Y un ángulo entre ellas de 158,28 º. El ancho y el espesor de la barra son los mismo que en la manivela, 6 mm y 8 mm respectivamente. Esta barra 2-3 tiene 3 agujeros de 3 mm para realizar la unión con la manivela, el balancín 1 y la barra 6.

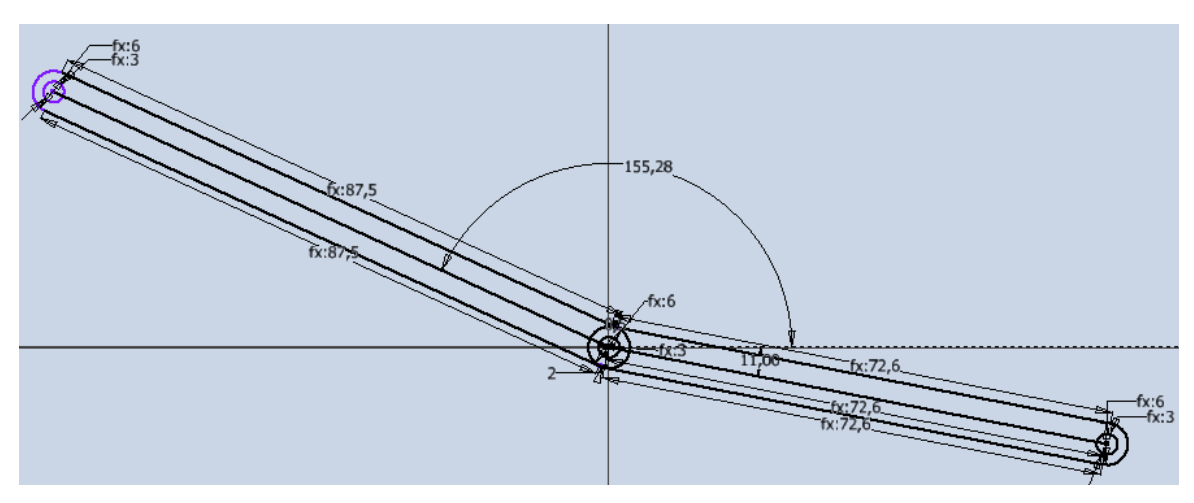

*Figura 90- Boceto de la barra 2-3 del modelo gran huella imprimible de Klann.*

El siguiente paso es darle espesor a la barra, que nuevamente es de 8 mm. Además se le hace una reducción de material en dos puntos. El primer punto es en el centro, se le elimina 1,05 mm de cada lado, para luego poder acoplar aquí el balancín 1. También se le hace una eliminación de material en el extremo de la barra 3, justo en la unión con la barra 6. Esta eliminación de material de 1,05 mm de cada lado, se hace para poder hacer la unión entre la barra 3 y la barra 3 y así quedan las barras en el mismo plano.

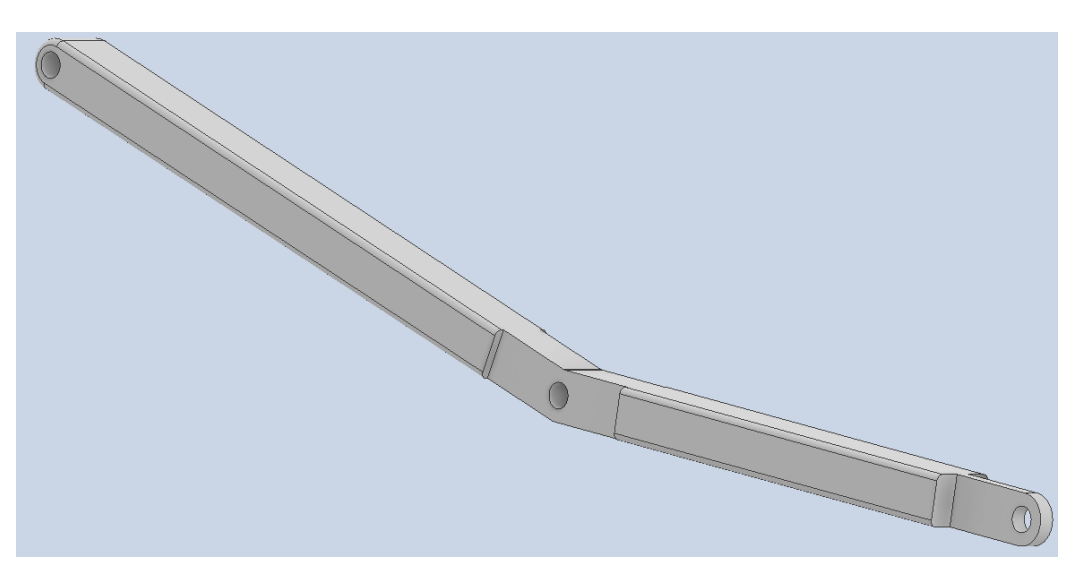

*Figura 91 - Barra 2-3 del modelo gran huella imprimible de Klann.*

La tercera pieza es el balancín sencillo, que es una barra flexible. En esta barra hay que diseñar las articulaciones flexibles que como se ha visto en la sección anterior, han de tener una sección de 1x8 mm. Por eso la barra tiene dos secciones diferentes. En los extremos que es donde se produce la flexión se hace una reducción de sección transversal y el resto de la viga mantiene una sección de 6x8 mm. Ya que se va a imprimir las piezas en una impresora 3D, para evitar que algunas zonas de las piezas queden en voladizo y haya que utilizar soportes o se dificulte la impresión, se ha realizado toda la pieza a un espesor de 8 mm, pero el espesor podría ser diferente. Para minimizar la concentración de tensiones en los cambios de sección, se intenta hacer esta unión lo más lineal posible. En el extremo inferior de esta pieza se ha hecho un saliente triangular para hacer unos agujeros de 3 mm y sujetar esta pieza al bastidor, ya que esta pieza en el extremo inferior va fija. Por el contrario, en el extremo superior se ha realizado un acople para la barra 2-3. Este acople se ha hecho para poder hacer un ensamblaje correcto, de esta manera la barra 2-3 queda dentro del balancín 1, y entonces quedan en el mismo plano. Este acople sobresale 1 mm de cada lado del cuerpo principal del balancín, de modo que en la impresión es necesario usar soportes. Para fijar esta unión se ha hecho un agujero de 3 mm.

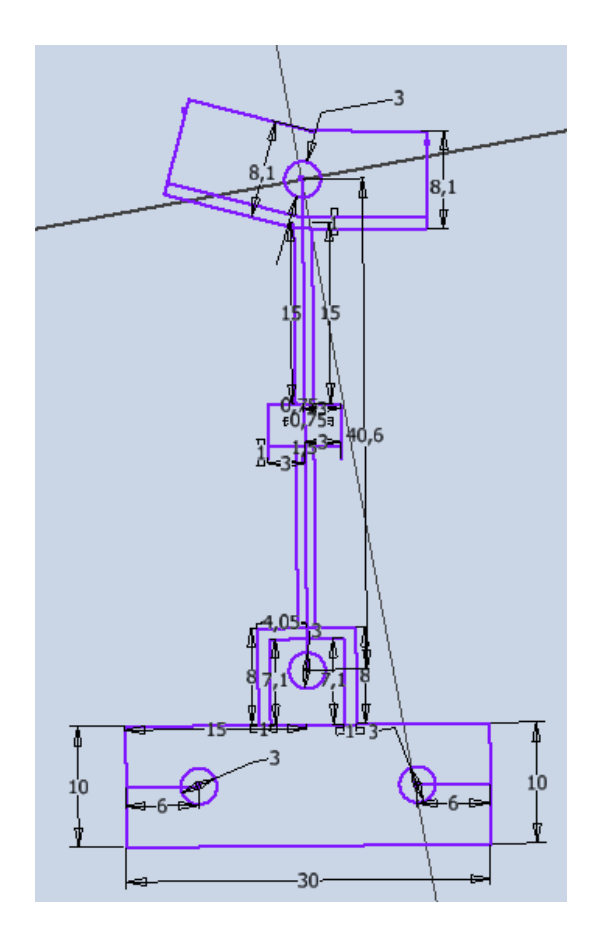

*Figura 92 - Boceto del balancín sencillo del modelo gran huella imprimible de Klann.*

Elena Valle Delgado **Diseño y prototipado de mecanismos flexibles para** locomoción biomimética.

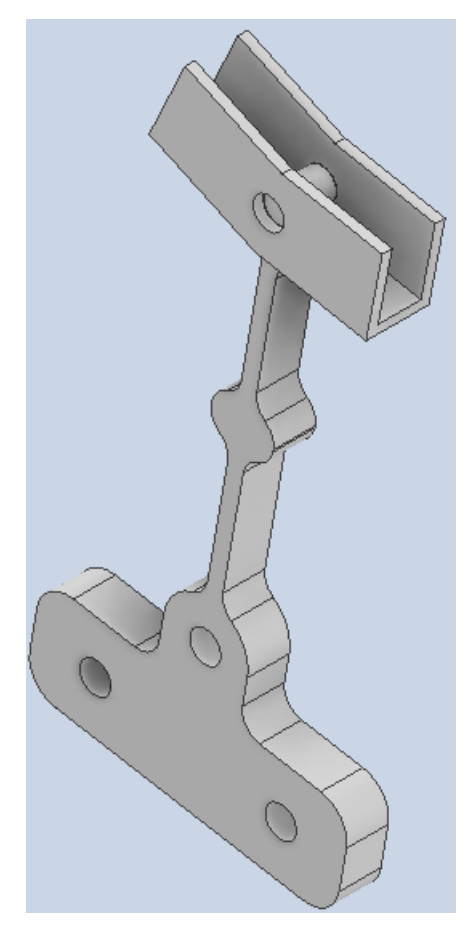

*Figura 93 - Balancín sencillo del modelo gran huella imprimible de Klann.*

Y la última pieza del mecanismo es el balancín 2 con la barra 6 y el pie, de modo que aquí se fusionan 3 barras. Las longitudes de las barras son 53,1 mm, 81,30 mm y 153,10 mm respectivamente. Las articulaciones flexibles están entre la barra 6 con el balancín 2 y entre el balancín 2 con el bastidor. El primer paso es hacer una sección rectangular donde van los agujeros de 3 mm para fijar la pieza al soporte. El diseño del balancín 2 es igual que en el balancín 1, tiene dos secciones de 1x8 mm en los extremos sobre unas longitudes de 15 mm aproximadamente, ya que si esta longitud es demasiado pequeña la articulación flexible no cumple su función correctamente. En la unión entre la barra 6 y el pie tiene una ranura de 4 mm de espesor para poder unir la barra 3 y que las barras queden en el mismo plano, además tiene un agujero de 3 mm para poder realizar la unión. La barra 6 con el pie tiene un ángulo de 166º.

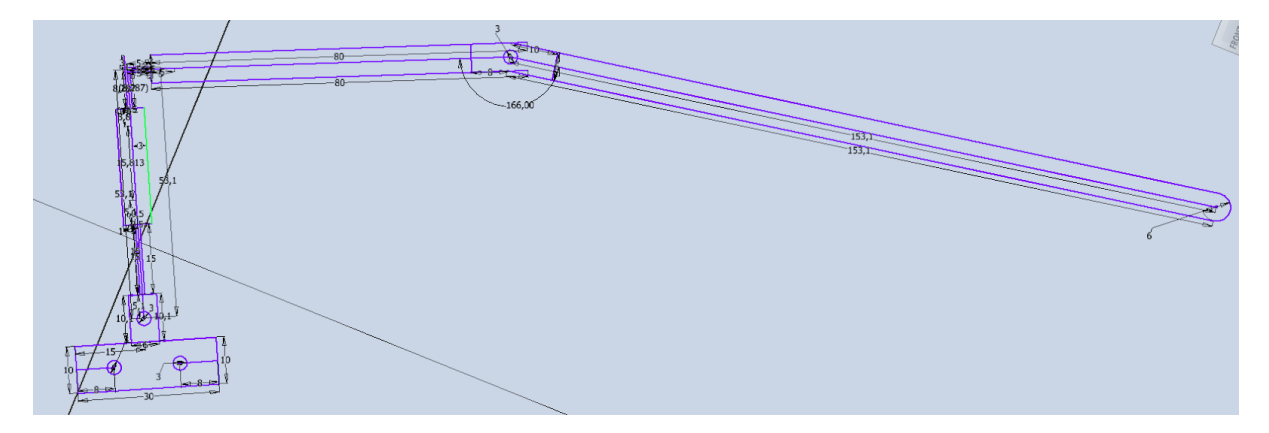

*Figura 94 - Boceto de la pieza completa entre balancín 2, barra 6 y pie del modelo gran huella mprimible de Klann.*

Realizado el boceto se hace la extrusión del mismo, es decir, se le aplica el grosor de 8 mm a la barra.

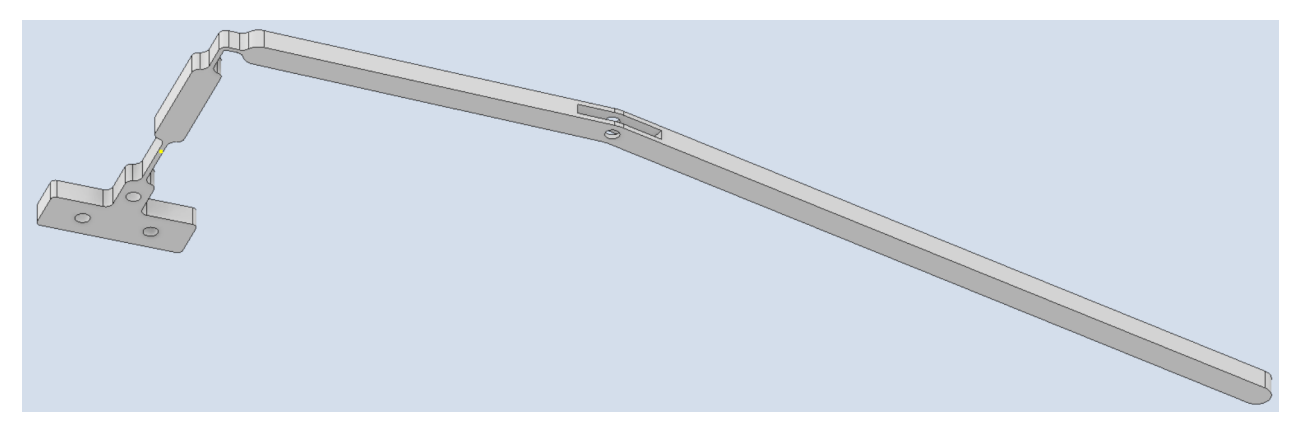

*Figura 95 - Balancín 2, barra 6 y pie del modelo gran huella imprimible de Klann.*

Realizado cada una de las piezas del mecanismo ahora se hace un ensamblaje completo (archivo .iam) con las 4 piezas para ver el resultado del mecanismo a imprimir.

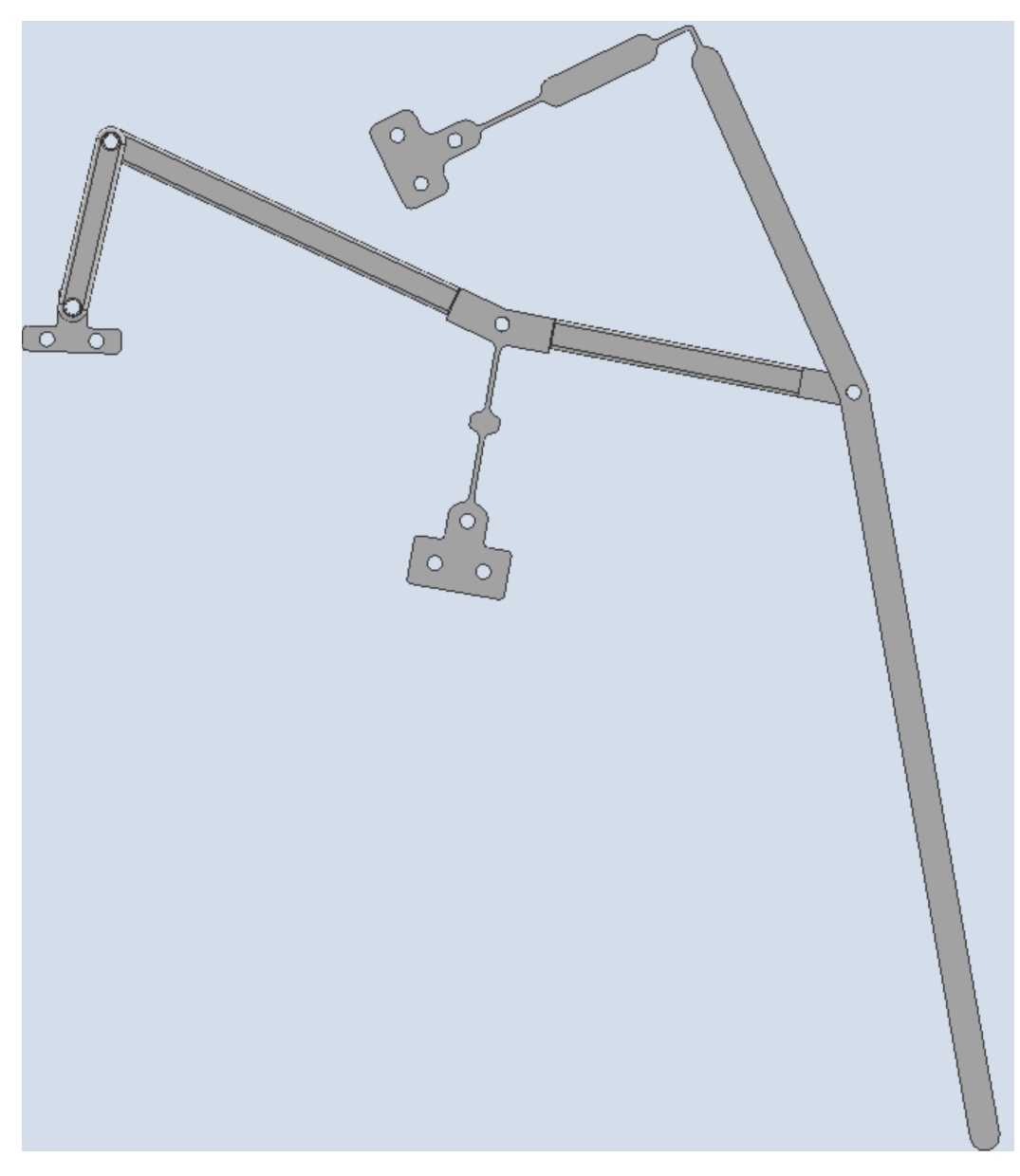

*Figura 96 - Modelo flexible imprimible gran huella con el balancín sencillo .*

#### *7.1.5.2 Impresión y validación del mecanismo*

Realizado el diseño de todas las piezas del mecanismo de Klann se pasa a la impresión en impresora 3D. El primer paso de todos es convertir las piezas de inventor en un archivo compatible con el programa de de la impresora. Para ello se convierten desde inventor las piezas en archivos .stl. Este tipo de archivo ya es compatible con el programa PrusaSlicer 2.4.0. En este programa se insertan las piezas una por una, y se configura la posición, el tipo de material a imprimir, el espesor, el número de perímetros, el grosor de las capas y las balsas y faldas, y si es necesario soportes o no, así como el relleno. En este caso todas las piezas necesitan soporte exceptuando la manivela. Las 3 piezas restantes

necesitan soporte porque tienen cavidades en su interior, o en el plano de impresión tienen voladizos.

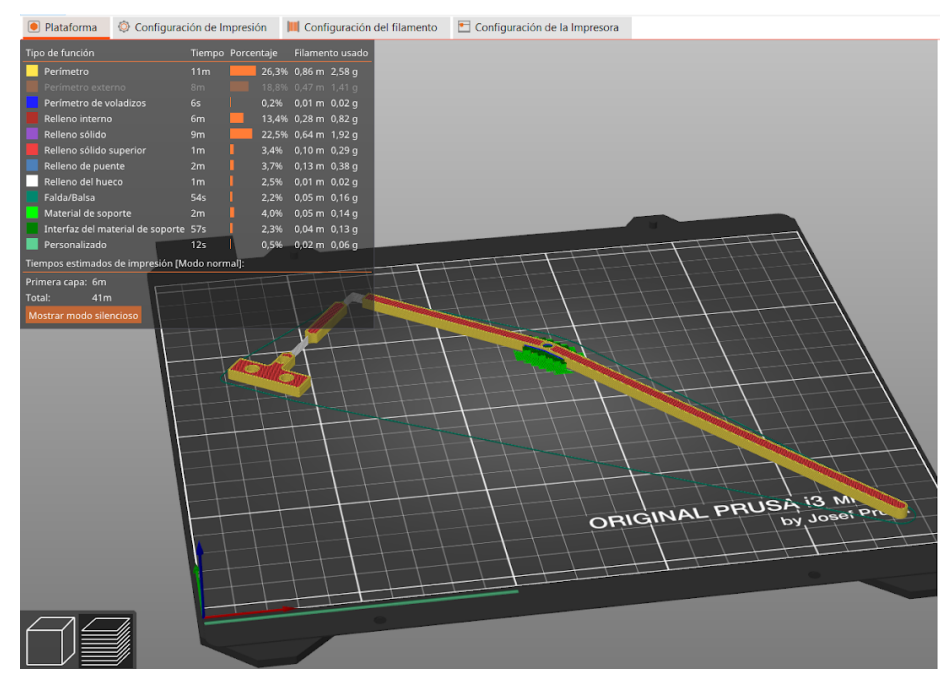

*Figura 97 - Vista del programa PrusaSlicer para la pata del mecanismo.*

Este primer prototipo se ha impreso en PLA, con un relleno del 20%, a un espesor de 0,20 mm, con 3 perímetros y con soporte en la cavidad. El soporte es la zona verde que se ve en la *figura 97.* Como el PLA es un material más fácil de imprimir no ha sido necesario aplicar ni balsa ni falda. Al ser el primer prototipo que se imprime se ha realizado en PLA, para comprobar la viabilidad del diseño, si se ha realizado correctamente todas las piezas así como las uniones. De este modo si algo es erróneo no se desperdicia ABS que es un material más caro, y su impresión es más difícil de realizar debido a las altas temperaturas. Realizada la configuración de impresión de las 4 piezas en el Slicer, se introduce el código G (archivo que contiene el programa de impresión de las piezas) a una tarjeta SD, y ésta se introduce en la impresora 3D. Se han impreso las piezas en una impresora Prusa i3 MK3 de la ETSII de Béjar. Impresas todas las piezas se realiza el montaje del mecanismo *(figura 98)*, para ello se ha utilizado un tablero de madera de 3 mm de espesor, tornillos de métrica 3 así como tuercas y arandelas de la misma métrica. El accionamiento del mecanismo se ha realizado manualmente.

Cuando este mecanismo se pone en accionamiento sólo es capaz de soportar 31 vueltas *(tabla 6)* de manivela y rompe. El punto por donde rompe es en la articulación inferior del balancín 1, de modo que es necesario re-diseñar el balancín 1, para minimizar las tensiones en ese punto.

Para asegurarse que el balancín no es capaz de realizar más ciclos, se prueba este mismo balancín 3 veces, es decir, n=3.

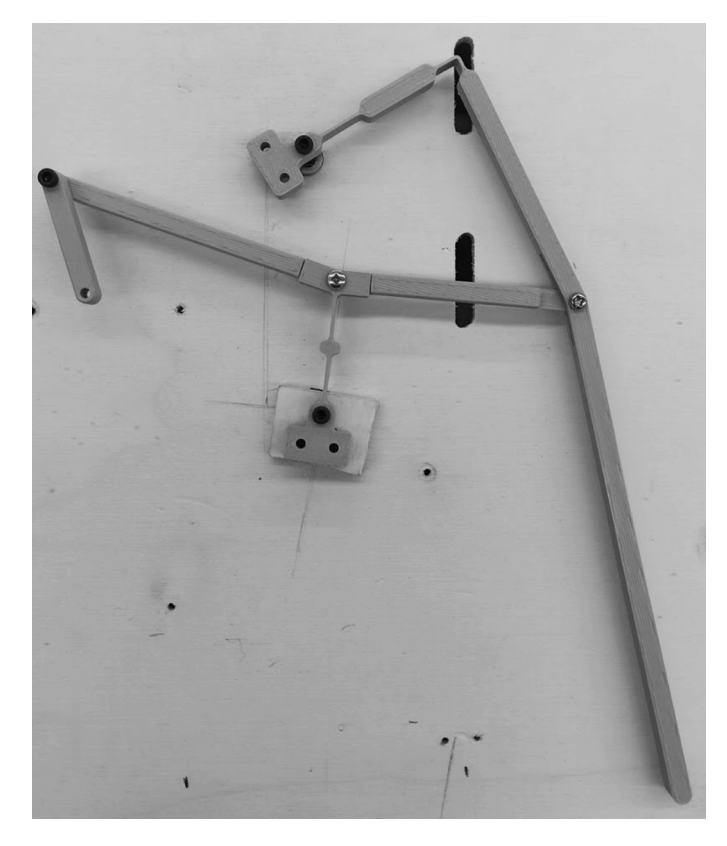

*Figura 98 - Montaje del primer prototipo, modelo gran huella ,del mecanismo flexible de Klann.*

#### *7.1.5.3 Balancín cuerpo de aspas*

El balancín 1 es la barra crítica del mecanismo, es por eso que hay que re-diseñar la barra de modo que las tensiones sufridas en los puntos de articulación sean mínimas, así el material fatiga más tarde y aguanta más ciclos de manivela. Este primer rediseño se nombra como balancín cuerpos de aspas

Para hacer el rediseño del balancín se ha tomado como ejemplo [82] , de este modo se canalizan las tensiones sufridas en la dirección de la flexión, para que las tensiones sean mínimas y soporte más ciclos, y se aligera el alma de la barra eliminando material.

Elena Valle Delgado Diseño y prototipado de mecanismos flexibles para locomoción biomimética.

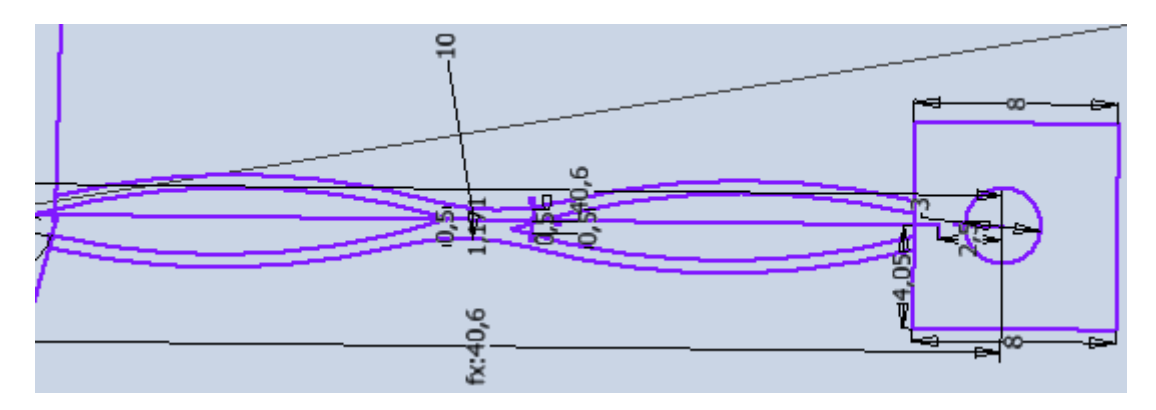

*Figura 99 - Boceto del balancín cuerpo de aspas del mecanismo flexible de Klann gran huella.*

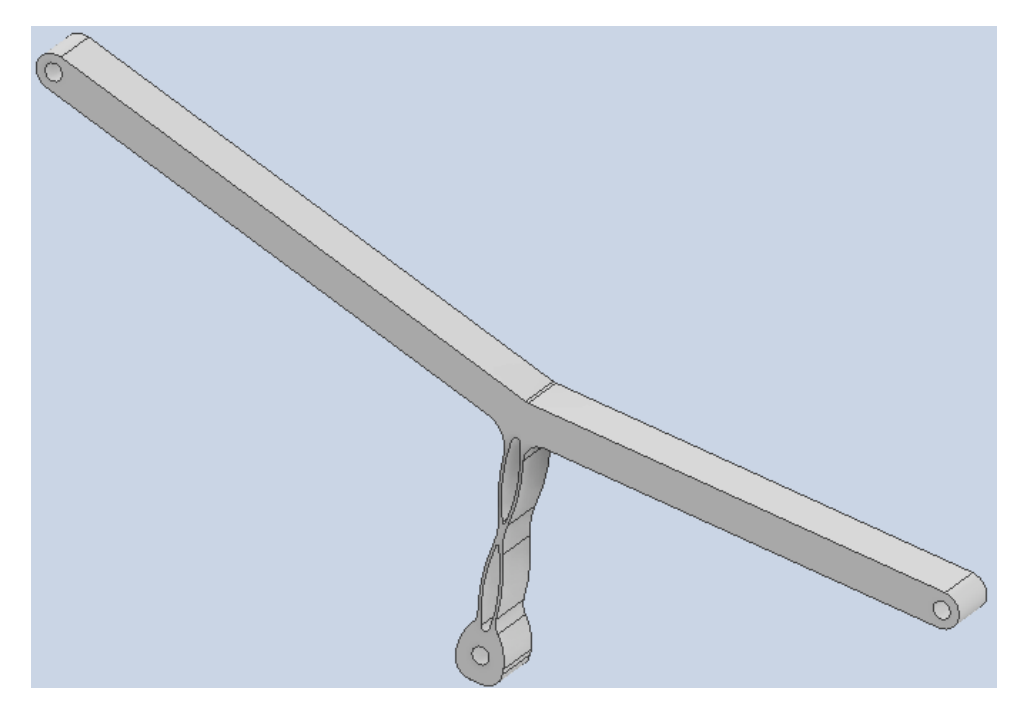

*Figura 100 - Balancín cuerpo de aspas del primer modelo del mecanismo flexible de Klann gran huella.*

Se imprime de nuevo el mecanismo de la *figura 98*, pero ahora como balancín 1 se imprime el de la *figura 100, balancín cuerpo de aspas,* que como se puede observar ahora forma una sola pieza con la barra 2 y la barra 3. El montaje del mecanismo es muy importante, ya que si las distancias entre los puntos fijos varían, pueden bloquear el movimiento del mecanismo o crear tensiones en las barras de manera que provoquen una ruptura temprana del mecanismo. Por eso, se ha creado un soporte *(figura 101)* o guía donde van sustentados la manivela, el balancín 1 y el balancín 2, para que al realizar el montaje las distancias entre los puntos de esas tres barras sean las descritas en la *figura 73.*

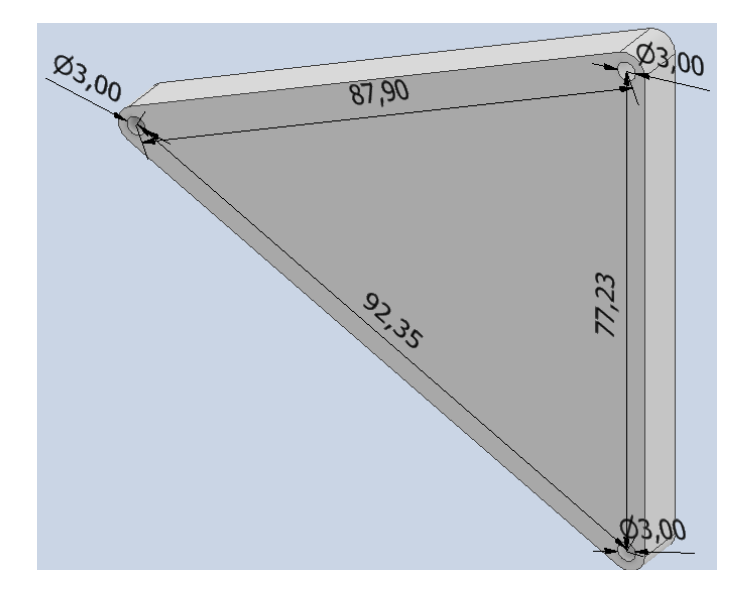

*Figura 101 - Soporte de la pata para el modelo gran huella flexible.*

En este rediseño también se han eliminado las ranuras de unión, de modo que ahora el montaje de la barra 3 va por encima de la pierna, eliminando así el acople y los posteriores soportes en la impresión.

Subsanados los errores del primer prototipo se imprime ya en ABS, para ver el comportamiento real y saber cuantos ciclos aguanta realmente. Para imprimir este mecanismo se ha utilizado un ABS blanco de marca Sakata 3D filaments y la impresora 3D Artillery. Los parámetros de impresión son similares que en la primera impresión, 0,1 mm de grosor, 3 perímetros y un relleno del 15 %.

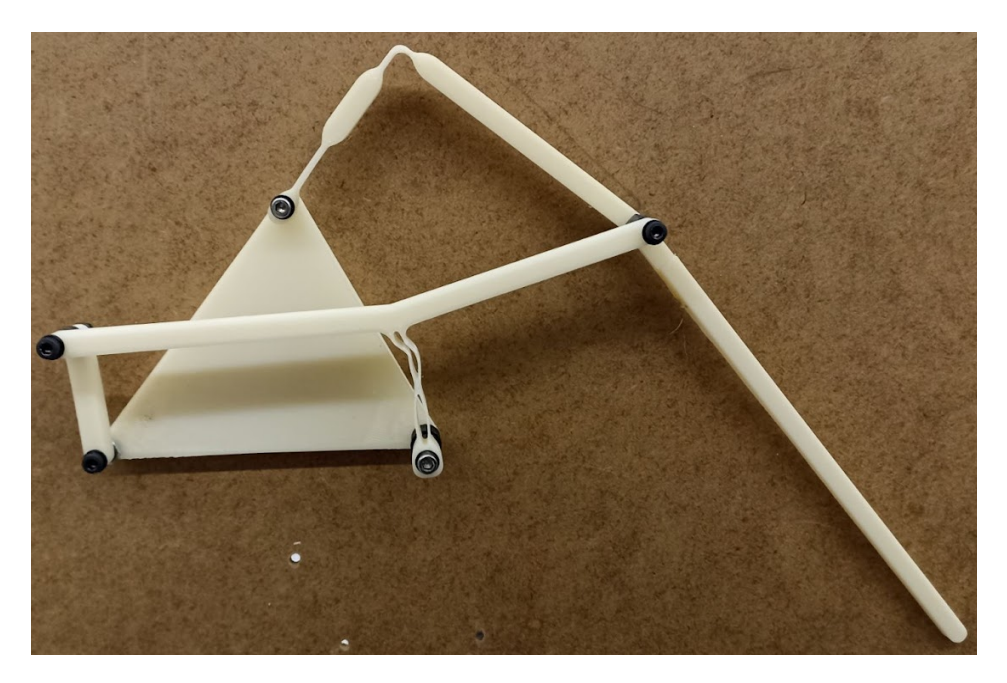

*Figura 102 - Mecanismo gran huella de Klann con balancín cuerpo de aspas.*

Al realizar la prueba de este prototipo la manivela es capaz de dar una media de 37 vueltas completas y al finalizar la trigésimo octava vuelta el balancín 1 rompe. La rotura se produce en la parte inferior del balancín *(figura 103)*.

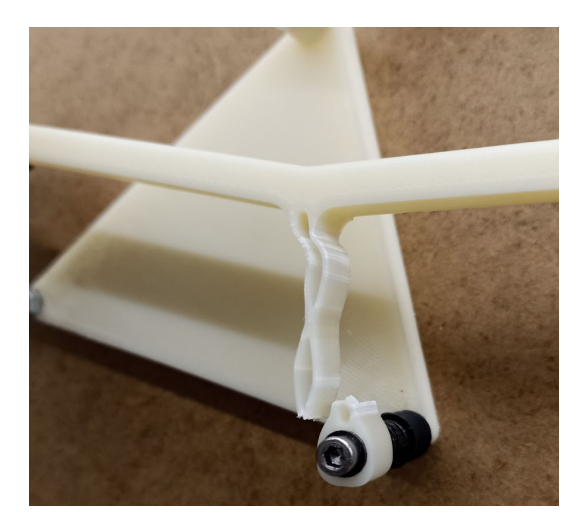

*Figura 103 - Rotura producida en el balancín cuerpo de aspas del modelo gran huella.*

En la *figura 103* se pueden observar unas marcas blancas sobre las articulaciones flexibles del balancín 1, estas marcas son señales de que el material se está fatigando, pero no ha alcanzado aún el límite elástico del material. En la parte inferior del balancín 1 es lo que sucede, que el material se está fatigando y alcanza el límite elástico antes, en la trigésima octava vuelta y rompe.

Dado que este primer prototipo no soporta más de una media de 38 vueltas *(tabla 6)*, es inválido para la funcionalidad deseado, por tanto hay que buscar otro modelo del mecanismo de Klann que ofrezca una trayectoria idónea para la finalidad deseada, y que además soporte mayor número de vueltas de manivela.

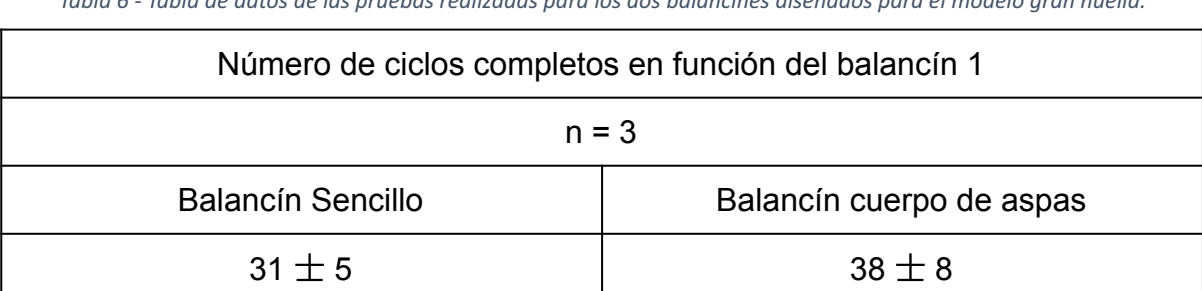

*Tabla 6 - Tabla de datos de las pruebas realizadas para los dos balancines diseñados para el modelo gran huella.*

## **7.2 Modelo óptimo del mecanismo de Klann**

Para realizar este segundo diseño se parte del primero realizado. Hay dos puntos importantes a tener en cuenta, el primero es la trayectoria de la pata, y la segunda es la minimización del rango de giro del balancín 1, puesto que se ha demostrado que es la barra limitante.

Los pasos a seguir son los mismos que en el caso anterior, definir el mecanismo, hacer un análisis cinemático, de cargas y de distancia y por último impresión y validación del mecanismo.

#### *7.2.1 Definición del mecanismos de Klann*

Para determinar la geometría del modelo óptimo de Klann se hace igualmente con el programa de Inventor, como ya se dijo en el punto 7.1 las longitudes de las barras estaban parametrizadas en los archivos .ipt de Inventor, por lo tanto solo hay que ir variando las longitudes de las barras hasta encontrar una trayectoria que sea lo más plana posible, y a la vez se minimice el rango de trabajo de ángulos del balancín 1. La geometría del mecanismo de Klann encontrada se muestra en la *figura 104.*

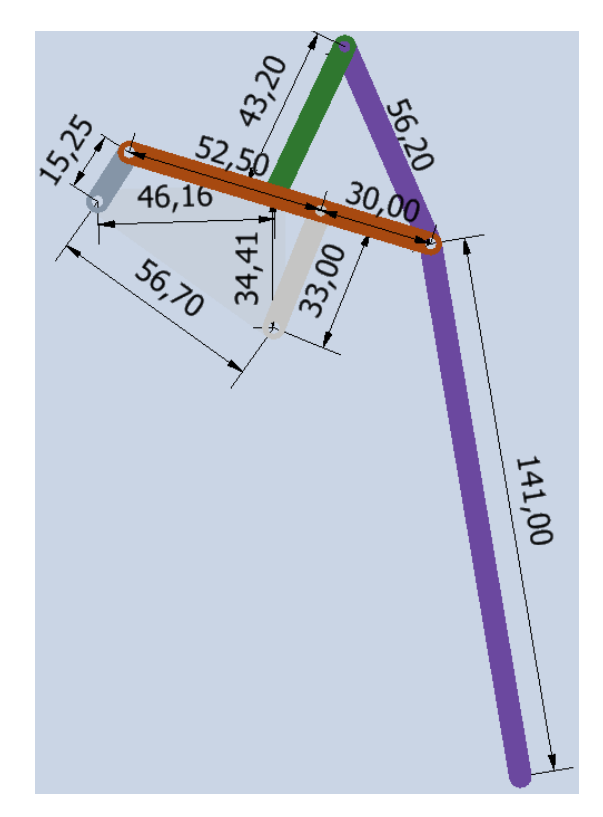

*Figura 104 - Geometría del modelo óptimo del mecanismo de Klann. Longitudes de las barras dadas en mm.*

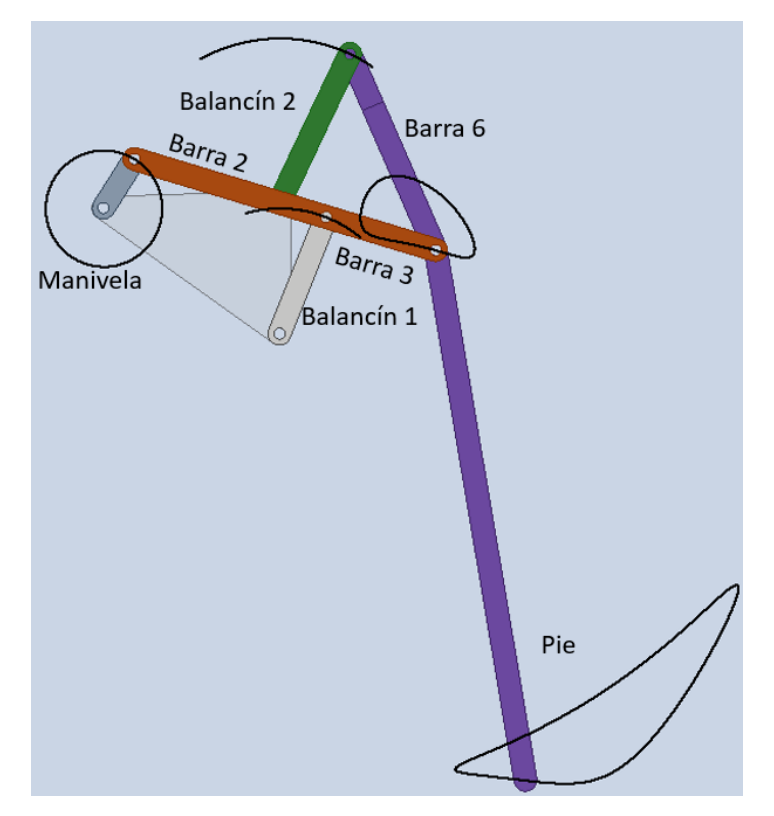

*Figura 105 - Trayectoria de la segunda geometría del mecanismo de Klann.*

El nuevo mecanismo de Klann tiene una trayectoria bastante diferente a la primera trayectoria. La huella del pie es más pequeña, la longitud horizontal de huella es bastante más pequeña que en el modelo gran huella, pero la elevación de la pierna es similar como se puede observar. En la *tabla 7* se muestra el rango de giro de los dos balancines y el avance de la zancada del pie.

| Datos geométricos del segundo modelo de Klann |                  |                   |                 |                    |
|-----------------------------------------------|------------------|-------------------|-----------------|--------------------|
| <b>Balancín 1</b>                             |                  | <b>Balancín 2</b> |                 | <b>Trayectoria</b> |
| Ángulo mínimo                                 | $67,4^\circ$     | Ángulo mínimo     | $19,74^{\circ}$ | $32 \text{ mm}$    |
| Ángulo máximo                                 | $127,87^{\circ}$ | Ángulo máximo     | $62,18^{\circ}$ |                    |

*Tabla 7 - Datos geométricos del modelo óptimo de Klann.*

Comparando las *tablas 5 y 7 ,* se observa que el rango de trabajo de la barra más solicitada, balancín 1, ha disminuido de 128,69° a 60,47°, es decir, que se ha reducido más de la mitad. De modo que ahora la trayectoria que describe el balancín 1 es la mitad que la que describe en el modelo inicial. La trayectoria del segundo balancín también se ha reducido pero tiene menor importancia, pues como se vió en el primer prototipo esta barra
sufría poco. Respecto a la trayectoria ahora la pisada de la pierna es de 32 mm, por lo tanto en cada ciclo la pata avanza 32 mm, prácticamente la mitad que en el modelo gran huella.

#### *7.2.2 Análisis cinemático del mecanismos de Klann*

Una vez determinada la geometría del modelo óptimo de Klann se puede pasar a la realización del análisis cinemático en el programa DAS2D. Los pasos a seguir son los mismos que en el primer modelo. Primero se define el espacio de trabajo, luego se definen los nodos que forman el mecanismo, después las conexiones entre nodos, se forman así las barras. Después se definen los tipos de juntas de las barras anteriores. Y por último se realiza el análisis cinemático. Se sacan las tres trayectorias importantes del mecanismo, igual que en el caso anterior.

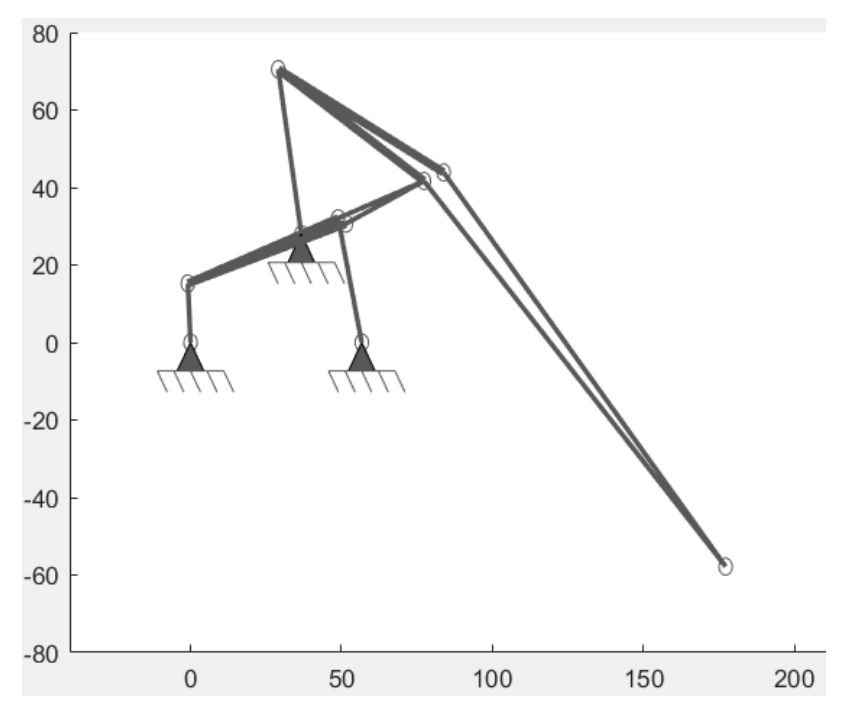

*Figura 106 - Posición inicial del modelo óptimo del mecanismo de Klann.*

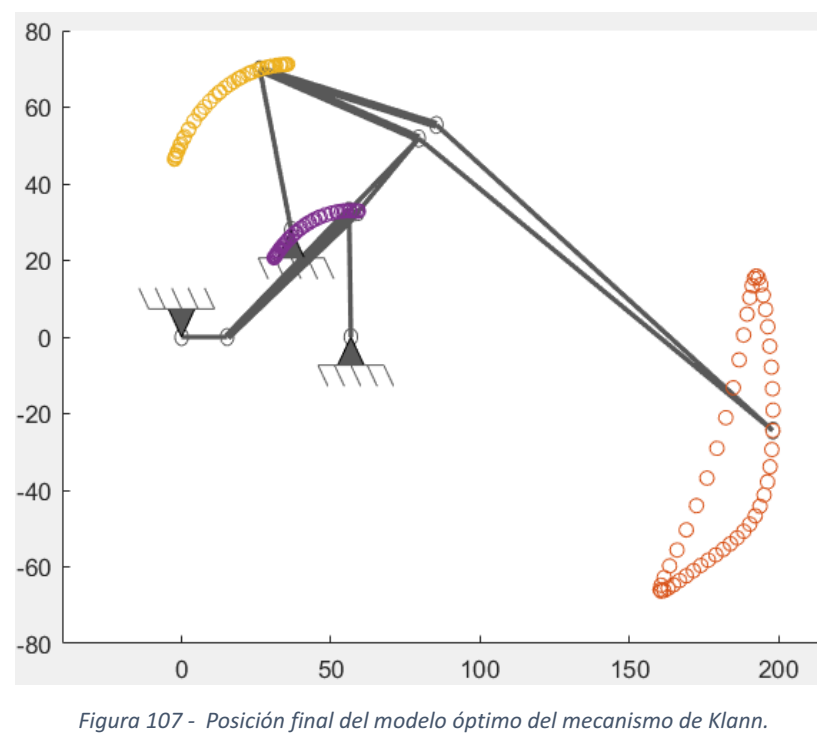

*Trayectorias de los balancines y del pie del mecanismo.*

#### *7.2.3 Análisis de carga del mecanismos de Klann*

Con el análisis de cargas se encuentra la sección adecuada para el mecanismo. Para ello se parte de la sección comprobada en el análisis de cargas del diseño anterior, la sección 1x8 mm. El material es el mismo, ABS, de modo que el módulo de Young sigue siendo 2,5 GPa. La fuerza sigue siendo la misma, 6,62 N, pero la longitud de la manivela ahora es 15,25 mm, por tanto si la fuerza se aplica en la mitad de la manivela, el momento total aplicado es 50,48 N⋅mm. El análisis de cargas se hace con el modelo BCM y con el modelo PRB.

Se comienza el análisis de cargas con el modelo de viga BMC y se prueban 3 secciones diferentes, sección de 1x8 mm, 1x7mm y 1x6 mm y se ve que tipo de tensiones sufren las barras flexibles para esas secciones.

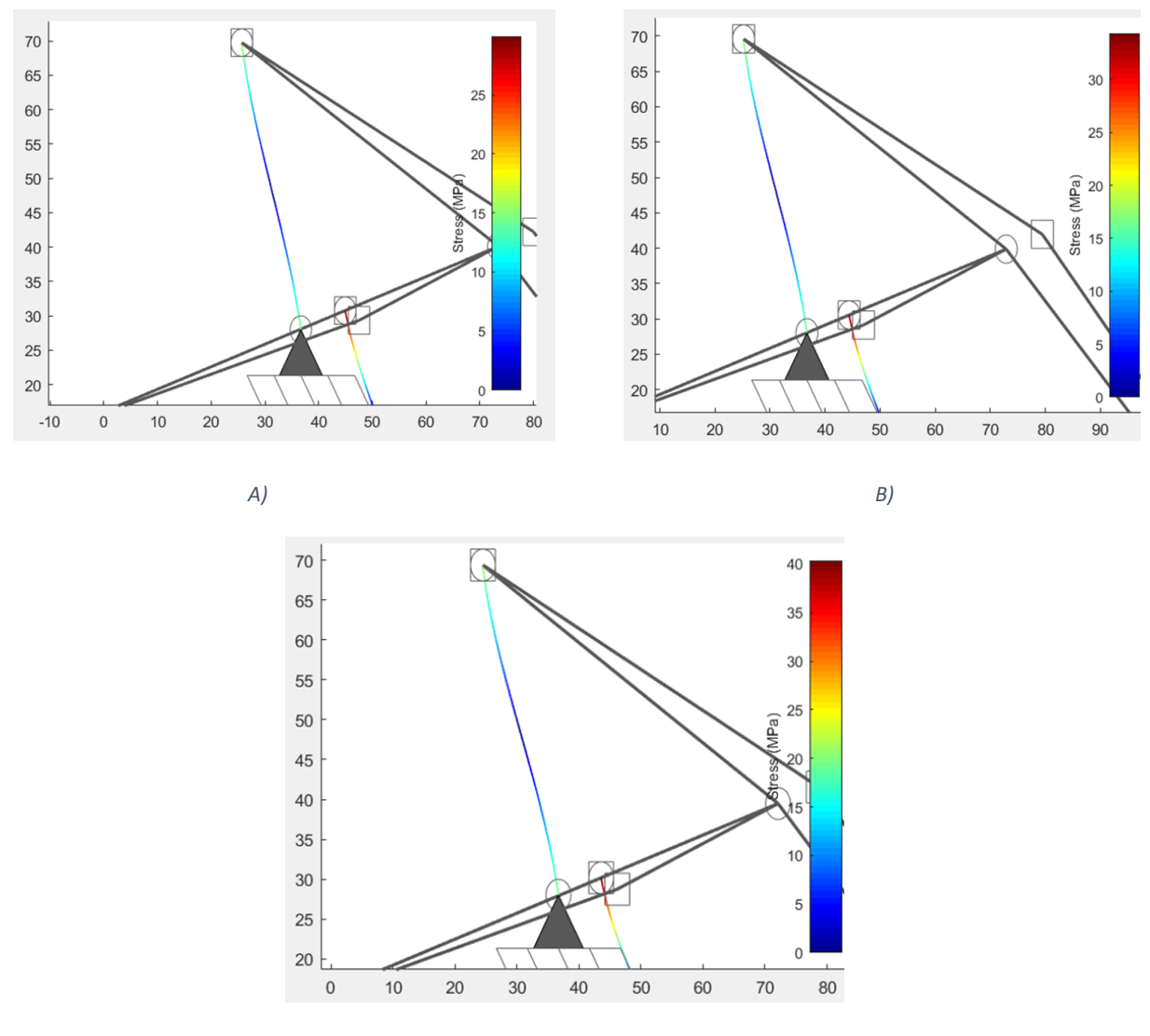

*C)*

*Figura 108 - Análisis de cargas del balancín 2 del modelo óptimo del mecanismo de Klann con tres secciones diferentes con el modelo BCM. A) Balancín 2 con una sección de 1x8 mm. B) Balancín 2 con una sección de 1x7 mm. C) Balancín 2 con una sección de 1x6 mm.*

Elena Valle Delgado **Diseño y prototipado de mecanismos flexibles para** locomoción biomimética.

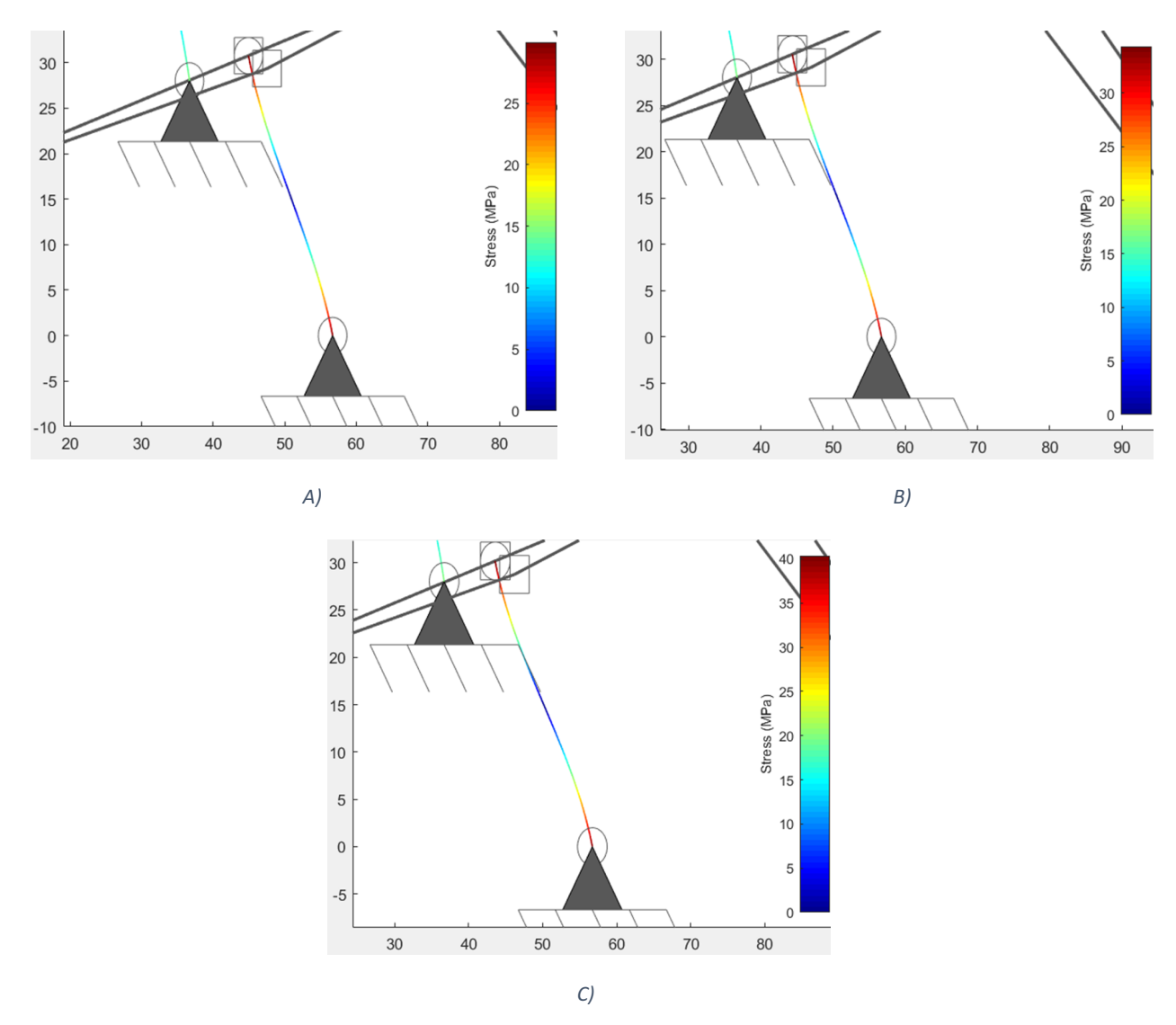

*Figura 109 - Análisis de cargas del balancín 1 del modelo óptimo de Klann con tres secciones diferentes con modelo BCM. A) Análisis de cargas del balancín 1 con una sección de 1x8 mm. B) Análisis de cargas del balancín 1 con una sección de 1x7 mm. C) Análisis de cargas del balancín 1 con una sección de 1x6 mm.*

En la *figura 108 y 109* se muestran los resultados del análisis de cargas de los balancines del mecanismo con el modelo BCM. Estos resultados se comparan con la *figura 77,* al igual que se hizo con el otro análisis de cargas. El balancín 2 en los tres casos sufre aproximadamente la misma tensión máxima, entre 12 y 15 MPa, de modo que esta barra soporta sin problema el momento aplicado sin sobrepasar el límite elástico del material. Respecto al balancín 1 se prueban tres secciones, la primera sección es la de 1x8 mm, con esta sección la tensión máxima alcanzada es de aproximadamente 32 MPa, con una sección de 1x7 mm la tensión máxima es de unos 37 MPa, cerca de la tensión última del material, y con la sección de 1x6 mm la tensión máxima alcanzada es de 40 MPa, de modo que el balancín 1 está en el límite. De estas tres secciones entonces se elige la sección de

1x8 mm, puesto que la sección de 1x6 mm está al límite y con la sección 1x7 mm la barra también sufre una tensión elevada. La sección 1x8 mm por contra ya ha sido probada y se comprueba que con esta tensión la barra es capaz de realizar el movimiento sin problema, por eso y porque sufre una tensión menor pero próxima a la última del material, por lo tanto tampoco está excesivamente sobredimensionada la barra.

Acabado el análisis de cargas con el modelo BCM se vuelve a realizar el análisis de cargas del mecanismos pero ahora mediante el modelo de viga PRB-3R.

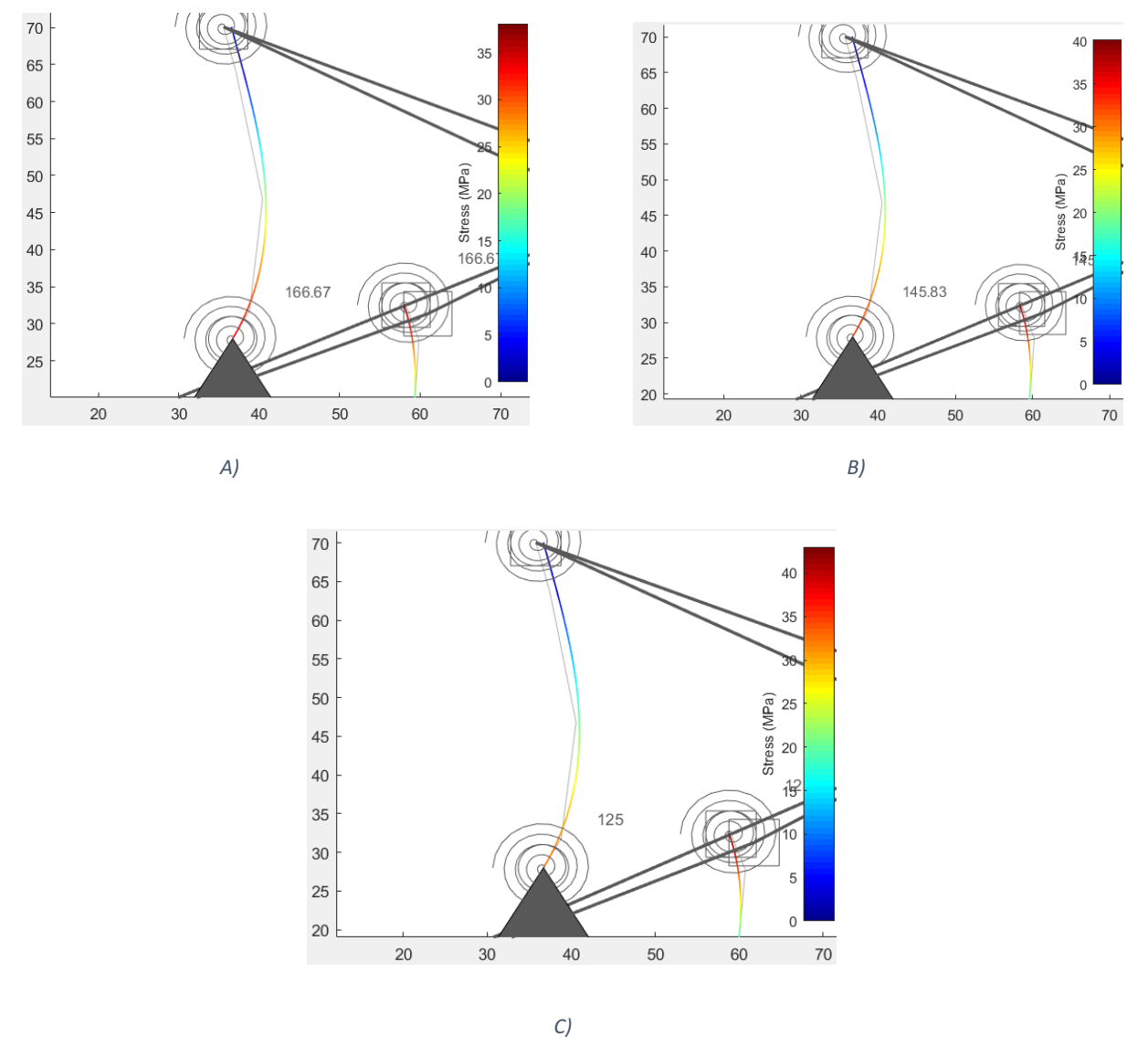

*Figura 110- Análisis de cargas del balancín 2 del modelo óptimo de Klann con tres secciones diferentes con modelo PRB-3R. A) Balancín 2 con una sección de 1x8 mm. B) Balancín 2 con una sección de 1x7 mm. C) Balancín 2 con una sección de 1x6 mm.*

Elena Valle Delgado **Diseño y prototipado de mecanismos flexibles para** locomoción biomimética.

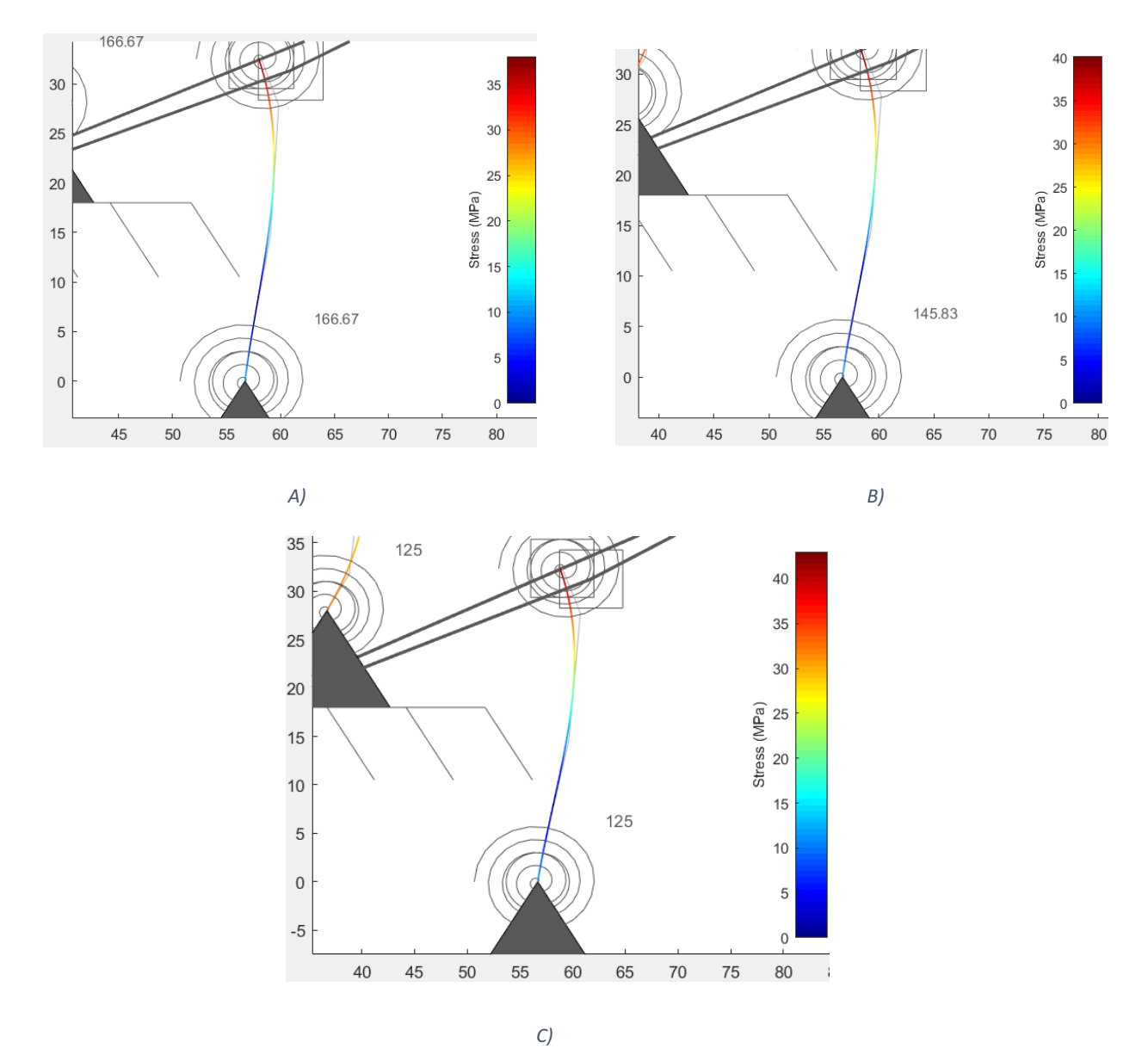

*Figura 111- Análisis de cargas del balancín 1 del modelo óptimo de Klann con tres secciones diferentes con modelo PRB-3R. A) Balancín 1 con una sección de 1x8 mm. B) Balancín 1 con una sección de 1x7 mm. C) Balancín 1 con una sección de 1x6*

*mm*

Se comparan los resultados de los análisis obtenidos con los dos modelos de barra diferentes. Comparando los resultados de las *figuras 109 y 111*, balancín 2 con modelo BCM y balancín 2 con PRB-3R, se observa que ahora las tensiones sufridas en las barras son muy próximas. Ahora los valores de tensión del modelo PRB-3R dan por encima de los valores de tensión de las barras obtenidos con el BCM. Además se observa que ahora los balancines 1 y 2 sufren la misma tensión. Estos resultados no son lógicos, pues el modelo PRB-3R debía de dar tensiones de barras por debajo de las obtenidas con el BCM, por lo tanto hay algún error que para poder determinarlo serían necesarios más análisis.

#### *7.2.4 Análisis de distancia del mecanismos de Klann*

Al igual que con el primer diseño del mecanismo se realizó el análisis de distancia con los dos modelos de viga, el BCM y el PRB. La variable es la distancia, se hacen los análisis con los mismos valores de distancia que en el análisis de primer diseño, pero con las secciones de 1x8 mm y la sección de 1x7 mm.

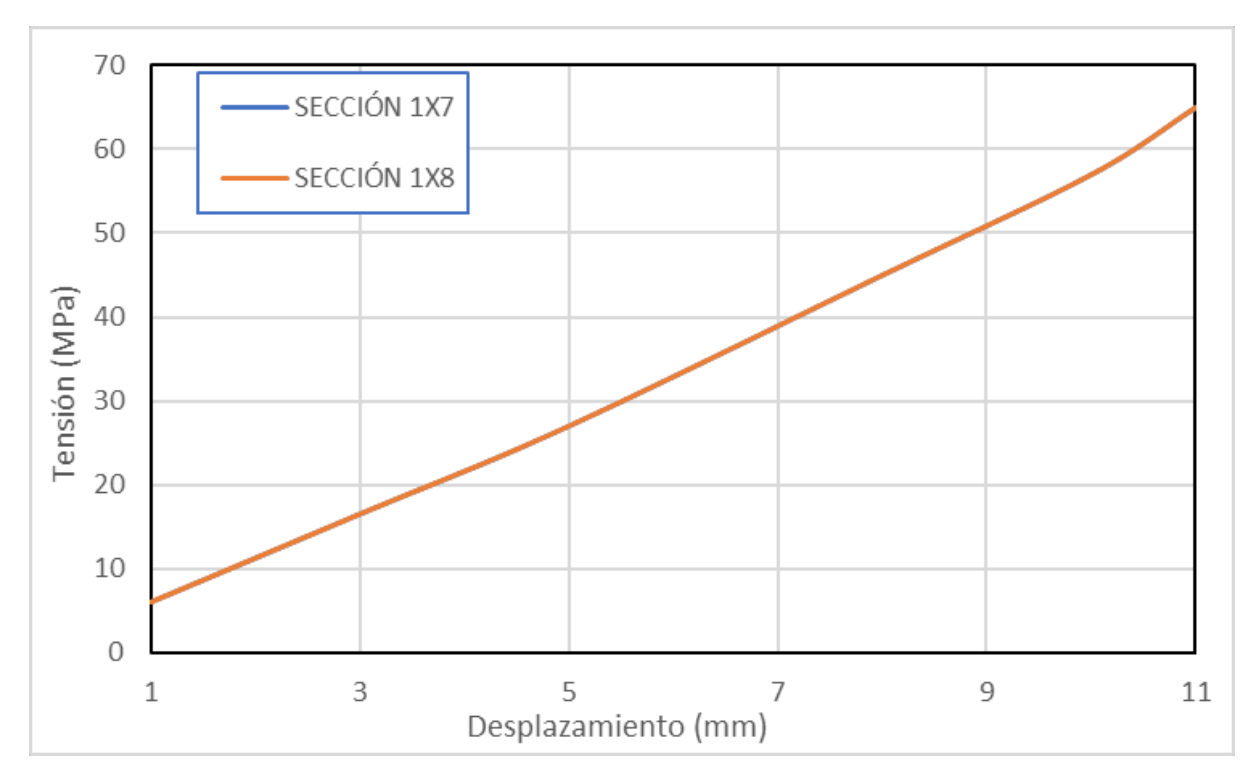

*Gráfica 4 - Análisis de distancia con modelo BCM del balancín 1 del modelo óptimo para secciones de 1x7 mm y de 1x8 mm.*

Como se puede observar en la gráfica 4, el análisis de distancia de ambas secciones coincide, lo que indica que el comportamiento de estas dos secciones para las barras flexible es igual, lo que confirma que es es indiferente usar una sección u otra, y por eso se escoge la sección 1x8 mm porque ya ha sido probada físicamente y funciona. El mecanismo con la carga aplicada supera el límite del material, 40 MPa, para un desplazamiento máximo de 7 mm. El programa deja de converger en una solución a partir de un desplazamientos de 12 mm, es debido a la geometría del mecanismo, lo que indica que para conseguir un desplazamiento de más de 12 mm en el eje "x", la geometría del mecanismo se modifica.

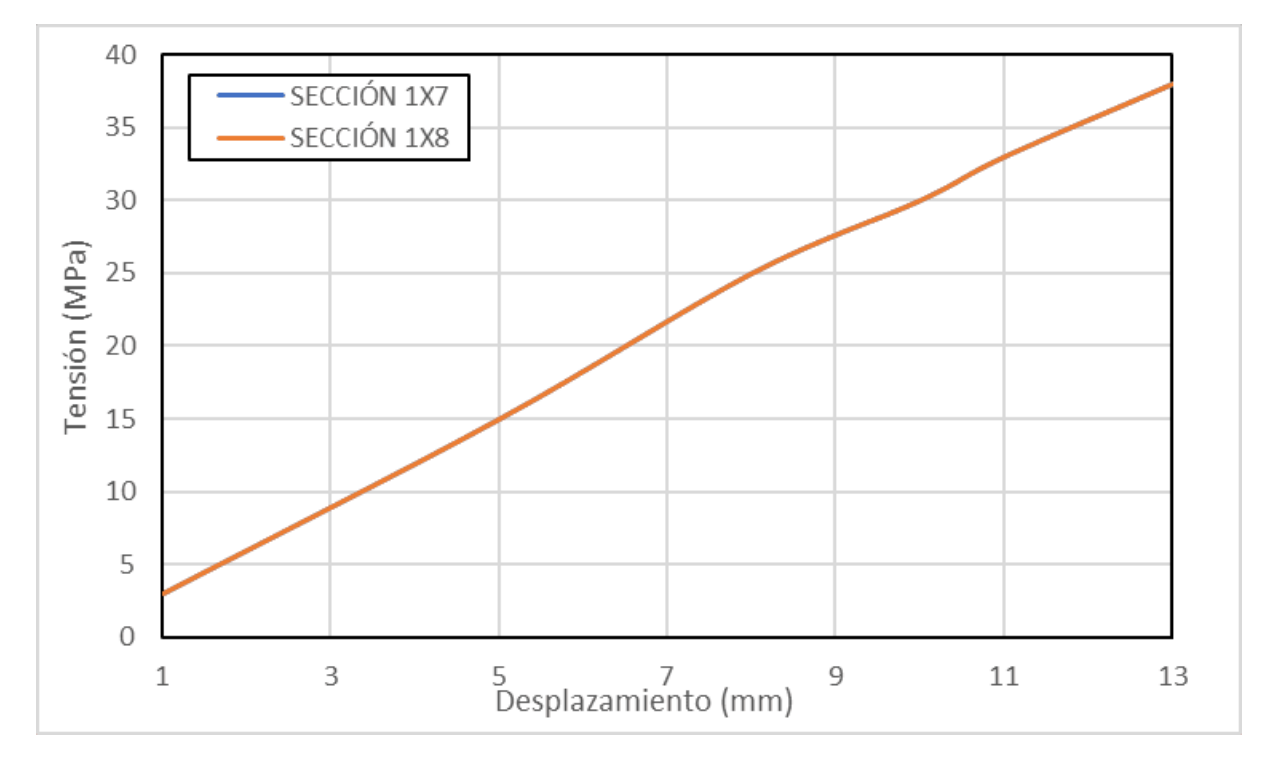

*Gráfica 5 - Análisis de distancia con modelo PRB del balancín 1 del modelo óptimo para secciones de 1x7 mm y de 1x8 mm.*

En el análisis de distancia del mecanismo con el modelo PRB, *gráfica 5,* de ambas secciones vuelven a coincidir las líneas de ambas secciones, por lo tanto se afianza aún más que el comportamiento de ambas secciones es igual. En este análisis de distancia se obtiene que el desplazamiento máximo está por encima de los 13 mm, no se ha podido calcular el desplazamiento máximo que se obtiene para el límite elástico porque a partir de los 14 mm de desplazamiento el programa no converge en una solución.

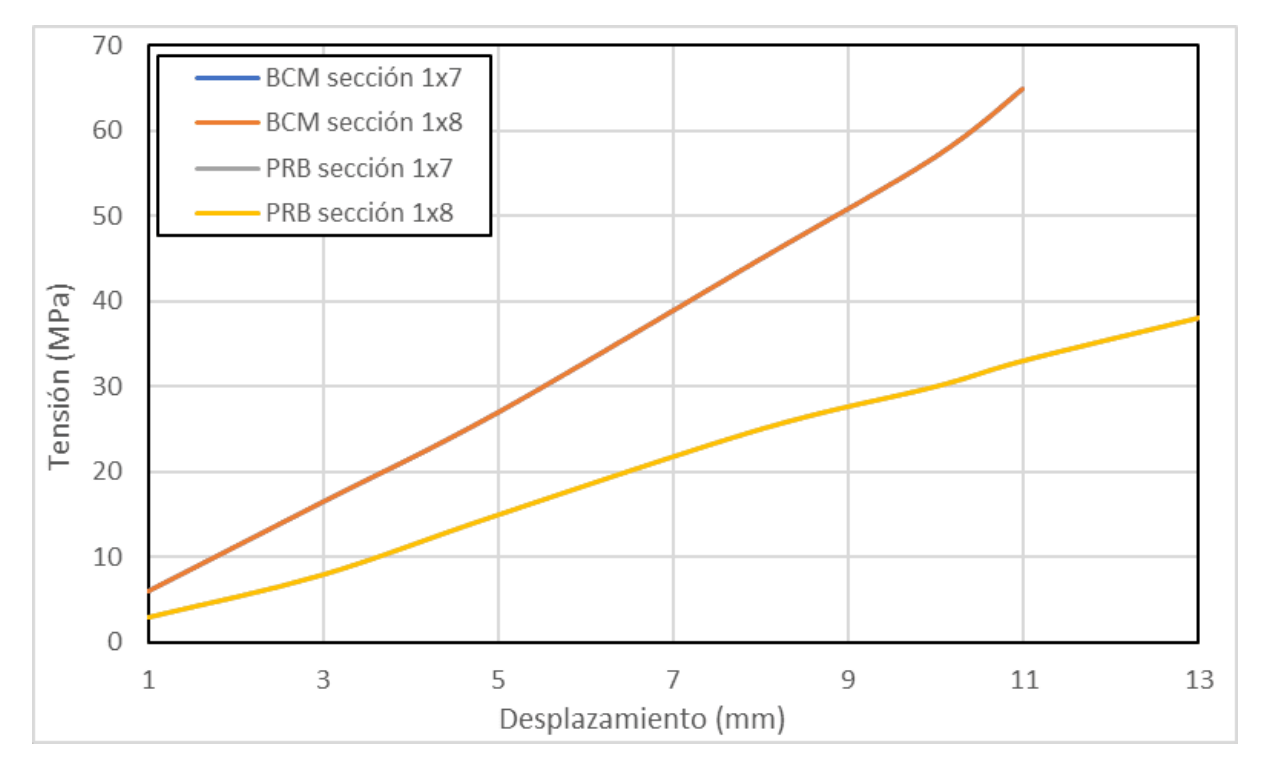

*Gráfica 6 - Comparación del análisis de distancia con modelo BCM y PRB-3R del balancín 1 del modelo óptimo para secciones de 1x7 mm y de 1x8 mm.*

En la *gráfica 6* se hace una comparación de las *gráficas 4 y 5* de ambas secciones con los dos modelos de viga. Al igual que en las anteriores gráficas las líneas de las secciones para el mismo modelo coinciden. Comparando los resultados entre modelos se observa que el límite elástico del material se alcanza a los 7 mm de desplazamiento en el caso del BCM; y que con el PRB se alcanza entorno a los 13 mm, casi el doble. Esto es debido a la forma en la que discretiza la viga cada uno de los modelos, de modo que el modelo BCM es más restrictivo que el modelo PRB. Para elegir la sección nos hemos quedado del lado de la seguridad, y se ha seleccionado la barra 1x8 mm que además ya ha sido probada físicamente en el modelo gran huella.

#### *7.2.5 Diseño imprimible*

Este modelo óptimo imprimible del mecanismo de Klann se desarrolla a partir de los archivos .ipt del primer diseño. Ya que los archivos están parametrizados se cambian las medidas en el archivo excel asociado por las medidas de la *figura 104,* y como la sección se mantiene, 1x8 mm no hay que realizar más cambios.

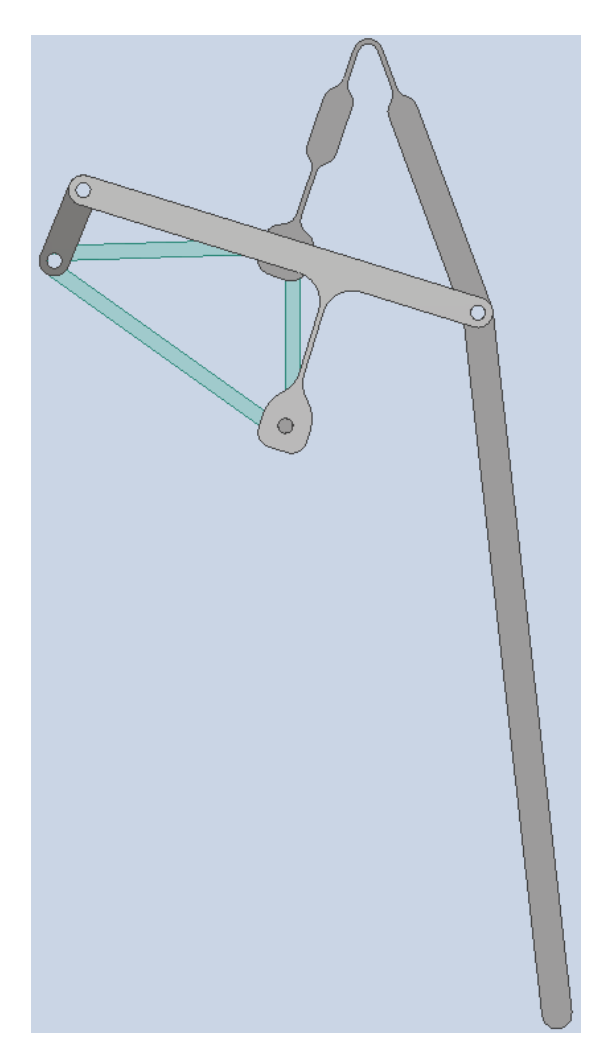

*Figura 112 - Vista del modelo óptimo del mecanismo de Klann flexible en Inventor.*

Este nuevo modelo se imprime en ABS blanco pero ahora con una impresora 3D diferente, la prusa i3 MK3, ya que las impresiones obtenidas con la Artillety no fueron buenas. Los parámetros de impresión ahora han variado. Para reducir tiempos de impresión se han modificado los parámetros de impresión del soporte y de la manivela. Estas dos piezas se imprimen con un relleno del 15%, con un grosor de extrusión de 0,20 mm y con 2 perímetros, sin balsas ni faldas. Por el contrario las patas flexibles que son los balancines se imprimen con un grosor de 0,10 mm, con 3 perímetros y con un relleno del 20%. Estos parámetros influyen en la posterior flexibilidad de las barras, con menos perímetros rompe antes la pieza, debido a la distribución del material de las piezas.

Una vez impresas las 4 piezas del mecanismo se hace el ensamblaje sobre la tabla de 3 mm y con tuercas, tornillos y arandelas de 3 mm. El resultado del ensamblaje se muestra en la *figura 113.*

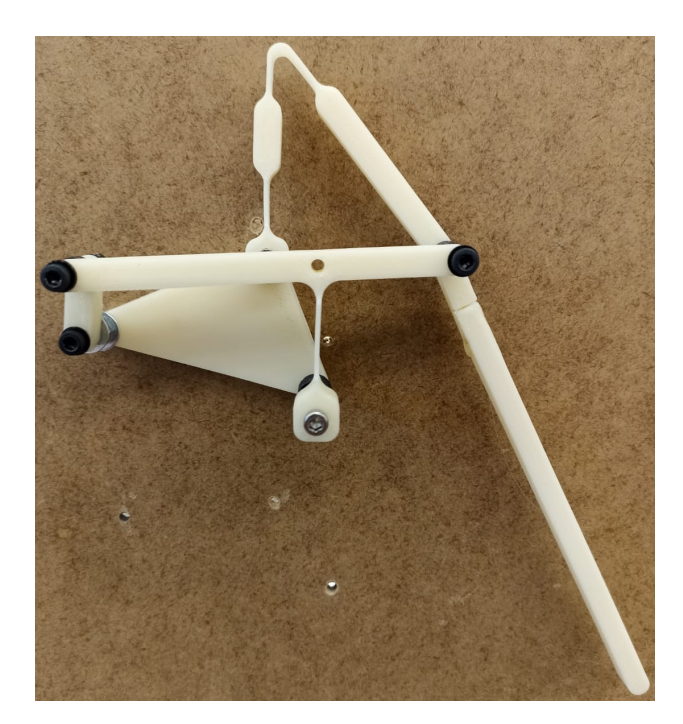

*Figura 113- Vista del modelo óptimo del mecanismo de Klann flexible en Inventor con el balancín simple.*

El mecanismo de la *figura 113,* cuando es accionado solo es capaz de realizar 32 ciclos de media hasta la rotura del balancín 1, esta cifra es muy baja para la funcionalidad de la pata, por tanto es necesario hacer un rediseño del balancín 1 (barra más desfavorable) para conseguir un mayor número de vueltas.

El primer rediseño, balancín muescas que se hace es la realización de unas muescas que coinciden con la línea de movimiento de la articulación, de modo que se facilite el movimiento y se disminuya la tensión ejercida en la articulación aumentando los ciclos de fatiga.

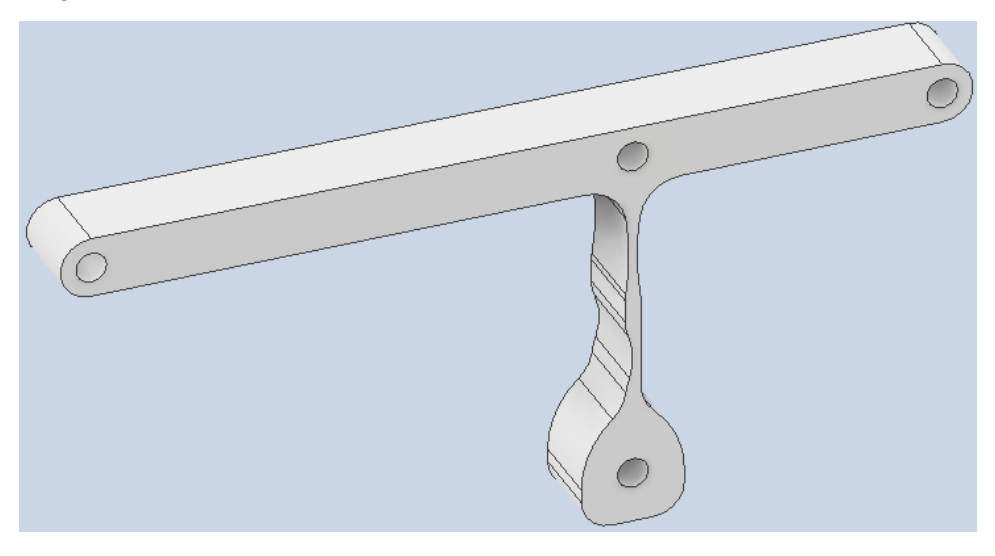

*Figura 114- Balancín muescas del modelo óptimo de mecanismo flexible.*

Pero al probar este segundo balancín en ABS vuelve a ser erróneo, pues aguanta aún menos ciclos que el balancín inicial, 21 ciclos completos de media , de modo que se desecha este modelo.

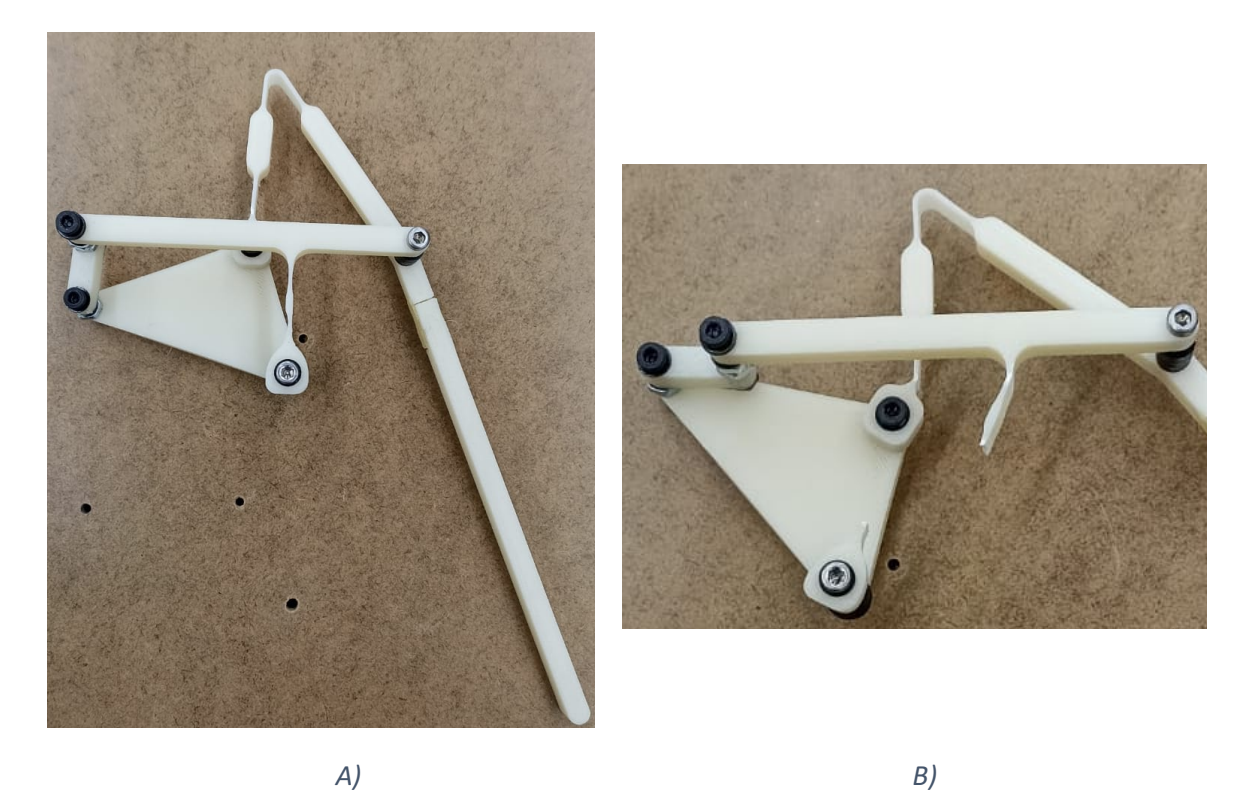

*Figura 115- A) Prototipo físico del balancín muescas del modelo óptimo flexible. B) Rotura del balancín muescas.*

Como este rediseño no es apto se prueba con la geometría del balancín cuerpo de aspas *figura 100,* adaptándola a este modelo.

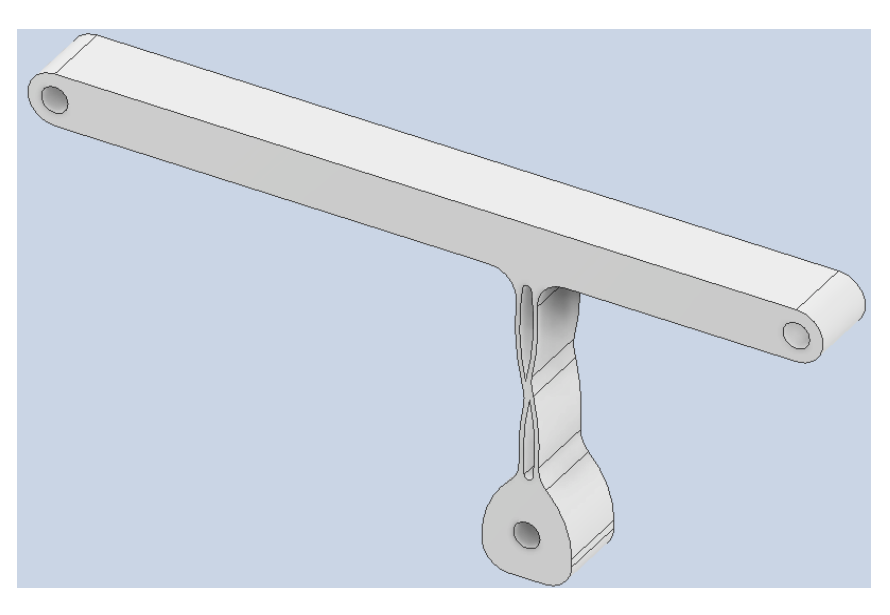

*Figura 116 - Balancín cuerpo de aspas 1 del modelo óptimo flexible de Klann.*

Este diseño supera con diferencia los ciclos realizados por el primer diseño de este modelo, de modo que por el momento este diseño de articulación,cuerpo de aspas, es el mejor, con una primera medida de 183 ciclos completos. Aún así, se ha realizado otro tercer modelo del mecanismo flexible de Klann para ver si se encuentra una solución capaz de realizar mayor número de ciclos con una buena trayectoria, aunque se ha llegado a una posible solución final.

*Tabla 8 - Número de ciclos del mecanismo de Klann en función del diseño del balancín 1 para el modelo óptimo del mecanismo de Klann .*

| Número de ciclos completos en función del balancín 1 |                         |                          |  |  |
|------------------------------------------------------|-------------------------|--------------------------|--|--|
| $n = 3$                                              |                         |                          |  |  |
| <b>Balancín Simple</b>                               | <b>Balancín muescas</b> | Balancín cuerpo de aspas |  |  |
| $32 + 7$                                             | $21 + 4$                | 146 $\pm$ 86             |  |  |

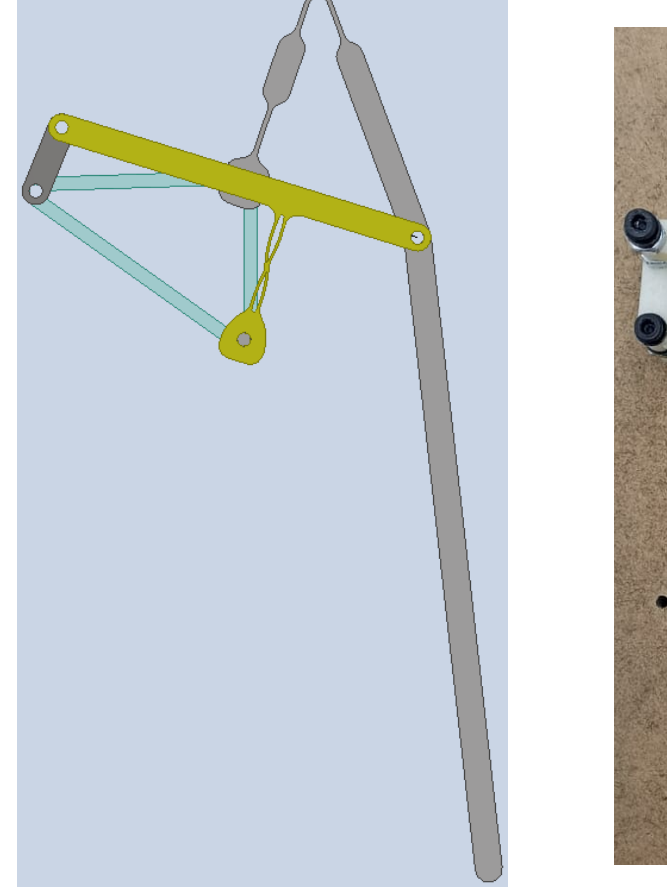

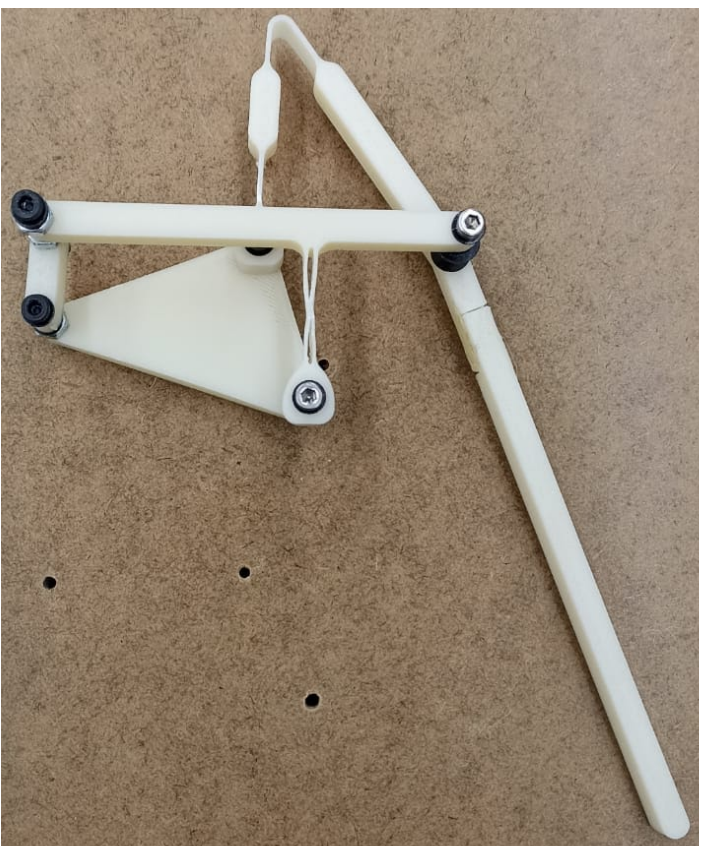

*Figura 117 - Interpretación del modelo óptimo con el balancín cuerpo de aspas. A) Representación del mecanismo flexible en Inventor. B) Mecanismo flexible físico impreso en ABS.*

*A) B)*

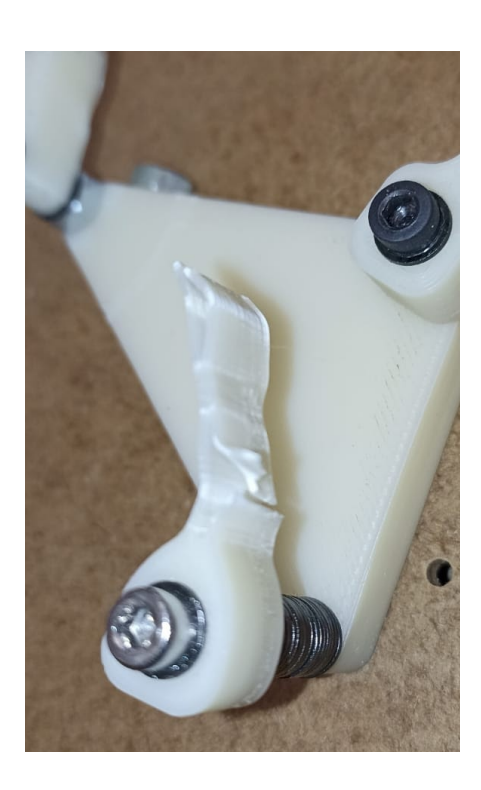

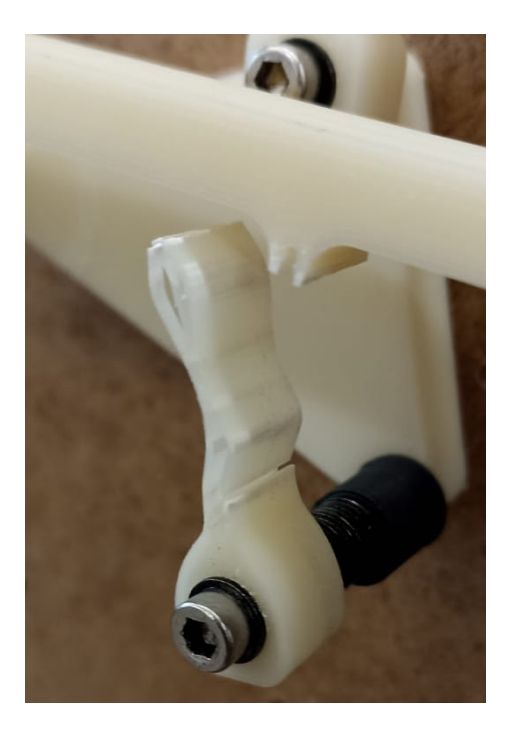

*A) B) Figura 118 - Roturas del balancín cuerpo de aspas en el modelo óptimo de Klann.*

En las *figuras 118.A y 118.B* se observan las marcas que ha sufrido la barra. Estas marcas indican que el material se está fatigando, pero que no llega alcanzar el límite elástico, es cuando rompe cuando alcanza la tensión última del material. Mientras tanto se están produciendo daño y deformaciones permanentes.

#### **7.3 Modelo balancín del mecanismo de Klann**

Al igual que en el apartado 7.2 los aspectos a tener en cuenta en la realización de este 3 modelo son la trayectoria descrita del mecanismo de Klann y la minimización del ángulo de giro del balancín 1 principalmente, es la barra flexible que más tensión sufre y la que delimita la vida útil de la pata. La búsqueda de este nuevo modelo se hace igualmente en Inventor.

### *7.3.1 Definición del mecanismo*

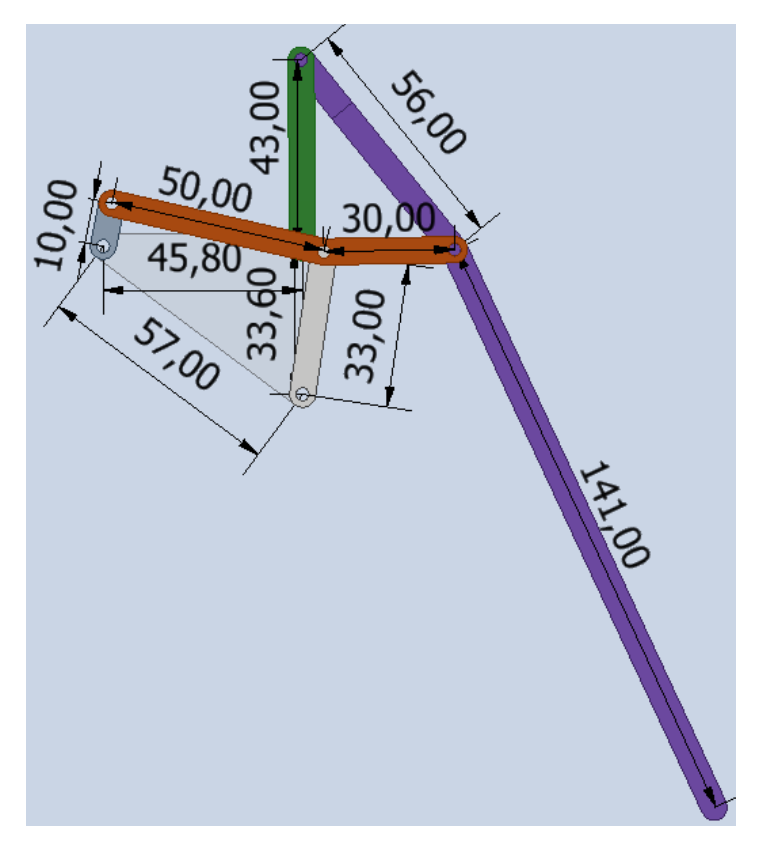

*Figura 119 - Modelo balancín del mecanismo de Klann.*

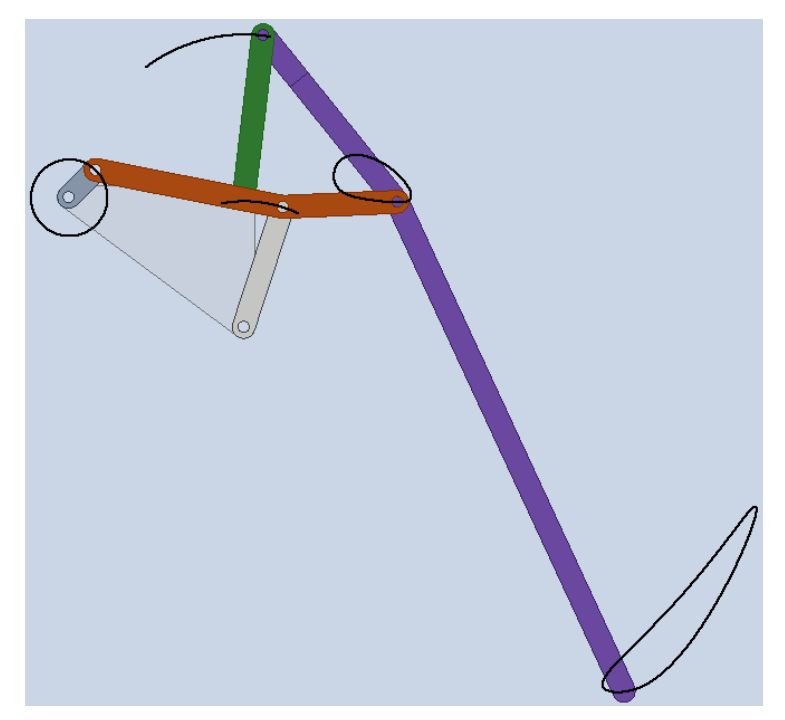

*Figura 120 - Trayectorias del modelo balancín del mecanismo de Klann.*

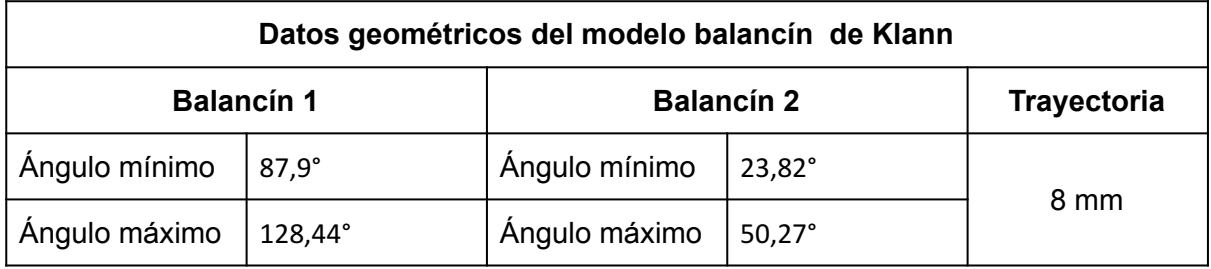

*Tabla 9 - Datos geométricos del tercer modelo del mecanismo de Klann.*

Comparando los datos de la *tabla 9* y de la *tabla 7* se comprueba que el rango de giro del balancín 1 ha disminuido aproximadamente 20º. En el modelo óptimo el balancín tiene un rango de movimiento de 60º, pero en el modelo balancín el balancín 1 solo se mueve un total de 40º.

El ángulo de giro por tanto ha disminuido, pero la trayectoria conseguida no es adecuada para la funcionalidad de la pata. Como se observa la trayectoria no llega a tener una zona plana, de modo que si se usara esta pata para el robot el movimiento que describiría es un movimiento de balanceo sin realizar avance. Por tanto este modelo no sirve como pata para el robot, pero aún así se va a probar físicamente para ver cómo influye la disminución del rango de movimiento del balancín 1 en la vida útil del mecanismo. Para ello primero es necesario realizar el análisis de mecanismos en el programa DAS2D igual que los anteriores modelos.

#### *7.3.2 Análisis cinemático del mecanismo*

Los pasos a seguir son los mismos que en los otros dos modelos. Para realizar el análisis se parte del programa de alguno de los otros dos modelos, pero con las coordenadas del nuevo mecanismo, así como los nuevos enlaces.

Elena Valle Delgado Diseño y prototipado de mecanismos flexibles para locomoción biomimética.

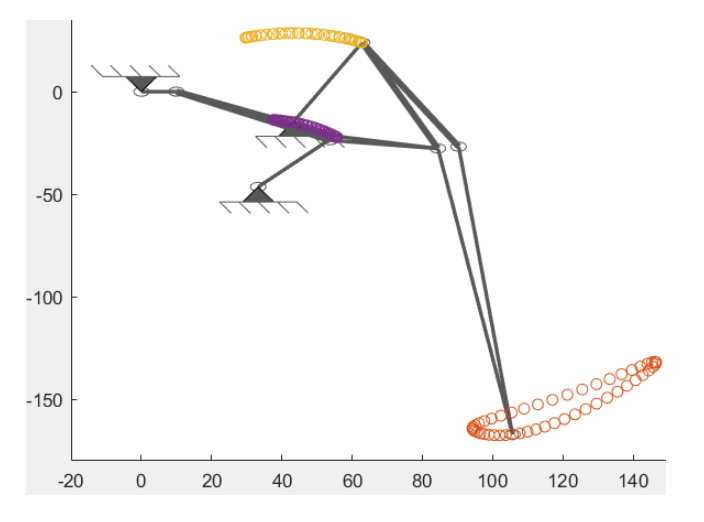

*Figura 121 - Definición del modelo balancín de Klann en el programa DAS2D. Trayectorias de los puntos más importantes.*

#### *7.3.3 Análisis de carga del mecanismo*

En este análisis de cargas el momento aplicado es diferente. La fuerza sigue siendo de 6,62 N, y se considera aplicado en la mitad de la longitud de la manivela (5 mm) de modo que el momento total aplicado ahora es de 33,1 <sup>N</sup>・mm. Este análisis se realiza con las mismas 3 secciones que en el apartado 7.2.3, sección de 1x8 mm, 1x7 mm y de 1x6 mm y además otra 4 sección 1x5 mm, y se comparan los resultados.

El primer análisis de cargas en realizarse es con el modelo de barra BCM, y posteriormente con el modelo PRB-3R.

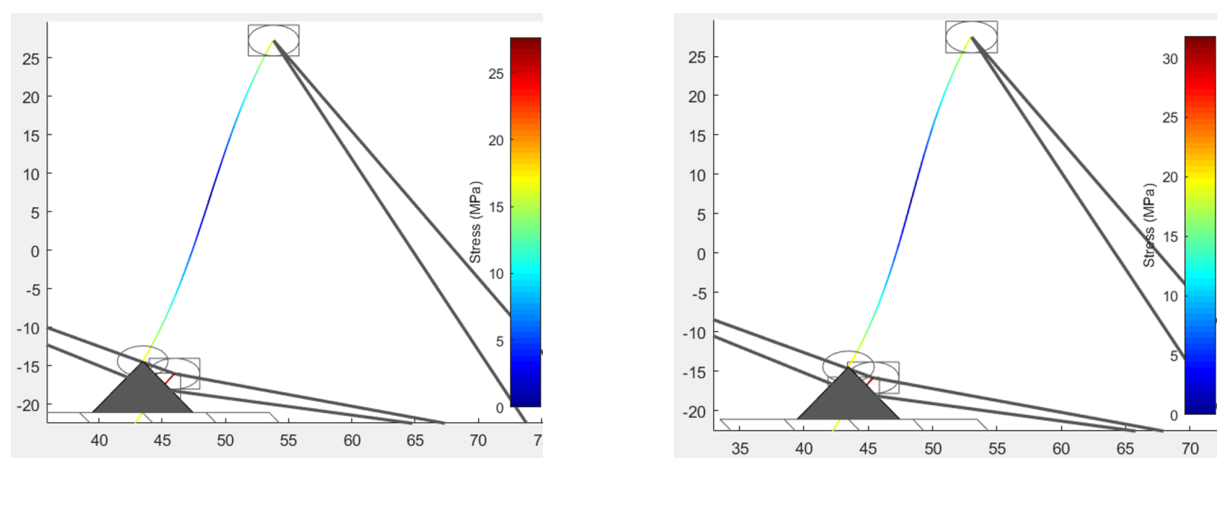

*A) B)*

Elena Valle Delgado **Diseño y prototipado de mecanismos flexibles para** locomoción biomimética.

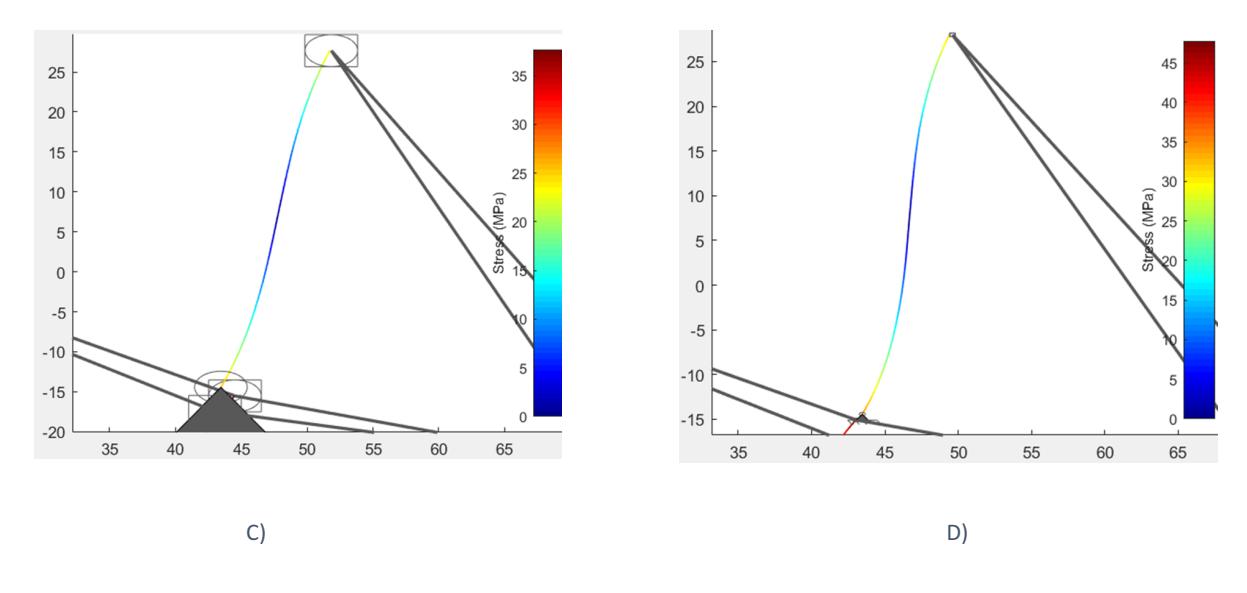

*Figura 122 - Análisis de cargas con el modelo BCM del balancín 2 del modelo balancín. A) Balancín 2 con sección 1x8 mm. B) Balancín 2 con sección 1x7 mm. C) Balancín 2 con sección 1x6 mm. D) Balancín 2 con sección 1x5 mm.*

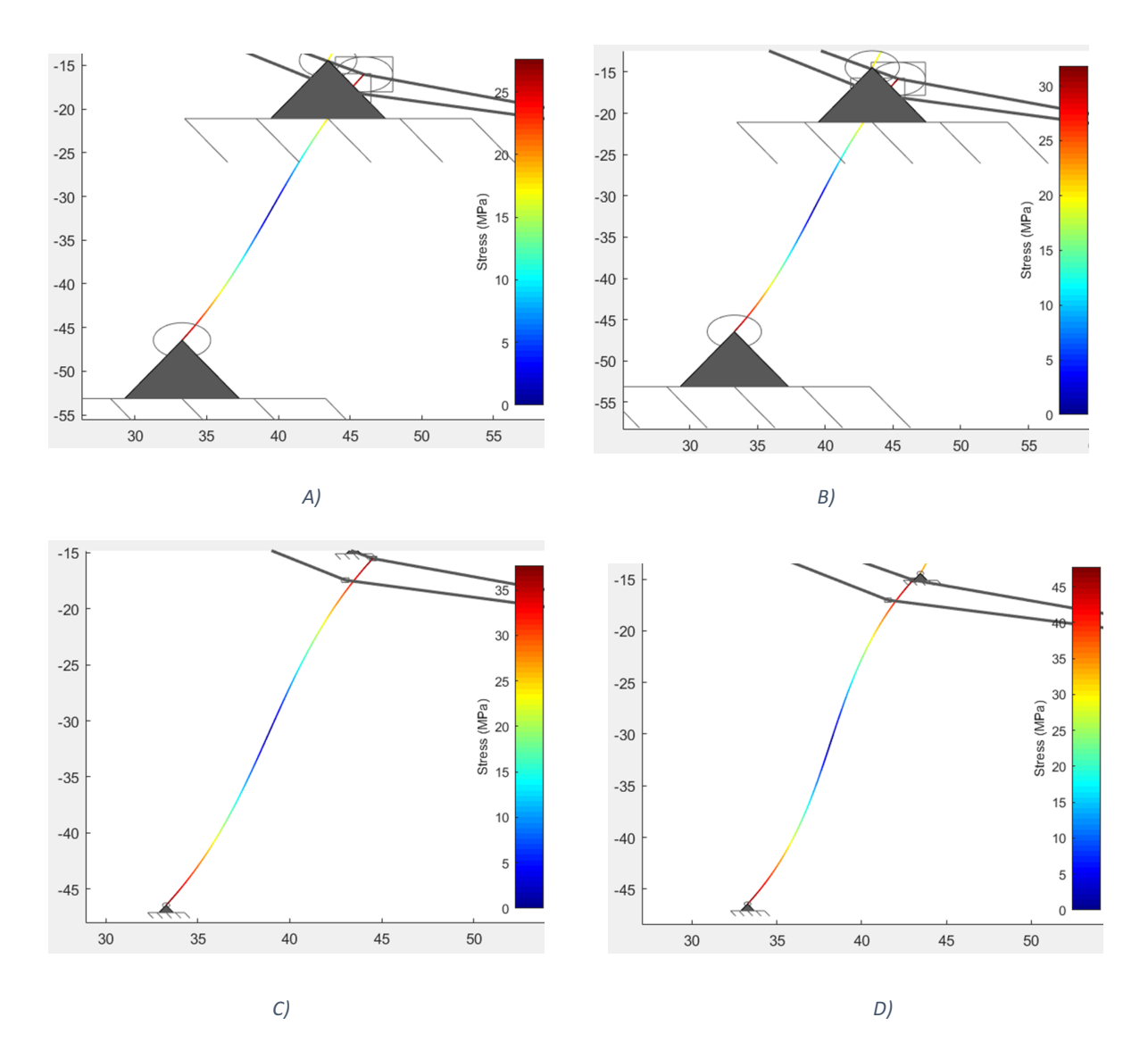

**VNiVERSiDAD D SALAMANCA** 

*Figura 123 - Análisis de cargas con el modelo BCM del balancín 1 del modelo balancín. A) Balancín 1 con sección 1x8 mm. B) Balancín 1 con sección 1x7 mm. A) Balancín 1 con sección 1x6 mm. A) Balancín 1 con sección 1x5 mm.*

Comparando las *figuras 122 y 123* se observa que la barra más solicitada es el balancín 1, pero comparando la *figura 108* con la *122* se observa que ahora el balancín 2 sufre más tensiones que en el modelo anterior, debido a que el ángulo de trabajo del balancín en este modelo es mayor que en el anterior. Para decidir la sección de las barras flexibles se analizan las *figuras 123*, donde se obtiene que las secciones 1x8 *(figura 123.A)* 1x7 *(figura 123.B)* y 1x6 *(figura 123.C)* son válidas exceptuando la sección de 1x5 mm *(figura 123.D)* que al compararla con la *figura 77* se obtiene una tensión en la barra superior a la tensión última del material. Las otras tres secciones restantes ofrecen tensiones en la barra por debajo de la tensión última del material, por tanto si son válidas. De las tres secciones aptas se descarta la sección 1x6 mm porque alcanza una tensión máxima de 37 MPa, muy próxima a la tensión última del material. Quedan entonces dos secciones candidatas, de las cuales se elige la sección de 1x8 mm pues esta sección ya ha sido probada y sufre como tensión máxima 27 MPa, 5 MPa menos que la sección 1x7 mm. La diferencia entre una y otra no es muy notoria, de modo que la seleccionada es la de 1x8 mm, pues tampoco está excesivamente sobredimensionada y ya ha sido probada y funciona.

Se realiza el análisis de cargas del mecanismo pero ahora con el modelo de viga PRB-3R. El análisis de cargas del mecanismos con el modelo de barra PRB-3R se hace de nuevo para las 4 secciones, y después se comparan los resultados obtenidos de los dos balancines con los resultados del análisis de cargas con el modelo BCM.

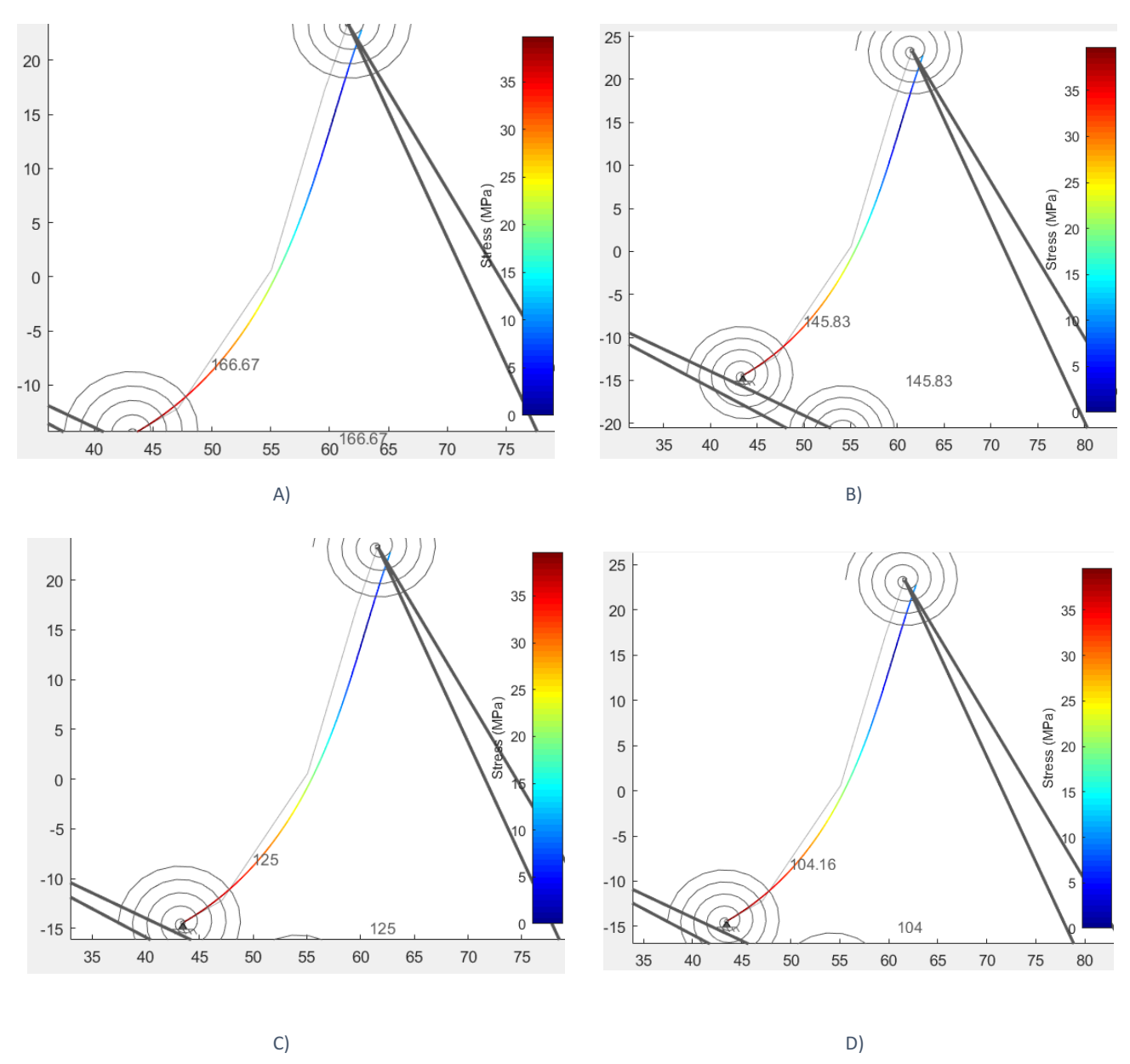

*Figura 124 - Análisis de cargas con el modelo PRB-3R del balancín 2 del modelo balancín. A) Balancín 2 con sección 1x8 mm. B) Balancín 2 con sección 1x7 mm. C) Balancín 2 con sección 1x6 mm. D) Balancín 2 con sección 1x5 mm.*

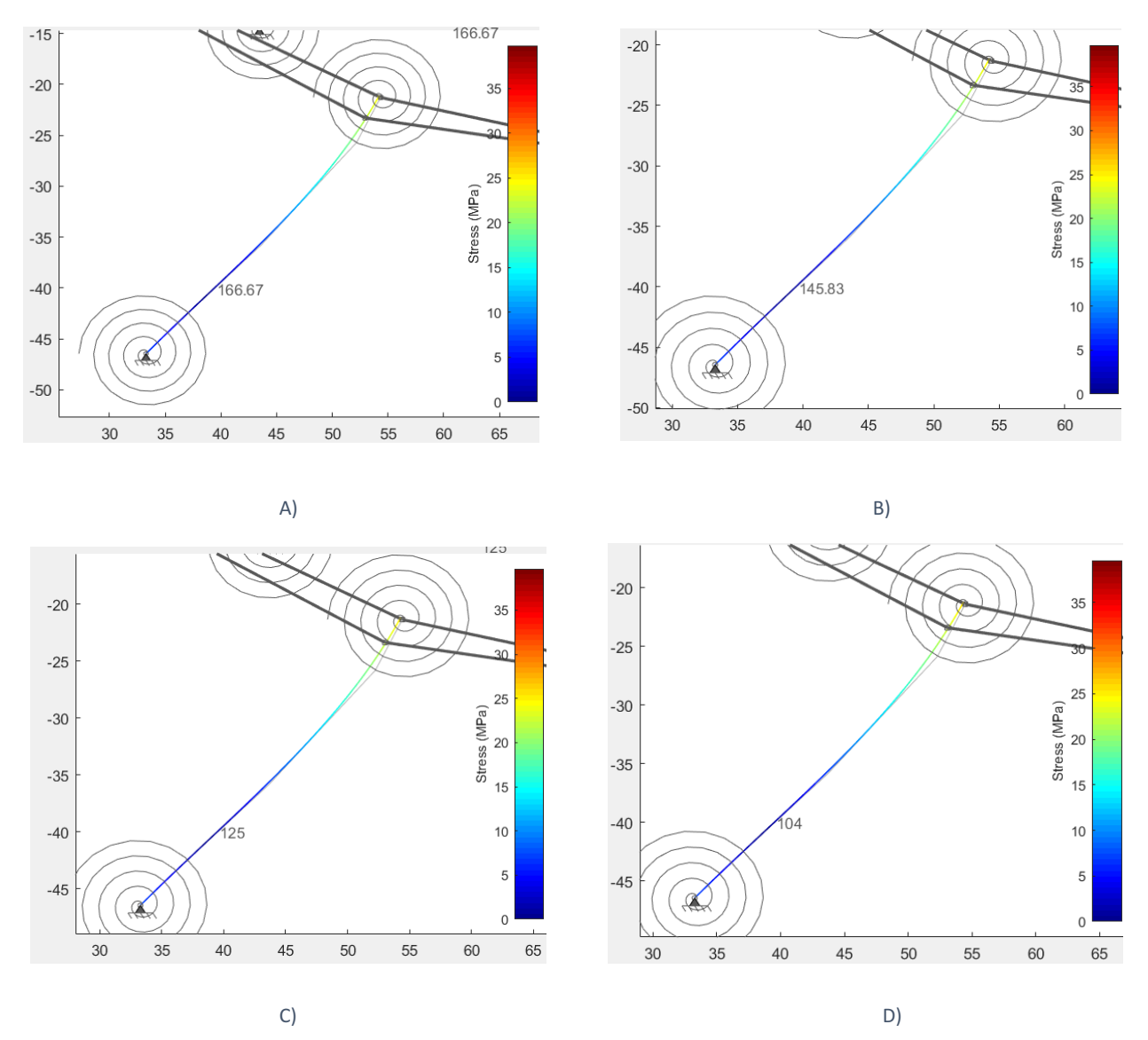

*Figura 125 - Análisis de cargas con el modelo PRB-3R del balancín 1 del modelo balancín. A) Balancín 1 con sección 1x8 mm. B) Balancín 1 con sección 1x7 mm. C) Balancín 1 con sección 1x6 mm. D) Balancín 1 con sección 1x5 mm.*

Los resultados del análisis PRB-3R *figuras 124 y 125* se observa que ambas barras se estresan más en un extremo que en otro. Además se observa que los balancines 1 y 2 sufren la misma tensión para las 4 diferentes secciones, esto no tiene sentido, aunque la diferencia de sección es pequeña, las tensiones sufridas deben variar. Ahora si se comparan los de las *figuras 124 y 125* con los resultados obtenidos con el BCM en las *figuras 122 y 123,* se observa que la distribución de tensiones del balancín 2 coincide, pues sufre mayor tensión en el extremo inferior, pero por contra, la distribución de tensiones en el balancín 1 no. En segundo lugar con el modelo PRB se obtienen tensiones en las barras

superiores a las que se obtienen con el modelo BCM, *figura 123.A y figura 125.A,* cuando tiene que ser al contrario porque el modelo BCM es más restrictivo. De modo que hay un error en el análisis de cargas del mecanismo con el modelo PRB-3R, al igual que en el caso del modelo óptimo. Para la resolución de este problema serían necesarios muchos más análisis hasta encontrar un patrón y saber cual es el error en la solución obtenida.

#### *7.3.4 Análisis de distancia del mecanismo*

El procedimiento del análisis de distancia para este modelo es el mismo que en los casos anteriores. En este caso se hace con las secciones de 1x7 mm y de 1x8 mm, y con los modelos de barra BCM y PRB.

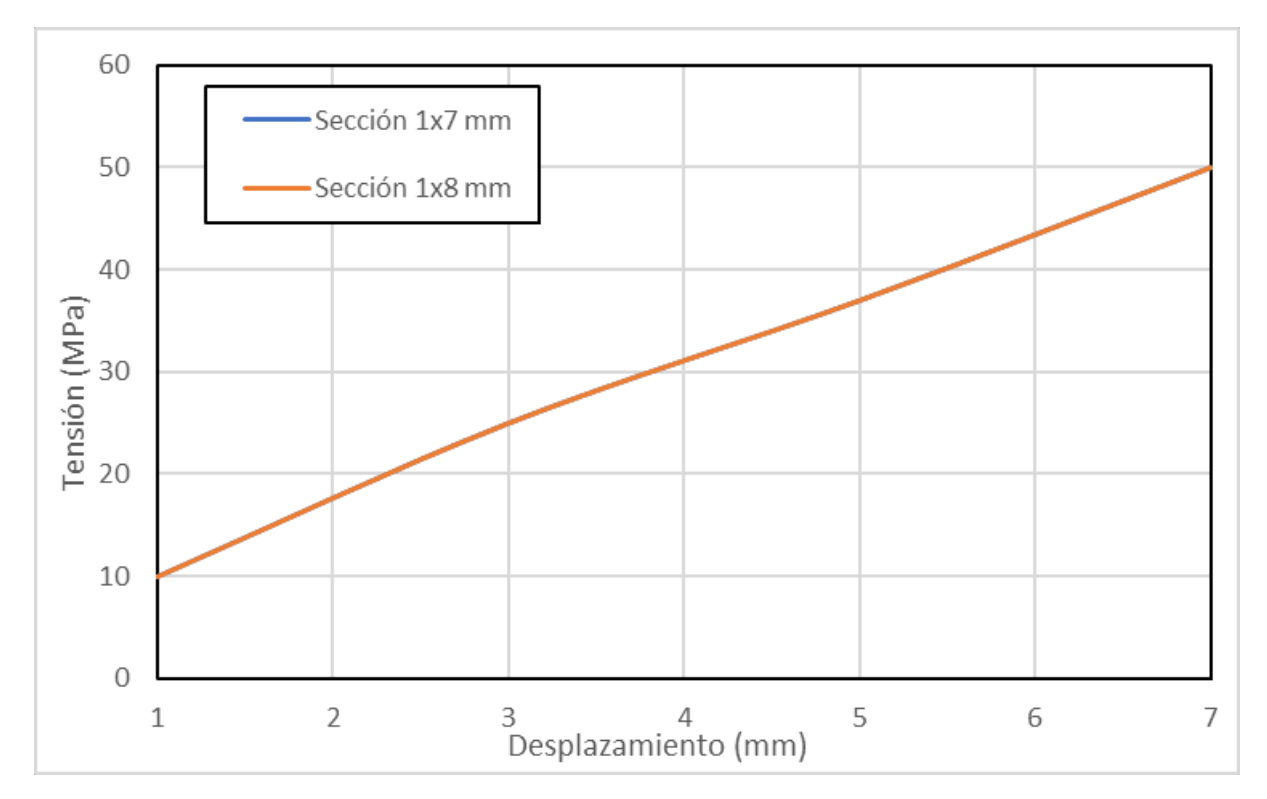

*Gráfica 7 - Gráfica de datos de las tensiones sufridas en el balancín 1 flexible del tercer modelo según el desplazamiento deseado y según la sección de barra. Modelo BCM.*

En la *gráfica 7* se ve que ambas secciones se superponen, lo que afianza la elección de la sección de 1x8mm, pues el comportamiento es similar. Se ha intentado realizar el análisis de distancia con un desplazamiento deseada de 8 mm, pero el sistema no es capaz de converger en una solución, debido a que la elongación de la barra es tan elevada que el mecanismo no es capaz de conseguirla manteniendo la estructura.

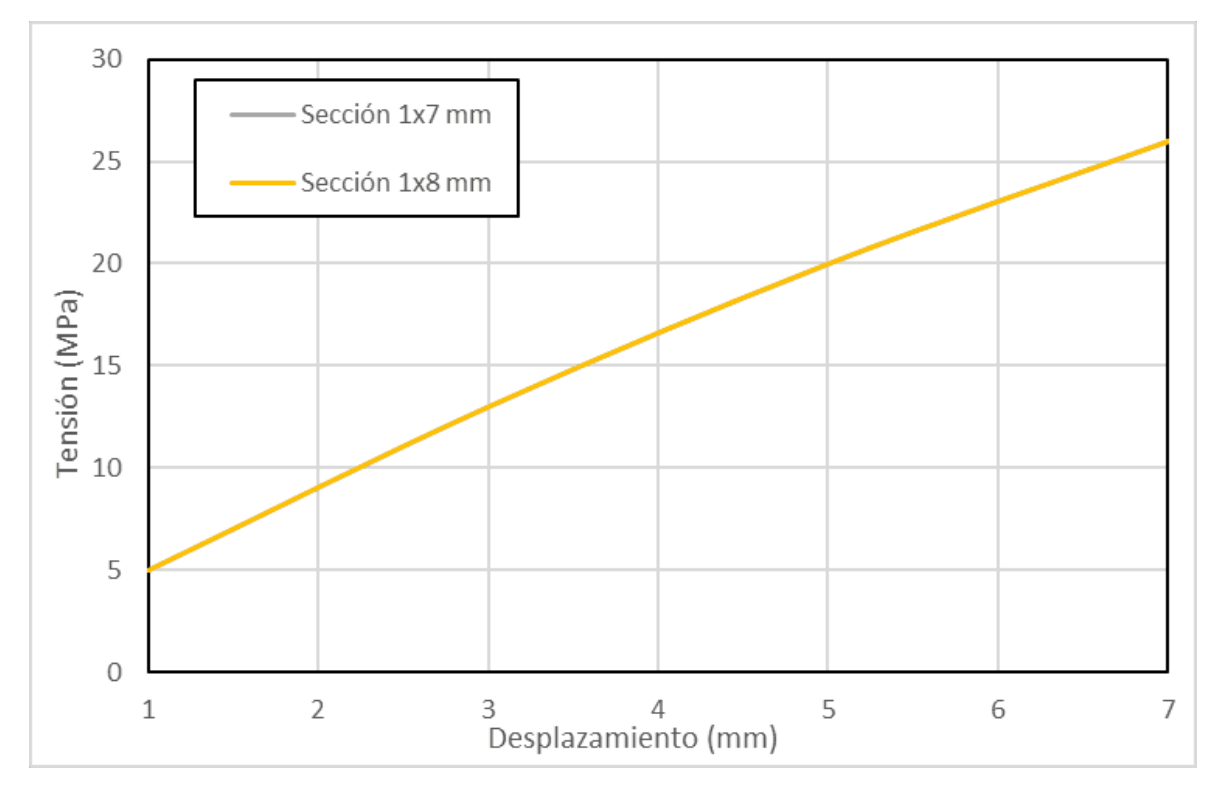

*Gráfica 8 - Gráfica de datos de las tensiones sufridas en el balancín 1 flexible del tercer modelo según el desplazamiento deseado y según la sección de barra. Modelo PRB.*

En el análisis de distancia del modelo con el PRB *(gráfica 8)*, se observa que las tensiones obtenidas para los desplazamientos deseados para ambas secciones se sobreponen igual que en la *gráfica 7.* Se ha intentado realizar el análisis para una distancia de 8 mm, pero el programa no es capaz de calcular una solución, entrando en un bucle constante.

Se hace una gráfica comparativa del análisis de distancia para ambos modelos con la sección seleccionada para la impresión, 1x8 mm.

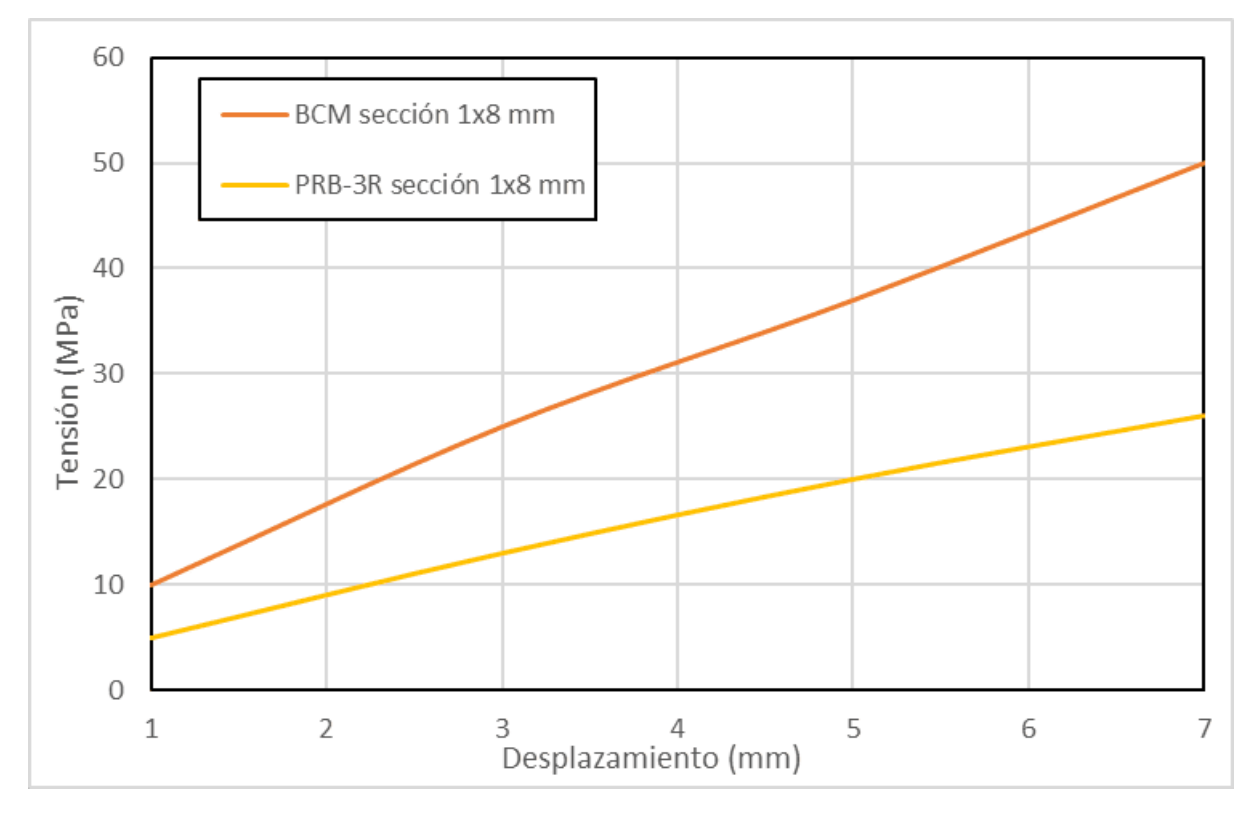

*Gráfica 9 - Gráfica de datos comparativa del análisis de distancia del modelo 3 con sección 1x8 mm entre el modelo BCM y PRB.*

En la *gráfica 9* se muestra la comparativa entre el análisis de cargas del mecanismo para el modelo BCM y el PRB-3R, el análisis en ambos casos se para para un desplazamiento de 7 mm, ya que el programa no es capaz de converger en una solución a partir de este desplazamiento, debido a la geometría del mecanismo, pues las barras solo son capaz de sufrir un desplazamiento de 7 mm en el eje "x" sin deformar la estructura. Según el modelo BCM el desplazamiento máximo que se consigue en el mecanismo antes de alcanzar la tensión última del material es de 5,5 mm, mientras que el modelo PRB-3R considera que el desplazamiento máximo es superior a 7 mm,no se puede saber con exactitud porque a partir de 8 mm el programa no da solución. Como ya se viene diciendo durante los análisis el modelo BCM es mucho más restrictivo que el PRB.

#### *7.3.5 Diseño imprimible*

En los diseños anteriores se analizaron varios tipos de geometría para el balancín 1, y se observó que una de las geometrías es más efectiva que las demás por eso el balancín de este tercer modelo se imprime directamente con esa geometría.

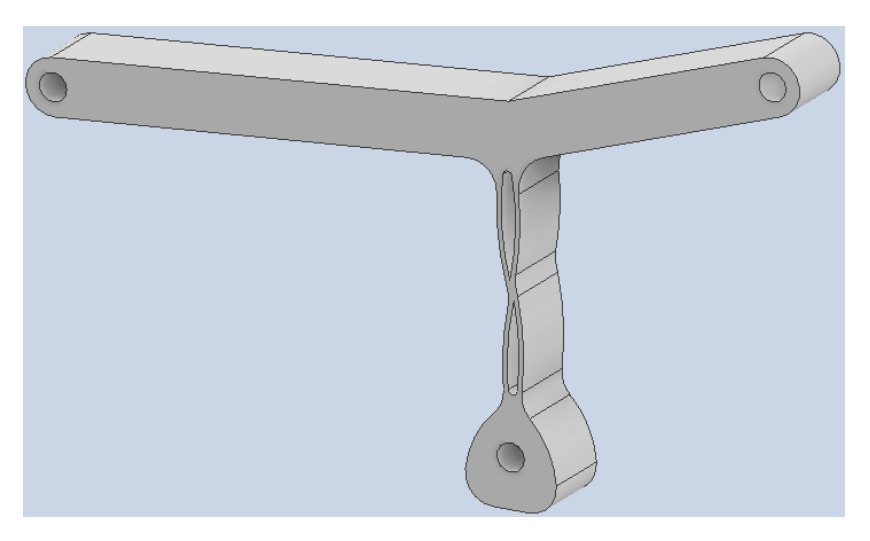

*Figura 126 - Balancín cuerpo de aspas del modelo balancín flexible de Klann.*

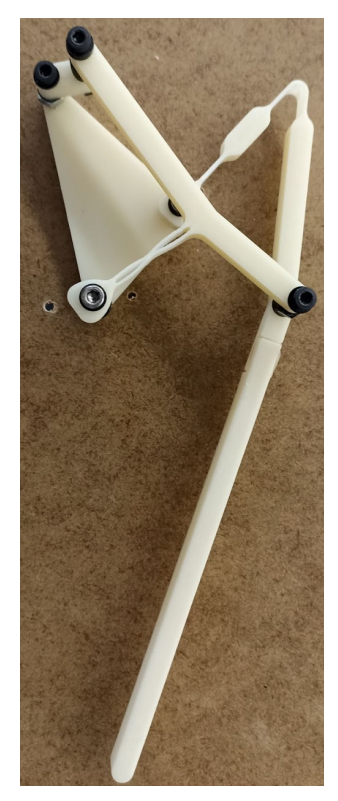

*Figura 127 - Modelo balancín del mecanismo de Klann impreso en ABS.*

Este modelo de pata es capaz de realizar 374 ciclos completos hasta la rotura del balancín. Como se puede observar en la *figura 128* el material del balancín 1 se ha ido fatigando hasta alcanzar el límite elástico del material y es cuando se produce la rotura. En el balancín 2 tambien se pueden ver esas blandas de color blanco que indican que el material se está fatigando, pero en este caso en mayor medida que en el balancín 1.

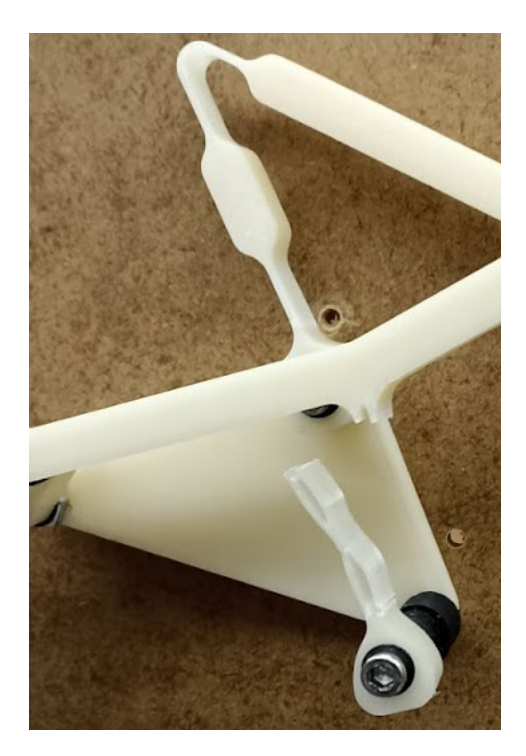

*Figura 128 - Ruptura del balancín cuerpo de aspas del modelo balancín.*

Este modelo con el balancín cuerpo de aspas, es capaz de realizar 191 vueltas más, de modo que se comprueba que al minimizar el ángulo de movimiento del balancín 1 se aumenta el número de ciclos de trabajo del mecanismo. Para afianzar esta conclusión es necesario realizar al menos 3 comprobaciones de cada uno de los modelos para asegurarse que los mecanismos son capaces de realizar ese número de vueltas y que no es un suceso completamente aleatorio.

# *7.4 Media y desviación del modelo óptimo y del modelo balancín*

La comprobación comienza con el modelo óptimo del mecanismo flexible. Lo que se hace es probar el mecanismo hasta la rotura repetidas veces, y después sacar la media de vueltas que el mecanismos es capaz de realizar y también la desviación de ciclos entre pruebas y los posibles motivos de esta. Este mecanismos se ha impreso en dos tipo de ABS, ambos son de la misma marca Sakata, uno de color blanco y otro de color rojo. Las cuatro primeras pruebas se realizaron con el ABS blanco y las tres restantes se realizan con ABS rojo.

| MODELO <sub>2</sub> |                     |                 |                     |  |
|---------------------|---------------------|-----------------|---------------------|--|
| <b>ABS BLANCO</b>   | <b>Nº DE CICLOS</b> | <b>ABS ROJO</b> | <b>Nº DE CICLOS</b> |  |
|                     | 183                 |                 | 147                 |  |
|                     | 130                 |                 | 252                 |  |
|                     | 35                  |                 | 417                 |  |
|                     | 238                 |                 |                     |  |
|                     | <b>MEDIA</b>        |                 | <b>MEDIA</b>        |  |
|                     | 146,5               |                 | 272                 |  |
|                     | <b>DESVIACIÓN</b>   |                 | <b>DESVIACIÓN</b>   |  |
|                     | 86,427              |                 | 136,107             |  |

*Tabla 10 - Datos de las pruebas físicas realizadas en el modelo óptimo del mecanismo de Klann.*

De la *tabla 10* se concluye que el montaje influye la vida útil del mecanismo, con el ABS blanco se saca un medio de ciclos de 146 vueltas, pero hay un dato muy dispar, el de 35 vueltas, esto es debido al montaje, el balancín 1 no quedó bien alineado de modo que en la posición de reposo ya estaba sufriendo tensiones, que se se suman a las tensiones sufridas durante el movimiento, por eso el mecanismo no es capaz de superar más de 35 vuelvas. La razón de las desviaciones sufridas con el resto de casos es principalmente el montaje, es muy importante que todas las piezas estén bien alineadas, de modo que en la posición inicial la tensión en las barras sea cero.

Mientras se hacía la media de vueltas del modelo balancín de la pata se agotó la disponibilidad del ABS blanco, de modo que se tuvo que seguir con ABS rojo. Al hacer las pruebas con el ABS rojo se observó que era capaz de soportar más vueltas, por tanto hubo que repetir los ensayos del modelo 2 con el ABS rojo, por eso este modelo tiene tantos ensayos.

Respecto al ABS rojo se observa que con él la media de ciclos del mecanismo es de 272 vueltas, casi el doble que las que aguanta el ABS blanco, lo que indica que el tipo de material influye en la vida útil del mecanismo. Hay que destacar que ambos ABSs son de la misma marca, Sakata, comprados al mismo tiempo. Los posibles factores de este efecto son el pigmento del ABS rojo, el almacenamiento de los rollos de filamento, o incluso la horneada de fabricación de cada ABS.

Con el ABS rojo la desviación es más elevada que con el ABS blanco, pero todo señala a que los montajes no han sido suficientemente precisos.

Para el modelo balancín de la pata sucede algo parecido que con el modelo óptimo, que se tiene que probar con dos ABSs diferentes.

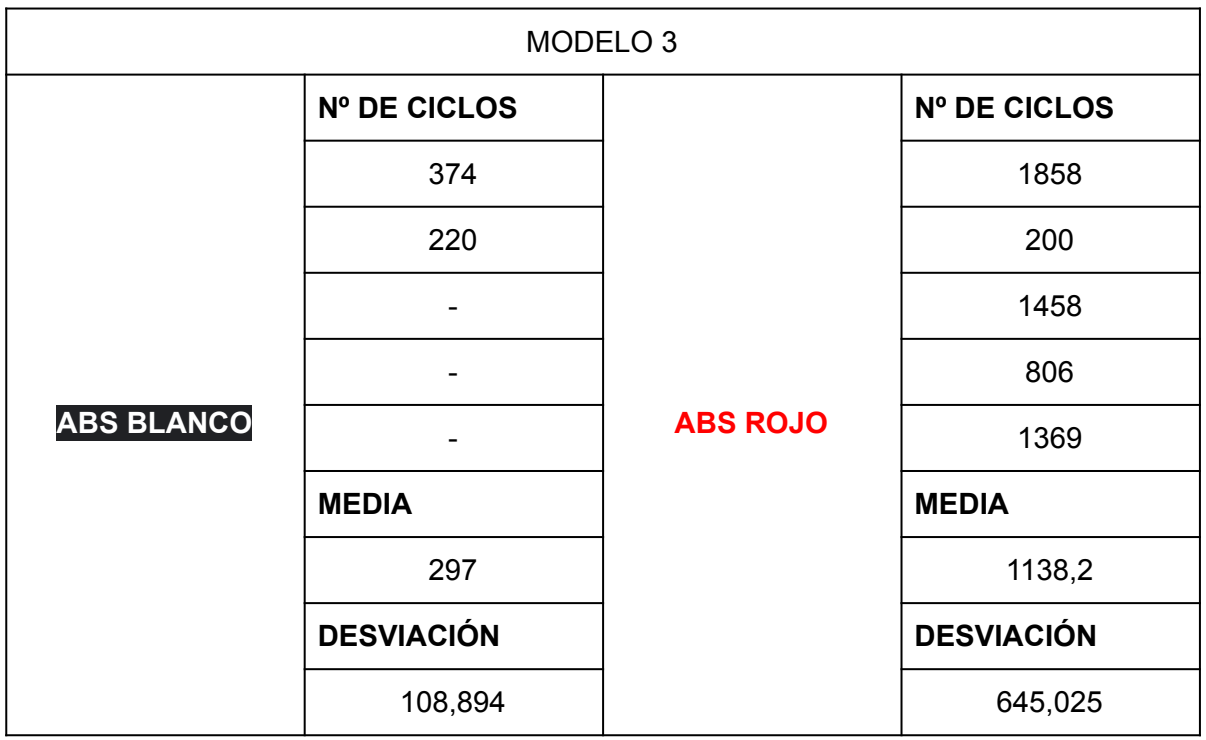

*Tabla 11 - Datos de las pruebas físicas realizadas en el tercer modelo del mecanismo de Klann.*

La comprobación *(tabla 11)* del modelo balancín se comienza a realizar con el ABS blanco, las dos primeras pruebas son parecidas, con unas desviación de 109 vueltas, que pueden ser debidas a desajustes en el montaje. Al realizar la 3 comprobación, el ABS blanco deja de estar disponible y se tiene que utilizar ABS rojo, para la impresión del balancín 1, la barra más desfavorable. Al probar esta pata con el balancín rojo se obtiene un total de 1858 ciclos, que es seis veces más que los que soporta el ABS blanco. De modo que es necesario realizar más comprobaciones para asegurarse que no es un caso ocasional. Se repite una segunda prueba con ABS rojo y se completan 200 ciclos, este resultado es muy dispar al anterior por motivos de impresión ya que se ha impreso con 2 perímetros en lugar de con 3, de modo que se hace una tercera comprobación, en esta tercera comprobación se obtiene un resultado más próximo al primero, por lo tanto se hace una cuarta y una quinta comprobación para afianzar los resultados. Las dos comprobaciones de ABS rojo de menores ciclos indican que se ha realizado un mal montaje

creando tensiones internas en el balancín 1, y que la configuración de impresión es muy importante. Pero se comprueba que este modelo en ABS rojo es capaz de dar más de 1000 vueltas.

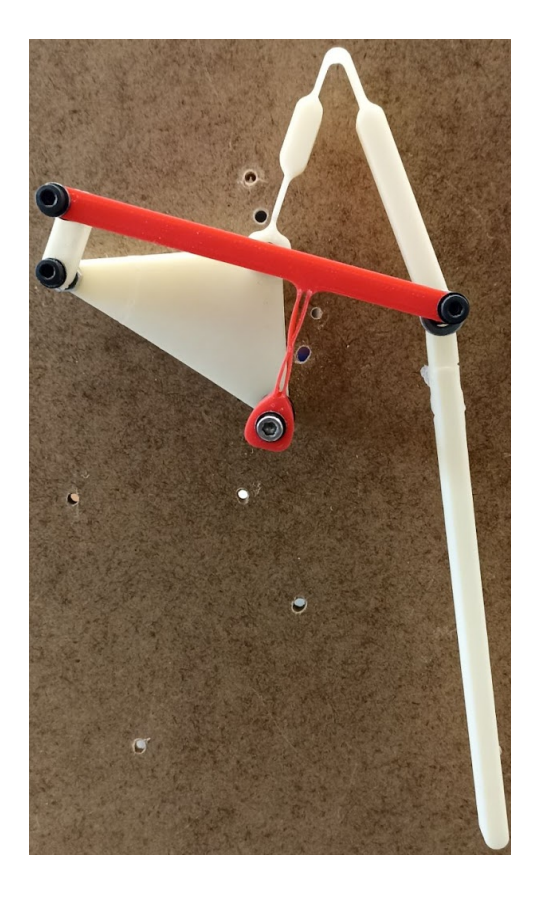

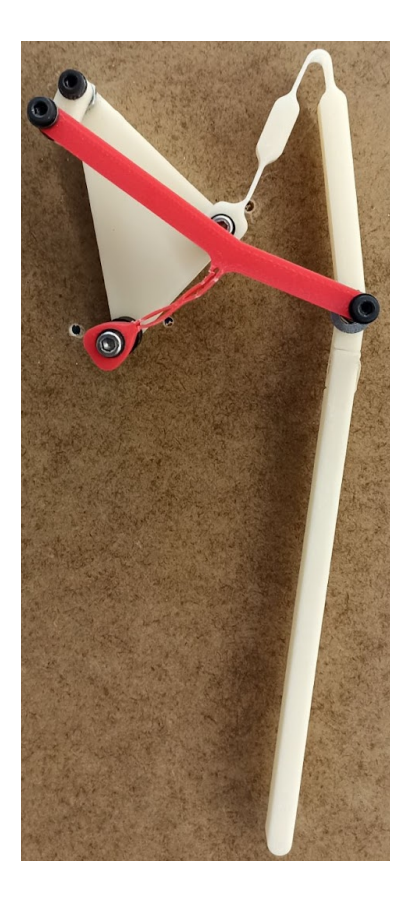

*A) B)*

*Figura 129 - Impresión del balancín 1 en ABS rojo. A) Modelo 2 de la plata de Klann. B) Modelo 3 de la pata de Klann.*

En conclusión, el número de ciclos que la pata es capaz de realizar depende tanto del material empleado, como del montaje realizado, como de la configuración de impresión. Los efectos del tipo de ABS también varía en función del trabajo de la barra, cuanto más sometida esté la barra menores efectos tiene el material, pero cuanto menores deflexiones sufre la barra, mayor efecto tiene el material. Esto es lo que sucede en el modelo 3, que la barra está menos sometida y al cambiar de rollo de filamento los efectos positivos se ven más marcados, pues aumenta de poder realizar 297 vueltas de media a poder realizar 1138 vueltas de media. Sin embargo, el balancín 1 en el modelo óptimo está más sometido y este efecto no es tán significante.

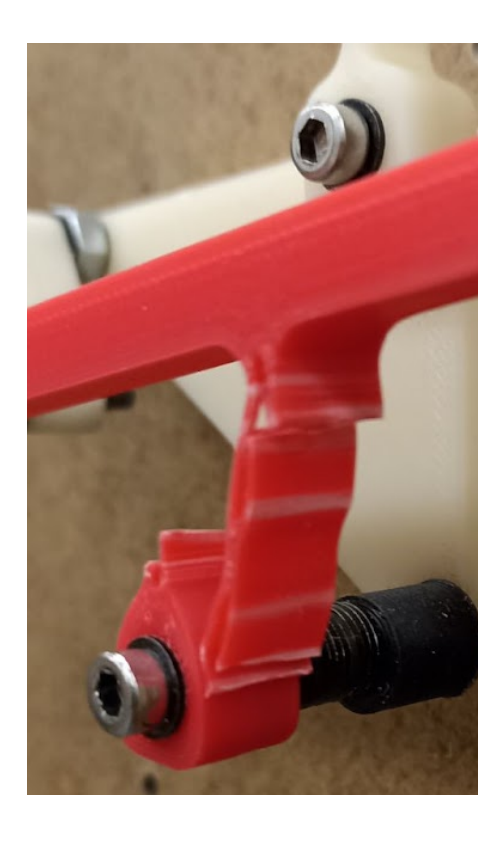

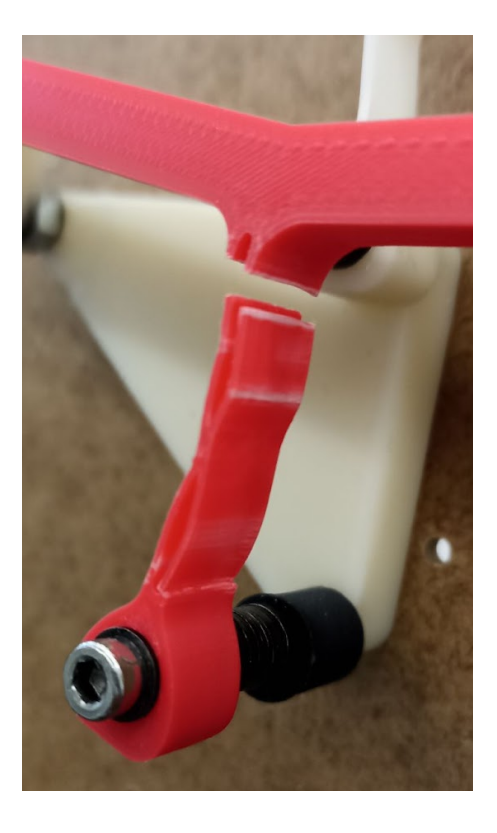

*A) B)*

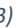

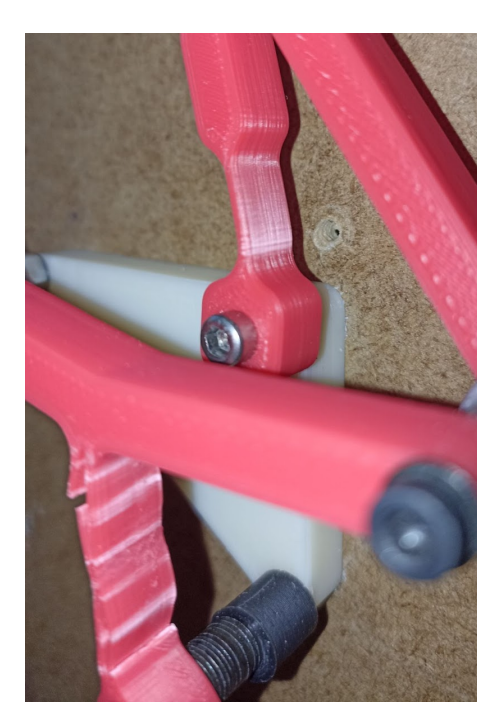

*C)*

*Figura 130 - Rotura del balancín 1 en ABS rojo. A) Modelo óptimo de la plata de Klann. B) Ruptura del balancín 1 del modelo balancín de la pata de Klann. C) Líneas de rotura en las barras flexibles.*

En la *figura 130* se ven las líneas de rotura que sufre el material debido a los ciclos realizados. Así comienza la fatiga del material hasta la rotura completa.

Entonces para la pata del robot se escoge el modelo óptimo con el balancín 1 cuerpo de aspas, porque es la combinación con mejor trayectoria-ciclos.

Validada la pata de Klann del modelo óptimo con el balancín cuerpo de aspas *(figura 117)* se puede realizar la construcción del robot completo.. Para ello es necesario la realización de pasos previos. Se va a realizar el ensamblaje en el programa inventor, y la construcción física.

# **8. Hexápodo**

### **8.1 Ensamblaje en Inventor**

Verificada la pata del robot el siguiente paso es la construcción del robot completo. Como bien se ha dicho innumerables veces este TFG está basado en los trabajos de M.Plecnik [22] por eso el robot andador a construir va a ser un hexápodo, además ofrece mayor estabilidad porque tiene mayor número de apoyos.

A continuación se explican los pasos seguidos para la realización del ensamblaje en Inventor. El primer paso de todos es la inserción de los engranajes en el panel, bastidor.

#### *8.1.1 Chasis*

El chasis del robot es el elemento constructivo que soporta todas las cargas, por eso es necesario que sea lo más resistente posible pero que tenga poco peso. Se realiza con una plancha de metacrilato de 3 mm. Está formado por dos laterales, unidos por unos tirantes en la parte superior donde va sujeta la fuente de alimentación y el soporte del motor. En el lateral derecho se realizan 4 agujeros de 3 mm para la sujección de los ejes de los engranajes, y del lateral izquierdo 3 agujeros para los ejes que unen las manivelas de los dos lados, y un 4 agujero para el eje del engranaje conductor. Al chasis van cada uno de los soportes de las patas.

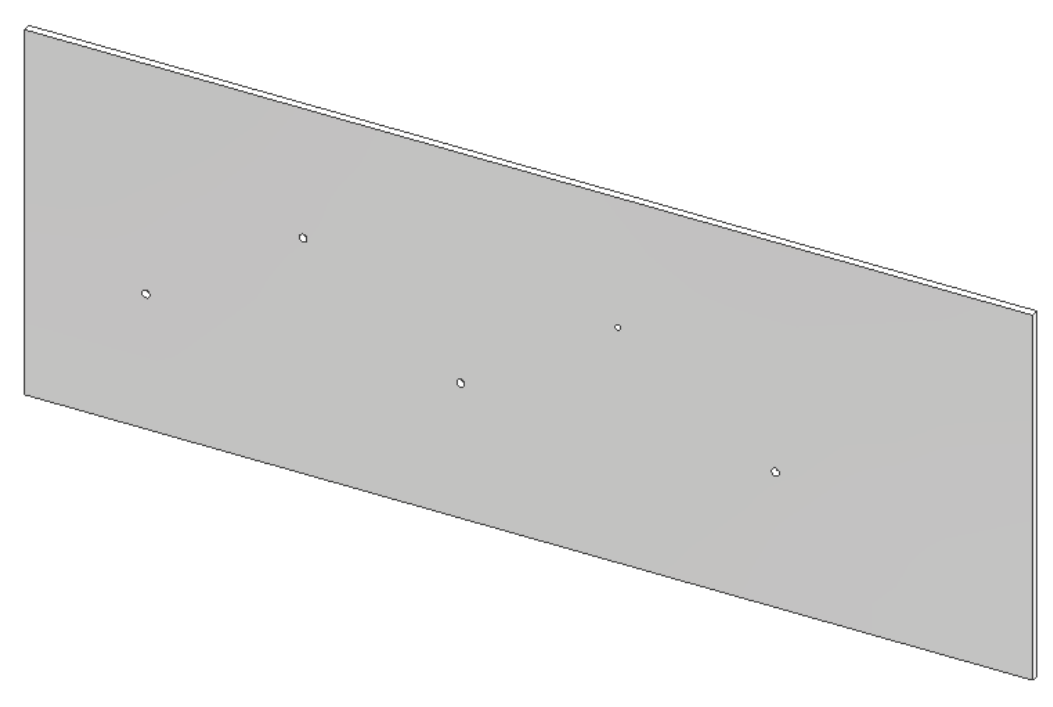

*Figura 131 - Lateral del hexápodo.*

#### *8.1.2 Engranajes*

Para minimizar peso se utiliza un solo motor para accionar las patas y a través de un sistema de engranajes y ejes se transmite el movimiento a las patas y de un lado del robot al otro. El sistema de engranajes es el que determina la distancia entre patas, de manera que no choquen unas con otras en la puesta en movimiento. Este sistema de engranajes está conformado por 5 engranajes iguales. Los engranajes se van a colocar a tresbolillos para reducir la resistencia entre engranajes.

El diseño de los engranajes se hace directamente con Inventor, la relación de engranajes es de 1. La distancia entre centros es de 115,56 mm en los engranajes unidos con la manivela, mientras que los engranajes en tresbolillos están a 115,56 mm entre sus centros y a 68,61 mm entre centros con los engranajes de las manivelas.

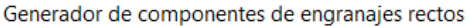

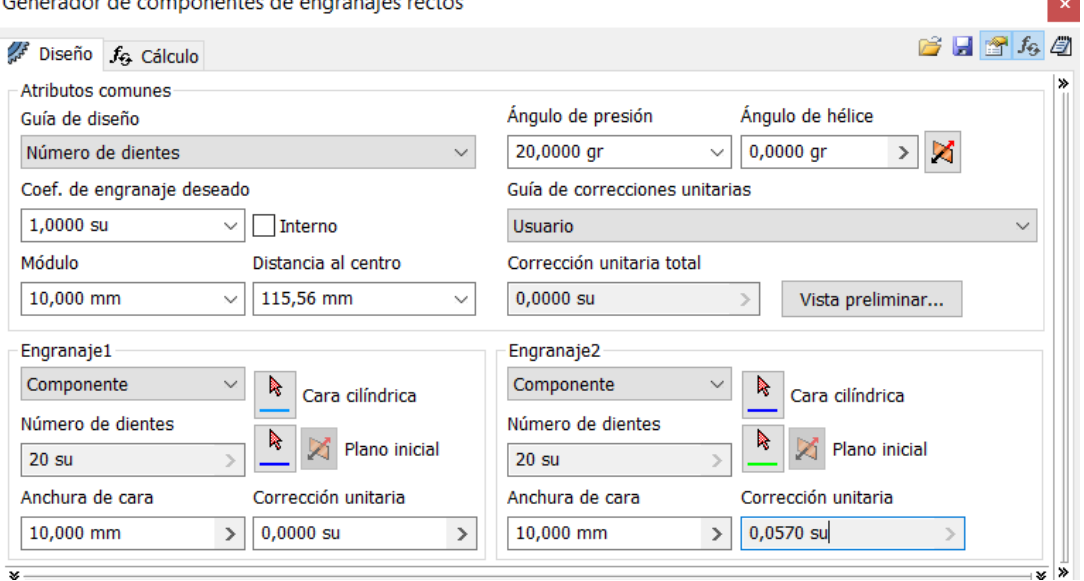

*Figura 132- Creación de los engranajes rectos.*

A estos engranajes es necesario realizar unas modificaciones para la adaptación al eje. Los engranajes van embutidos al eje de rotación. Uno de los engranajes va unido al motor, de modo que para acoplarlo al motor es necesario hacer una modificación para insertar el motor.

Los engranajes diseñados tienen un diámetro primitivo de 68,67 mm, con un total de 20 dientes, con un espesor de diente de 4,958 mm. La anchura de la cara, es decir el grosor del engranaje es de 10 mm, tiene este espero para que al realizar el movimiento no se resbalen los dientes y se desgranen los engranajes. Las distancias entre centros así como el tamaño de los engranajes están definidos de tal manera que las patas de un mismo lado no se solapen ni choquen.

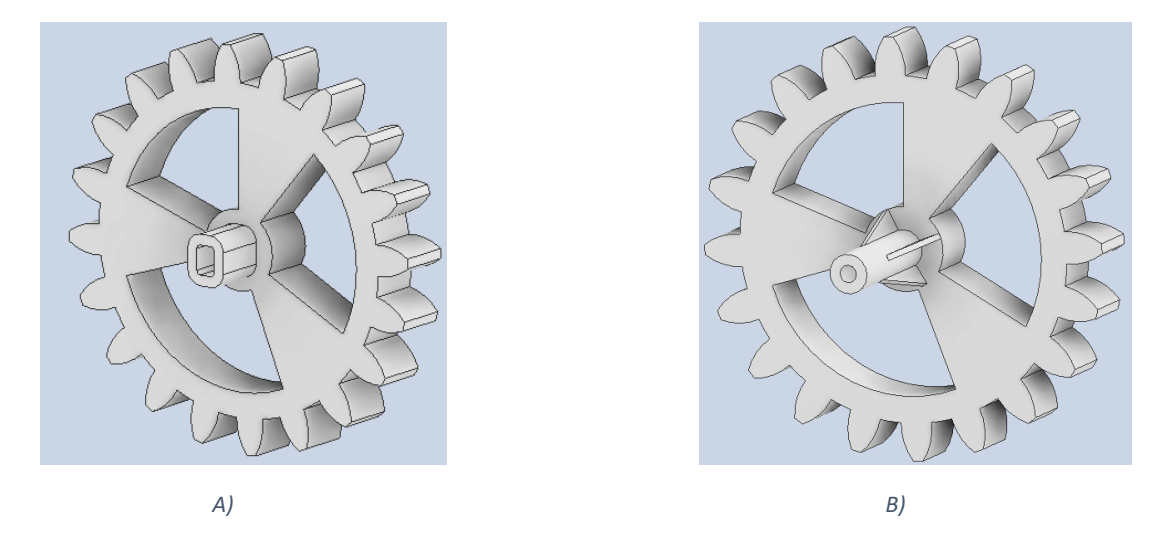

*Figura 133 - Engranajes del hexápodo. A) Engranaje motriz. B) Engranajes de los ejes, conducidos.*

El primer paso de todos es crear un archivo .iam, en este archivo se inserta uno de los tableros que forman la estructura del robot. Este tablero queda fijado y en él se insertan los ejes de rotación. Los ejes de rotación se insertan en la tabla con restricciones de coincidencia, y los engranajes a estos ejes con restricciones de coincidencia y nivelación. De modo que el eje gira solidariamente con el engranaje. En el caso del engranaje motriz pasa lo mismo, el motor va fijo y el engranaje va acoplado al eje del motor que es el que se mueve.

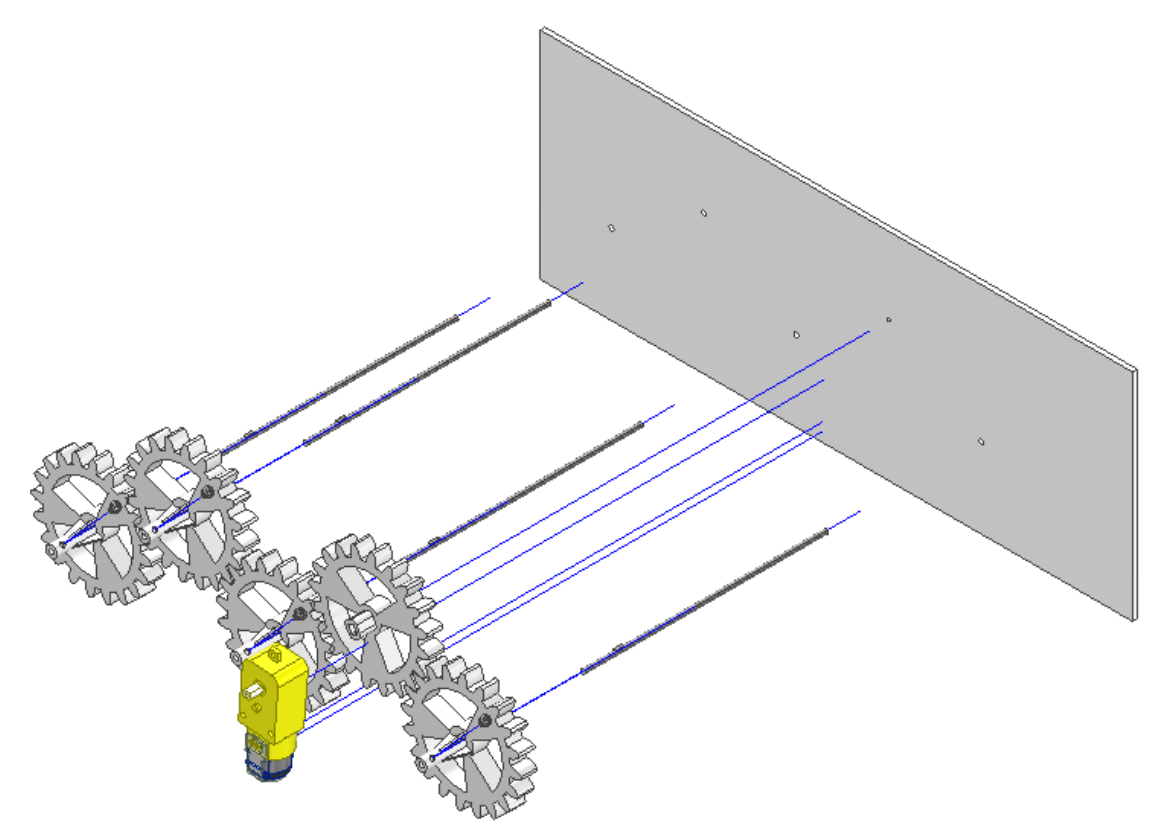

*Figura 134 - Ensamblaje de los engranajes con los ejes y el motor en el lateral.*

#### *8.1.3 Soporte de las patas*

Como se ha dicho durante el análisis de resultados el montaje de la pata es un factor muy importante para el correcto funcionamiento de la pata, por eso se han realizado los soportes de las patas, para que el montaje sea lo más preciso posible y evitar desviaciones a la hora de montar los balancines y la manivela. Para reducir el peso se ha hecho un aligeramiento de la pieza. Además se crea un pequeño saliente en la posición del balancín 1 para facilitar el montaje. Los agujeros son de 3 mm de diámetro. Estos soportes van insertados al tablero, y van fijos a él. Para dejar este soporte horizontal se hace una

restricción de ángulo entre el plano xz de la pieza y el plano xz del tablero. El soporte va unido al eje de los engranajes con una unión de rotación.

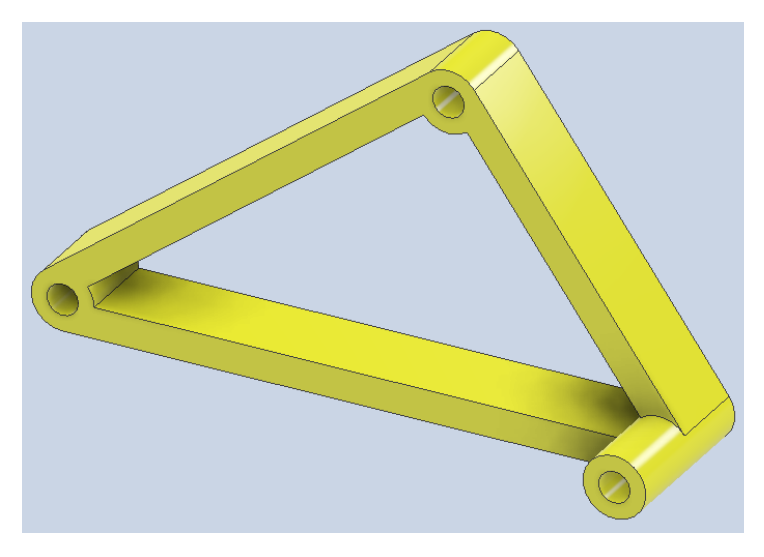

*Figura 135- Soporte aligerado para el montaje de las patas del hexápodo.*

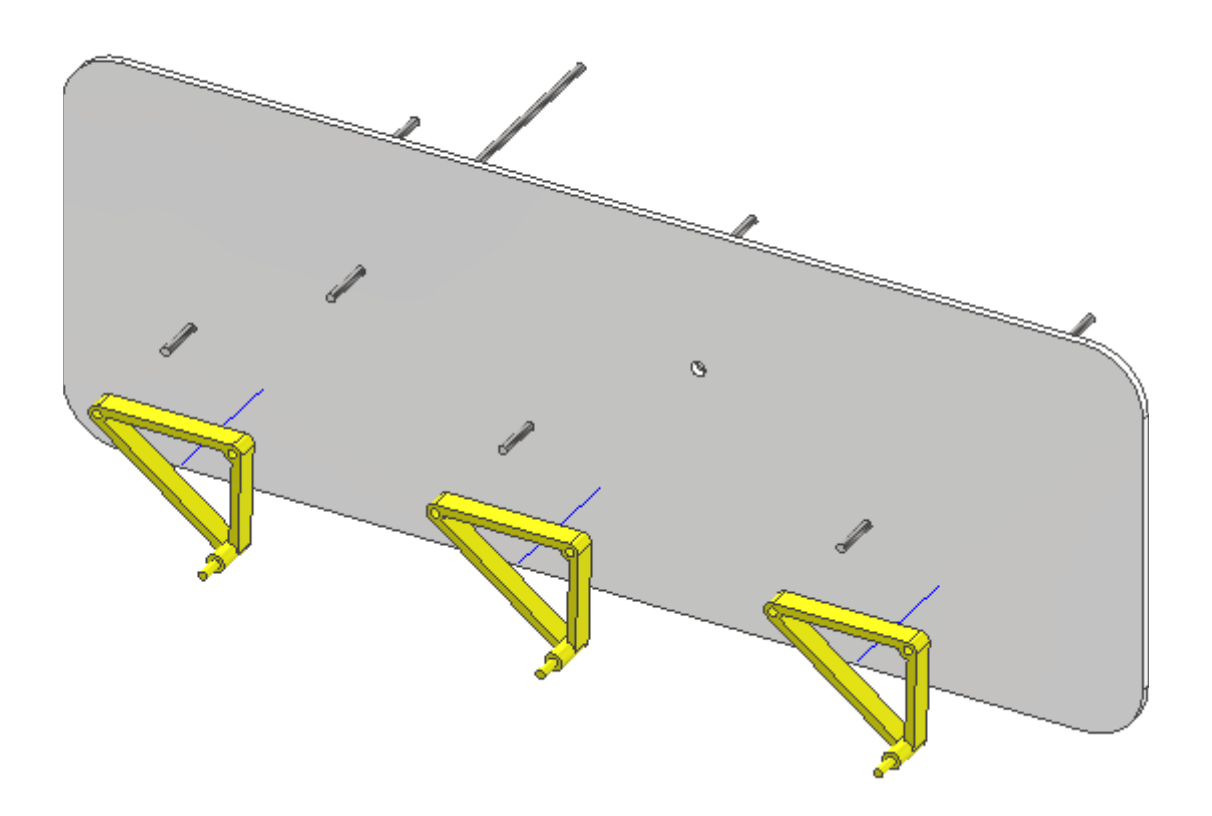

*Figura 136 - Inserción de los soportes de las patas en el lateral.*

Las dos operaciones anteriores se hacen por dos, de manera que quedan ambos lados del robot ensamblados. Las operaciones de ensamblaje son las mismas para ambos lados.

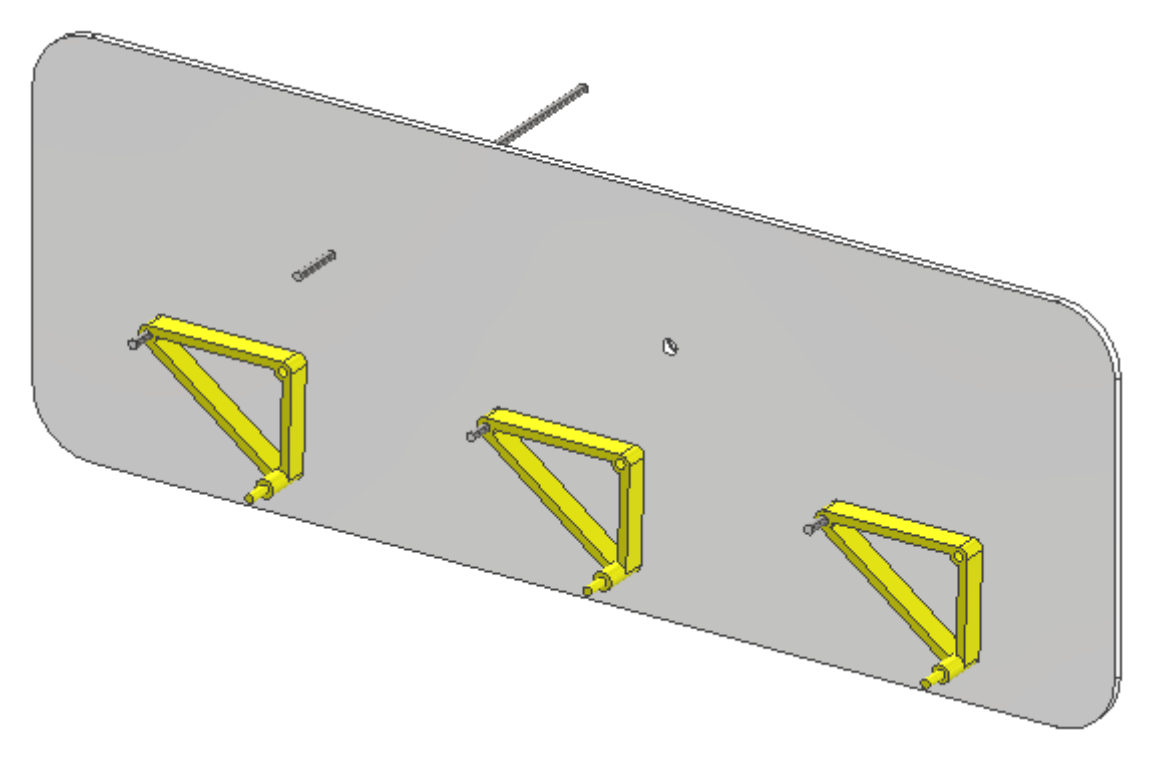

*Figura 137 - Soportes de las patas montadas en el lateral.*

#### *8.1.4 Manivelas*

El siguiente elemento en ensamblarse son las manivelas. Las manivelas se mueven solidariamente con el eje de engranaje y a su vez van desfasadas 90 grados entre ejes. Cada manivela tiene una restricción de nivelación y de coincidencia con el eje, otra de rotación con el eje del soporte, y para realizar el giro solidariamente con el eje se hace una restricción de ángulos entre los planos xz del eje y el eje xz de la manivela. La manivela 1 va desfasada 90º de la otra manivela de su mismo eje y de la manivela adyacente, y está en la misma posición que la manivela 3. Y así con el resto de manivelas.
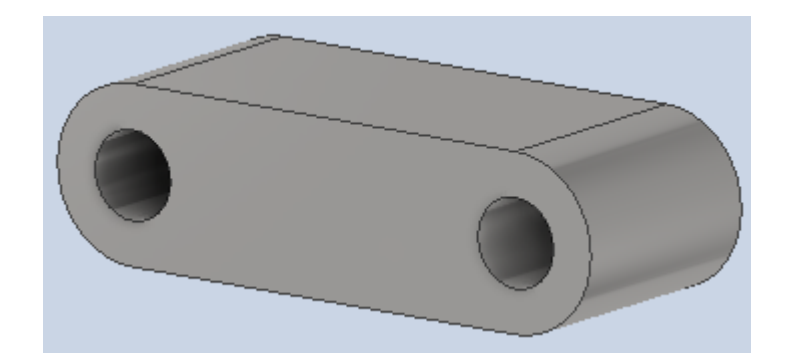

*Figura 138 - Manivela del hexápodo.*

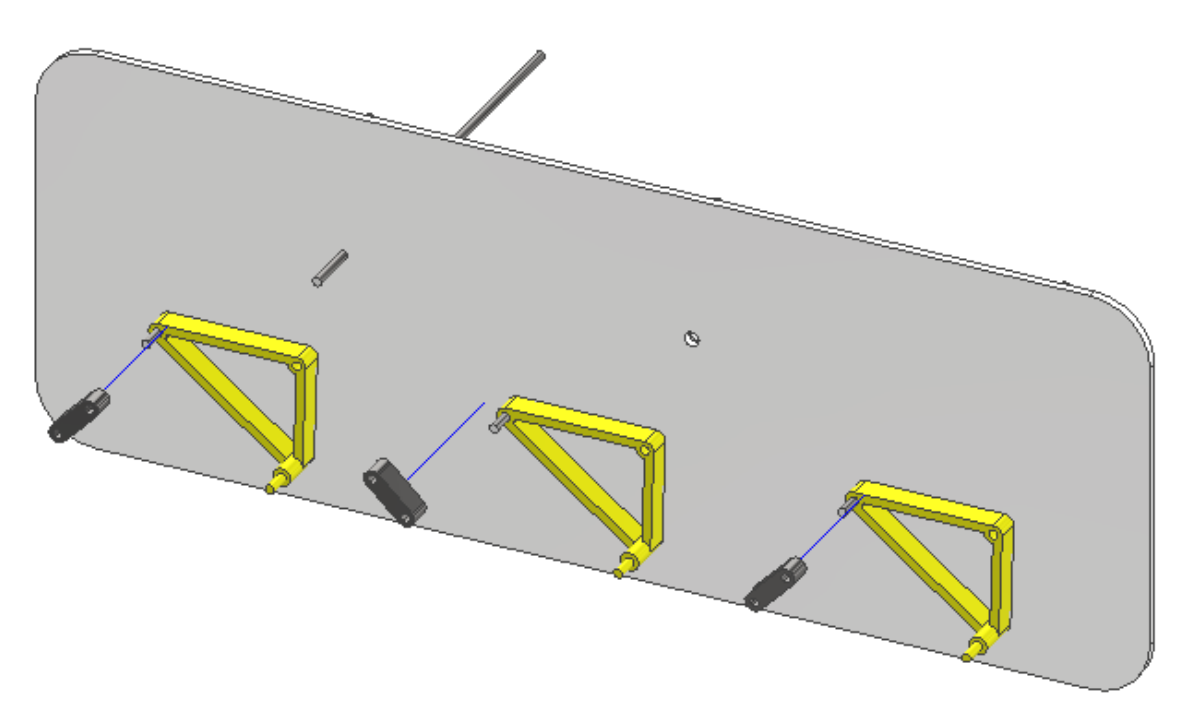

*Figura 139 - Ensamblaje de las manivelas.*

#### *8.1.5 Patas*

El siguiente paso es ensamblar la pieza que contiene el balancín y la pata del mecanismo, esta pieza se ha denominado pata-balancín *(figura 140).* Para poder posicionar las patas y realizar una simulación, se ha dividido esta pieza en tres sólidos, creando unas "falsas" uniones de rotación. Quiere decir, que las articulaciones flexibles se han sustituido por uniones de rotación.

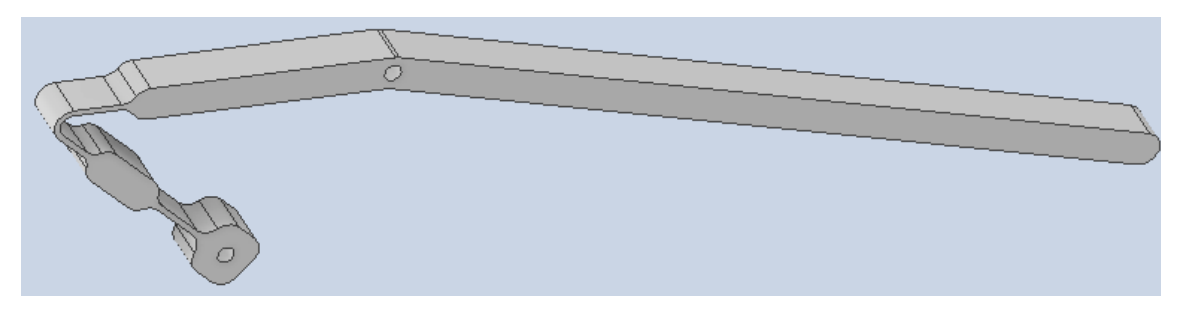

*Figura 140 - Balancín 2-pata del hexápodo.*

El balancín 2 va insertado al soporte de la pata con una unión fija, de modo que no exista rotación, y el movimiento se produzca por las falsas juntas de rotación creadas*.*

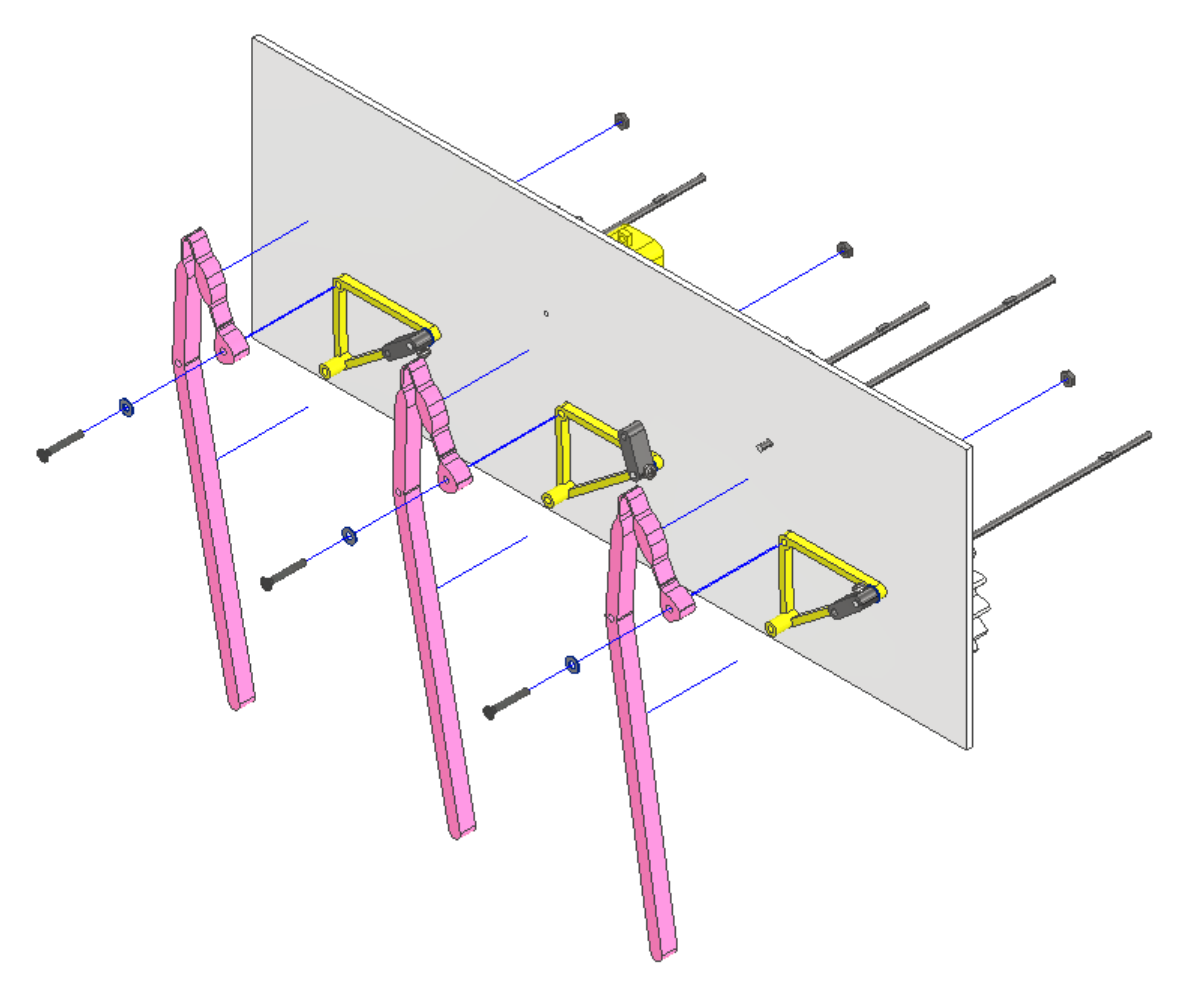

*Figura 141 - Ensamblaje de los balancines 2-pata del hexápodo.*

#### *8.1.6 Balancín 1*

La última pieza del ensamblaje es el balancín 1 *(figura 142)* , que está ensamblado con la manivela con una junta de rotación, al pie del mecanismo con una junta de rotación, y al soporte de la pata con una junta fija. Al igual que con la pieza anterior se divide la pieza

en tres sólidos y se hacen unas juntas de rotación "falsas" que imitan a la unión flexible. Las uniones se hacen mediante unos pasadores de 3 mm de diámetro.

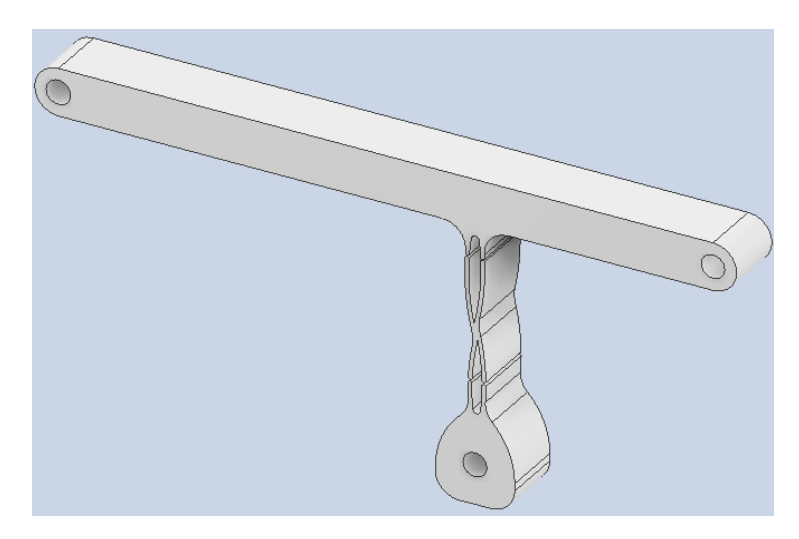

*Figura 142 - Balancín 1 del hexápodo.*

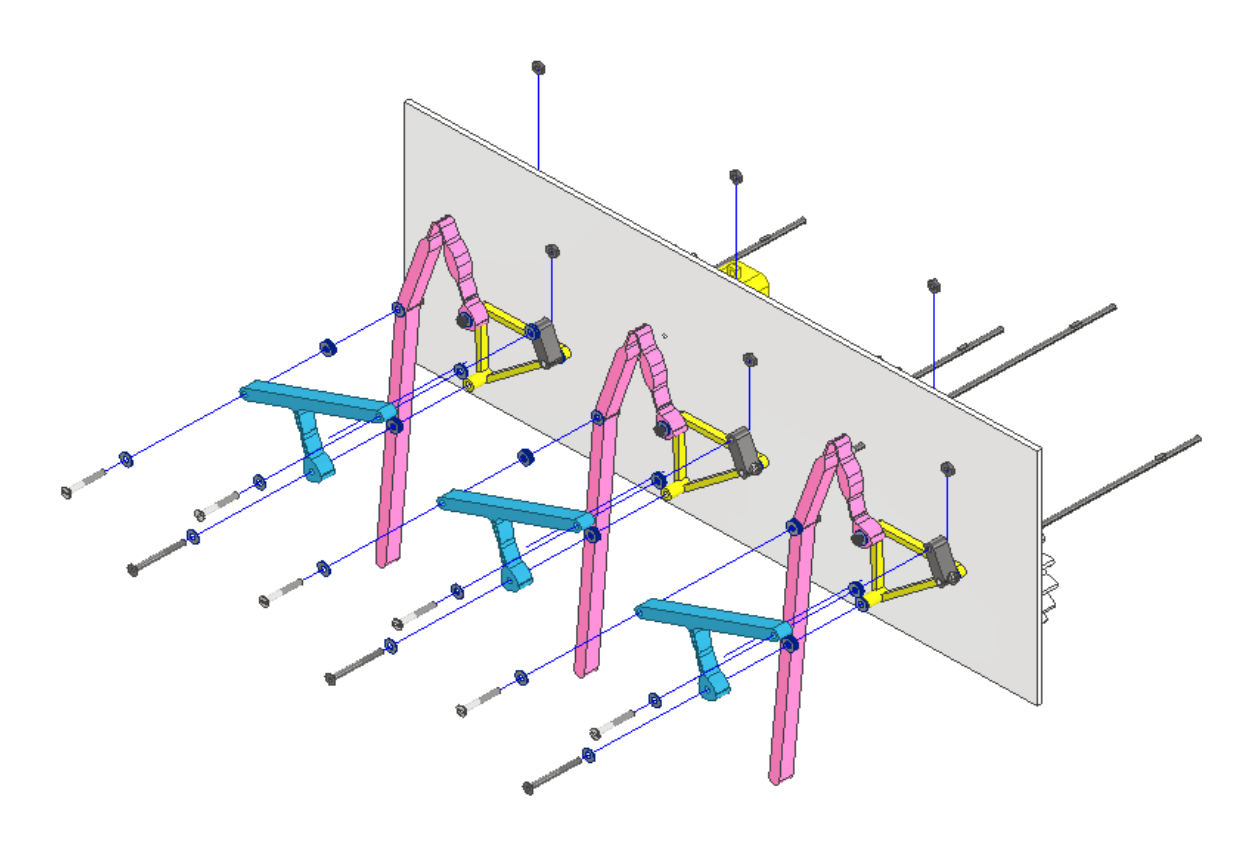

*Figura 143 - Ensamblaje de los balancines 1 del hexápodo.*

Elena Valle Delgado **Diseño y prototipado de mecanismos flexibles** para locomoción biomimética.

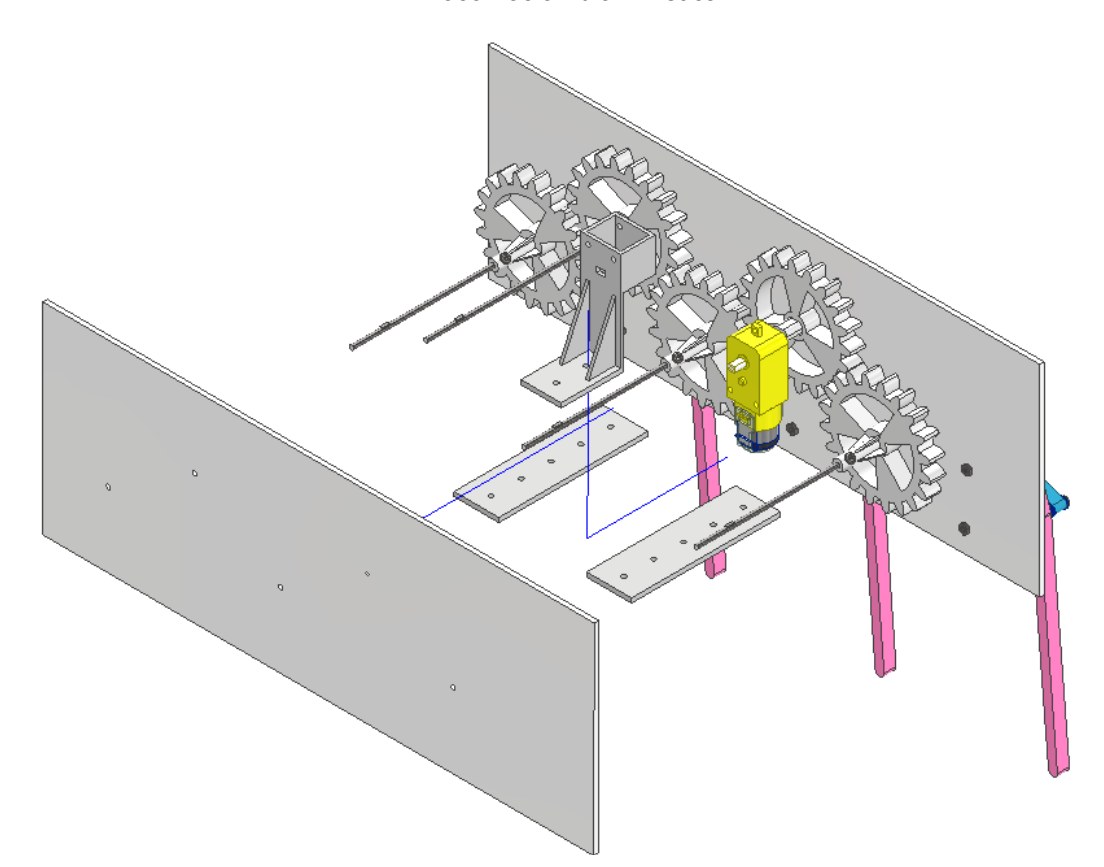

*Figura 144 - Ensamblaje del segundo lateral, de los tirantes y del soporte del motor.*

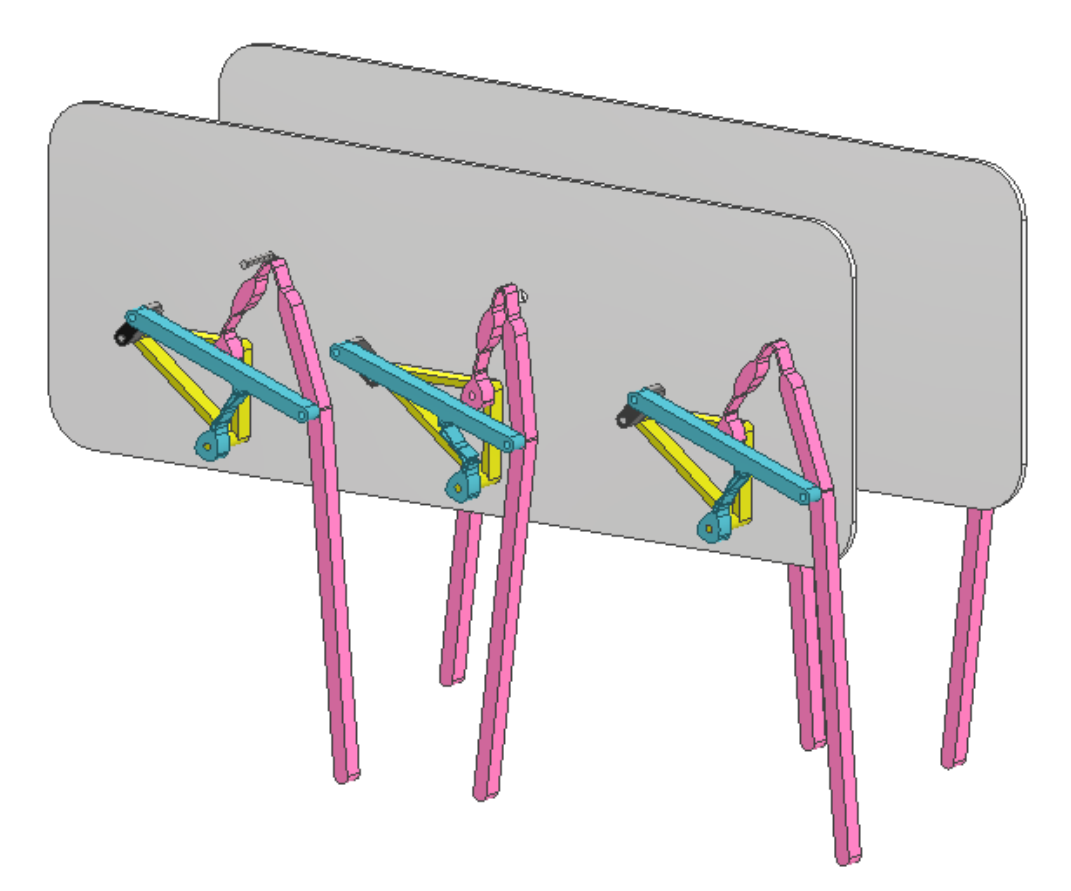

*Figura 145 - Resultado final del Hexápodo.*

Realizado el ensamblaje en Inventor y viendo que el prototipo funciona correctamente el siguiente paso es pasar a la impresión y posterior montaje del prototipo. Existirán diferencias entre el ensamblaje del robot en Inventor y el montaje real. Para imprimir las piezas como ya se ha explicado, es necesario crear un archivo .STL de todas las piezas , que es compatible con el Slicer, y con este mismo programa crear el código de impresión 3D, con los parámetros de impresión definidos a lo largo de los resultados.

#### **8.2 Montaje**

El primer paso de todos es la impresión de todas las piezas, un total de 25 piezas, 6 manivelas, 6 balancines 1, 6 balancines 2, 6 soportes de patas y 1 soporte de motor. Para abaratar costes y facilitar el proceso de impresión las partes del mecanismos que no sean flexibles se imprimen en PLA, y las barras flexibles en ABS, por tanto en ABS se imprime la pieza del balancín cuerpo de aspas *(figura 142)* y el balancín 2 *(figura 140),* las manivelas aunque no son barras flexibles se imprimen en ABS para facilitar el montaje en los ejes. El resto de piezas, engranajes ,soporte de la pata y soporte del motor se imprimen en PLA.

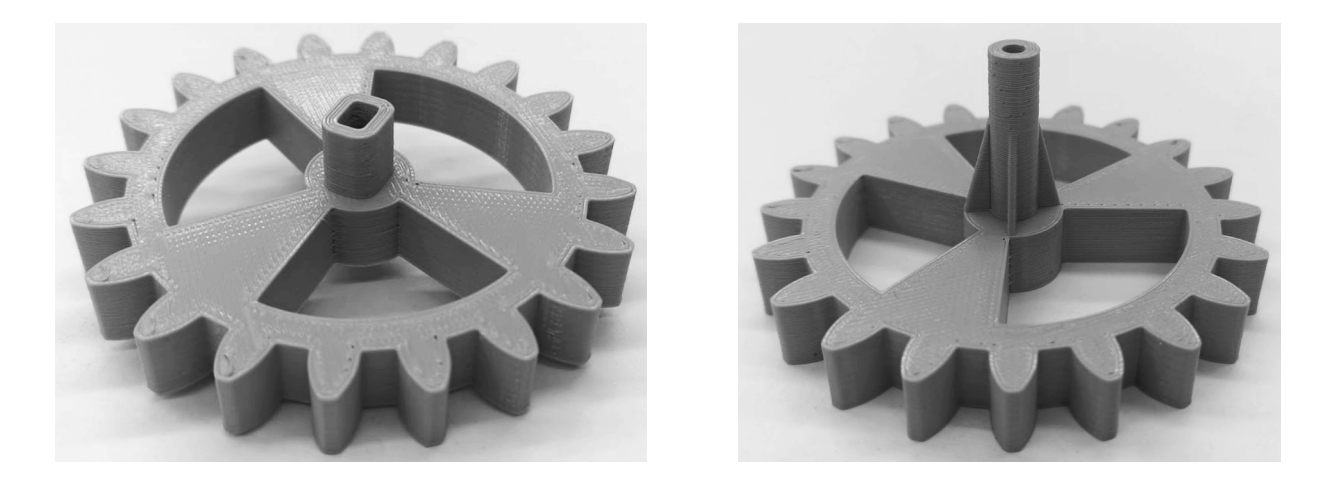

*A) B) Figura 146- Engranajes impresos del hexápodo. A) Engranaje motriz. B) Engranaje conducido.*

En la *figura 145* se muestran los engranajes impresos en PLA. El engranaje *145.A* solo se imprime una vez, ya que es el motriz, es decir, es el que lleva acoplado el motor. El engranaje de la *figura 145.B* se imprime 4 veces, y son los engranajes conducidos.

El siguiente paso es acoplar los ejes de 3 mm y 13 cm de longitud a los engranajes y el motor en el engranaje motriz. Para asegurar la unión y evitar que el eje rote dentro del engranaje se hace un taladro en el vástago del engranaje y se pasa un tornillo M3x10 de esta manera se consigue que el eje no gire sobre el engranaje.

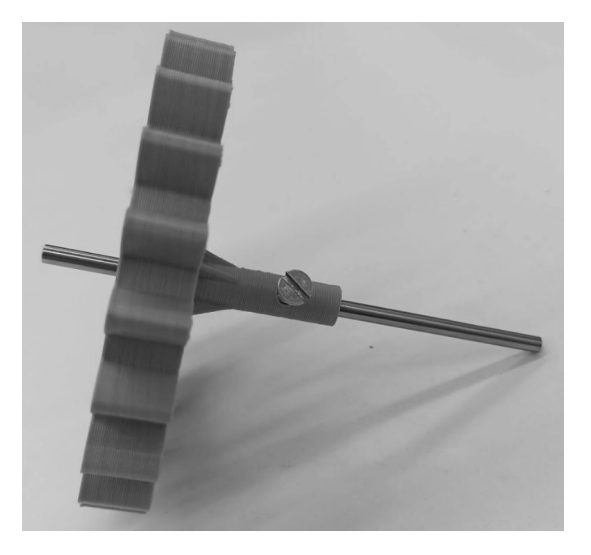

*Figura 147 - Unión entre engranaje y eje.*

El siguiente paso es hacer los agujeros de 3 mm para montar los ejes de los engranajes en las tablas, en este caso se usa metacrilato de color blanco en 3 mm. Para separar los engranajes del lateral se insertan unas arandelas de 1 mm de espesor, de esta manera se evita la fricción de los engranajes con el lateral cuando se produce el giro.

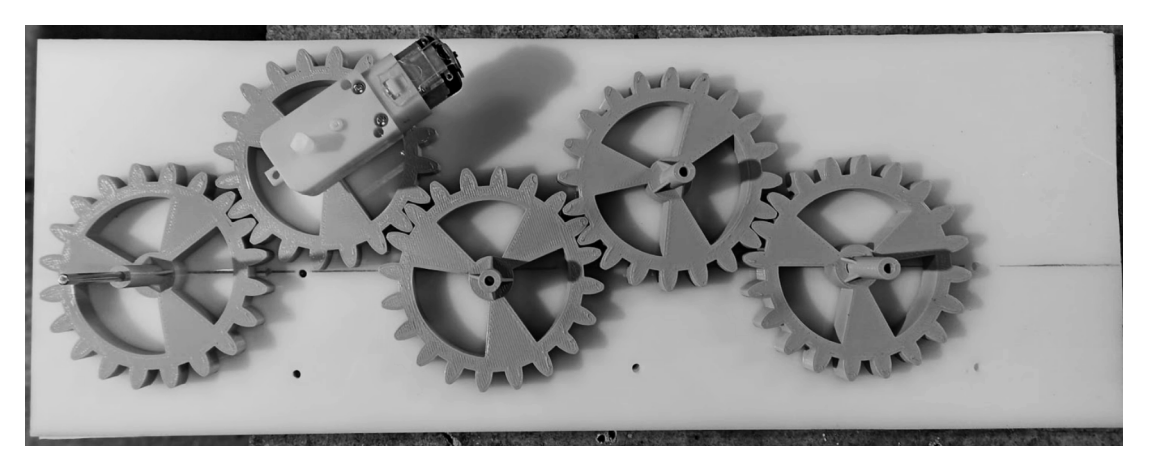

*Figura 148 - Montaje de los engranajes en el lateral del robot.*

Una vez montados los engranajes en la tabla se pasa a realizar el montaje de los soportes de las patas de un solo lado.

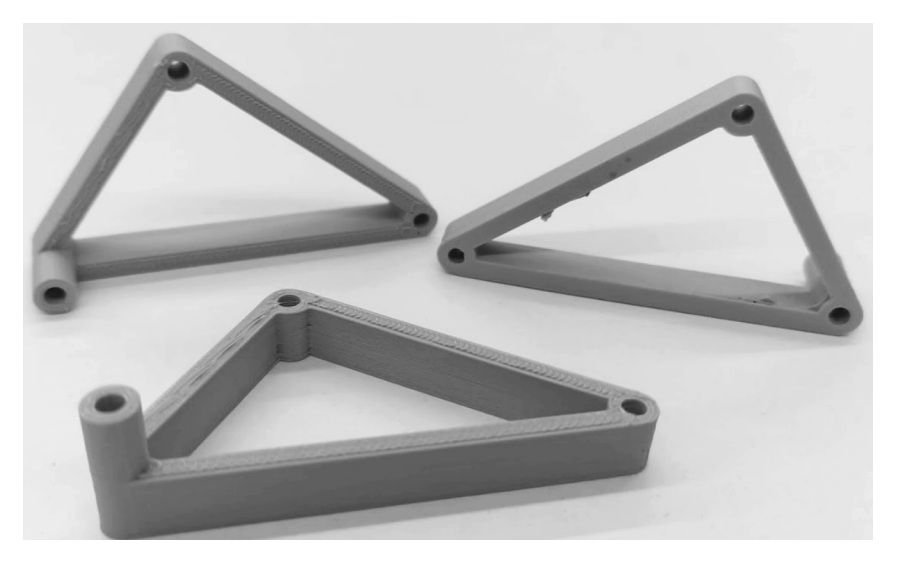

*Figura 149 - Soportes de las patas de un lado en el hexápodo. Impreso en PLA.*

Para montar el soporte de la *figura 148,* se hace insertando el saliente del eje del engranaje en el agujero superior, y se deja paralelo al plano horizontal de la tabla. En el extremo saliente del eje se montan las manivelas. Y en los dos agujeros restantes se sujeta el balancín 1 y el balancín 2.

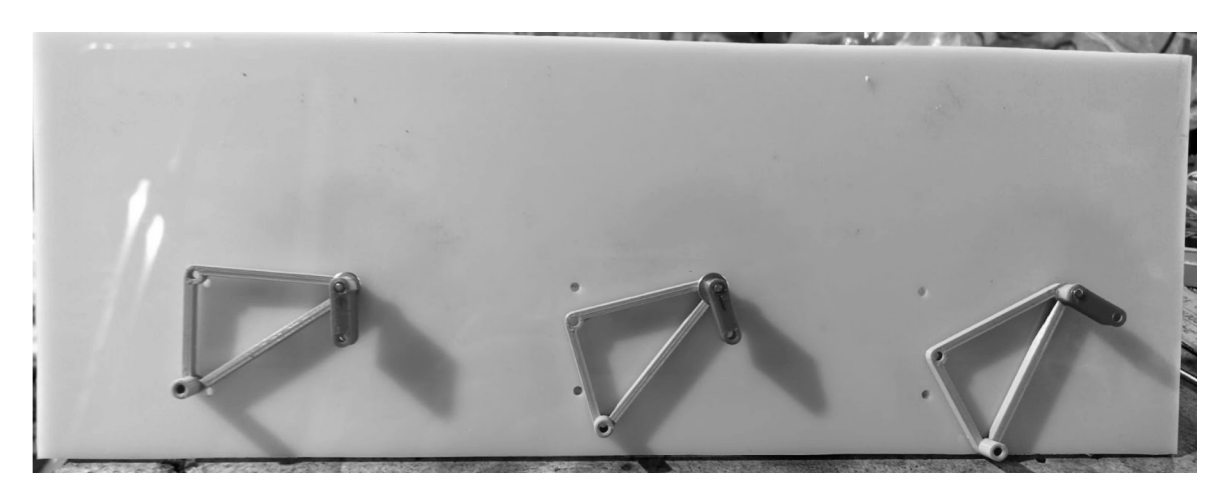

*Figura 150 - Montaje de los soportes y de las manivelas de un lateral del hexápodo.*

También se han insertan las 3 manivelas en este lado del robot, las manivelas van embutidas en el eje de los engranajes, de modo que tiene que girar solidariamente. Para evitar fricciones se coloca una arandela entre el soporte de la pata y la manivela.

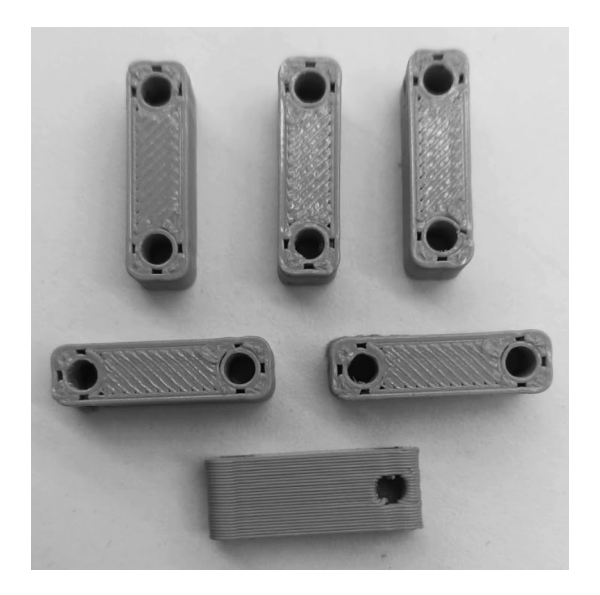

*Figura 151 - Manivelas del hexápodo en ABS.*

El siguiente paso es montar el balancín 2 (conjunto con el pie de la pata) en el soporte de la pata, para ello previamente se ha realizado un agujero de 3 mm en el tablero. Con un tornillo M3 x 25 con su correspondiente arandela. Ya que esta pieza no puede rotar respecto al soporte, se pone una tuerca M3 apretada contra el lateral para evitar el giro.

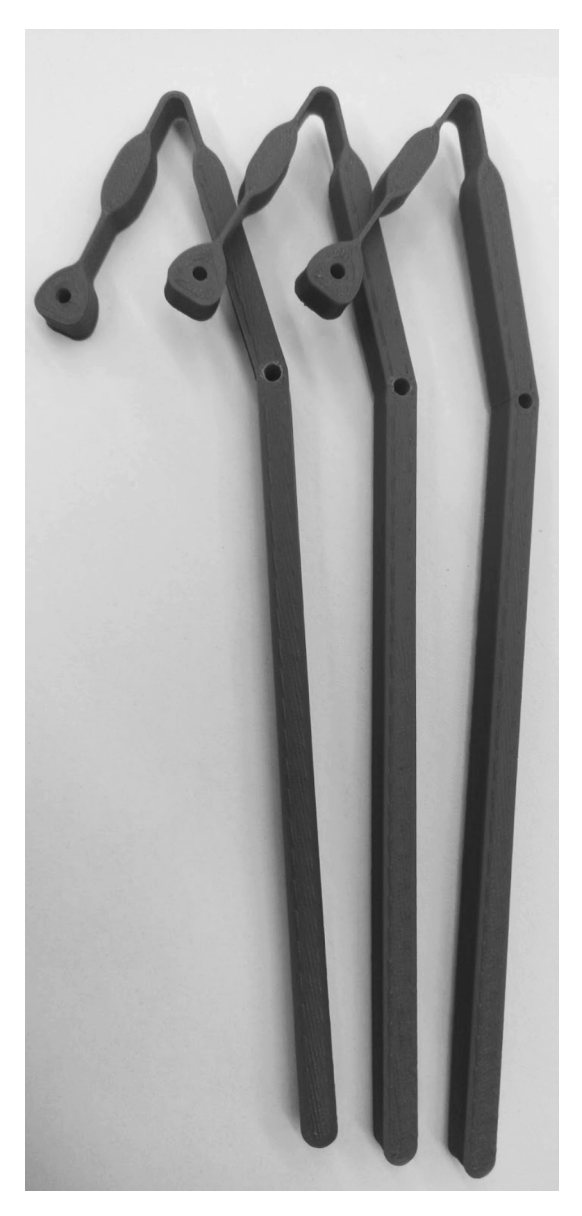

*Figura 152- Balancín 2 impreso en ABS del hexápodo.*

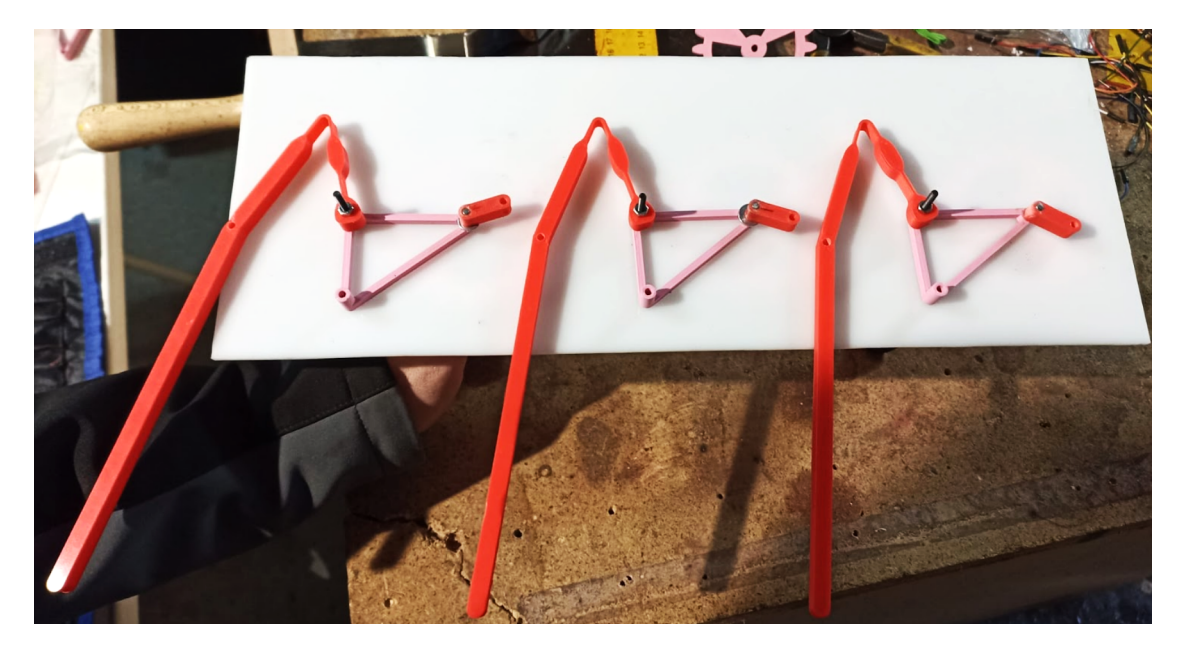

*Figura 153- Montaje de los balancines 2 en el lateral derecho del hexápodo.*

La siguiente pieza en montar es el balancín 1, para montar el balancín 1 primero es necesario desfasar las manivelas. La manivela 1 y 3 van en la misma posición, y la manivela 2 va desfasada 90º de las anteriores.

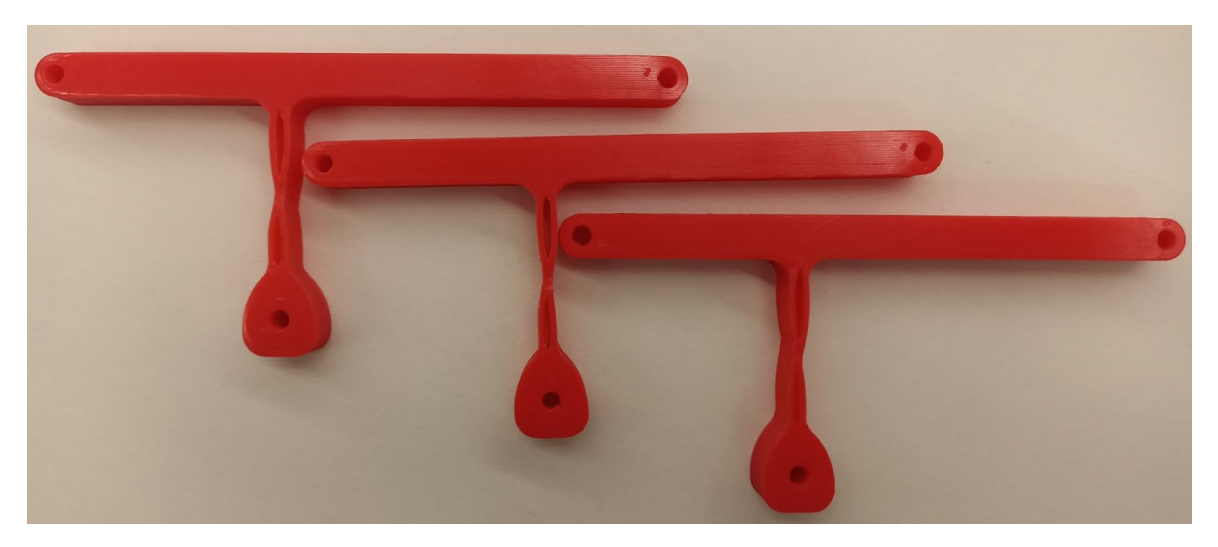

*Figura 154- Balancín 1 del hexápodo impreso en ABS.*

El balancín 1 tiene tres uniones, la primera unión es al soporte de la pata, esta pieza va por encima de la manivela y del balancín 2, de modo que no queda en el mismo plano, además el balancín 1 describe su movimiento por delante del balancín 2 , justo en la unión con el soporte. Para solventar este problema se han insertado arandelas en las 3 uniones del balancín 1 con el resto de barras, de manera que el balancín 1 queda en un plano paralelo

al plano de la manivela y del balancín 2. El balancín 1 con el soporte se une mediante un tornillo M3x35, con la manivela y con el pie se usan tornillos M3x25 y sus correspondientes arandelas y tuercas.

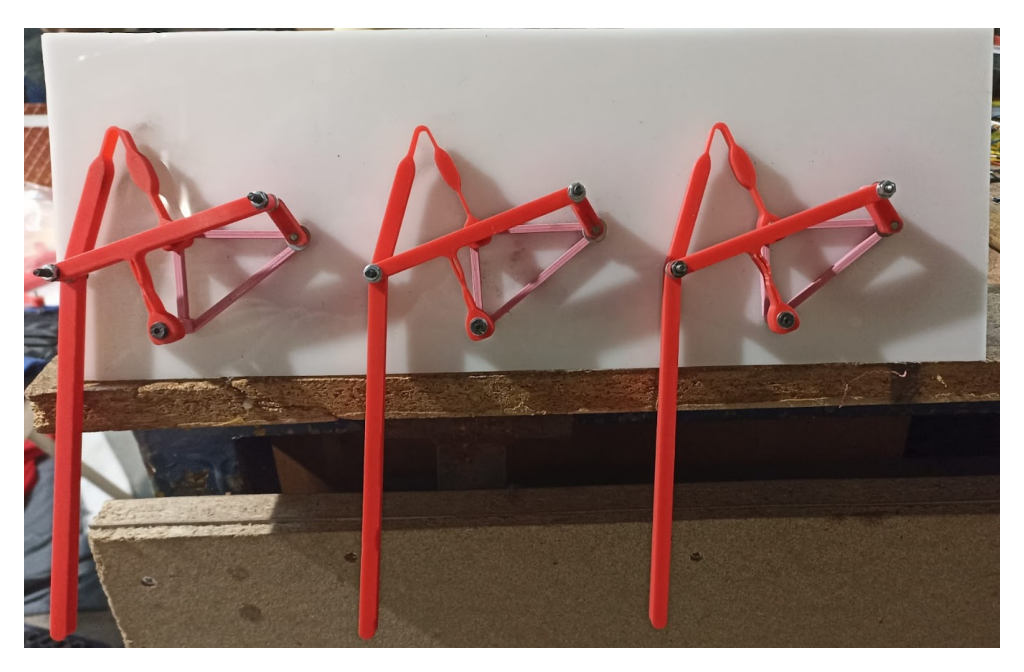

*Figura 155 - Montaje de los balancines 1 en el lateral derecho del hexápodo.*

Ahora se repiten los mismos pasos, pero para el otro lado del hexápodo. En este otro lado, las posiciones van a la inversa. Por tanto las manivelas 2, 4 y 6 tienen la misma posición y la manivela 1,3 y 5 la misma.

Por último se coloca el soporte del motor y la pila de 9 V para alimentar el motor de corriente continua.

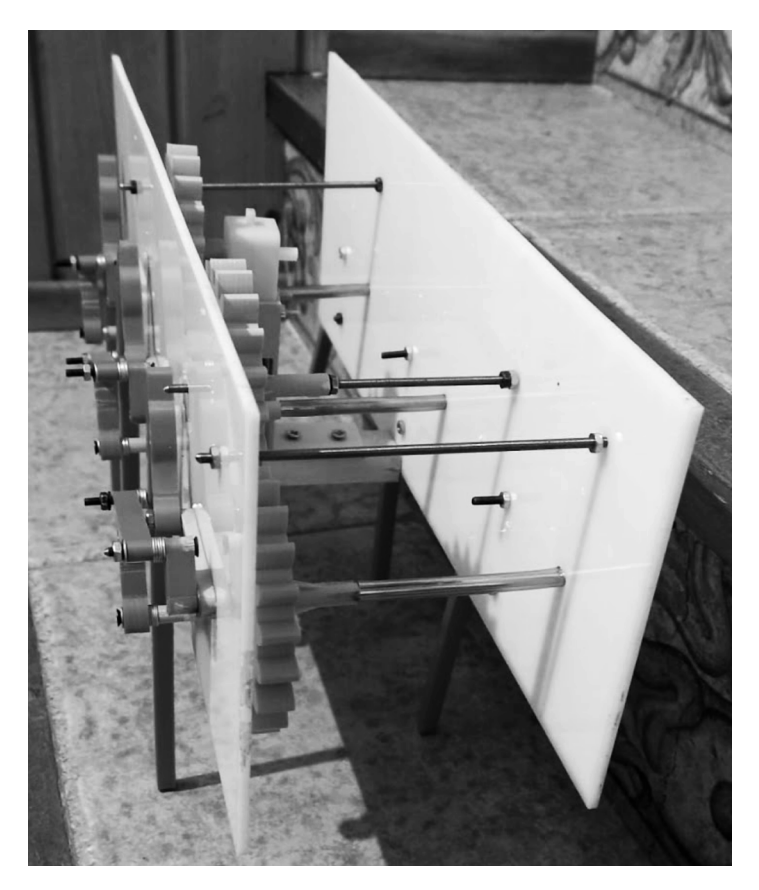

*Figura 156 -Ensamblaje completo del hexápodo.*

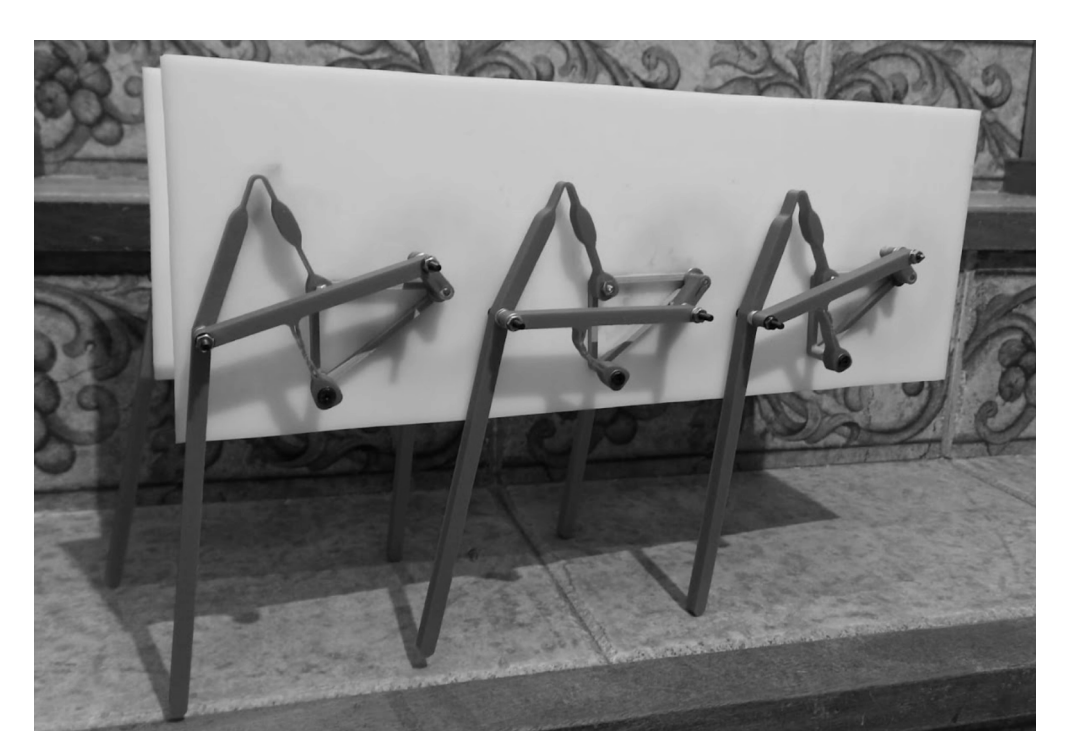

*Figura 157 - Resultado final del hexápodo.*

# **CAPÍTULO V. PRESUPUESTO**

#### **9. Presupuesto del prototipo**

En este apartado se expone el presupuesto realizado. Para tener una idea de lo que puede llegar a costar la construcción de un robot biomimético de estas características. En la *tabla 12* se exponen los materiales utilizados para construir el prototipo. En la *tabla 13* se exponen los gastos pertenecientes a la mano de obra del ingeniero. En la *tabla 14* se hace un resumen de gastos incluyendo el P.E.M , el GG, el BI, el P.E.C y el I.V.A. El P.E.M se obtiene sumando el coste total de materiales más el coste total de mano de obra. Los G.G son un 13 % de los P.E.M, y el B.I es un 6% del P.E.M.Para calcular el P.E.C se realiza la suma de los tres términos anteriores (P.E.M + G.G + B.I), y para acabar se le aplica a este término el I.V.A de un 21 % y así se obtiene el Presupuesto Final del Prototipo.

#### *9.2. Presupuesto por piezas*

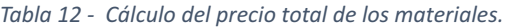

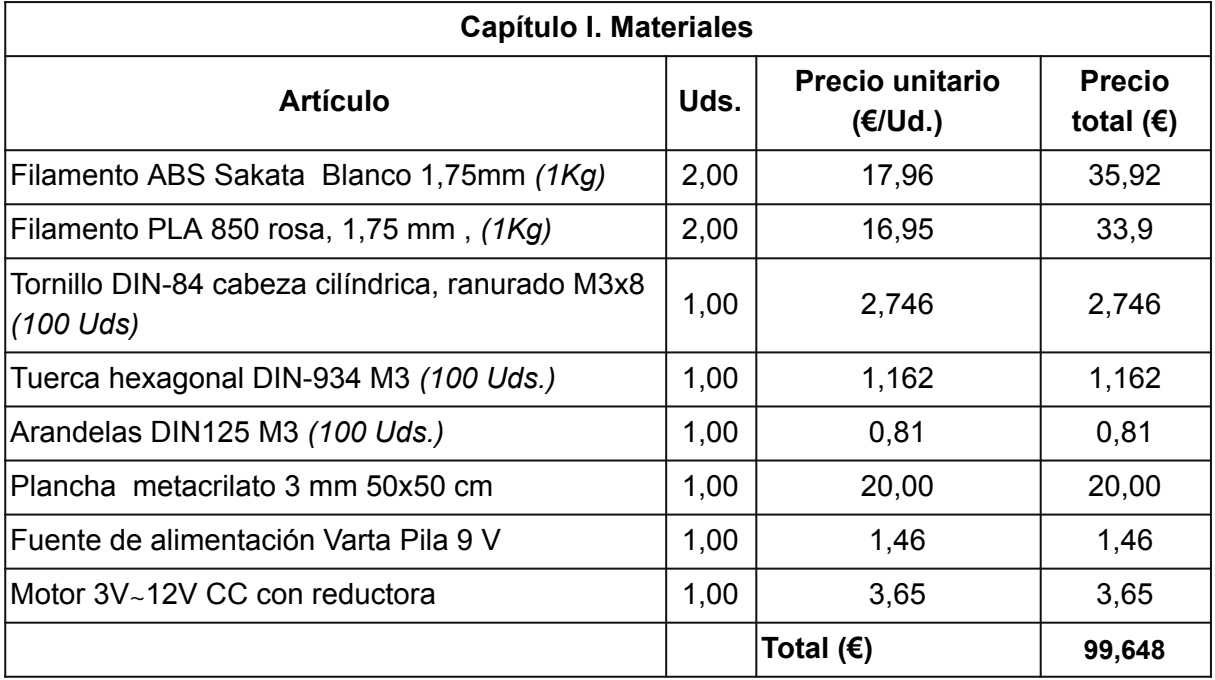

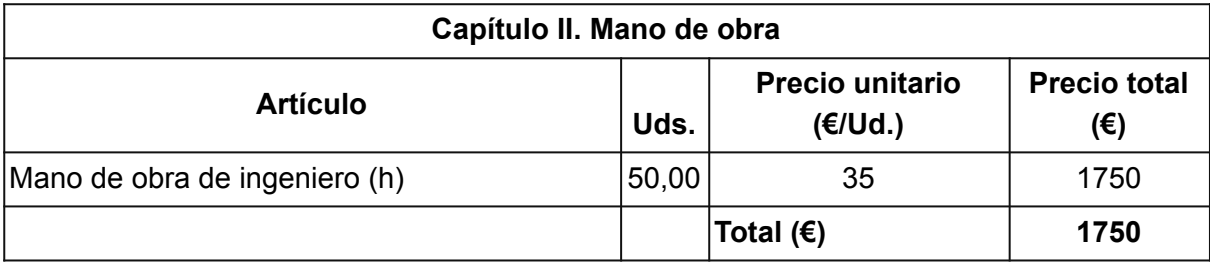

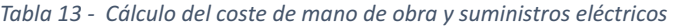

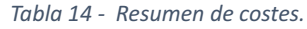

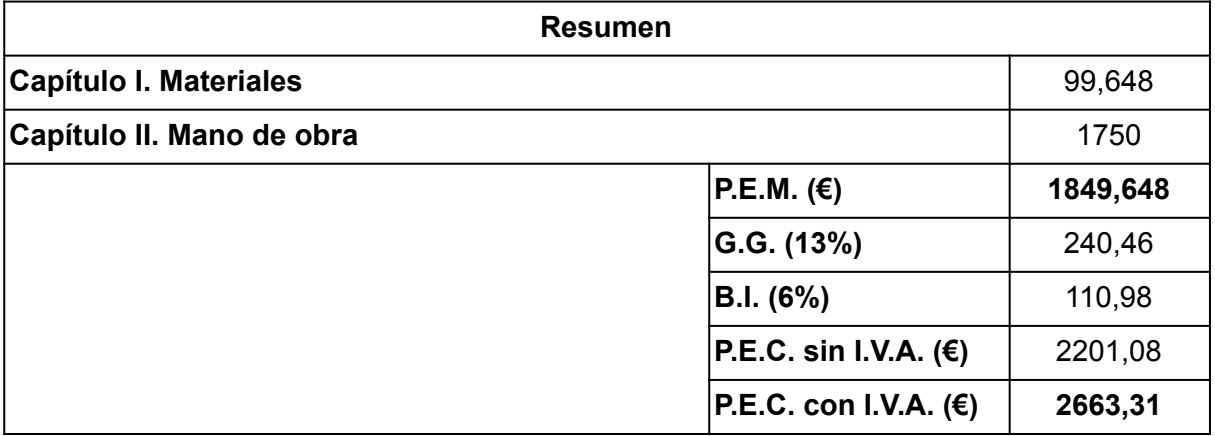

El presupuesto de ejecución por contrata con I.V.A. total por piezas asciende a la cantidad expresada de **DOS MIL SEISCIENTOS SESENTA Y TRES CON TREINTA Y UNO.**

# **CAPÍTULO VI. CONCLUSIONES**

#### **10. Conclusiones**

Con la realización de este último capítulo finaliza este TFG, del que se concluyen las siguientes conclusiones sobre los procesos y análisis diseñados:

- En primer lugar, destacar el término de "biomimética" o "biomímesis", que a través de la imitación de la naturaleza ayuda a resolver problemas que son difíciles de afrontar con los medios tradicionales, como es en este caso el desplazamiento por superficies irregulares de forma eficiente. Pero para llegar hasta aquí es necesario comprender y asimilar los conceptos relacionados para poder desarrollar el mecanismo.
- Como tercer punto cabe destacar la facilidad de encontrar una geometría del mecanismos de Klann a través del Software Autodesk Inventor, y mediante la parametrización de las barras previamente dibujadas. Este procedimiento ahorra mucho tiempo para la búsqueda de trayectoria de las barras, así como para la búsqueda de la geometría del mecanismo.
- Antes de pasar al análisis del mecanismo es necesario establecer el material de las barras flexibles. Como he podido observar en este trabajo el material utilizado así como su calidad forman un papel muy importante en el prototipo, ya que un material incorrecto no ofrece las características y requerimientos deseados del análisis con DAS2D. En el caso del prototipo, una calidad baja del material produce unos resultados indeseados en las pruebas del prototipo.
- El uso del programa DAS2D con base en Matlab para el análisis de los mecanismos flexibles es interesante para obtener resultados aceptables. Este software facilita y acorta el tiempo de diseño y análisis de los mecanismos flexibles, además de ser un programa muy intuitivo, en el cual solo es necesario introducir los datos geométricos del mecanismo, la fuerza aplicada en él y el material de las barras flexibles. A la hora de realizar el análisis de cargas y de distancias es necesario determinar las barras flexibles y sobre todo, muy importante entender los modelos de viga a utilizar. Este aspecto es tan importante pues según el modelo de viga utilizado la viga se

discretiza de una manera u otra, y en función del modelo de viga utilizado se obtendrá mayor o menor grado de precisión.

- La interpretación de los resultados del software DAS2D ha sido esencial para comprender las figuras resultantes de los análisis de cargas y de distancia del mecanismo flexible. Lo primero es entender y comprender en qué consisten dichos análisis, para luego saber interpretar correctamente las figuras y saber que es lo que está ocurriendo en las barras flexibles. A esto va ligado la comprensión de los modelos de viga, si no se comprenden correctamente los modelos utilizados, en este caso el BCM y el PRB-3R, no se interpretan bien los datos, y en caso de errores en los análisis no se van a detectar. De modo que si se conoce el funcionamiento de los modelos de viga con los resultados obtenidos de los análisis se sabe si los análisis realizados se están llevando o no correctamente a cabo.
- En cuanto al diseño de las barras, se concluye que es el paso o uno de los pasos más importantes de todo el trabajo, ya que al tratarse de barras flexibles, si no se consigue una geometría de barra adecuada, la barra no va a realizar su trabajo, o su vida útil va a ser muy pequeña. De modo que hay que saber cuales son los puntos críticos de las barras, y cual es el movimiento de flexión de las barras, para así diseñar las barras de manera que al realizar el movimiento se minimizen las tensiones en esos puntos críticos.
- El mecanismo de fabricación del prototipo ha sido la impresión 3D, porque facilita y acorta el tiempo de fabricación del prototipo. Con este proceso es fácil y rápido sustituir las piezas flexibles que se rompan y realizar las pruebas de la pata para ver su funcionamiento. De esta manera también es más fácil, rápido y económico probar los distintos diseños de las barras realizados.
- Relacionado con la impresión 3D, se encuentran los parámetros de impresión y la colocación de las piezas para imprimir. A la hora de imprimir ha sido necesario determinar ciertos parámetros de impresión, como el número de perímetros de las piezas, ya que determina la dirección del filamento, si existen pocos perímetros, la flexión de la pieza se realiza sobre el material de relleno que es circular, de modo que no permite la flexión y rompe. Eso mismo pasa con la dirección de los filamentos en la pieza, de modo que hubo que imprimir las piezas de modo que el filamento sea

longitudinal para permitir la flexión. Esto se aprendió gracias a realizar varias impresiones y pruebas, lo que demuestra que imprimir no es tan sencillo como se vé, si no que hay que comprender más aspectos de la técnica.

Relacionado con el montaje del robot, a la hora de realizar las pruebas de las patas del robot, se comprendió que el montaje no es tán sencillo en la práctica como en lo teórico. En el montaje he tenido que nivelar las piezas, para que las juntas de rotación quedarán en el mismo plano, en el momento que las piezas no quedaban niveladas comprendí que afectaba a la vida útil de las barras flexibles, y que era un aspecto muy importante, pues se creaban tensiones en las barras a mayores de las creadas por el accionamiento del mecanismo. En el montaje también se entendió que las distancias entre los puntos de rotación fijos son de vital importancia, pues si no se colocan a la medida exacta del diseño, el mecanismo físico deja de funcionar correctamente, bien bloqueando el movimiento, o bien creando tensiones más elevadas en las barras. Es por este motivo que se diseñaron los soportes de las patas, para hacer el montaje con precisión y que no me volviese a ocurrir. En el montaje del robot también se aprendió que el orden de montaje es tan importante como el diseño, pues si no coloco las piezas en el orden correcta hay piezas que luego no se pudieron colocar, como pasó con él montaje de los balancines, si se montaba el balancín uno antes que el dos, luego no se podía montar el dos.

Para concluir con la realización de este TFG, se ha logrado afianzar conocimientos adquiridos durante el Grado en Ingeniería Mecánica, así como adquirir mayor destreza con los softwares, también adquirir conocimientos nuevos y manejo de programas nuevos, sin olvidar la mejora de destreza en procesos de montaje, gracias a todo ello se ha podido solucionar todos los problemas que se han ido presentando a lo largo del proyecto.

#### **11. Trabajos futuros**

Acabado el proyecto, hay varios puntos referidos al prototipo que se plantea abordar para su mejora en futuros trabajos:

- 1. La búsqueda de otros materiales poliméricos alternativos que ofrezcan mejores prestaciones que el material utilizado.
- 2. La búsqueda de geometrías de las articulaciones flexibles para aumentar la vida útil de las barras flexibles por encima de los ciclos alcanzados.
- 3. La búsqueda de otras trayectorias útiles de la pata del mecanismo, como por ejemplo trayectorias más planas, trayectorias más altas, etc.
- 4. La utilización de otras herramientas de análisis y síntesis para deformaciones no lineales, *compliant mechanisms*, etc.
- 5. El rediseño y mejora del soporte del motor de corriente continua para hacerlo más robusto y mejorar la integración en el montaje.
- 6. La búsqueda de trayectorias de las barras del mecanismo que permitan o faciliten la realización del mecanismo completamente flexible en todas sus articulaciones.
- 7. El cambio de los engranajes rectos por engranajes helicoidales para mejorar la transferencia de par sobre las patas.
- 8. El incrementar el robot de 6 patas en 8 patas para mejorar la estabilidad y la andadura.

# **BIBLIOGRAFÍA**

- [1] M.Sirpa, E. (2021). Robot: Métodos de locomoción terrestre. Obtenida el 30 de Agosto de 2021, de [https://medium.com/@ericksirpa/robots-m%C3%A9todos-de-locomoci%C3%B3n-terrest](https://medium.com/@ericksirpa/robots-m%C3%A9todos-de-locomoci%C3%B3n-terrestre-2964c68a9523) [re-2964c68a9523](https://medium.com/@ericksirpa/robots-m%C3%A9todos-de-locomoci%C3%B3n-terrestre-2964c68a9523)
- [2] Simbiótica. (2021). Biomimética. Obtenida el 30 de agosto de 2021, de <https://www.simbiotia.com/biomimesis/>
- [3] Biomimesis. (2021). Obtenida el 30 de agosto de 2021, de <https://es.wikipedia.org/wiki/Biomimesis>
- [4] Cardens Guzmán, G. (14 de agosto de 2019). Biomimética: tecnología que imita a la naturaleza. Consultado el 30 de agosto de 2021, Universidad Nacional Autónoma de México: <http://ciencia.unam.mx/leer/891/biomimetica-tecnologia-que-imita-a-la-naturaleza>
- [5] Definista. (25 de junio de 2016). ¿Qué es la Biomimésis?. Consultado el 30 de agosto de 2021, de <https://definicionyque.es/biomimesis/>
- [6] Robot andador. (5 de junio de 2021). Obtenida el 30 de agosto de 2021, de [https://es.wikipedia.org/wiki/Robot\\_andador](https://es.wikipedia.org/wiki/Robot_andador)
- [7] Robot patas (2019). Obtenido el 30 de agosto de 2021, de <https://www.hisour.com/es/legged-robot-43178/>
- [8] Gibson, Ian & Rosen, David & Stucker, Brent. (2015). Additive manufacturing technologies: 3D printing, rapid prototyping, and direct digital manufacturing, second edition. 10.1007/978-1-4939-2113-3.
- [9] Camión para caminar. (2020). Obtenida el 30 de agosto de 2021, de [https://en.wikipedia.org/wiki/Walking\\_Truck#cite\\_note-ISBN-0-2011-8240-8-2](https://en.wikipedia.org/wiki/Walking_Truck#cite_note-ISBN-0-2011-8240-8-2)
- [10] 1969-Camión GE Walking -Ralph Mosher. (2010). Obtenida el 30 de agosto de 2021, de [http://cyberneticzoo.com/walking-machines/1969-ge-walking-truck-ralph-mosher-americ](http://cyberneticzoo.com/walking-machines/1969-ge-walking-truck-ralph-mosher-american/) [an/](http://cyberneticzoo.com/walking-machines/1969-ge-walking-truck-ralph-mosher-american/)
- [11] Brooks-Rubin, Brad. (2012). John Deere muestra el primer prototipo de máquina forestal ambulante del mundo. Obtenido el 30 de agosto de 2021, de [https://agmetalminer.com/2012/04/27/john-deere-displaying-worlds-first-walking-forest](https://agmetalminer.com/2012/04/27/john-deere-displaying-worlds-first-walking-forest-machine-prototype/)[machine-prototype/](https://agmetalminer.com/2012/04/27/john-deere-displaying-worlds-first-walking-forest-machine-prototype/)
- [12] BigDog. (2021). Obtenido el 30 de agosto de 2021, de <https://es.wikipedia.org/wiki/BigDog>
- [13] Quentin Bombled, Modeling and Control of Six-Legged Robots. Application to AMRU5

(2011).

- [14] Reyes, Fernando (2011). Robótica control de robots manipuladores. Alfaomega Grupo Editor. ISBN 6077073075, 592 pages.
- [15] Optimización Topológica (2019). Obtenida el 30 de agosto de 2021, de [http://www.catec.aero/es/materiales-y-procesos/l%C3%ADnea-de-investigaci%C3%B3n](http://www.catec.aero/es/materiales-y-procesos/l%C3%ADnea-de-investigaci%C3%B3n/optimizaci%C3%B3n-topol%C3%B3gica) [/optimizaci%C3%B3n-topol%C3%B3gica](http://www.catec.aero/es/materiales-y-procesos/l%C3%ADnea-de-investigaci%C3%B3n/optimizaci%C3%B3n-topol%C3%B3gica)
- [16] Douglas Bryden. Diseño de producto: CAD y prototipado rápido. Promopress, 2014. ISBN 841596708X, 176 pages.
- [17] Prototipado rápido. ¿Qué es y para qué se usa?. (12 de noviembre de 2020). Obtenida el 30 de agosto de 2021, de <https://www.infinitiaresearch.com/noticias/prototipado-rapido-que-es-y-cual-es-su-uso/>
- [18] González, Elena. (6 de mayo de 2020). ¿Qué es el prototipado rápido y cuáles son las tecnologías más usadas?. Consultado el 30 de agosto de 2021, Escuela Superior de Diseño de Barcelona, entre el estado de Barcelona, en el estado de Barcelona, en el estado de Barcelona, en el estado de Barcelona, en el estado de Barcelona, en el estado de Barcelona, en el estado de Barcelona, en el est [https://www.esdesignbarcelona.com/actualidad/diseno-producto/que-es-el-prototipado-r](https://www.esdesignbarcelona.com/actualidad/diseno-producto/que-es-el-prototipado-rapido-y-cuales-son-las-tecnologias-mas-usadas) [apido-y-cuales-son-las-tecnologias-mas-usadas](https://www.esdesignbarcelona.com/actualidad/diseno-producto/que-es-el-prototipado-rapido-y-cuales-son-las-tecnologias-mas-usadas)
- [19] Omer Anil Turkkan, M.S. (2018). Rapid Conceptual Design and Analysis of Planar and Spatial Compliant Mechanisms. Consultado el 30 de agosto de 2021, de [https://etd.ohiolink.edu/apexprod/rws\\_etd/send\\_file/send?accession=osu151273949029](https://etd.ohiolink.edu/apexprod/rws_etd/send_file/send?accession=osu1512739490296851&disposition=inline) [6851&disposition=inline](https://etd.ohiolink.edu/apexprod/rws_etd/send_file/send?accession=osu1512739490296851&disposition=inline)
- [20] Ramírez-Gil, Francisco & Sepúlveda Orozco, Esteban & Rubio, Wilfredo. (2017). Mecanismos flexibles: desde el diseño conceptual hasta su manufactura. Revista Politécnica. 13. 65-78.
- [21] Why machines that bend are better. (2019). Consultado el 30 de noviembre de 2021, de [https://www.youtube.com/watch?v=97t7Xj\\_iBv0](https://www.youtube.com/watch?v=97t7Xj_iBv0)
- [22] Mark Plecnik. (2018). Mecanismos de las piernas. Colsultado el 18 de enero de 2021,de <https://www.markplecnik.com/leg-mechanisms/>
- [23] Mark Plecnik. (2017). Síntesis de seis barras. Consultado el 18 de enero de 2021, de <https://www.markplecnik.com/synthesis-six-bars/>

- [24] Klann; Joseph C. Patente de Estados Unidos: 6364040. (2002). United States Patent and Trademark Office. Walking device.
- [25] Mecanismo de Klann. (2022). Consultado el 30 de agosto de 2021, de [https://es.wikipedia.org/wiki/Mecanismo\\_de\\_Klann](https://es.wikipedia.org/wiki/Mecanismo_de_Klann)
- [26] Bustamante Téllez, J. Diseño de mecanismo de locomoción andante con cambio de dirección. (2016)
- [27] DeMario, Anthony R. (2018). Design, modeling, and optimization of 3D printed compliant mechanisms with applications to miniature walking robots. Consultado el 30 de agosto de 2021, Colorado State University, página web <https://mountainscholar.org/handle/10217/191249>
- [28] Método de elementos finitos. (2021). Consultado el 30 de agosto de 2021, de [https://es.wikipedia.org/wiki/M%C3%A9todo\\_de\\_los\\_elementos\\_finitos](https://es.wikipedia.org/wiki/M%C3%A9todo_de_los_elementos_finitos)
- [29] Cedillo Arenas, T. (2016). Análisis dinámico de un mecanismo flexible por elementos finitos, Universidad Nacional Autónoma de México. Facultad de Ingeniería.
- [30] Kinematic and kinetostatic analysis of a table being pushed (2010). Consultado el 30 de agosto de 2021, de <https://asom.eu/en/kinematic-and-kinetostatic-analysis-of-a-table-being-pushed/>
- [31] Turkkan, Omer & Su, Hai-Jun. (2016). DAS-2D: A concept design tool for compliant mechanisms. Mechanical Sciences. 7. 135-148. 10.5194/ms-7-135-2016.
- [32] Anil Turkkan, O. & Hai-Jun Su. (2016). DAS 2D/3D-Compliant mechanism analysis. Consultado el 30 de agosto de 2021, de Available: <http://www.compliantanalysis.com/>
- [33] Kalpathy Venkiteswaran, Venkatasubramanian & Su, Hai-Jun. (2017). Pseudo-Rigid-Body Models of Initially-Curved and Straight Beams for Designing Compliant Mechanisms. V05AT08A006. 10.1115/DETC2017-67431.
- [34] Viga. (2021). Consultado el 30 de agosto de 2021, de <https://es.wikipedia.org/wiki/Viga>
- [35] Sen, Shiladitya. (2013). Beam Constraint Model: Generalized Nonlinear Closed-form Modeling of Beam Flexures for Flexure Mechanism Design.

[36]Ramírez-Gil, Francisco & Sepúlveda Orozco, Esteban & Rubio, Wilfredo. (2013). Diseño

de mecanismos flexibles mediante el método de optimización topológica. 10.13140/2.1.4257.7606.

- [37] Lucía,C. (2020). La optimización topológica en la impresión 3D. Consultado el 30 de agosto de 2021 de, [https://www.3dnatives.com/es/optimizacion-topologica-10012017/#!](https://www.3dnatives.com/es/optimizacion-topologica-10012017/#)
- [38] Gere, J.M, (2014) Timoshenko. Resistencia de materiales ISBN. 9788497320658
- [39] Miguel Cervera Ruiz (2009). Mecanica de Estructuras Libro I Resistencia de Materiales. Univ. Politèc. de Catalunya - Technology & Engineering - 330 páginas ISBN. 8483016222.
- [40] Sen, Shiladitya. (2010). A Generalized Constraint Model for Two-Dimensional Beam Flexures: Nonlinear Load-Displacement Formulation. Journal of Mechanical Design - J MECH DESIGN. 132. 10.1115/1.4002005.
- [41] Awtar, Shorya & Sen, Shiladitya. (2010). A Generalized Constraint Model for Two-Dimensional Beam Flexures: Nonlinear Strain Energy Formulation. Journal of Mechanical Design - J MECH DESIGN. 132. 10.1115/1.4002006.
- [42] Daniel Teo. (2012). Revisión: modelo de cuerpo pseudo-rígido. Consultado el 30 de agosto de 2021, de [https://danielteodesigntechnology.wordpress.com/theoretical/review-pseudo-rigid-body](https://danielteodesigntechnology.wordpress.com/theoretical/review-pseudo-rigid-body-model/)[model/](https://danielteodesigntechnology.wordpress.com/theoretical/review-pseudo-rigid-body-model/)
- [43] R.Yañez-Valdez. Modelo cinetoestático de rigidez de una máquina herramienta paralela. (2018).
- [44] Guía de procesos de fabricación para plásticos. (n.d). Consultado el 30 de agosto de 2021, de [https://formlabs.com/es/blog/guia-procesos-fabricacion-plasticos/#Impresi%C3%B3n%2](https://formlabs.com/es/blog/guia-procesos-fabricacion-plasticos/#Impresi%C3%B3n%203D) [03D](https://formlabs.com/es/blog/guia-procesos-fabricacion-plasticos/#Impresi%C3%B3n%203D)
- [45] Roda Buch, A., Mata Amela, V. & Albelda Vitoria, J. Máquinas y mecanismos. Universitat politécnica de Valéncia. (2016).
- [46] Linkage (mechanical). (2021). Consultado el 18 de diciembre de 2021, de https://en.wikipedia.org/wiki/Linkage (mechanical)

[47] Mecanismos: vínculos. (2010). Consultado el 18 de diciembre de 2020, de **VNIVERSIDAD D SALAMANCA** 

[https://www.birdbraintechnologies.com/hummingbirdduo/projects/mechanisms/mechanis](https://www.birdbraintechnologies.com/hummingbirdduo/projects/mechanisms/mechanisms-linkages/) [ms-linkages/](https://www.birdbraintechnologies.com/hummingbirdduo/projects/mechanisms/mechanisms-linkages/)

- [48] Cadena cinemática. (2021). Consultado el 18 de diciembre de 2020, de [https://en.wikipedia.org/wiki/Kinematic\\_chain](https://en.wikipedia.org/wiki/Kinematic_chain)
- [49] Máquina y mecanismo. (2020). Consultado el 18 de diciembre de 2020, de [http://www.sitenordeste.com/mecanica/maquinas\\_mecanismos.htm#](http://www.sitenordeste.com/mecanica/maquinas_mecanismos.htm#)
- [50] Enlace de cuatro barras. (2020). Consultado el 18 de diciembre de 2020, de [https://en.wikipedia.org/wiki/Four-bar\\_linkage](https://en.wikipedia.org/wiki/Four-bar_linkage)
- [51] Mecanismo de Chebyshov. (2019). Consultado el 18 de diciembre de 2020, de [https://es.wikipedia.org/wiki/Mecanismo\\_de\\_Chebyshov](https://es.wikipedia.org/wiki/Mecanismo_de_Chebyshov)
- [52] Mecanismo de Lambda de Chebyshov. (2020). Consultado el 18 de diciembre de 2020, de [https://es.wikipedia.org/wiki/Mecanismo\\_Lambda\\_de\\_Chebyshov](https://es.wikipedia.org/wiki/Mecanismo_Lambda_de_Chebyshov)
- [53] Mecanismo de Hoecken. (2020). Consultado el 18 de diciembre de 2020, de https://es.wikipedia.org/wiki/Mecanismo\_de\_Hoecken
- [54] Mecanismo de Roberts. (2019). Consultado el 18 de diciembre de 2020, de [https://es.wikipedia.org/wiki/Mecanismo\\_de\\_Roberts](https://es.wikipedia.org/wiki/Mecanismo_de_Roberts)
- [55] Mecanismo de seis barras. (2020). Consultado el 18 de diciembre de 2020 [https://es.wikipedia.org/wiki/Mecanismo\\_de\\_seis\\_barras](https://es.wikipedia.org/wiki/Mecanismo_de_seis_barras)
- [56] Bach.Ramos Flores & Mirko Edwin. (2017). Optimización de la síntesis de un mecanismo de 6 barras Stephenson I para una prótesis de rodilla mediante algoritmos genéticos y matlab. Consultado el 18 de diciembre de 2020, Universidad Nacional de Trujillo, <https://docplayer.es/93055329-Universidad-nacional-de-trujillo.html>
- [57] Mecapedia-Mecanismo de 6 barras de Stephenson. (2020). Consultado el 18 de diciembre de 2020, de [http://www.mecapedia.uji.es/mecanismo\\_de\\_6\\_barras\\_de\\_Stephenson.htm](http://www.mecapedia.uji.es/mecanismo_de_6_barras_de_Stephenson.htm)
- [58] Mecanismo de Peaucellier-Lipkin. (2020). Consultado el 18 de diciembre de 2020, de [https://es.wikipedia.org/wiki/Mecanismo\\_de\\_Peaucellier-Lipkin](https://es.wikipedia.org/wiki/Mecanismo_de_Peaucellier-Lipkin)
- [59] El mecanismo de Peaucellier-Lipkin. (2020). Consultado el 18 de diciembre de 2020, de

<https://lemnismath.org/2020/06/el-mecanismo-de-peaucellier-lipkin/>

- [60] Mecapedia-Mecanismo de línea recta de Peaucellier. (2020). Consultado el 18 de diciembre de 2020, de [http://www.mecapedia.uji.es/mecanismo\\_de\\_linea\\_recta\\_de\\_Peaucellier.htm#:~:text=Es](http://www.mecapedia.uji.es/mecanismo_de_linea_recta_de_Peaucellier.htm#:~:text=Es%20un%20mecanismo%20de%20l%C3%ADnea,O2%2DA%2DC%2DO4%5D) [%20un%20mecanismo%20de%20l%C3%ADnea,O2%2DA%2DC%2DO4%5D](http://www.mecapedia.uji.es/mecanismo_de_linea_recta_de_Peaucellier.htm#:~:text=Es%20un%20mecanismo%20de%20l%C3%ADnea,O2%2DA%2DC%2DO4%5D)
- [61] Acrilonitrilo butadieno estireno. (2021). Consultado el 30 de agosto de 2021, de [https://es.wikipedia.org/wiki/Acrilonitrilo\\_butadieno\\_estireno](https://es.wikipedia.org/wiki/Acrilonitrilo_butadieno_estireno)
- [62] Grados de libertad (mecánica). (2021). Consultado el 30 de agosto de 2021, de [https://en.wikipedia.org/wiki/Degrees\\_of\\_freedom\\_\(mechanics\)](https://en.wikipedia.org/wiki/Degrees_of_freedom_(mechanics))
- [63] Terefe, Tesfaye & Lemu, Hirpa & K/Mariam, Addisu. (2019). Review and synthesis of a walking machine (Robot) leg mechanism. MATEC Web of Conferences. 290. 08012. 10.1051/matecconf/201929008012.
- [64] Física Universitaria Con Física Moderna Vol II, Volume 2. Pearson Educación, 2005. ISBN 9702606721, 713 pages
- [65] Expansión en serie. (2019). Consultado el 30 de agosto de 2021, de [https://es.wikipedia.org/wiki/Expansi%C3%B3n\\_en\\_serie#:~:text=Hay%20varios%20tip](https://es.wikipedia.org/wiki/Expansi%C3%B3n_en_serie#:~:text=Hay%20varios%20tipos%20de%20expansiones,de%20Taylor%2C%20centrado%20en%20cero) [os%20de%20expansiones,de%20Taylor%2C%20centrado%20en%20cero](https://es.wikipedia.org/wiki/Expansi%C3%B3n_en_serie#:~:text=Hay%20varios%20tipos%20de%20expansiones,de%20Taylor%2C%20centrado%20en%20cero).
- [66] Serie de Taylor. (2021). Consultado el 30 de diciembre de 2021, de [https://es.wikipedia.org/wiki/Serie\\_de\\_Taylor](https://es.wikipedia.org/wiki/Serie_de_Taylor)
- [67] Mauro S.Maza, Sergio Preidikman & Fernando G.Flores. Aeroelasticidad Computacional de Grandes Aerogeneradores: Estado del Arte, Desafíos y Áreas de Vacancia. (2017). 1351-1378.
- [68] Ansys (CES) GrantaEduPack | Software para educación. Consultado el 11 de noviembre de 2021, de <https://www.ansys.com/products/materials/granta-edupack/>
- [69] González Álvaro, H. & Dairo Hernán Mesa G. La importancia del método en la selección de materiales. (2004) 175-180.
- [70] MAthworks MATLAB. Consultado el 30 de agosto de 2021, de https://es.mathworks.com/

- [71] Autodesk Inventor. (2021). Consultado el 30 de agosto de 2021, de https://www.autodesk.es/products/inventor/overview?term=1-YEAR&tab=subscription
- [72] Josef Prusa. Original Prusa i3 MK3S+. Consultado el 18 de diciembre de 2021, de <https://www.prusa3d.es/original-prusa-i3-mk3-spa/>
- [73] Impresora 3D Artillery Genius PRO. (n.d). Consultado el 18 de diciembre de 2021, de <https://servitec3d.com/impresoras-3d-artillery/impresora-3d-artillery-genius-pro/>
- [74] Compliant Mechanism Overview, Advantages and Applications. (n.d.). Consultado el 30 de agosto de 2021, de <https://zapscience.com/compliant-mechanism-overview-uses-and-applications/>
- [75] Fabricación aditiva (impresión 3D). (n.d.). Consultado el 30 de agosto de 2021, de [http://www.prodintec.es/es/nuestra-actividad/fabricacion-avanzada/fabricacion-aditiva-i](http://www.prodintec.es/es/nuestra-actividad/fabricacion-avanzada/fabricacion-aditiva-impresion-3d) [mpresion-3d](http://www.prodintec.es/es/nuestra-actividad/fabricacion-avanzada/fabricacion-aditiva-impresion-3d)
- [76] Sanchez Restrepo, S. (2020). Guía completa: plásticos en la impresión 3D. Consultado el 30 de agosto de 2021, de <https://www.3dnatives.com/es/plasticos-impresion-3d-22072015/>
- [77] Coeficiente de Poisson. (2020). Consultado el 20 de diciembre de 2020, de [https://es.wikipedia.org/wiki/Coeficiente\\_de\\_Poisson](https://es.wikipedia.org/wiki/Coeficiente_de_Poisson)
- [78] Pérez González, A. (2014). Módulo de elasticidad. Consultado el 20 de diciembre de 2021, de [http://www.mecapedia.uji.es/modulo\\_de\\_elasticidad.htm#:~:text=En%20muchos%20cas](http://www.mecapedia.uji.es/modulo_de_elasticidad.htm#:~:text=En%20muchos%20casos%20el%20m%C3%B3dulo,es%20su%20m%C3%B3dulo%20de%20elasticidad) [os%20el%20m%C3%B3dulo,es%20su%20m%C3%B3dulo%20de%20elasticidad.](http://www.mecapedia.uji.es/modulo_de_elasticidad.htm#:~:text=En%20muchos%20casos%20el%20m%C3%B3dulo,es%20su%20m%C3%B3dulo%20de%20elasticidad)
- [79] Michael F. Ashby, David R. H. Jones (2918) Materiales para ingeniería 1: Introducción a las propiedades, las aplicaciones y el diseño. Reverte, Sep 19, 2018 - Technology & Engineering - 448 pages
- [80] Filamento para impresora 3D FDM, ABS, 1.75mm, Plata, 1kg RS PRO. (n.d.). Consultado el 10 de enero de 2022, de <https://es.rs-online.com/web/p/materiales-para-impresion-3d/8320337>
- [81] Aliheidari, Nahal & Tripuraneni, Rajasekhar & Ameli, Amir & Nadimpalli, Siva. (2017). Fracture resistance measurement of fused deposition modeling 3D printed polymers.

Polymer Testing. 60. 10.1016/j.polymertesting.2017.03.016.

- [82] Bernhard Thomaszewski. (2018). A computational Design Tool for Compliant Mechanisms. Consultado el 30 de agosto de 2021, de Available: <https://www.youtube.com/watch?v=FW6Vx2g9OCI>
- [83] Mark Mathew Plecnik. (2016). Hexapedal Walking Robot,. Consultado el 18 de diciembre de 2021, de <https://www.youtube.com/watch?v=JxFznHlr4zM>
- [84] Arduino, ruedas grandes y robots. El robot 4x4 Andromina con 4 ruedas grandes que giran las 4. (2018). Consultado el 18 de febrero de 2022, de <http://androminarobot.blogspot.com/2018/04/robot-arduino-con-ruedas-grandes.html>
- [85] Breton Piercy. (2014). Testing compliant mechanism Klann linkage. Consultado el 18 de febrero de 2022, de <https://www.youtube.com/watch?v=RH6XuI51SsQ>
- [86] Xavier Markl. (2017). The Flexure Revolution, Compliant Mechanisms applied to Watchmaking. Consultado el 18 de febrero de 2022, de [https://monochrome-watches.com/technical-perspective-flexure-revolution-compliant-me](https://monochrome-watches.com/technical-perspective-flexure-revolution-compliant-mechanisms-applied-watchmaking/) [chanisms-applied-watchmaking/](https://monochrome-watches.com/technical-perspective-flexure-revolution-compliant-mechanisms-applied-watchmaking/)
- [87] Giuseppe Mirlisenna. (2016). Método de elementos finitos: ¿qué es?. Consultado el 18 de enero de 2022, de <https://www.esss.co/es/blog/metodo-de-los-elementos-finitos-que-es/>
- [88] Bernat Martí Rodríguez. Estudio sobre la optimización de los parámetros de fabricación en una impresora 3d con tecnología FDM. (2017)
- [89] Robert L. Norton, Jesús Elmer Murrieta Murrieta (2912). Diseño de Maquinaria. Jesús Elmer Murrieta Murrieta. Ed. 5. McGraw-Hill / Interamericana de España, S.A., 2012.

# **ÍNDICE DE FIGURAS**

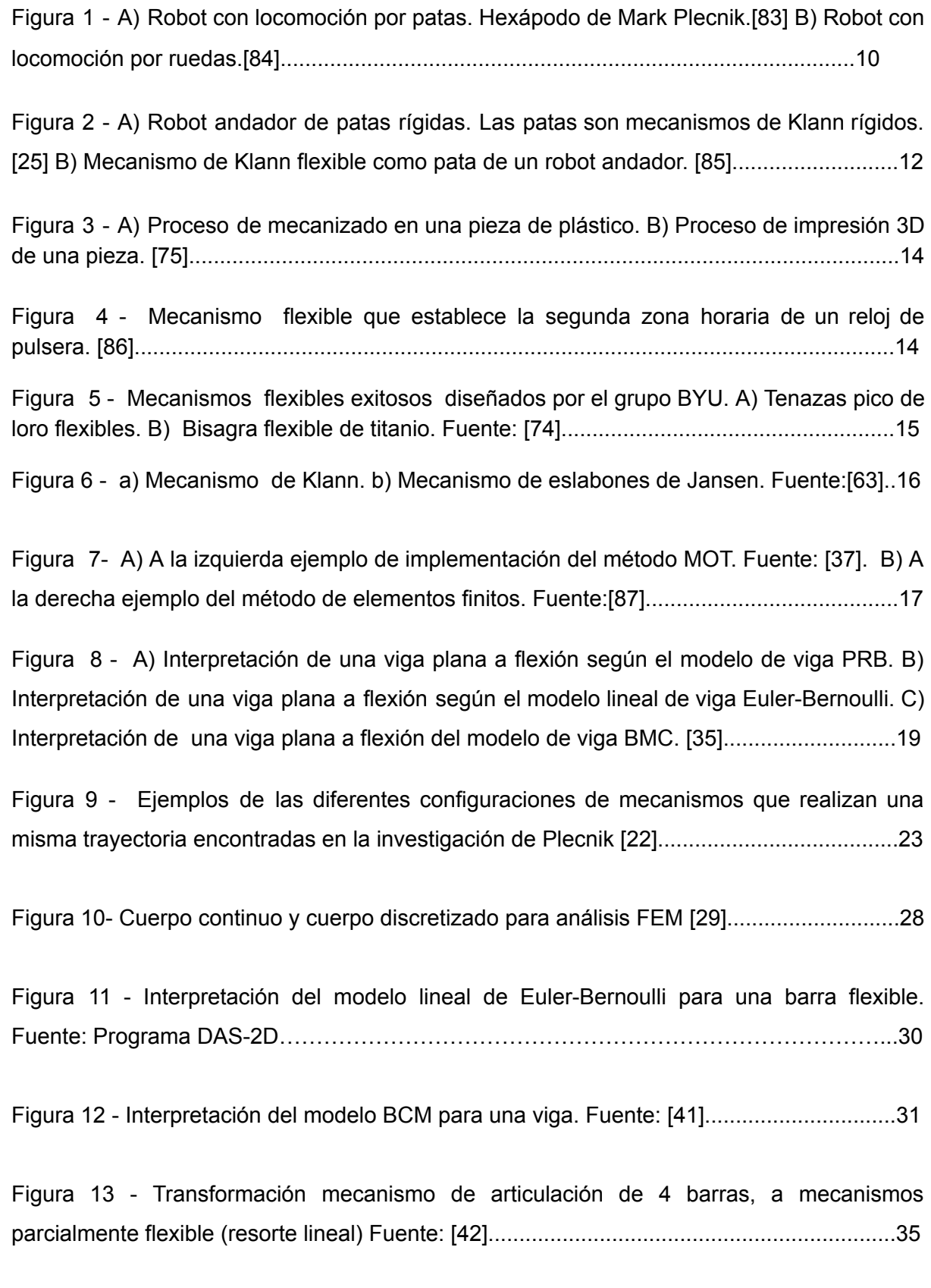

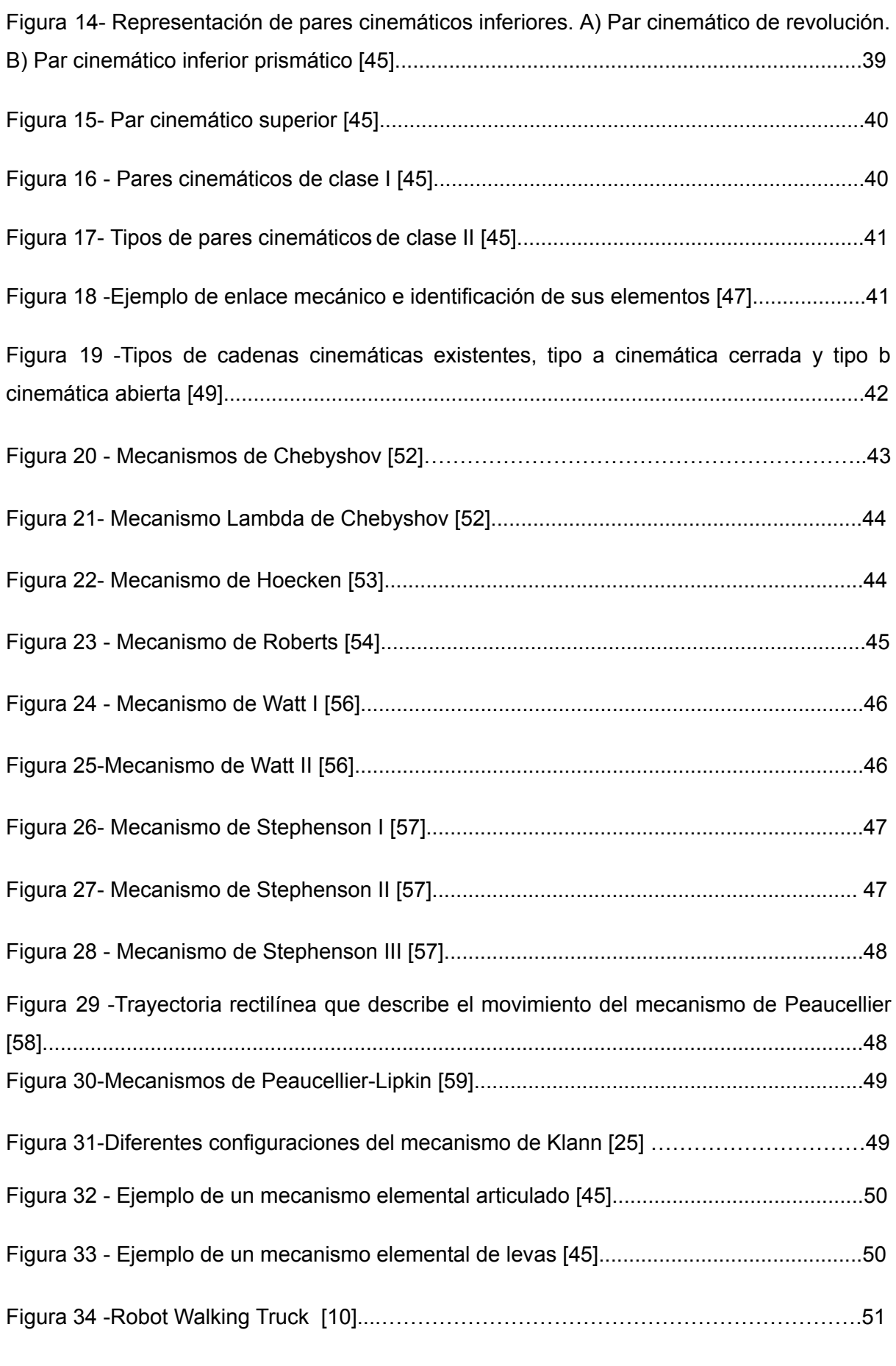

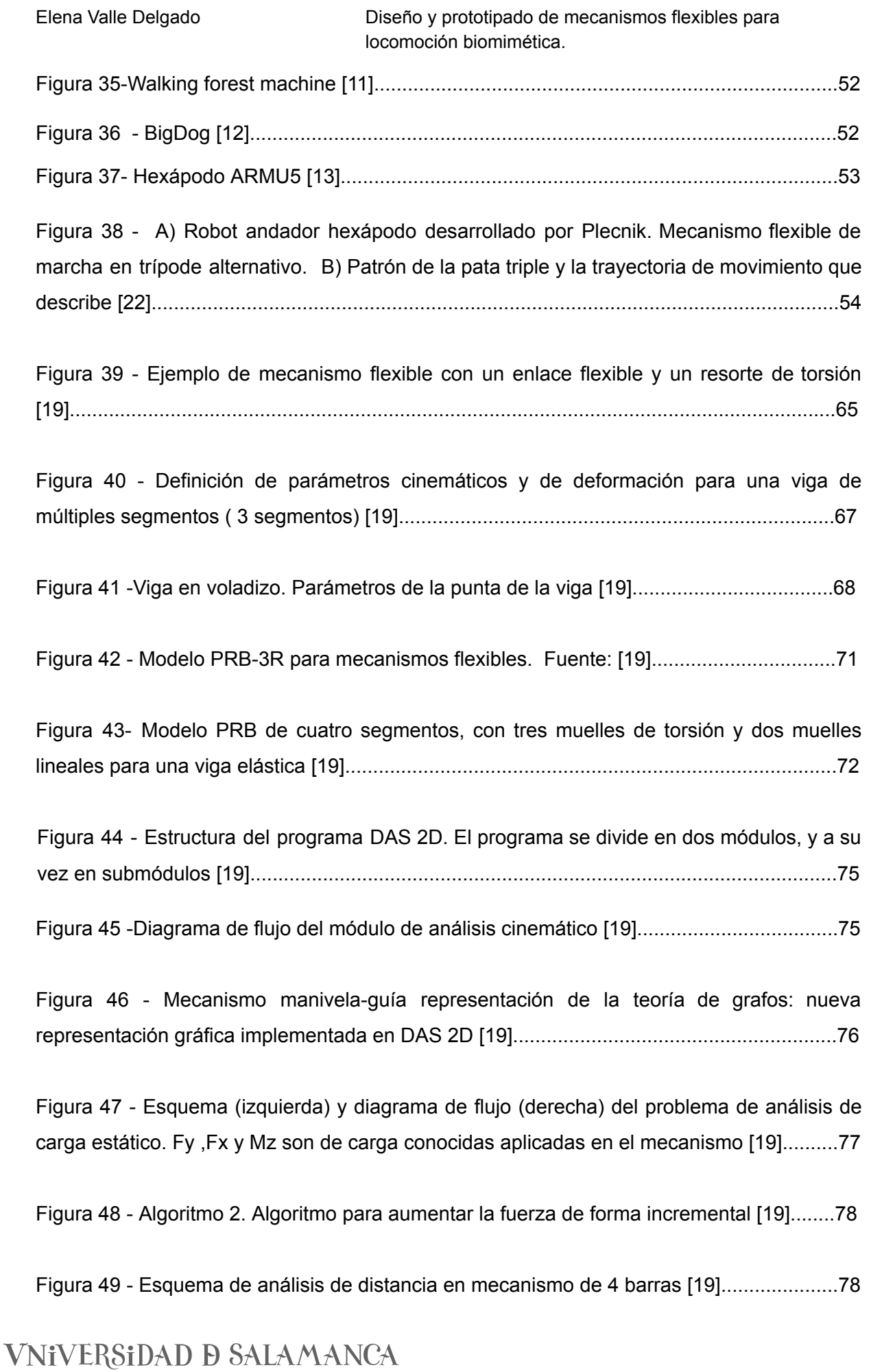

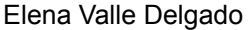

Diseño y prototipado de mecanismos flexibles para locomoción biomimética.

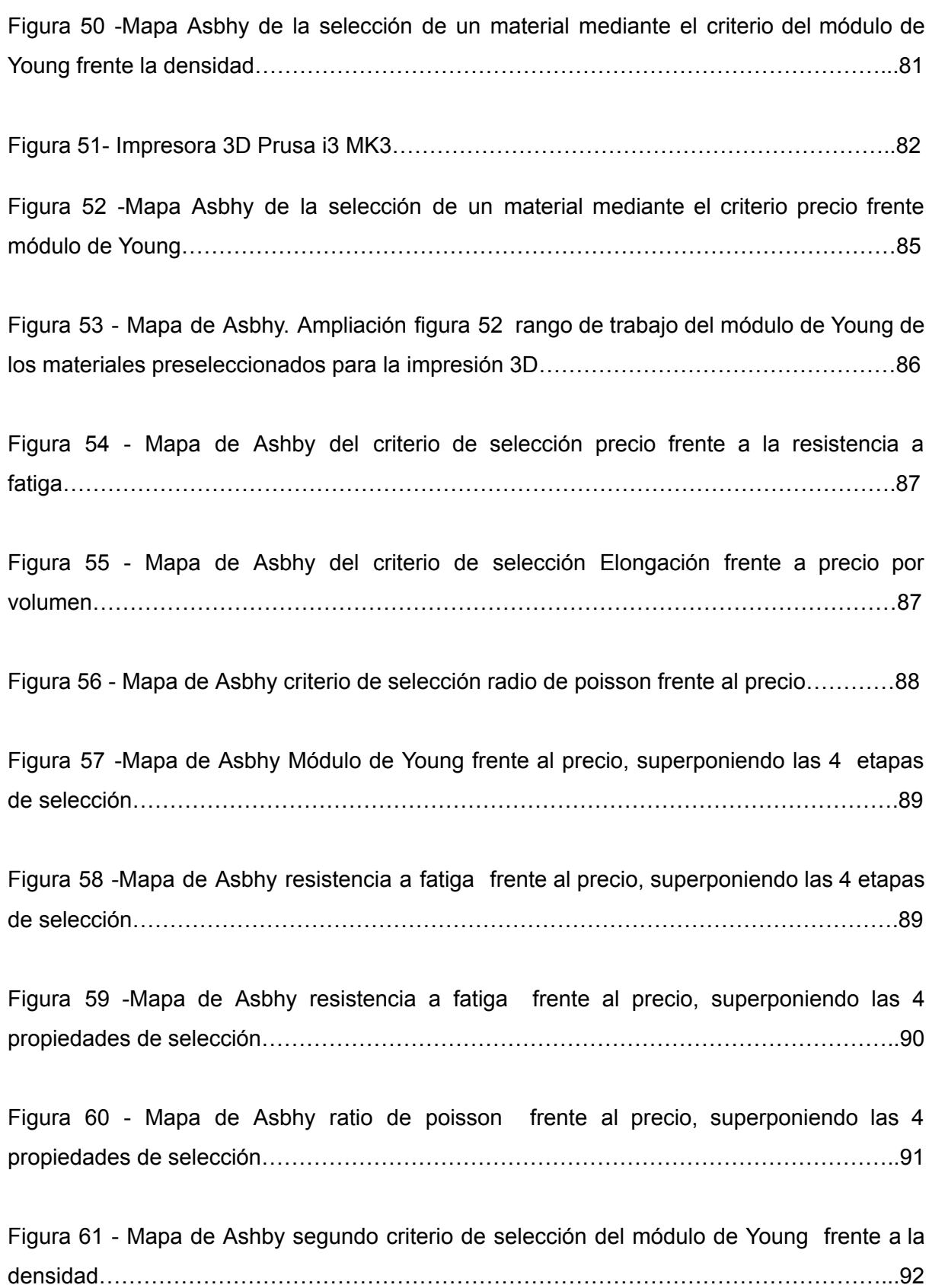

Figura 62 -Mapa de Ashby segundo criterio de selección de la elongación frente a la densidad……………………………………………………………………………………………...93

Figura 63 -Mapa de Ashby segundo criterio de selección coeficiente de poisson frente a la densidad………………………………………………………………………………………..…….94

Figura 64-Mapa de Ashby segundo criterio de selección de la resistencia a fatiga frente a la densidad……………………………………………………………………………………………...95

Figura 65 -Mapa de Ashby segundo criterio de selección del módulo de Young frente a la densidad superponiendo las 4 etapas de selección…………………………………………….95

Figura 66 - Mapa de Ashby segundo criterio de selección del módulo de la elongación frente a la densidad superponiendo las 4 etapas de selección………………………………..96

Figura 67 - Mapa de Ashby segundo criterio de selección del coeficiente de poisson frente a la densidad superponiendo las 4 etapas de selección………………………………………..96

Figura 68 - Mapa de Ashby segundo criterio de selección de la resistencia a fatiga frente a la densidad superponiendo las 4 etapas de selección………………………………………….97

Figura 69 -Ampliación de escala del mapa de Ashby del módulo de Young frente a la densidad. Visualización del rango de trabajo del Módulo de Young entre los materiales seleccionados………………………………………………………………………………………..98

Figura 70 -Ampliación de escala del mapa de Ashby de la elongación frente a la densidad. Visualización del rango de trabajo de la elongación entre los materiales seleccionados..…98

Figura 71 - Ampliación de escala del mapa de Ashby del coeficiente de poisson frente a la densidad.Visualización del rango de trabajo del coeficiente de poisson entre los materiales seleccionados………………………………………………………………………………………..99

Figura 72 - Ampliación de escala del mapa de Ashby de la resistencia a fatiga frente a la densidad.Visualización del rango de trabajo de la resistencia a fatiga entre los materiales seleccionados………………………………………………………………………………………100

Figura 73 - Diseño del mecanismo de Klann gran huella y las medidas de las barras en mm…………………………………………………………………………………………………..103

Figura 74 - Primera trayectoria obtenida del diseño gran huella e identificación de las barras más significativas del mecanismo……………………………………………………………….103

Figura 75 - Posición inicial del mecanismo de Klann del primer diseño…………………….105

Figura 76- Posición final del mecanismo, trayectoria que describe el pie del mecanismo de Klann, y trayectorias de los balancines. Representación en el programa DAS 2D………..106

Figura 77 - Gráfica de ensayos de tracción del ABS. Comportamiento del ABS [81]..........114

Figura 78 - Análisis de cargas del modelo gran huella con modelo BCM. Sección 5x5 mm. Señalización de las barras flexibles……………………………………………………………..114

Figura 79 - Diferentes representaciones en función de la sección de la tensión del balancín 2 en el análisis de cargas según el modelo BCM. A) Balancín 2 con una sección de 5x5 mm. B) Balancín 2 con una sección de 2x2 mm. C) Balancín 2 con una sección de 1x5 mm. D) Balancín 2 con una sección de 1x8 mm………………………………………………………...115

Figura 80 - Diferentes representaciones en función de la sección de la tensión del balancín 1 en el análisis de cargas según el modelo BCM. A) Balancín 1 con una sección de 5x5 mm. B) Balancín 1 con una sección de 2x2 mm. C) Balancín 1 con una sección de 1x5 mm. D) Balancín 1 con una sección de 1x8 mm………………………………………………………...116

Figura 81 - Interpretación de una barra según el modelo PRB-3R. Programa DAS2D……118

Figura 82 - Análisis de cargas del mecanismo de Klann con modelo PRB-3R. Sección 5x5 mm…………………………………………………………………………………………………..120

Figura 83 - Análisis de cargas del mecanismo de Klann con modelo PRB-3R para el balancín 2. A) Sección 5x5. B) Sección 2x2 mm. C) Sección 1x5 mm. D) Sección 1x8 mm…………………………………………………………………………………………………..121

Figura 84 - Análisis de cargas del mecanismo de Klann con el modelo PRB-3R para el balancín 1 . A) Sección 5x5. B) Sección 2x2 mm. C) Sección 1x5 mm. D) Sección 1x8 mm…………………………………………………………………………………………………..122

Figura 85 - Análisis de distancia del modelo gran huella con modelo BCM de sección 2x2mm, y distancia de 5 mm……………………………………………………………………..125

Figura 86 - Comparación de los resultados de DAS 2D con el modelo de viga (BCM) y el software ABAQUS realizado por Omer Anil Turkkan. [19]...................................................130

Figura 87 - Sección de las patas flexibles para el modelo gran huella del mecanismo de Klann………………………………………………………………………………………………..131

Figura 88 - Boceto de la manivela del modelo gran huella imprimible de Klann…………...132

Figura 89 - Manivela del modelo gran huella imprimible de Klann…………………………..132

Figura 90- Boceto de la barra 2-3 del modelo gran huella imprimible de Klann……..……133

Figura 91 - Barra 2-3 del modelo gran huella imprimible de Klann…………………………133

Figura 92 - Boceto del balancín sencillo del modelo gran huella imprimible de Klann…….134

Figura 93 - Balancín sencillo del modelo gran huella imprimible de Klann…………………135

Figura 94 - Boceto de la pieza completa entre balancín 2, barra 6 y pie del modelo gran huella imprimible de Klann………………………………………………………………………..136

Figura 95 - Balancín 2, barra 6 y pie del modelo gran huella imprimible de Klann………..136

Figura 96 - Modelo flexible imprimible gran huella con el balancín sencillo………………...137

Figura 97 - Vista del programa PrusaSlicer para la pata del mecanismo…………………………………………………………………………………………138

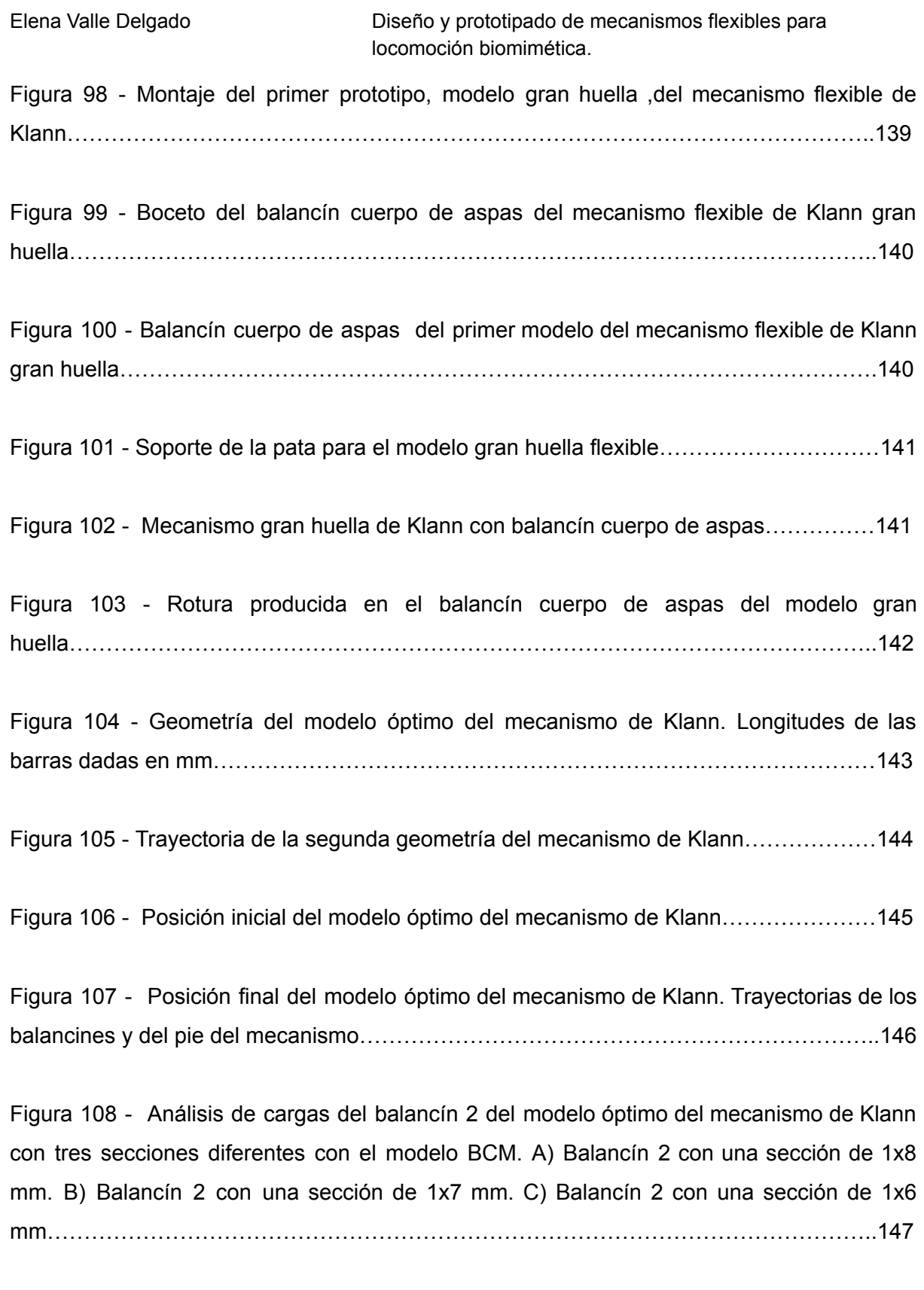

Figura 109 - Análisis de cargas del balancín 1 del modelo óptimo de Klann con tres secciones diferentes con modelo BCM. A) Análisis de cargas del balancín 1 con una sección de 1x8 mm. B) Análisis de cargas del balancín 1 con una sección de 1x7 mm. C) Análisis de cargas del balancín 1 con una sección de 1x6 mm……………………………………………148

Figura 110 - Análisis de cargas del balancín 2 del modelo óptimo de Klann con tres secciones diferentes con modelo PRB-3R. A) Balancín 2 con una sección de 1x8 mm. B) Balancín 2 con una sección de 1x7 mm. C) Balancín 2 con una sección de 1x6 mm…………………………………………………………………………………………………..149

Figura 111 - Análisis de cargas del balancín 1 del modelo óptimo de Klann con tres secciones diferentes con modelo PRB-3R. A) Balancín 1 con una sección de 1x8 mm. B) Balancín 1 con una sección de 1x7 mm. C) Balancín 1 con una sección de 1x6 mm ……………………………………………………………………………………………………….150

Figura 112 - Vista del modelo óptimo del mecanismo de Klann flexible en Inventor……..154

Figura 113- Vista del modelo óptimo del mecanismo de Klann flexible en Inventor con el balancín simple…………………………………………………………………………………….155

Figura 114- Balancín muescas del modelo óptimo de mecanismo flexible………………………………………………………………………………………………155

Figura 115- A) Prototipo físico del balancín muescas del modelo óptimo flexible. B) Rotura del balancín muescas……………………………………………………………………………..156

Figura 116 - Balancín cuerpo de aspas 1 del modelo óptimo flexible de Klann………………………………………………………………………………………………..156

Figura 117 - Interpretación del modelo óptimo con el balancín cuerpo de aspas. A) Representación del mecanismo flexible en Inventor. B) Mecanismo flexible físico impreso en ABS………………………………………………………………………………………………….157

Figura 118 - Roturas del balancín cuerpo de aspas en el modelo óptimo de Klann……………………………………………………………………………………………..…158

Figura 119 - Modelo balancín del mecanismo de Klann……………………………………...159

Figura 120 - Trayectorias del modelo balancín del mecanismo de Klann…………………159
Figura 121 - Definición del modelo balancín de Klann en el programa DAS2D. Trayectorias de los puntos más importantes…………………………………………………………………..161

Figura 122 - Análisis de cargas con el modelo BCM del balancín 2 del modelo balancín. A) Balancín 2 con sección 1x8 mm. B) Balancín 2 con sección 1x7 mm. C) Balancín 2 con sección 1x6 mm. D) Balancín 2 con sección 1x5 mm…………………………………………162

Figura 123 - Análisis de cargas con el modelo BCM del balancín 1 del modelo balancín. A) Balancín 1 con sección 1x8 mm. B) Balancín 1 con sección 1x7 mm. A) Balancín 1 con sección 1x6 mm. A) Balancín 1 con sección 1x5 mm…………………………………………162

Figura 124 - Análisis de cargas con el modelo PRB-3R del balancín 2 del modelo balancín. A) Balancín 2 con sección 1x8 mm. B) Balancín 2 con sección 1x7 mm. C) Balancín 2 con sección 1x6 mm. D) Balancín 2 con sección 1x5 mm…………………………………………164

Figura 125 - Análisis de cargas con el modelo PRB-3R del balancín 1 del modelo balancín. A) Balancín 1 con sección 1x8 mm. B) Balancín 1 con sección 1x7 mm. C) Balancín 1 con sección 1x6 mm. D) Balancín 1 con sección 1x5 mm…………………………………………165

Figura 126 - Balancín cuerpo de aspas del modelo balancín flexible de Klann………….169

Figura 127 - Modelo balancín del mecanismo de Klann impreso en ABS………………….169

Figura 128 - Ruptura del balancín cuerpo de aspas del modelo balancín………………….170

Figura 129 - Impresión del balancín 1 en ABS rojo. A) Modelo 2 de la plata de Klann. B) Modelo 3 de la pata de Klann…………………………………………………………………….173

Figura 130 - Rotura del balancín 1 en ABS rojo. A) Modelo óptimo de la plata de Klann. B) Ruptura del balancín 1 del modelo balancín de la pata de Klann. C) Líneas de rotura en las barras flexibles……………………………………………………………………………………..174

Figura 131 - Lateral del hexápodo……………………………………………………………….176

Figura 132- Creación de los engranajes rectos………………………………………………..177

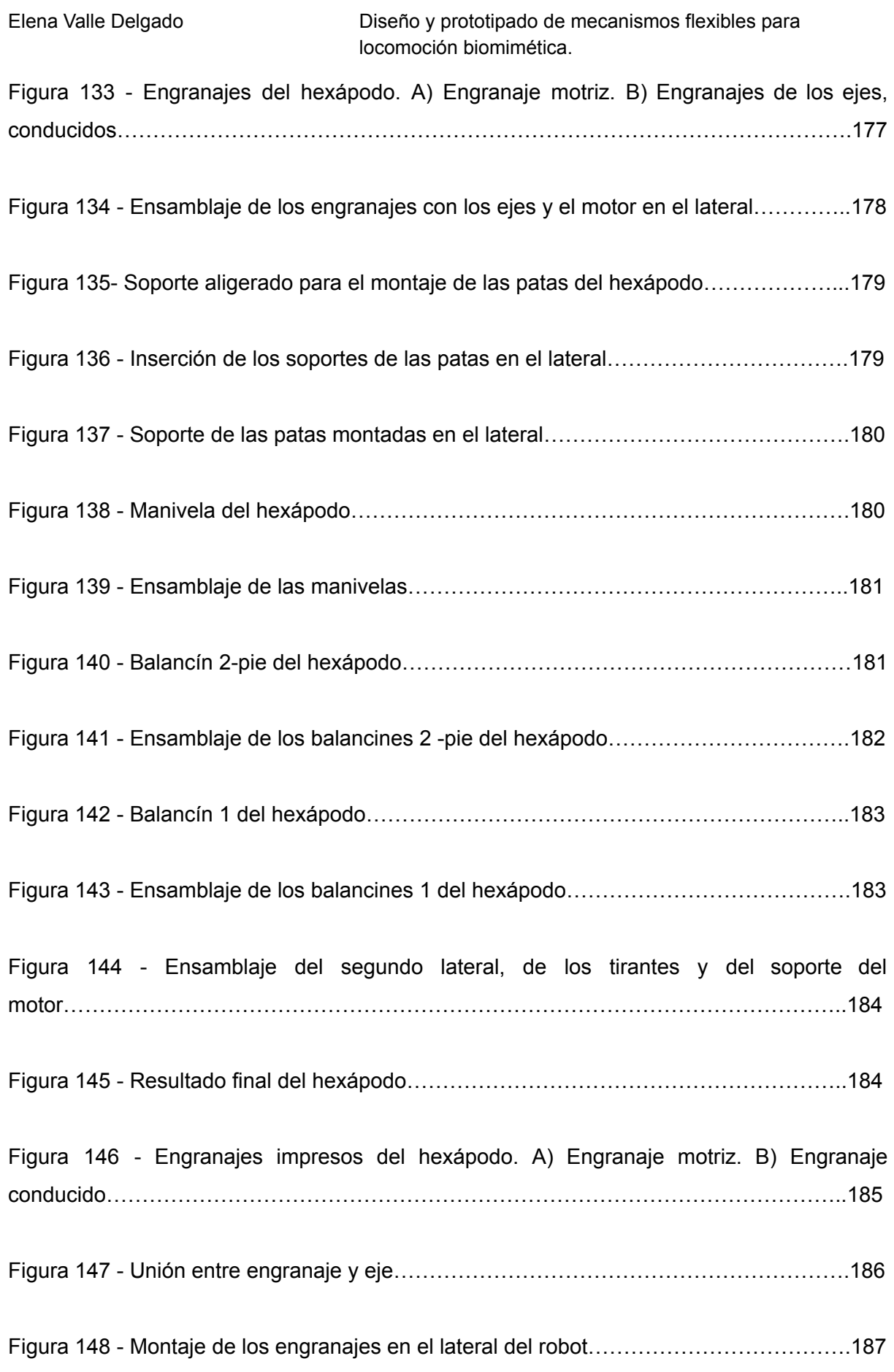

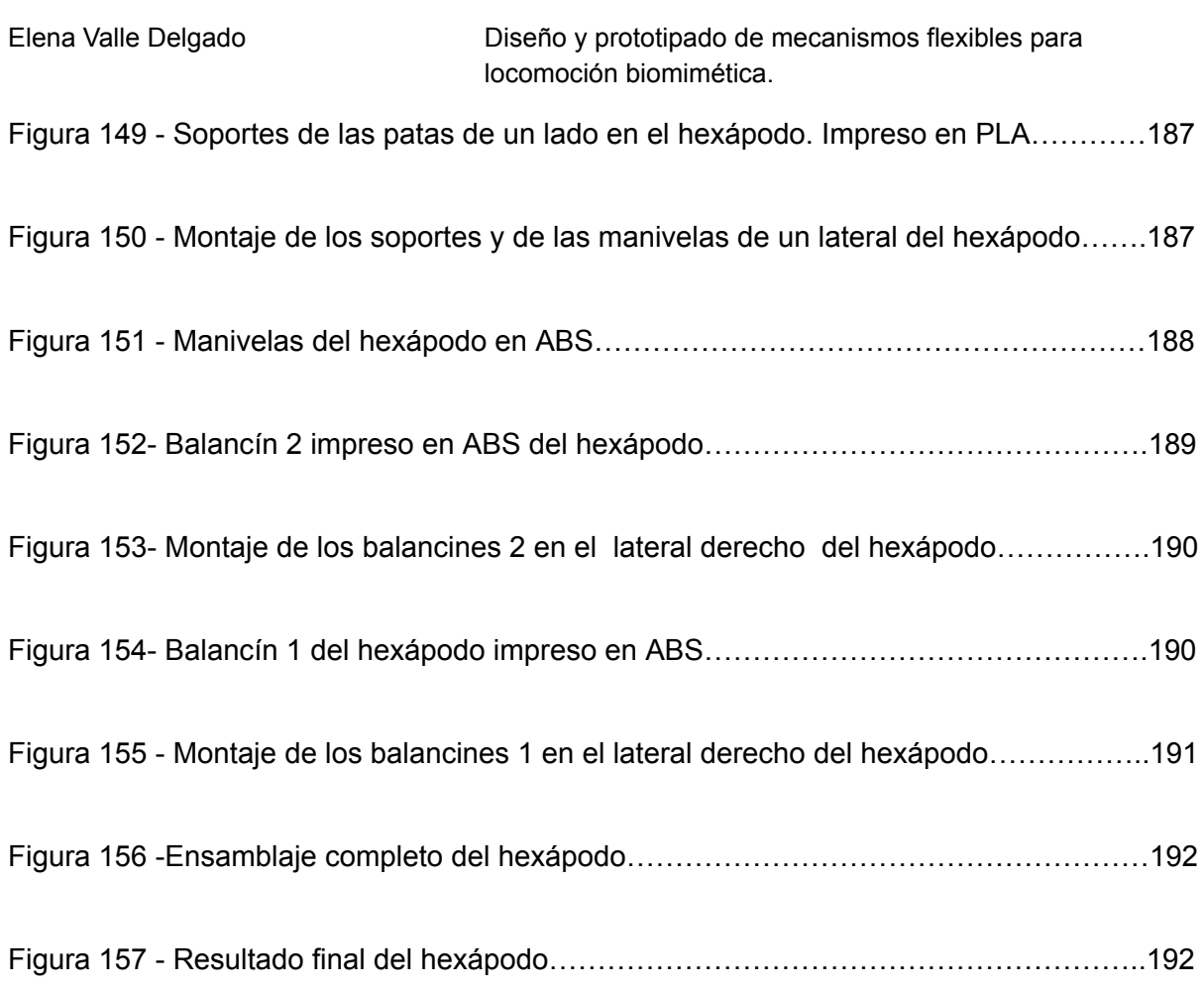

# **ÍNDICE DE TABLAS**

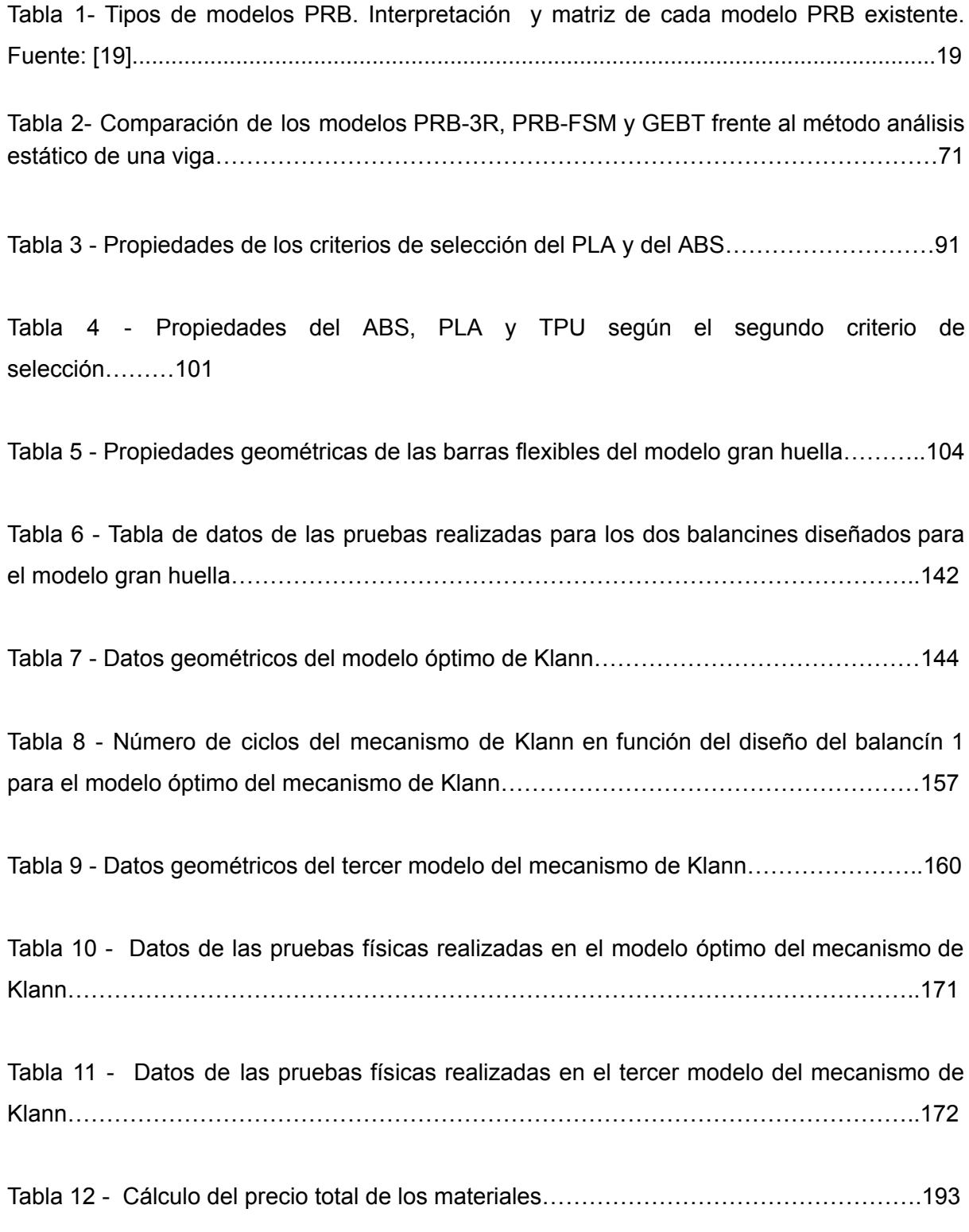

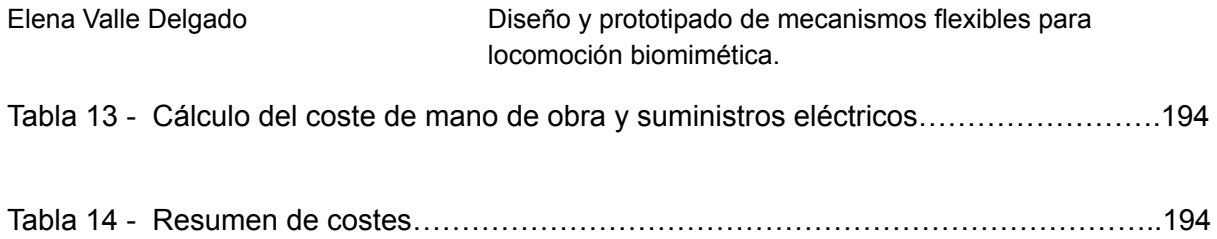

# **ÍNDICE DE GRÁFICAS**

Gráfica 1 - Gráfica de datos de las tensiones sufridas en el balancín 1 flexible según el desplazamiento deseado y según la sección de barra. Modelo BCM……………………….125

Gráfica 2 - Gráfica de datos de las tensiones sufridas en el balancín 1 flexible según el desplazamiento deseado y según la sección de barra. Modelo PRB………………………..127

Gráfica 3 - Gráfica de datos de las tensiones sufridas en el balancín 1 flexible para una sección de 2x2 mm y de 1x8 mm para el modelo BCM y PRB-3R según el desplazamiento en "x"....................................................................................................................................128

Gráfica 4 - Análisis de distancia con modelo BCM del balancín 1 del modelo óptimo para secciones de 1x7 mm y de 1x8 mm……………………………………………………………..150

Gráfica 5 - Análisis de distancia con modelo PRB del balancín 1 del modelo óptimo para secciones de 1x7 mm y de 1x8 mm……………………………………………………………..151

Gráfica 6 - Comparación del análisis de distancia con modelo BCM y PRB-3R del balancín 1 del modelo óptimo para secciones de 1x7 mm y de 1x8 mm………………………………152

Gráfica 7 - Gráfica de datos de las tensiones sufridas en el balancín 1 flexible del tercer modelo según el desplazamiento deseado y según la sección de barra. Modelo BCM…………………………………………………………………………………………………165

Gráfica 8 - Gráfica de datos de las tensiones sufridas en el balancín 1 flexible del tercer modelo según el desplazamiento deseado y según la sección de barra. Modelo PRB…..166

Gráfica 9 - Gráfica de datos comparativa del análisis de distancia del modelo 3 con sección 1x8 mm entre el modelo BCM y PRB……………………………………………………………167

## **GLOSARIO DE TÉRMINOS Y ABREVIACIONES**

- QRIO Quest for cuRIOsity
- ASIMO Advanced Step in Innovative Mobility
- AIBO Artificial Intelligence [Ro]bot. En español: robot de inteligencia artificial
- 3D Tridimensional
- 2D Bidimensional
- MOT Método de optimización topológica
- CAD Diseño asistido por computadora
- CAE Ingeniería asistida por computadora
- CNC Control Numérico por Computadora
- MA Manufactura Aditiva
- MEF o FEM Método de elementos finitos
- BCM Modelo de restricción de viga
- PRB Modelo de cuerpo pseudo-rígido
- PRBM Modelo de cuerpo pseudo-rígido
- DAS Diseño, Análisis y Síntesis
- CBCM Modelo de restricción de viga encadenado
- TFG Trabajo de Fin de Grado
- ETSII Escuela Técnica Superior de Ingeniería Industrial
- ABS Acrilonitrilo butadieno estireno
- GLD Grado de Libertad
- L longitud
- T grosor
- H profundidad

Elena Valle Delgado Diseño y prototipado de mecanismos flexibles para locomoción biomimética.

- E Módulo de Young
- PRB-3R Modelo de cuerpo pseudo-rígido con 3 resortes
- PRB-FSM Modelo de cuerpo pseudo rígido Modelo de segmentos finitos
- PRB-FSM-4 Modelo de cuerpo pseudo rígido Modelo de segmentos finitos de 4
- PRB-2R Modelo de cuerpo pseudo rígido con 2 resortes
- SLS Sinterizado de láser selectivo
- FDM Modelado por deposición fundida
- USAL Universidad de Salamanca
- GEBT Teoría de vigas geométricamente exactas
- PLA Ácido poliláctico
- PEI Polieterimida
- PETG Politereftalato de etileno
- TPE Elastómero termoplástico
- PA Poliamida
- PEM Presupuesto de Ejecución por Material
- G.G Gastos Generales
- B.I Beneficio Industrial
- PEC Presupuesto de Ejecución por Contrata
- IVA Impuesto sobre el Valor Añadido

## **ANEXOS**

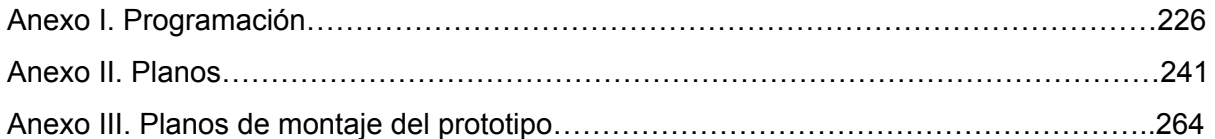

## **ANEXO I. Programación**

En este anexo se expone el código en Matlab de los programas utilizados para el modelo óptimo del mecanismos de Klann, para realizar la definición del mecanismo, el análisis cinemático y los análisis de cargas y de distancia con los dos modelos de barra, BCM y PRB-3R, se hacen directamente con la sección final, la sección de 1x8 mm.

#### *1. Programa en MATLAB "Principal"*

```
%% workspace
%first you need to create a workspace
% Input 1 - Size of the workspace in x (Do not effect analysis)
% Input 2 - Size of the workspace in y (Do not effect analysis)
% Input 3 - Length Unit
% Input 4 - Force Unit
currentWorkspace=WorkSpace(120,120,LengthUnit.Millimeter,ForceUnit.Millinewto
n);
%% nodes
%node coordinates array
nodeCoordinates=[0 0;-0.859 15.226;48.869 32.058;56.70 0;36.698 28;29.048
70.517;77.282 41.673;177.192 -57.820;83.810 43.885;51.470 30.658;];
%setup the nodes
for i=1:size(nodeCoordinates,1)
   %create nodes from x y array
   %Input 1 - id
   $Input 2 - x$Input 3 - ynodes(i)=Node(i,nodeCoordinate(i,1),nodeCoordinate(i,2));end
%% links
%setup the links
%connectivity array
connections=[1 2;2 3;3 7;3 4;5 6;6 7;7 8;6 9;9 8;2 10;10 7;];
for i=1:size(connections,1)
   %create links from connectivity array
   %Input 1 - id
   %Input 2 - [node1,node2]
   links(i)=Link(i,connections(i,:));
end
%set up the joints
%joints for the previously defined links
jointList=[Joint.GroundPin Joint.Pin;Joint.Pin Joint.Pin;Joint.Pin
Joint.Pin;Joint.Pin Joint.GroundPin;Joint.GroundPin Joint.Pin;Joint.Pin
Joint.Pin;Joint.Pin Joint.Pin;Joint.Pin Joint.Pin;Joint.Pin
Joint.Pin;Joint.Pin Joint.Pin;Joint.Pin Joint.Pin;];
for i=1:size(jointList,1)
   %create links from connectivity array
   %Input 1 - id
   %Input 2 - [node1,node2]
```

```
links(i)=links(i).setJoints(jointList(i,:));
end
%rigidly connect links
%Input 1 - rigid link id
links(2)=links(2).setGroup(1);
links(10)=links(10).setGroup(1);
links(6)=links(6).setGroup(2);
 links(8)=links(8).setGroup(2);
```
#### *2. Programa en MATLAB "Análisis cinemático"*

```
%% kinematics
%create kinematics object
%employ the Kinematics Class
%Input 1 - links
%Input 2 - nodes
%Input 3 - workspace
kinematics=Kinematics(links,nodes,currentWorkspace);
%plot initial configuration
f=figure('Name','Initial Configuration');
axis([-40 220 -80 80]);
hold on;
%plot the kinematics object
%Input 1 - current axis
%Input 2 - an integer for determining size of joint drawings
%Input 3 - workspace
kinematics.drawNoGUI(cla,110,currentWorkspace);
%simulate the mechanism
%add input
%define the range of simulation
%Input 1 - specify the degree of freedom
%Input 2 - type (can be 'Angle', 'Length', 'Slider')
% 'Angle' is rotation of a rigid link
% 'Length' is change of length of a linear spring or pin-slider
% 'Slider' is for simulating a ground slider
%Input 3 - which link to simulate
%Input 4 - range [lowerRange, upperRange]
%Input 5 - 1 for relative to initial config. 0 for absolute input values
%Input 6 - design links
kinematics=kinematics.addInput(1,'Angle',1,[0 360],0,links);
increments=50;
tic
%simulate the mechanism
%Input 1 - number of increments between
lowerRange and upperRange
kinematics=kinematics.simulationNoGUI(increments);
toc
f2=figure('Name','Simulation');
axis([-40 220 -80 80]);
hold on;
```

```
%draw all increments
x8=zeros(1,increments);
y8=zeros(1,increments);
for i=2:increments+1
   %all increments are saved
    %iterate through increments one by one
    %get the current state
   newState=kinematics.stateList{i};
   %update all beams one by one - second term is arbitrary
   for j=1:length(kinematics.allBeams)
   kinematics.allBeams{j}=kinematics.allBeams{j}.updateBeam(newState,newSta
   te);
    end
   %get the node coordinates
    updatedNodes=kinematics.updateNodes(newState);
    kinematics.nodes=updatedNodes;
    %save the coordinates of the 8th node
    x8(i-1)=updatedNodes(8).getNode().x;
    y8(i-1)=updatedNodes(8).getNode().y;
    x6(i-1)=updatedNodes(6).getNode().x;
    y6(i-1)=updatedNodes(6).getNode().y;
    x3(i-1)=updatedNodes(3).getNode().x;
    y3(i-1)=updatedNodes(3).getNode().y;
   %draw the current state
    kinematics.drawNoGUI(cla,110, currentWorkspace);
    drawnow;
    pause(0.1);
end
%plot the node
plot(x8,y8,'LineStyle','none','Marker','o');
plot(x6,y6,'LineStyle','none','Marker','o');
plot(x3,y3,'LineStyle','none','Marker','o');
```
#### *3. Programa en MATLAB "Análisis de cargas modelo PRB"*

```
%Load Analysis PRB
%Mecanismo de Klann
%% workspace
%first you need to create a workspace
% Input 1 - Size of the workspace in x (Do not effect analysis)
% Input 2 - Size of the workspace in y (Do not effect analysis)
% Input 3 - Length Unit
% Input 4 - Force Unit
currentWorkspace=WorkSpace(120,120,LengthUnit.Millimeter,ForceUnit.Newton);
```

```
%% nodes
```

```
%node coordinates
%node coordinates array
%% nodes
%node coordinates array
nodeCoordinates=[0 0;-0.859 15.226;48.869 32.058;56.70 0;36.698 28;29.048
70.517;77.282 41.673;177.192 -57.820;83.810 43.885;51.470 30.658;];
%setup the nodes
for i=1:size(nodeCoordinates,1)
    %create nodes from x y array
    %Input 1 - id
    %Input 2 - x
    %Input 3 - y
    nodes(i)=Node(i,nodeCoordinate(i,1),nodeCoordinate(i,2));end
%% links
%setup the links
%connectivity array
connections=[1 2;2 3;3 7;3 4;5 6;6 7;7 8;6 9;9 8;2 10;10 7;];
for i=1:size(connections,1)
    %create links from connectivity array
    %Input 1 - id
    %Input 2 - [node1,node2]
    links(i)=Link(i,connections(i,:));
end
%set up the joints
%joints for the previously defined links
jointList= [Joint.GroundPin Joint.Pin;Joint.Pin Joint.Welded;Joint.Welded
Joint.Pin;Joint.Pin Joint.GroundPin;Joint.GroundPin Joint.Welded;Joint.Welded
Joint.Pin;Joint.Pin Joint.Pin;Joint.Pin Joint.Welded;Joint.Welded
Joint.Pin;Joint.Pin Joint.Welded;Joint.Welded Joint.Pin;];
for i=1:size(jointList,1)
    %create links from connectivity array
    %Input 1 - id
    %Input 2 - [node1,node2]
    links(i)=links(i).setJoints(jointList(i,:));
end
%add torsion springs at joints
%Input 1 - id
%Input 2 - link 1
%Input 3 - link 2
%Input 4 - Common Node
%Input 5 - Stiffness
k1=166.67;
k2=166.67;springs(1)=TorsionSpring(1,4,0,4,k1);
springs(2)=TorsionSpring(2,4,4,3,k1);
springs(3)=TorsionSpring(3,5,0,5,k2);
springs(4)=TorsionSpring(4,7,5,6,k2);
%add a force
%Force(id,link,xMag,yMag,mag,angle,distance,follower)
%Input 1 - id
%Input 2 - link
%Input 3 - x Magnitude (if non-follower)
%Input 4 - y Magnitude (if non-follower)
%Input 5 - Magnitude (if follower)
%Input 6 - Angle (if follower)
```

```
%Input 7 - Distance from node 1 of the link
%Input 8 - 0 if non-follower - 1 if follower
forces(1)=Force(1,1,6.62,0,[],[],50,0);
%
thetaList=linspace(20,0,100);
b=8;h=1;Ix = b * h^3/3; Iy = b^3 * h/3;prb3r=[0.1000 Inf Inf;0.3500 3.5100 Inf;0.4000 2.9900 Inf;0.1500 2.5800 Inf;];
x=zeros(1,100);
I = zeros(1,100);f=figure('Name','Load Simulation');
axis([-40 220 -80 80]);
hold on;
for i=1:100
    I(i)=(Ix+Iy)/2+(Ix-Iy)/2*cosd(2*thetaList(i));links(4)=links(4).makeCompliant(1,12*I(i),2,BeamType.PRB);
    links(4).geometry.prbModel=prb2r;
    links(5)=links(5).makeCompliant(1,12*I(i),2,BeamType.PRB);
    links(5).geometry.prbModel=prb2r;
    analysis=LoadAnalysis(links,nodes,forces,[],springs,currentWorkspace);
    analysis=analysis.analysisNoGUI(0,150,1,currentWorkspace);
    newState=analysis.run(end).state(1,:);
    for j=1:length(analysis.static.kinematic.allBeams)
analysis.static.kinematic.allBeams{j}=analysis.static.kinematic.allBeams{j}.updat
eBeam(newState,newState);
analysis.static.kinematic.allBeams{j}=analysis.static.kinematic.allBeams{j}.getSt
ress(currentWorkspace);
    end
    %get the node coordinates
    updatedNodes=analysis.static.kinematic.updateNodes(newState);
    analysis.static.kinematic.nodes=updatedNodes;
    x(i)=updatedNodes(2).getNode().x;
    %iteratively simulate the forces
    cla
    %draw the current state
    analysis.drawNoGUI(gca,150,currentWorkspace,120);
    drawnow;
    pause(0.1);
end
```
#### *4. Programa en MATLAB "Análisis de cargas modelo BCM"*

```
%Load Analysis BCM
%Mecanismo Klann
%% workspace
%first you need to create a workspace
% Input 1 - Size of the workspace in x (Do not effect analysis)
```

```
VNIVERSIDAD D SALAMANCA
```

```
% Input 2 - Size of the workspace in y (Do not effect analysis)
% Input 3 - Length Unit
% Input 4 - Force Unit
currentWorkspace=WorkSpace(150,150,LengthUnit.Millimeter,ForceUnit.Newton);
%% nodes
%node coordinates array
nodeCoordinates=[0 0;-0.859 15.226;48.869 32.058;56.70 0;36.698 28;29.048
70.517;77.282 41.673;177.192 -57.820;83.810 43.885;51.470 30.658;];
%setup the nodes
for i=1:size(nodeCoordinates,1)
    %create nodes from x y array
   %Input 1 - id
   %Input 2 - x
    $Input 3 - ynodes(i)=Node(i,nodeCoordinate(i,1),nodeCoordinate(i,2));end
%% links
%setup the links
%connectivity array
connections=[1 2;2 3;3 7;3 4;5 6;6 7;7 8;6 9;9 8;2 10;10 7;];
for i=1:size(connections,1)
   %create links from connectivity array
   %Input 1 - id
   %Input 2 - [node1,node2]
    links(i)=Link(i,connections(i,:));
end
%set up the joints
%joints for the previously defined links
jointList=[Joint.GroundPin Joint.Pin;Joint.Pin Joint.Pin;Joint.Pin
Joint.Pin;Joint.Pin Joint.Pin;Joint.GroundPin Joint.Pin;Joint.Pin
Joint.Pin;Joint.GroundPin Joint.Pin;Joint.Pin Joint.Welded;Joint.Welded
Joint.Pin;Joint.Pin Joint.Welded;Joint.Welded Joint.Pin;];
for i=1:size(jointList,1)
    %create links from connectivity array
    %Input 1 - id
    %Input 2 - [node1,node2]
    links(i)=links(i).setJoints(jointList(i,:));
end
%make some links compliant
compliantLinks1=[4];
for i=1:length(compliantLinks1)
    %make a link compliant
    %Input 1 - in-plane width
   %Input 2 - out-plane width
    $Input 3 - E%Input 4 - type (BeamType.PRB, BeamType.CBCM, BeamType.Mlinear)
links(compliantLinks1(i))=links(compliantLinks1(i)).makeCompliant(1,8,2.5,BeamTy
pe.CBCM);
    %set the lengths of segments
    %4 segments of equal length of 0.25
    links(compliantLinks1(i)).geometry.segments=repmat(1/4,1,4);
end
```

```
%long compliant links
compliantLinks1=[5];
for i=1:length(compliantLinks1)
    %make a link compliant
    %Input 1 - in-plane width
    %Input 2 - out-plane width
    $Input 3 - E%Input 4 - type (BeamType.PRB, BeamType.CBCM, BeamType.Mlinear)
links(compliantLinks1(i))=links(compliantLinks1(i)).makeCompliant(1,8,2.5,BeamTy
pe.CBCM);
    %set the lengths of segments
    %4 segments of equal length of 0.25
    links(compliantLinks1(i)).geometry.segments=repmat(1/4,1,4);
end
%add a moment
%Moment(id, link, magnitude, distance)
%Input 1 - id
%Input 2 - link
%Input 3 - Magnitude
%Input 4 - Distance from node 1 of the link
moments(1)=Moment(1, 1, 50.48, 0);
\approx%% statics
%create load analysis object
%Input 1 - links
%Input 2 - nodes
%Input 3 - forces
%Input 4 - moments
%Input 5 - torsion springs
%Input 6 - workspace
analysis=LoadAnalysis(links,nodes, [],moments, [], currentWorkspace);
%iteratively simulate the forces
f=figure('Name','Load Simulation');
axis([-40 220 -80 80]);
hold on;
%perform a load analysis
%Input 1 - lower range of loads
%Input 2 - upper range of loads
%Input 3 - increments between lower range and upper range
increments=10;
tic
analysis=analysis.analysisNoGUI(0,100,increments,currentWorkspace);
toc
power=linspace(0,15,increments);
for i=1:increments
    cla;
    %all increments are saved
    %iterate through increments one by one
    %get the current state
    newState=analysis.run(end).state(i,:);
    %update all beams one by one - second term is arbitrary
```

```
for j=1: length (analysis.static.kinematic.allBeams)
analysis.static.kinematic.allBeams{j}=analysis.static.kinematic.allBeams{j}.upda
teBeam(newState,newState);
analysis.static.kinematic.allBeams{j}=analysis.static.kinematic.allBeams{j}.getS
tress(currentWorkspace);
    end
    %get the node coordinates
   updatedNodes=analysis.static.kinematic.updateNodes(newState);
    analysis.static.kinematic.nodes=updatedNodes;
    %draw the current state
    analysis.drawNoGUI(gca,100,currentWorkspace,power(i));
    drawnow;
   pause(0.1);
end
```
#### *5. Programa en MATLAB "Análisis de distancia modelo BCM"*

```
%Distance Analysis BCM
% Klan Mechanism
%% workspace
%first you need to create a workspace
% Input 1 - Size of the workspace in x (Do not effect analysis)
% Input 2 - Size of the workspace in y (Do not effect analysis)
% Input 3 - Length Unit
% Input 4 - Force Unit
currentWorkspace=WorkSpace(150,150,LengthUnit.Millimeter,ForceUnit.Newton);
%% nodes
%node coordinates array
nodeCoordinates=[0 0;-0.859 15.226;48.869 32.058;56.70 0;36.698 28;29.048
70.517;77.282 41.673;177.192 -57.820;83.810 43.885;51.470 30.658;];
%setup the nodes
for i=1:size(nodeCoordinates,1)
    %create nodes from x y array
   %Input 1 - id
   \text{\$Input 2 - x}%Input 3 - y
   nodes(i)=Node(i,nodeCoordinates(i,1),nodeCoordinates(i,2));
end
%% links
%setup the links
%connectivity array
connections=[1 2;2 3;3 7;3 4;5 6;6 7;7 8;6 9;9 8;2 10;10 7;];
for i=1:size(connections,1)
   %create links from connectivity array
   %Input 1 - id
   %Input 2 - [node1,node2]
    links(i)=Link(i,connections(i,:));
end
```

```
%set up the joints
%joints for the previously defined links
for i=1:size(jointList,1)
   %create links from connectivity array
   %Input 1 - id
    %Input 2 - [node1,node2]
    links(i)=links(i).setJoints(jointList(i,:));
end
%set up the joints
%joints for the previously defined links
jointList=[Joint.GroundPin Joint.Pin;Joint.Pin Joint.Welded;Joint.Welded
Joint.Pin;Joint.Pin Joint.GroundPin;Joint.GroundPin Joint.Welded;Joint.Welded
Joint.Pin;Joint.Pin Joint.Pin;Joint.Pin Joint.Welded;Joint.Welded
Joint.Pin;Joint.Pin Joint.Welded;Joint.Welded Joint.Pin;];
for i=1:size(jointList,1)
   %create links from connectivity array
   %Input 1 - id
   %Input 2 - [node1,node2]
    links(i)=links(i).setJoints(jointList(i,:));
end
%short compliant links
short Links=[4];
for i=1:length(shortLinks)
   %Input 1 - in-plane width
   %Input 2 - out-plane width
    $Input 3 - E%Input 4 - type (BeamType.PRB, BeamType.CBCM, BeamType.Mlinear)
links(shortLinks(i))=links(shortLinks(i)).makeCompliant(1,8,2.5,BeamType.CBCM);
    links(shortLinks(i)).geometry.segments=repmat(1/4,1,4);
end
%long compliant links
longLinks=[5];
for i=1:length(longLinks)
    %Input 1 - in-plane width
    %Input 2 - out-plane width
    $Input 3 - E%Input 4 - type (BeamType.PRB, BeamType.CBCM, BeamType.Mlinear)
links(longLinks(i))=links(longLinks(i)).makeCompliant(1,8,2.5,BeamType.CBCM);
   %set the lengths of segments
    %4 segments of equal length of 0.25
    links(longLinks(i)).geometry.segments=repmat(1/4,1,4);
end
%add a moment
%Moment(id,link,magnitude,distance)
%Input 1 - id
%Input 2 - link
%Input 3 - Magnitude
%Input 4 - Distance from node 1 of the link
moments(1)=Moment(1,1,50.48,0);
%
%% statics
%create distance analysis object
```

```
%Input 1 - links
%Input 2 - nodes
%Input 3 - forces
%Input 4 - moments
%Input 5 - torsion springs
%Input 6 - workspace
analysis=DistanceAnalysis(links,nodes,[],moments,[],currentWorkspace);
%add target displacement
%Input 1 - link
%Input 2 - magnitude
\text{\$Input 3 - type -'angle', 'x', 'y'}%Input 4 - links
%add target displacement
%addInput(targetComponent,targetMagnitude,type,allLinks)
analysis=analysis.addInput(8,3,'x',links);
%select the unknown load
%Input 1 - id
%Input 2 - type - 'force', 'moment'
analysis=analysis.selectLoad(1, 'moment');
%plot the problem
f=figure('Name','Distance Analysis Problem');
hold on
axis([-50 250 -100 80]);
analysis.drawNoGUI(cla, 50, currentWorkspace);
drawnow;
%run the distance analysis
%Input 1 - workspace
analysis=analysis.simulationNoGUI(currentWorkspace);
%change moment magnitude
moments(1)= moments(1).changeMoment(analysis.newValues.newValue,0);
%% create a load analysis
%create load analysis object
%Input 1 - links
%Input 2 - nodes
%Input 3 - forces
%Input 4 - moments
%Input 5 - torsion springs
%Input 6 - workspace
analysis=LoadAnalysis(links,nodes,[],moments,[],currentWorkspace);
%iteratively simulate the forces
f=figure('Name','Load Simulation');
axis([-50 250 -100 80]);
hold on;
%perform a load analysis
%Input 1 - lower range of loads
%Input 2 - upper range of loads
%Input 3 - increments between lower range and upper range
increments=10;
tic
analysis=analysis.analysisNoGUI(0,100,increments,currentWorkspace);
toc
power=linspace(0,100,increments);
for i=1:increments
    cla;
```

```
%all increments are saved
   %iterate through increments one by one
   %get the current state
   newState=analysis.run(end).state(i,:);
   %update all beams one by one - second term is arbitrary
   for j=1:length(analysis.static.kinematic.allBeams)
analysis.static.kinematic.allBeams{j}=analysis.static.kinematic.allBeams{j}.upd
ateBeam(newState,newState);
analysis.static.kinematic.allBeams{j}=analysis.static.kinematic.allBeams{j}.get
Stress(currentWorkspace);
   end
   %get the node coordinates
   updatedNodes=analysis.static.kinematic.updateNodes(newState);
   analysis.static.kinematic.nodes=updatedNodes;
   %draw the current state
   analysis.drawNoGUI(gca,50,currentWorkspace,power(i));
   drawnow;
   pause(0.1);
end
```
#### *6. Programa en MATLAB "Análisis de distancia modelo PRB"*

```
%Distance Analysis PRB-3R
%Mecanismo Klan
%% workspace
%first you need to create a workspace
% Input 1 - Size of the workspace in x (Do not effect analysis)
% Input 2 - Size of the workspace in y (Do not effect analysis)
% Input 3 - Length Unit
% Input 4 - Force Unit
currentWorkspace=WorkSpace(150,150,LengthUnit.Millimeter,ForceUnit.Newton);
%% nodes
%node coordinates array
nodeCoordinates=[0 0;-0.859 15.226;48.869 32.058;56.70 0;36.698 28;29.048
70.517;77.282 41.673;177.192 -57.820;83.810 43.885;51.470 30.658;];
%setup the nodes
for i=1:size(nodeCoordinates,1)
    %create nodes from x y array
   %Input 1 - id
   %Input 2 - x
    %Input 3 - y
    nodes(i)=Node(i,nodeCoordinates(i,1),nodeCoordinates(i,2));
end
%% links
%setup the links
```

```
%connectivity array
connections=[1 2;2 3;3 7;3 4;5 6;6 7;7 8;6 9;9 8;2 10;10 7;];
for i=1:size(connections,1)
   %create links from connectivity array
    %Input 1 - id
    %Input 2 - [node1,node2]
    links(i)=Link(i,connections(i,:));
end
%set up the joints
%joints for the previously defined links
jointList=[Joint.GroundPin Joint.Pin;Joint.Pin Joint.Welded;Joint.Welded
Joint.Pin;Joint.Pin Joint.GroundPin;Joint.GroundPin
Joint.Welded;Joint.Welded Joint.Pin;Joint.Pin Joint.Pin;Joint.Pin
Joint.Welded;Joint.Welded Joint.Pin;Joint.Pin Joint.Welded;Joint.Welded
Joint.Pin;];
for i=1:size(jointList,1)
    %create links from connectivity array
    %Input 1 - id
    %Input 2 - [node1,node2]
    links(i)=links(i).setJoints(jointList(i,:));
end
%convert links to compliant
%make a link compliant
%Input 1 - in-plane width
%Input 2 - out-plane width
$Input 3 - E%Input 4 - type (BeamType.PRB, BeamType.CBCM, BeamType.Mlinear)
links(4)=links(4).makeCompliant(1,8,2.5,BeamType.PRB);
links(5)=links(5).makeCompliant(1,8,2.5,BeamType.PRB);
%set the prb model
prb3r=[0.1000 Inf Inf;0.3500 3.5100 Inf;0.4000 2.9900 Inf;0.1500 2.5800
Inf;];
links(4).geometry.prbModel=prb3r;
links(5).geometry.prbModel=prb3r;
%add a moment
%Moment(id, link, magnitude, distance)
%Input 1 - id
%Input 2 - link
%Input 3 - x Magnitude
%Input 4- y Magnitude
%Input 5- Magnitude
%Input 4 - Distance from node 1 of the link
moments(1)=Moment(1,1,50.48,0);
\frac{6}{10}%% statics
%create distance analysis object
%Input 1 - links
%Input 2 - nodes
%Input 3 - forces
%Input 4 - moments
%Input 5 - torsion springs
%Input 6 - workspace
analysis=DistanceAnalysis(links,nodes,[],moments,[],currentWorkspace);
%add target displacement
%Input 1 - link
```

```
%Input 2 - magnitude
\text{\$Input 3 - type - 'angle', 'x', 'y'}%Input 4 - links
analysis=analysis.addInput(8,5,'x',links);
%select the unknown load
%Input 1 - id
%Input 2 - type - 'force', 'moment'
analysis=analysis.selectLoad(1, 'moment');
%plot the problem
f=figure('Name','Distance Analysis Problem');
hold on
axis([-50 250 -100 80]);
analysis.drawNoGUI(cla,50, currentWorkspace);
drawnow;
%run the distance analysis
%Input 1 - workspace
analysis=analysis.simulationNoGUI(currentWorkspace);
%change moment magnitude
moments(1)=moments(1).changeMoment(analysis.newValues.newValue,0);
%% create a load analysis
%create load analysis object
%Input 1 - links
%Input 2 - nodes
%Input 3 - forces
%Input 4 - moments
%Input 5 - torsion springs
%Input 6 - workspace
analysis=LoadAnalysis(links,nodes,[],moments,[],currentWorkspace);
%iteratively simulate the forces
f=figure('Name','Load Simulation');
axis([-50 250 -100 80]);
hold on;
%perform a load analysis
%Input 1 - lower range of loads
%Input 2 - upper range of loads
%Input 3 - increments between lower range and upper range
increments=10;
tic
analysis=analysis.analysisNoGUI(0,100,increments,currentWorkspace);
toc
power=linspace(0,100,increments);
for i=1:increments
    cla;
    %all increments are saved
   %iterate through increments one by one
   %get the current state
    newState=analysis.run(end).state(i,:);
    %update all beams one by one - second term is arbitrary
    for j=1:length(analysis.static.kinematic.allBeams)
analysis.static.kinematic.allBeams{j}=analysis.static.kinematic.allBeams{j}.
updateBeam(newState,newState);
analysis.static.kinematic.allBeams{j}=analysis.static.kinematic.allBeams{j}.
getStress(currentWorkspace);
```

```
end
    %get the node coordinates
   updatedNodes=analysis.static.kinematic.updateNodes(newState);
   analysis.static.kinematic.nodes=updatedNodes;
   %draw the current state
   analysis.drawNoGUI(gca,50,currentWorkspace,power(i));
   drawnow;
   pause(0.1);
end
```
#### **ANEXO II. Planos de Piezas**

En este anexo se incluyen los planos correspondientes a todas las piezas diseñadas para realizar el robot biomimético. En primer lugar se exponen los planos de las piezas utilizadas para probar el modelo gran huella, posteriormente se exponen los planos de las piezas utilizadas para probar el modelo óptimo, en tercer lugar se exponen los planos de las piezas utilizadas para probar el modelo balancín y para finalizar se exponen los planos de las piezas utilizadas para el montaje completo del hexápodo.

#### **II.1. Planos Piezas del Modelo Gran Huella**

- 1. 1 Plano de la Barra 2-3 y Plano de la Manivela
- 1. 2 Plano del Balancín 2 Pie
- 1. 3 Plano del Balancín 1 y Plano del Soporte de la pata
- 1. 4 Plano del Balancín 1 Cuerpo de Aspas

### **II.2. Planos Piezas del Modelo Óptimo**

- 2. 1 Plano del Balancín Simple y Plano de la Manivela
- 2. 2 Plano del Balancín 2 Pie
- 2. 3 Plano del Balancín Muescas
- 2. 4 Plano del balancín Cuerpo de Aspas
- 2. 5 Plano del Soporte de la Pata

### **II.3. Planos Piezas del Modelo Balancín**

- 3. 1 Plano de la Manivela y Plano del Soporte de la Pata
- 3. 2 Plano del Balancín Cuerpo de Aspas
- 3. 3 Plano del Balancín 2 Pie

## **II.4. Planos Piezas del Hexápodo**

- 4. 1 Plano del Soporte de la Pata y Plano de la Manivela
- 4. 2 Plano del Engranaje Motriz y Plano del Engranaje Conducido
- 4. 3 Plano del Balancín Cuerpo de Aspas
- 4. 4 Plano del Balancín 2 Pie
- 4. 5 Plano de los Laterales y Plano de los Tirantes
- 4. 6 Plano del Soporte del Motor de CC

### **ANEXO III. Planos de Montaje del Prototipo**

En este Anexo se expone el montaje por pasos llevado a cabo para obtener el prototipo final, con sus correspondientes piezas así como los correspondientes elementos de unión.

- 1 Plano Montaje de los Engranajes y el Motor
- 2 Plano Montaje de los Soportes de las Patas y de las Manivelas
- 3 Plano Montaje del Balancín 2 Pie
- 4 Plano Montaje Balancín 1
- 5 Plano de Montaje del Lateral, Tirantes y del Soporte del Motor
- 6 Plano Resultado Final del Prototipo

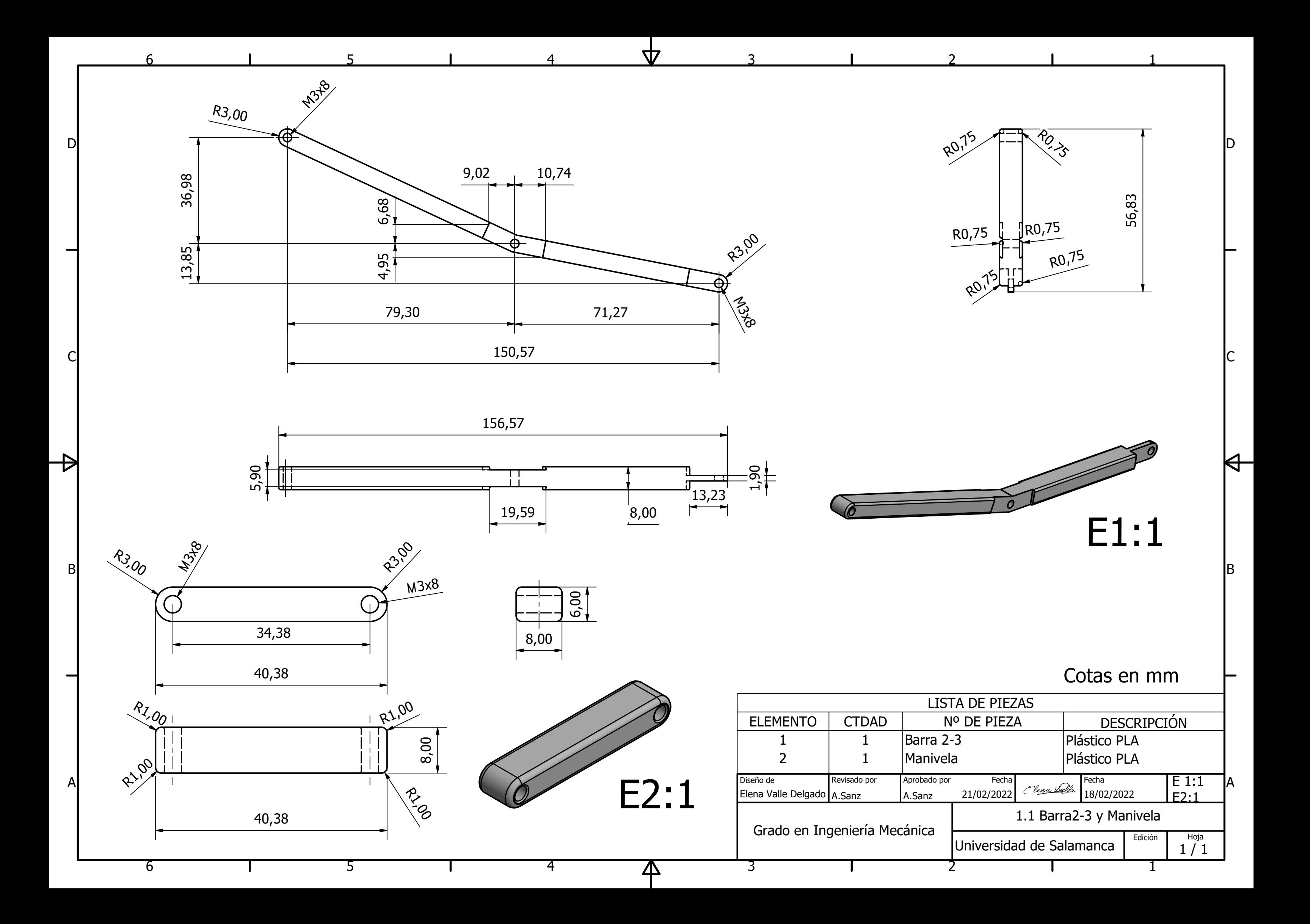

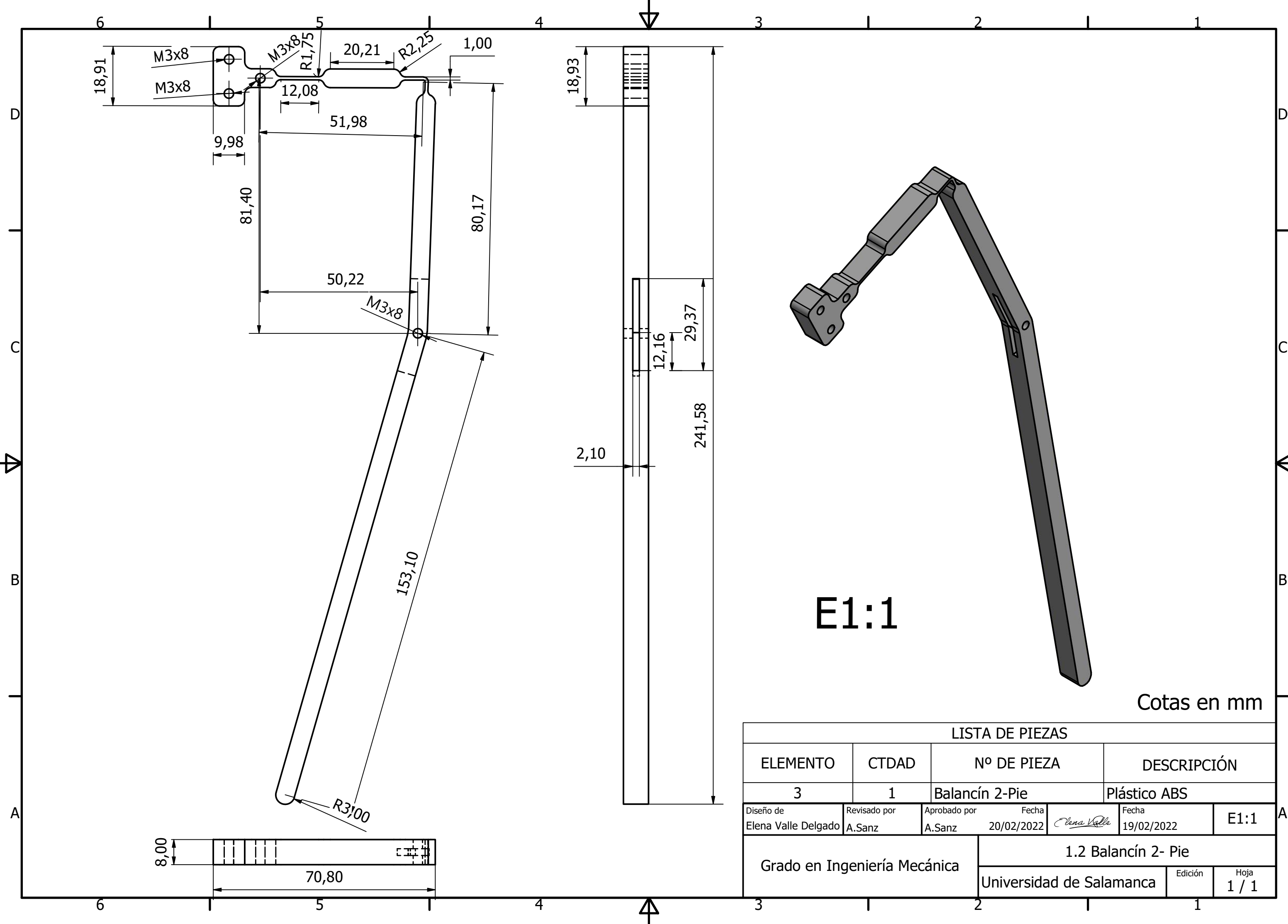

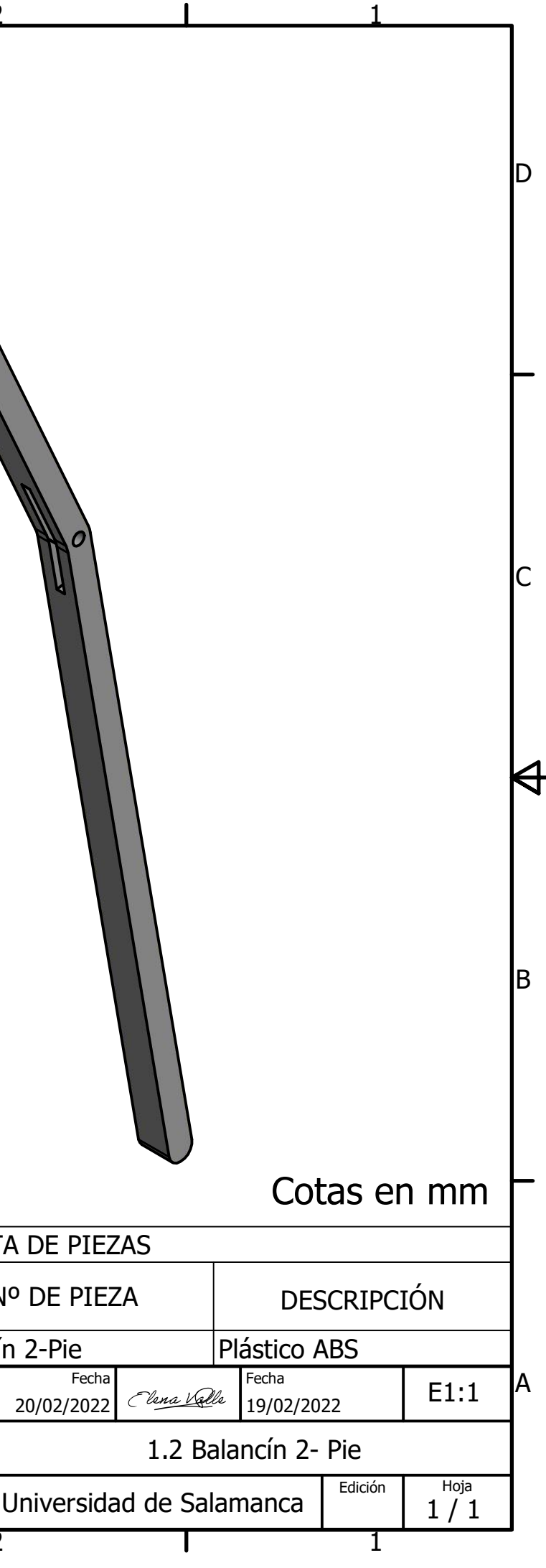

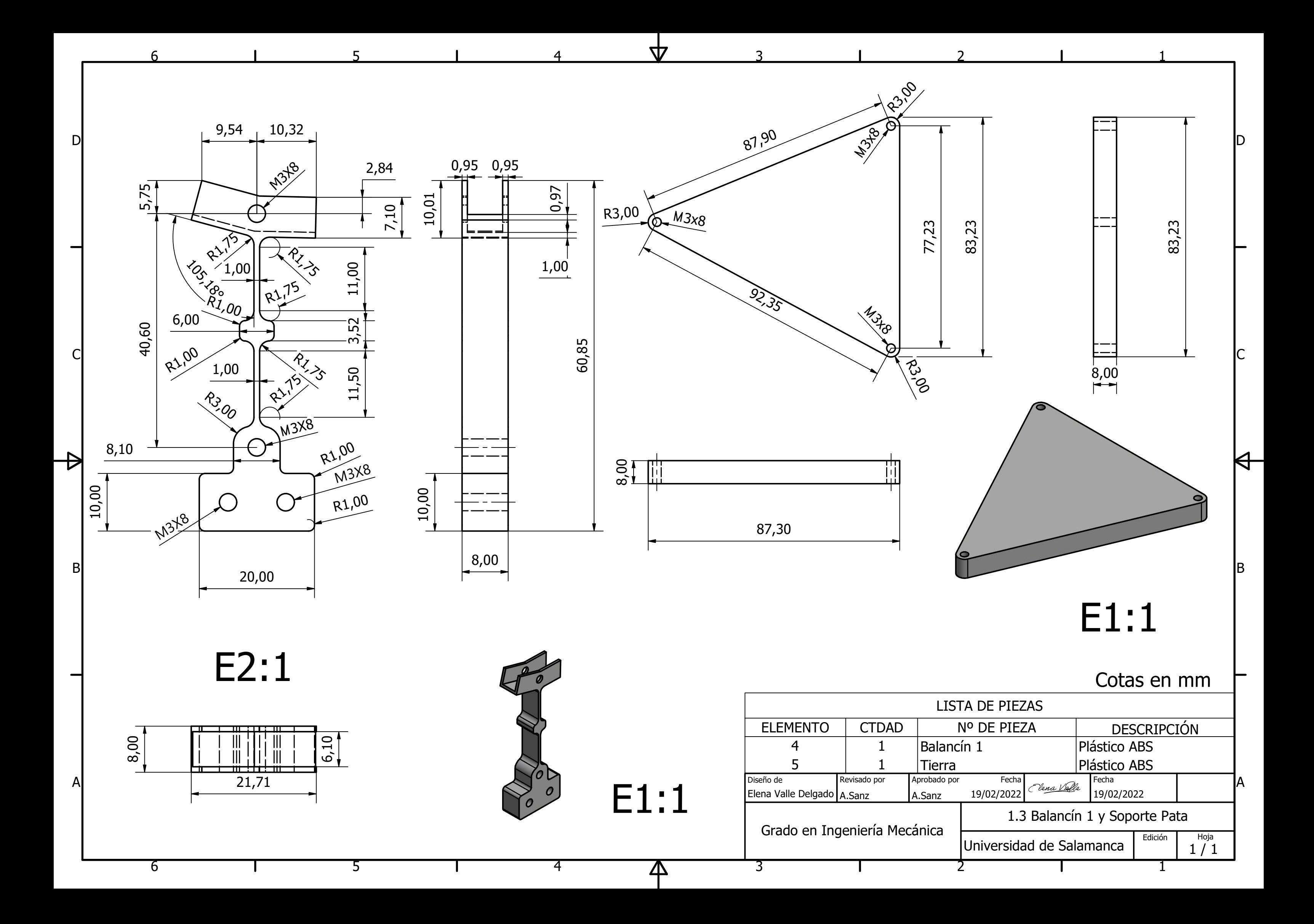

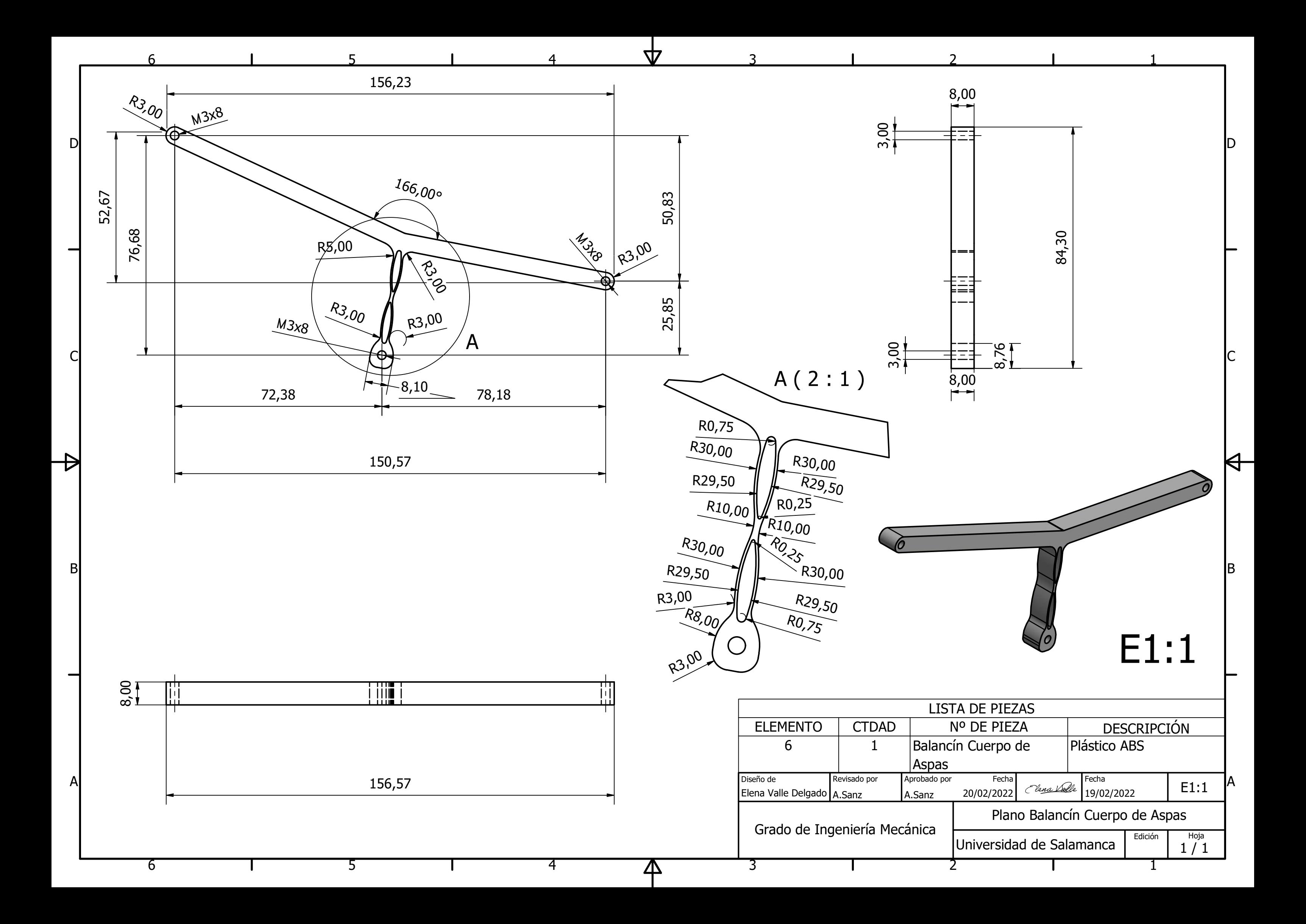

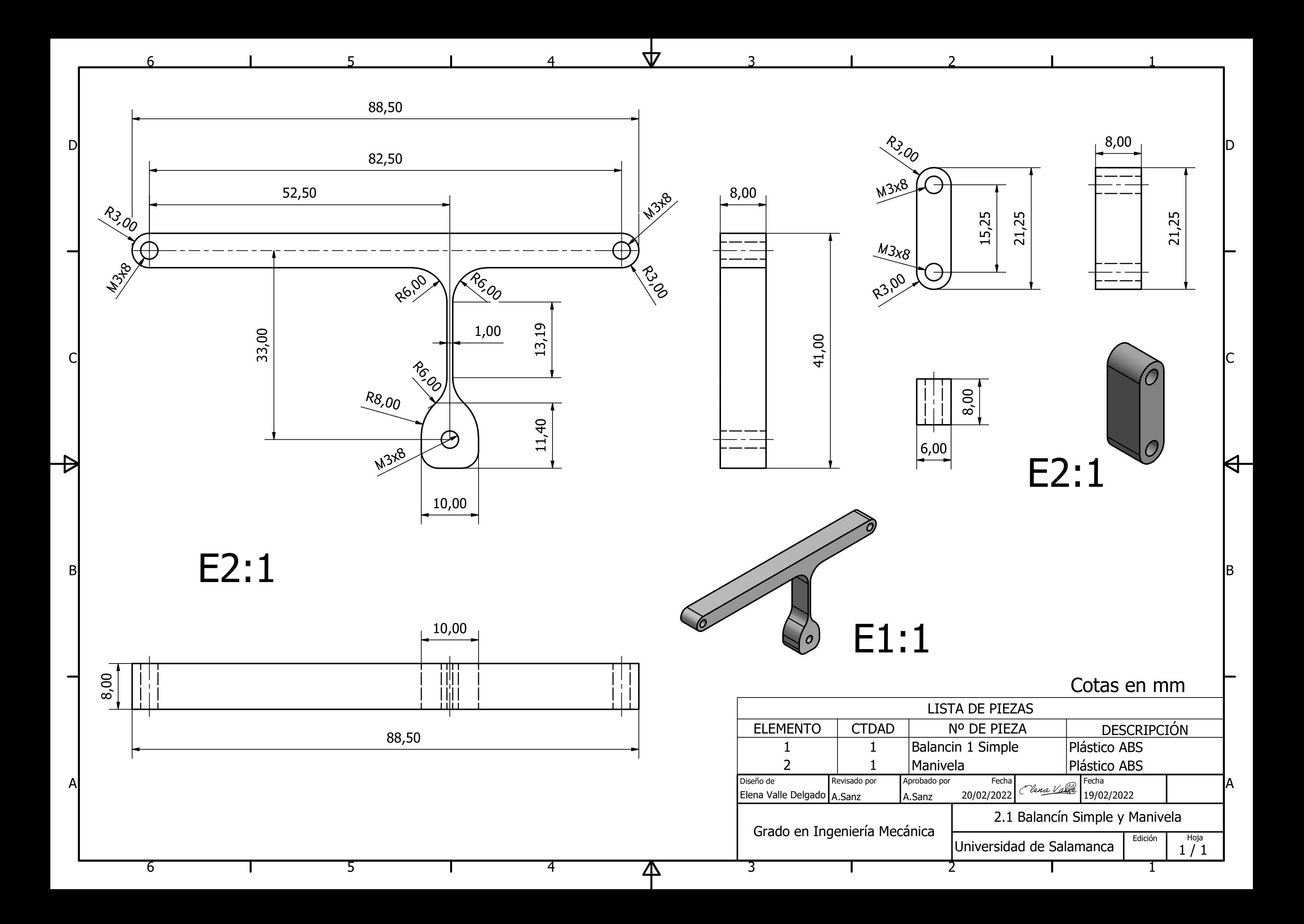

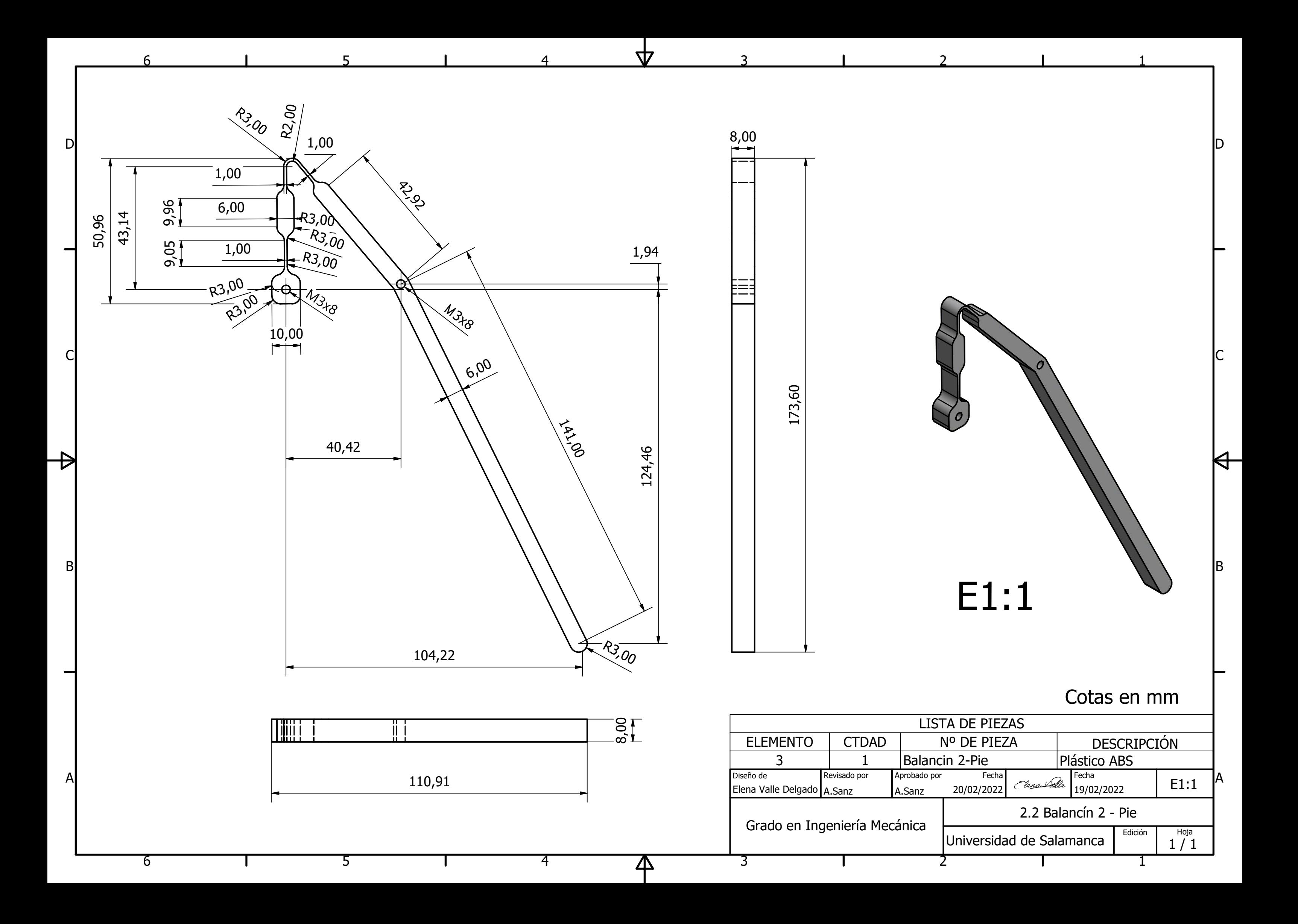

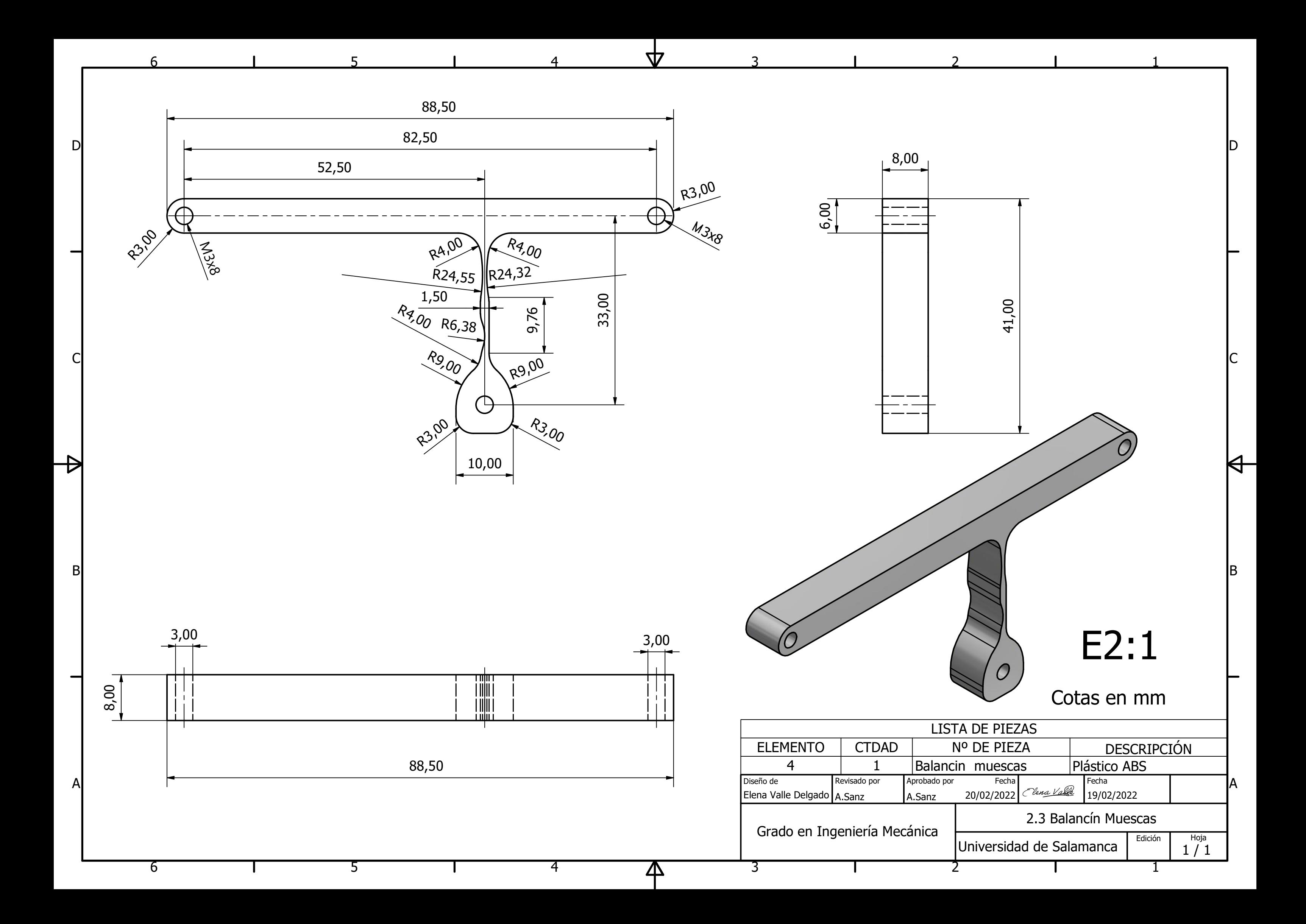

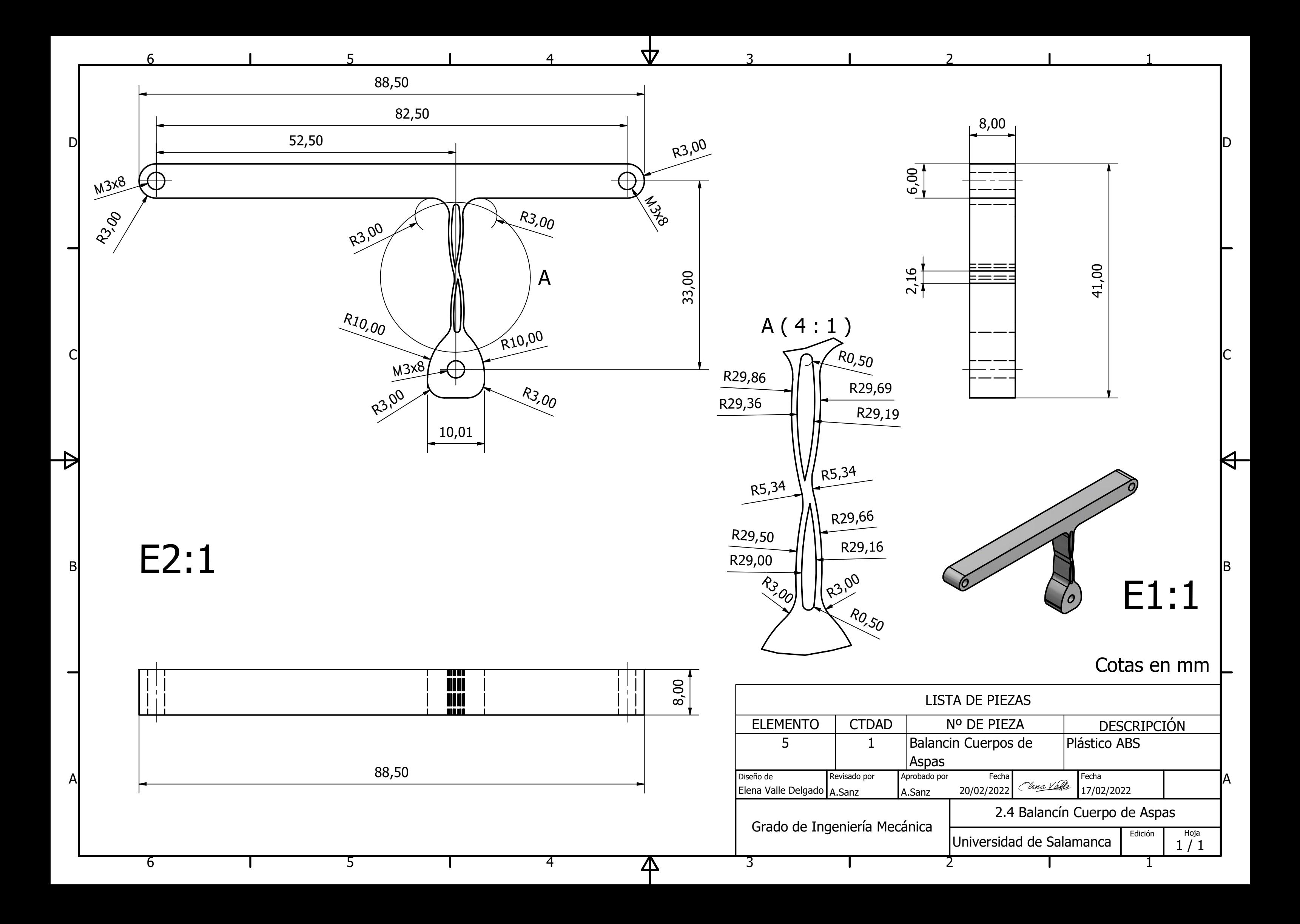

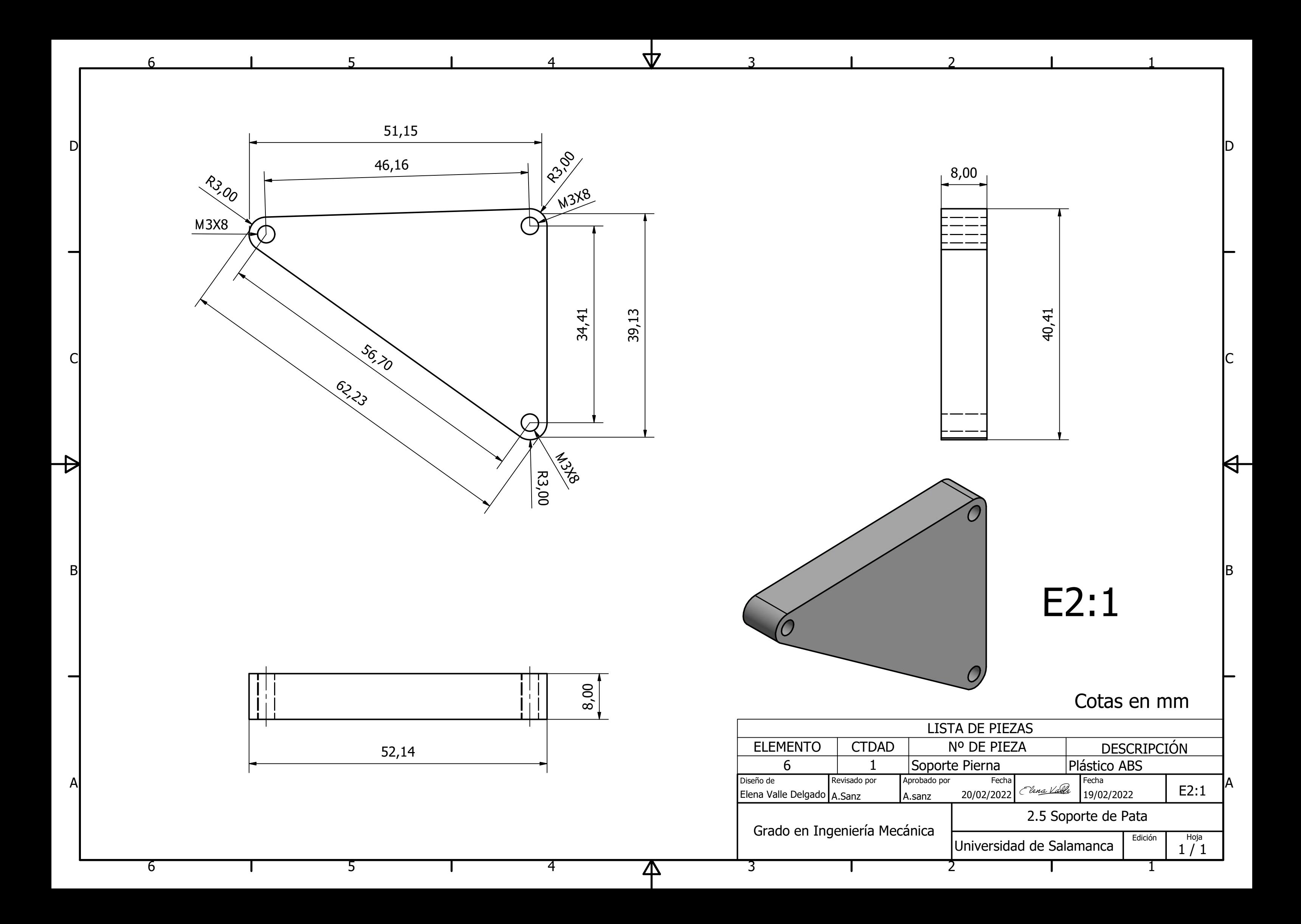

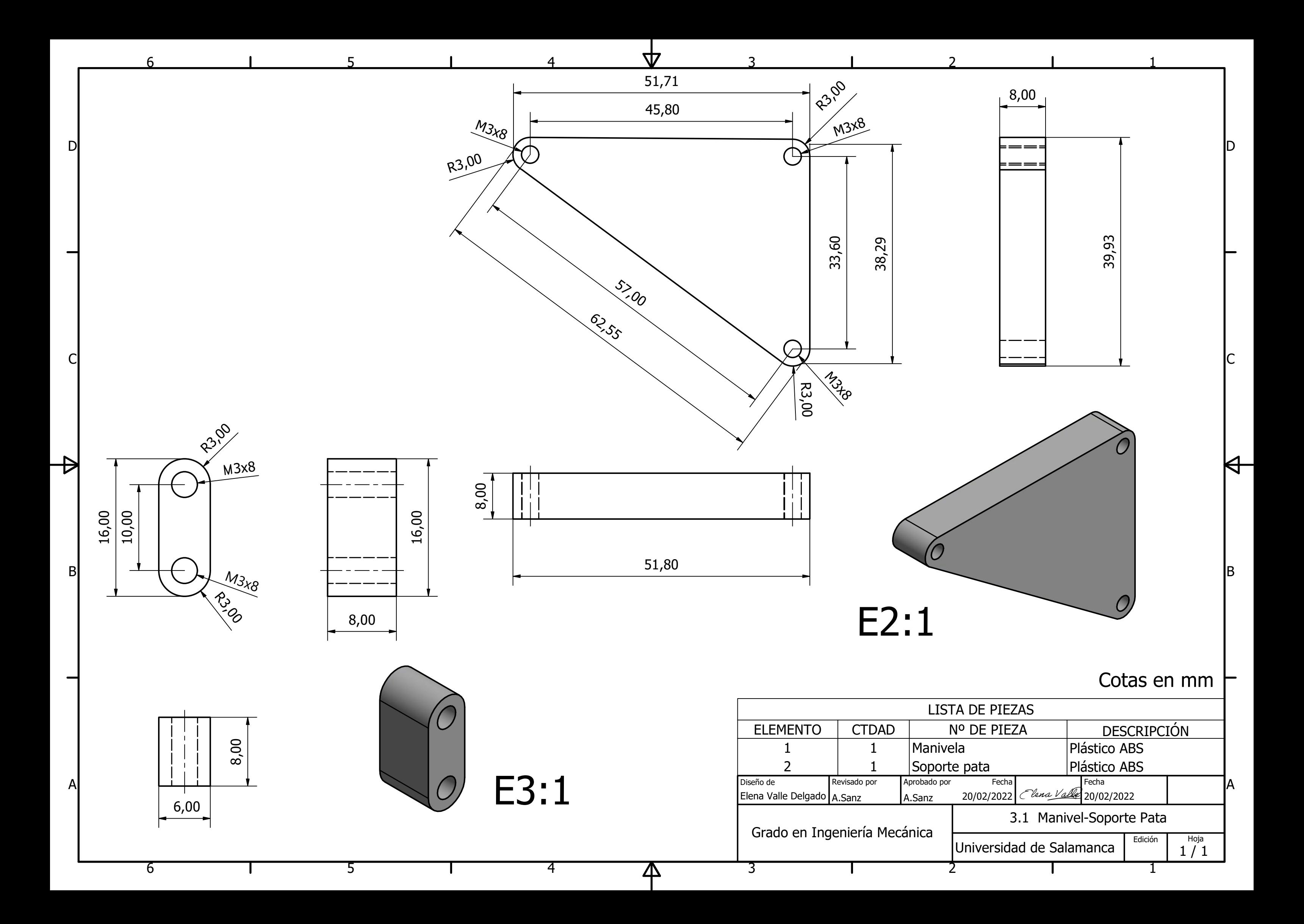
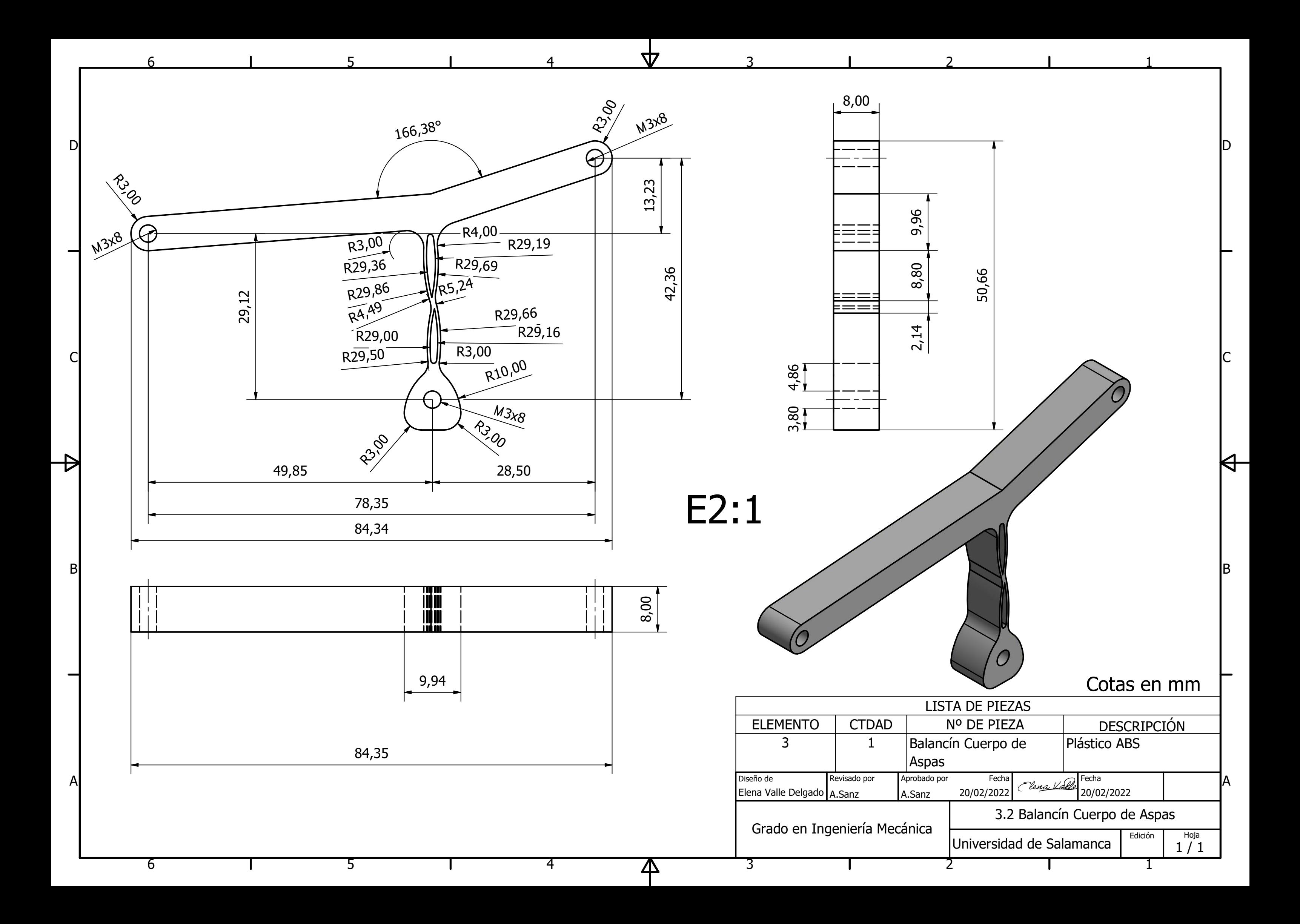

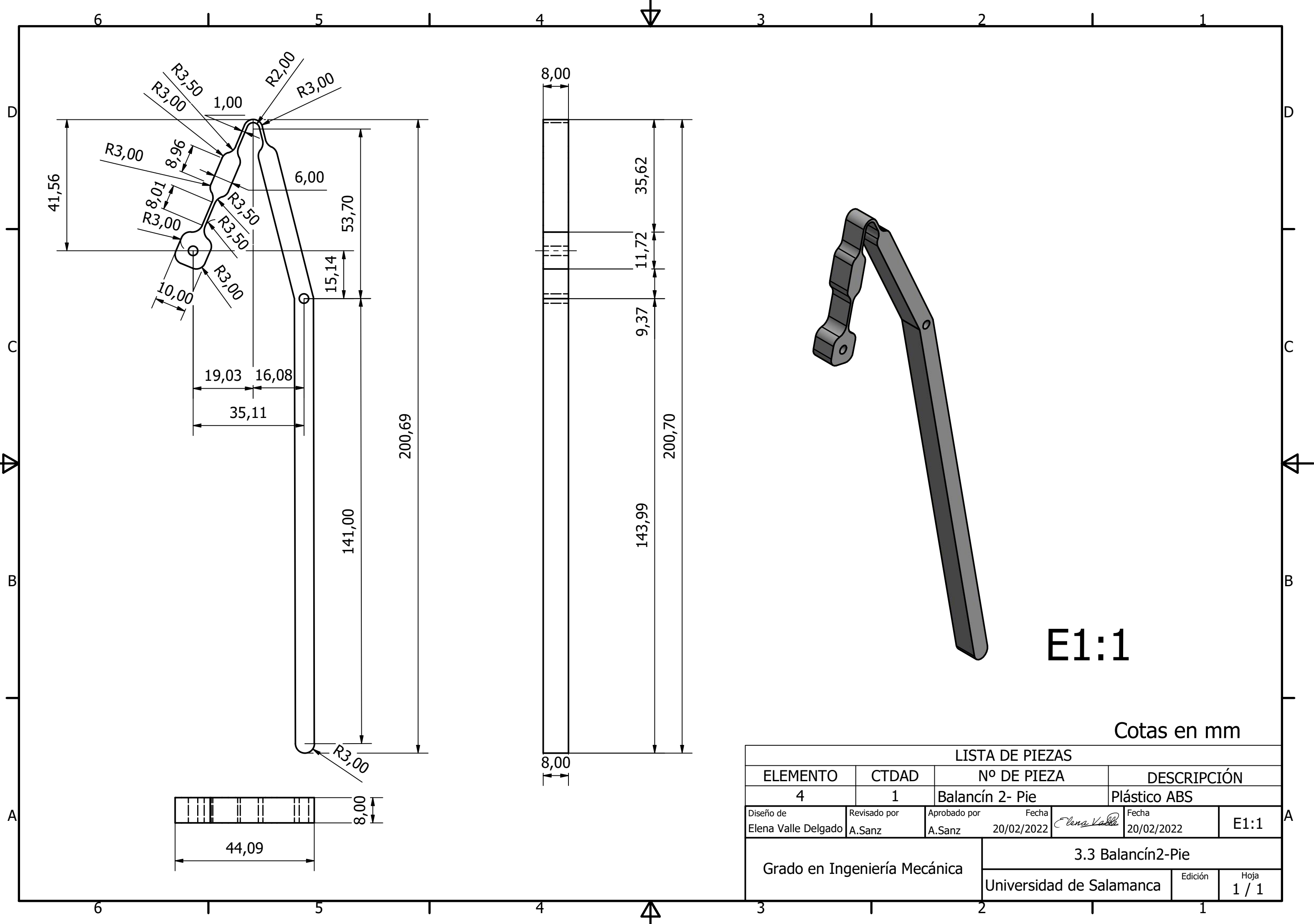

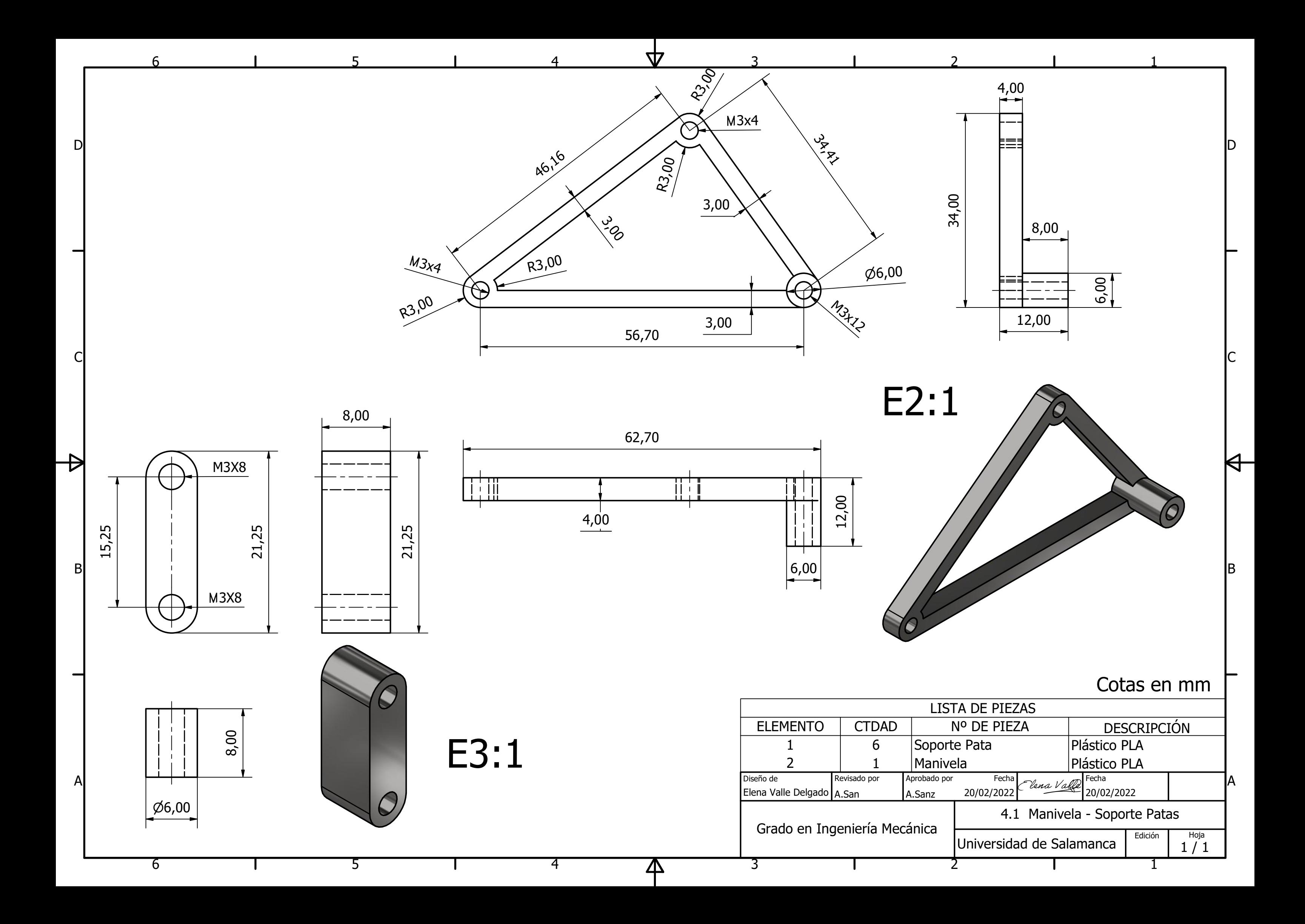

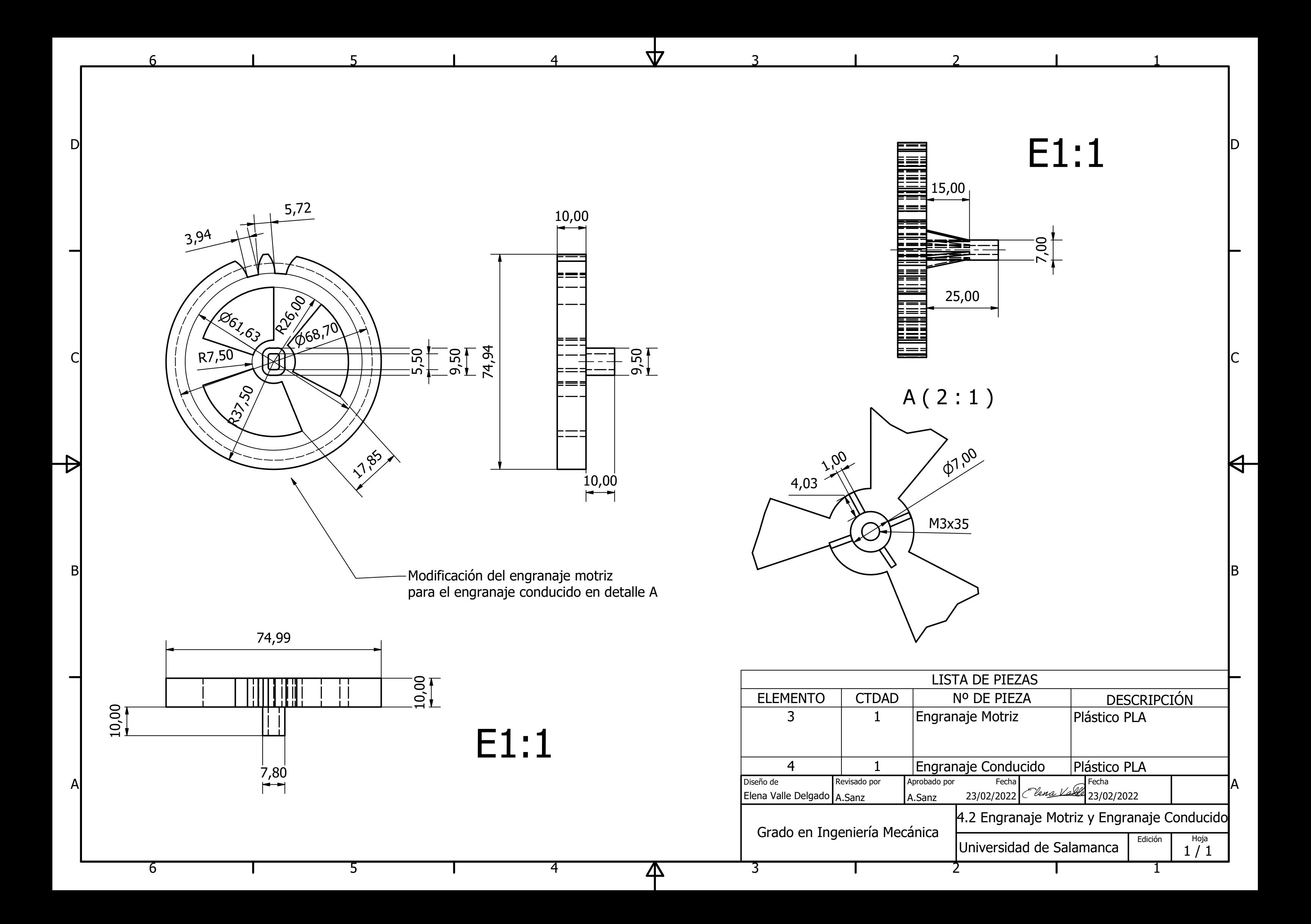

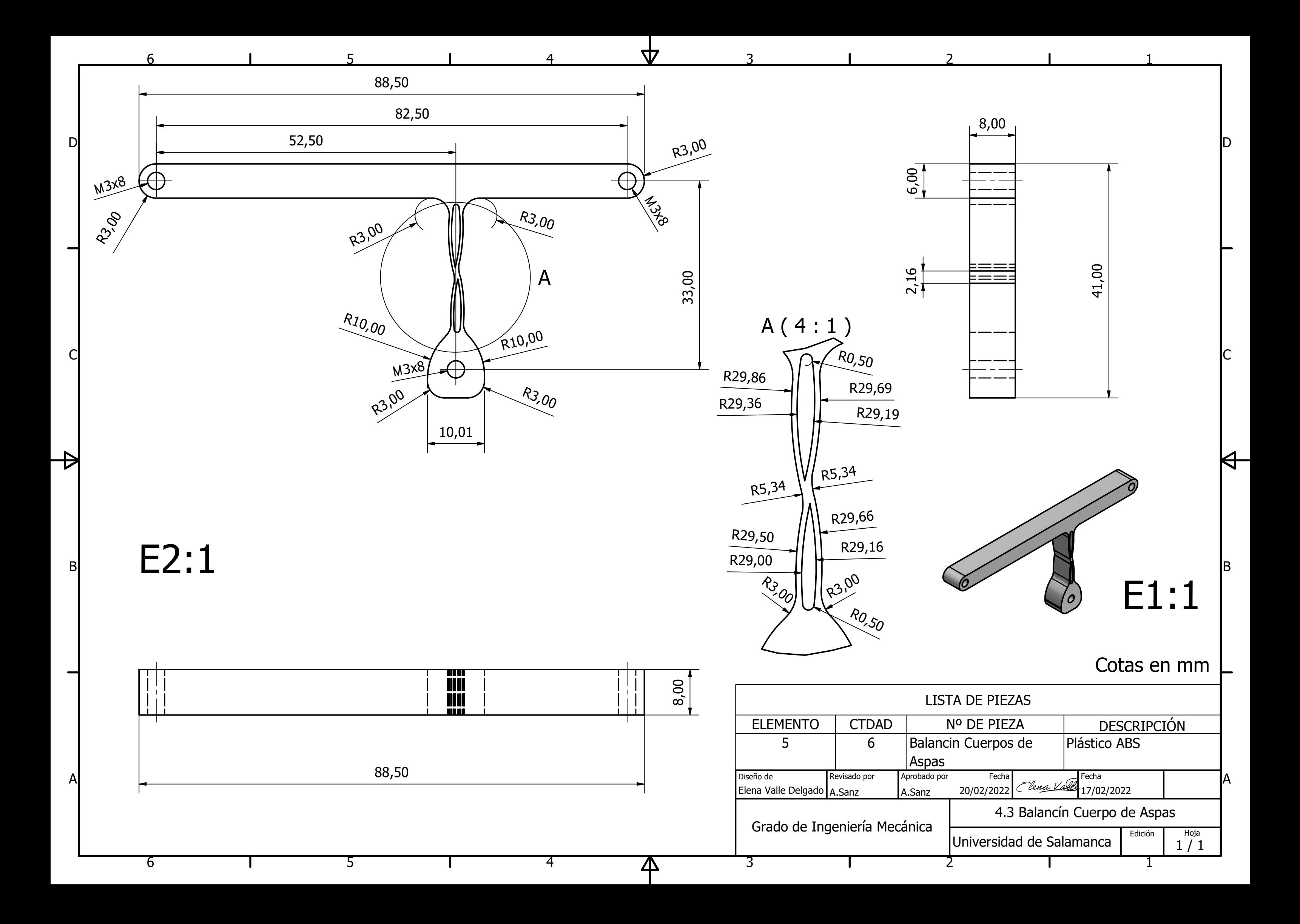

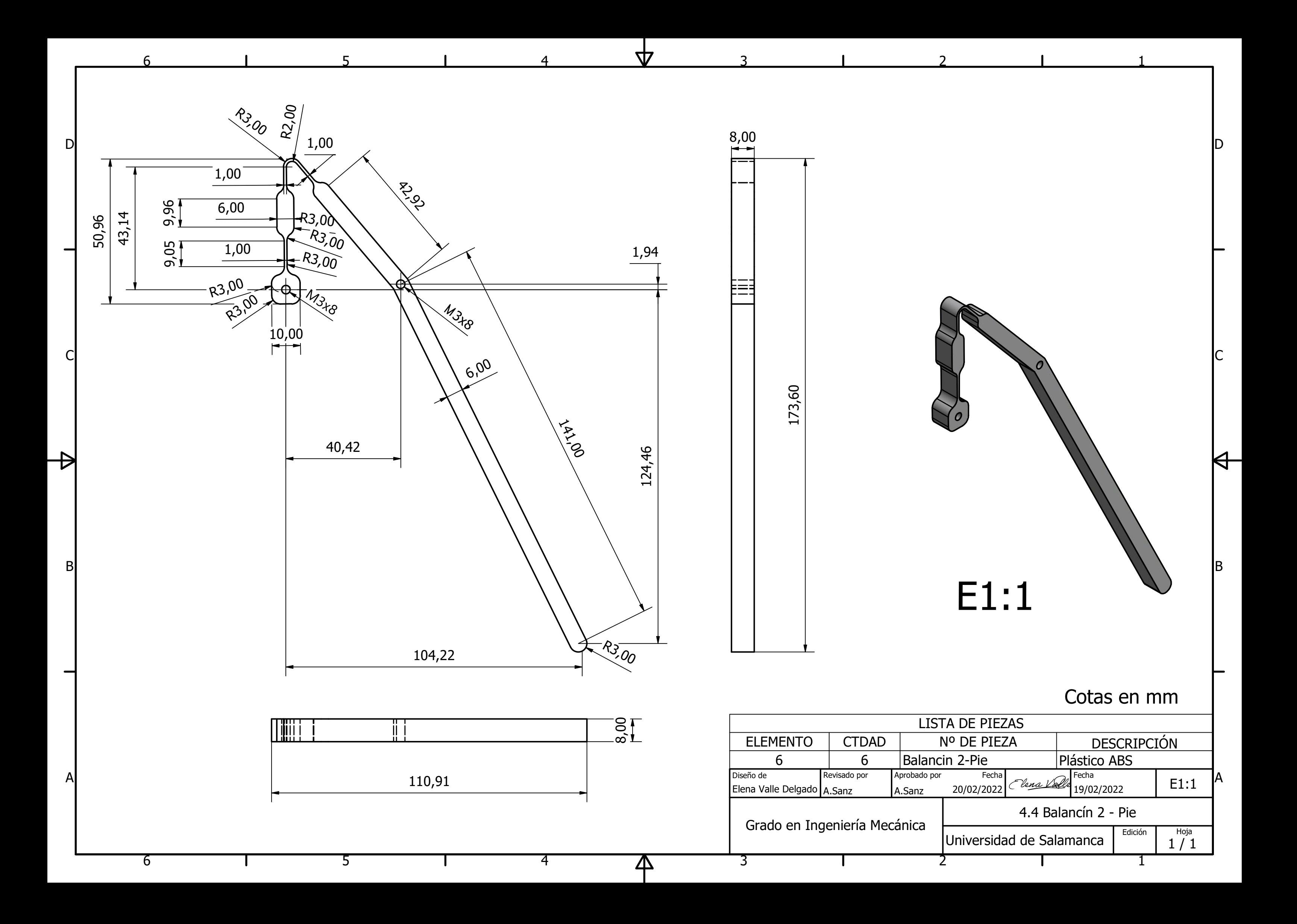

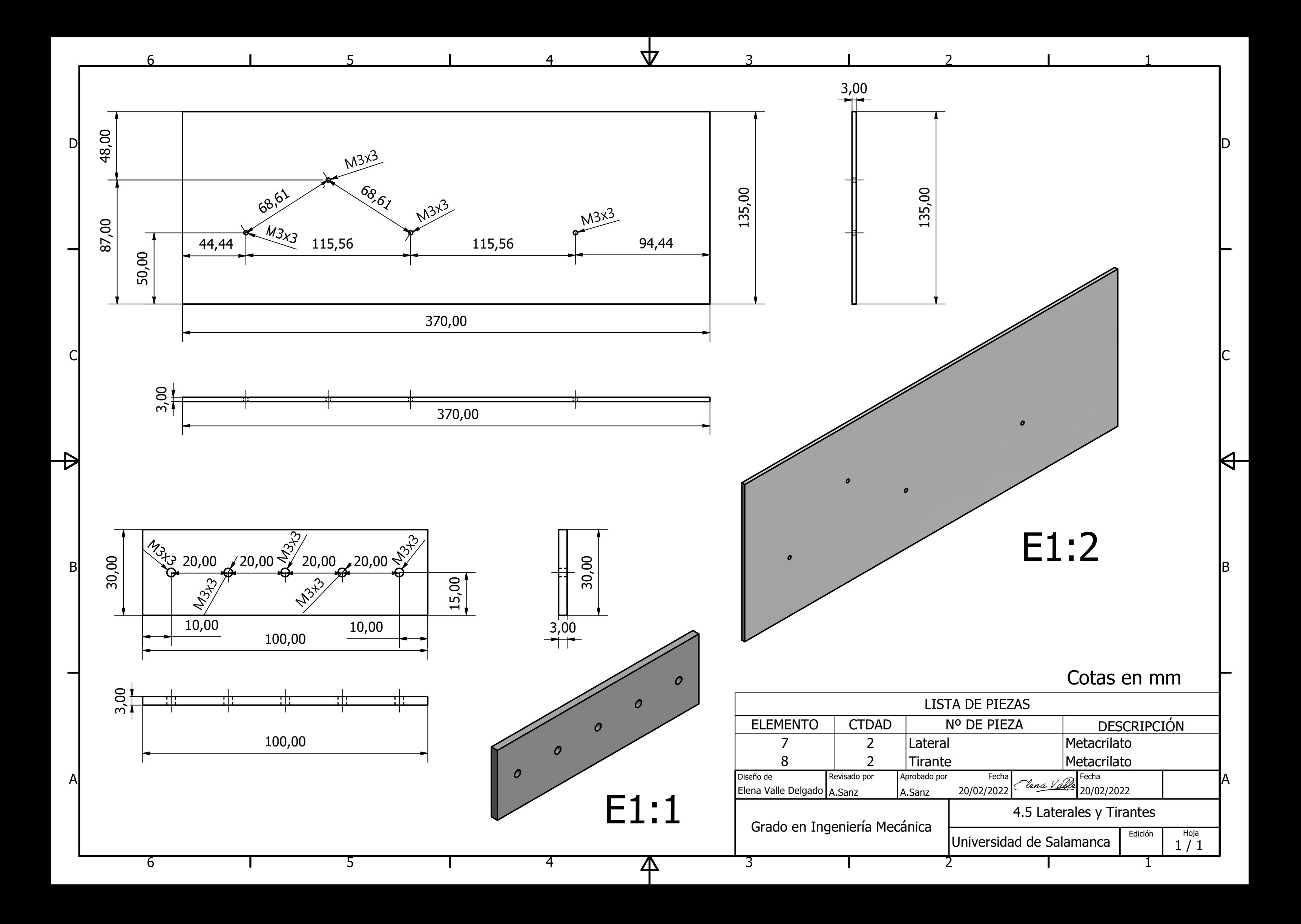

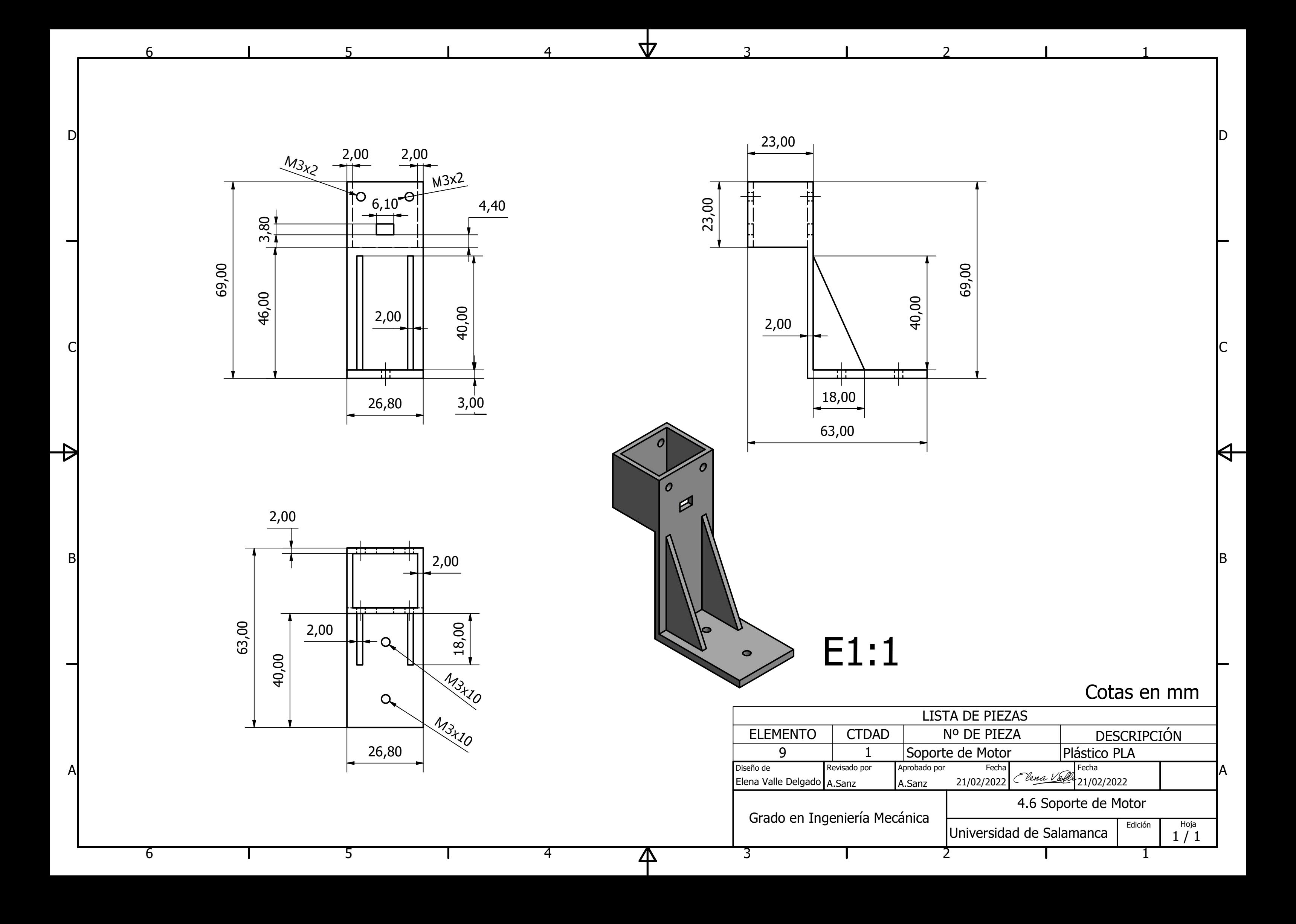

1

 $\Theta$ 

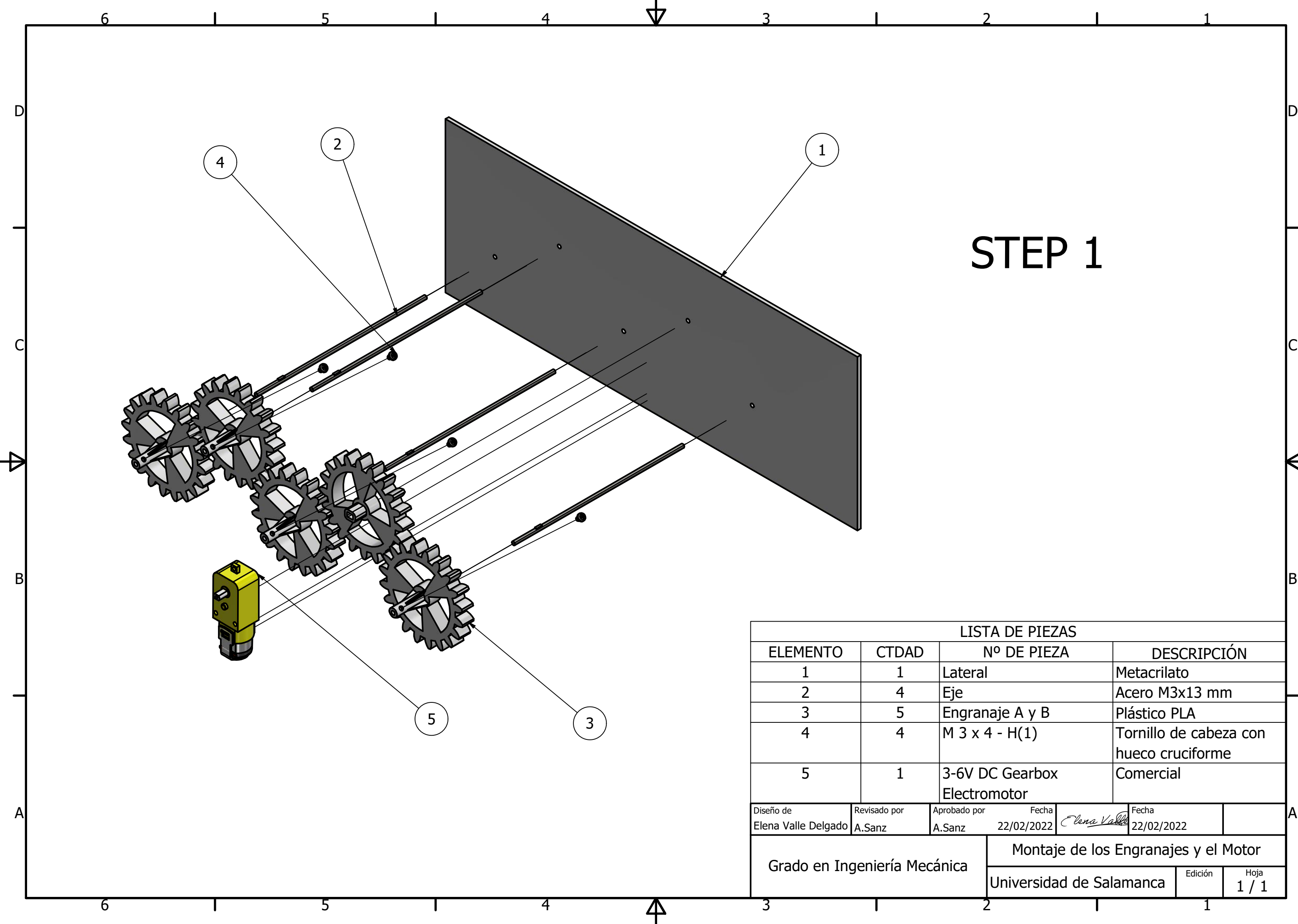

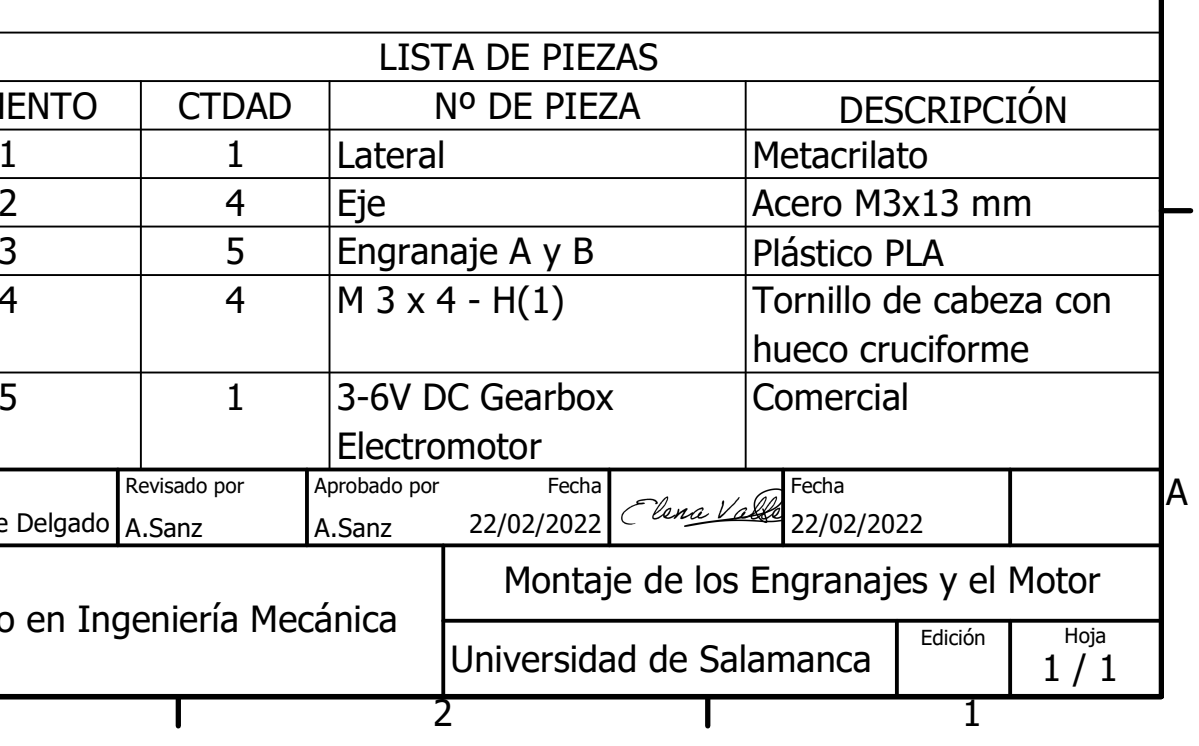

## STEP 1

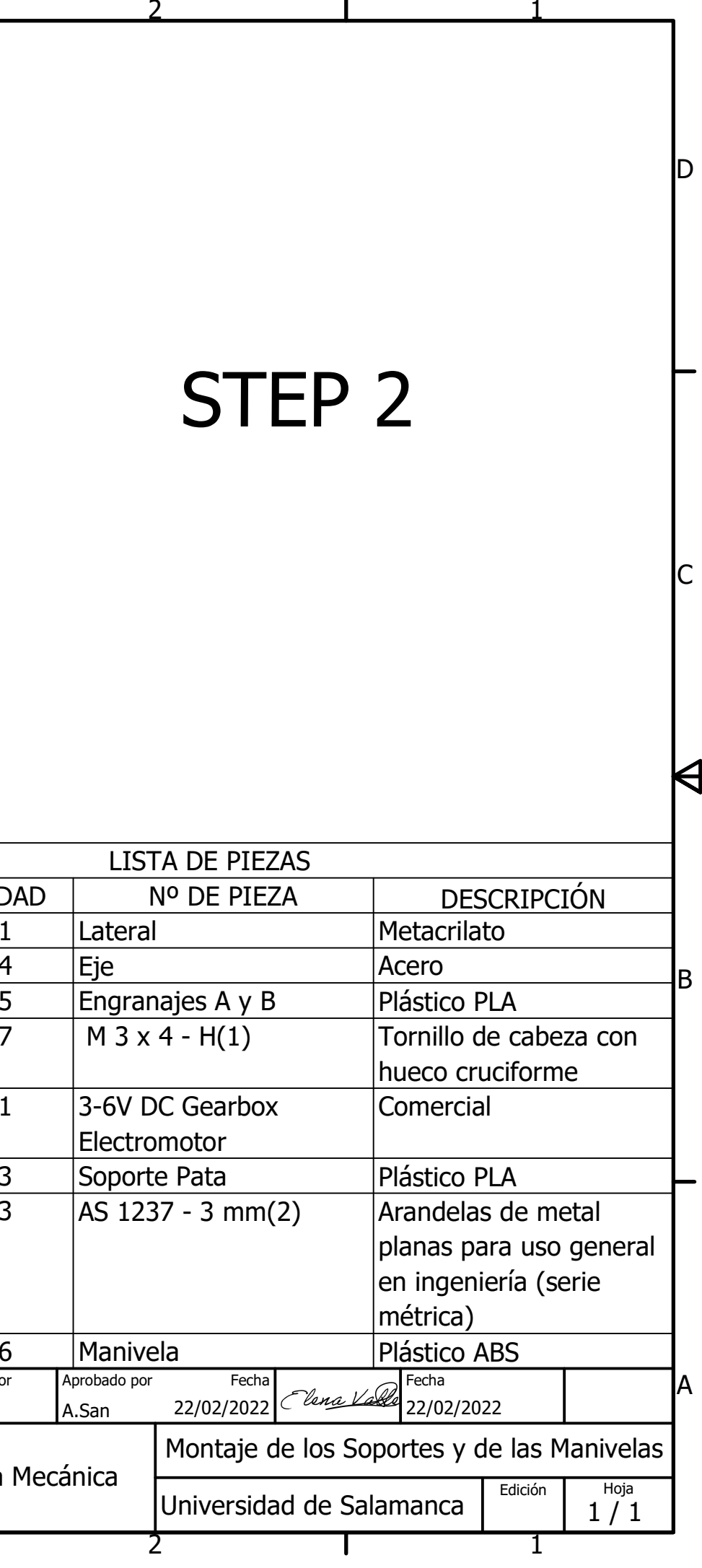

 $|C|$ 

 $\Theta$ 

D

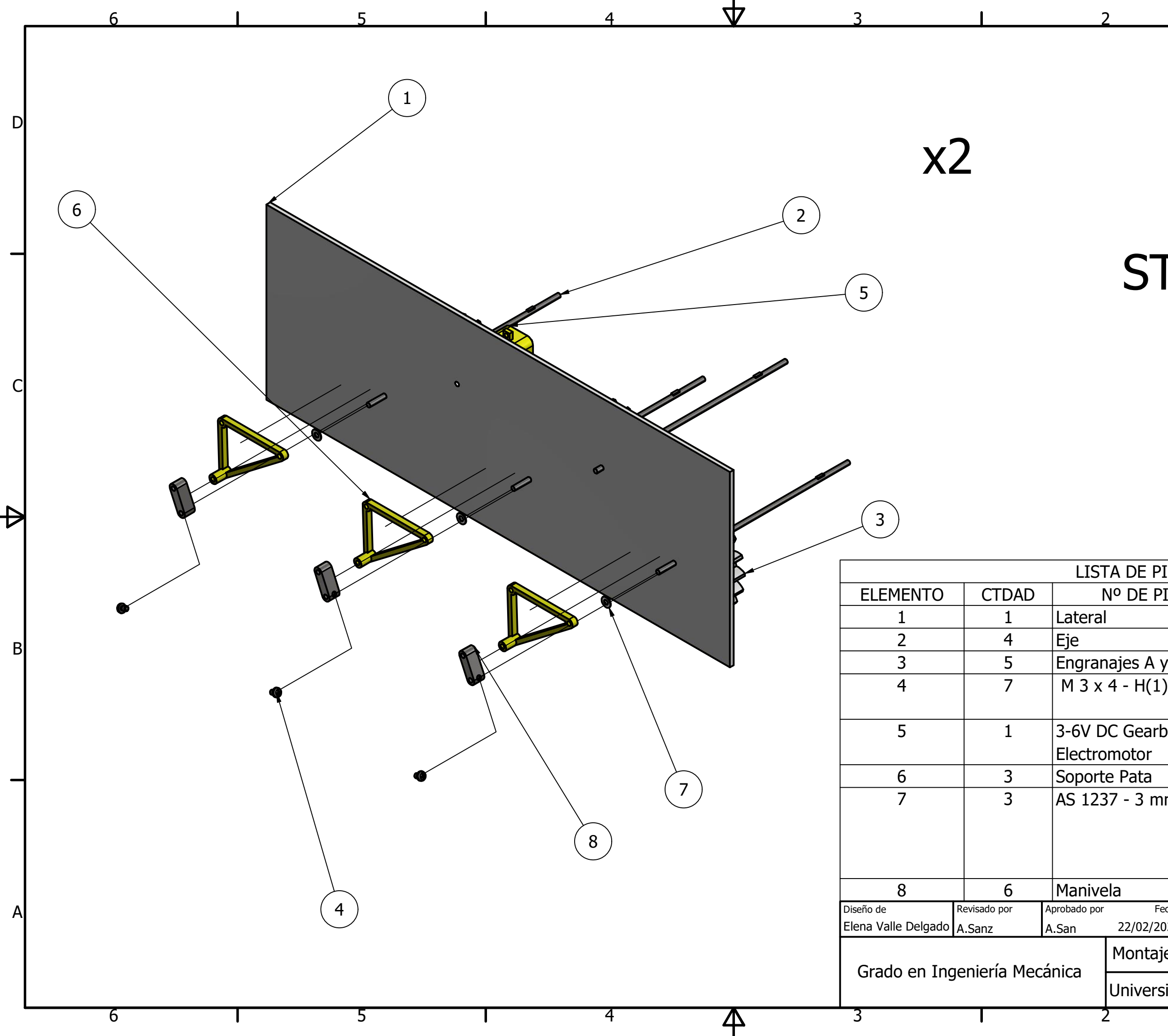

## STEP 2

D

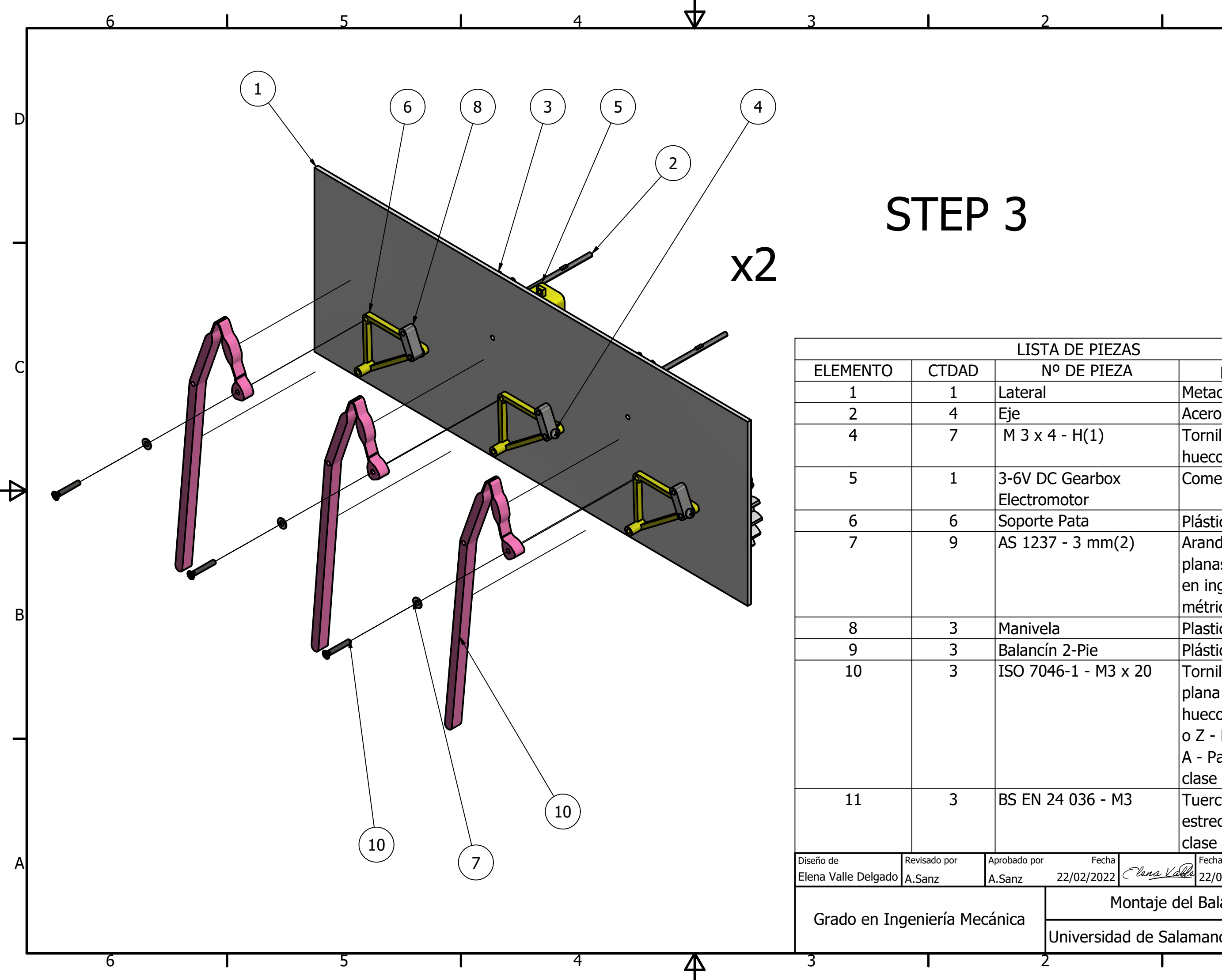

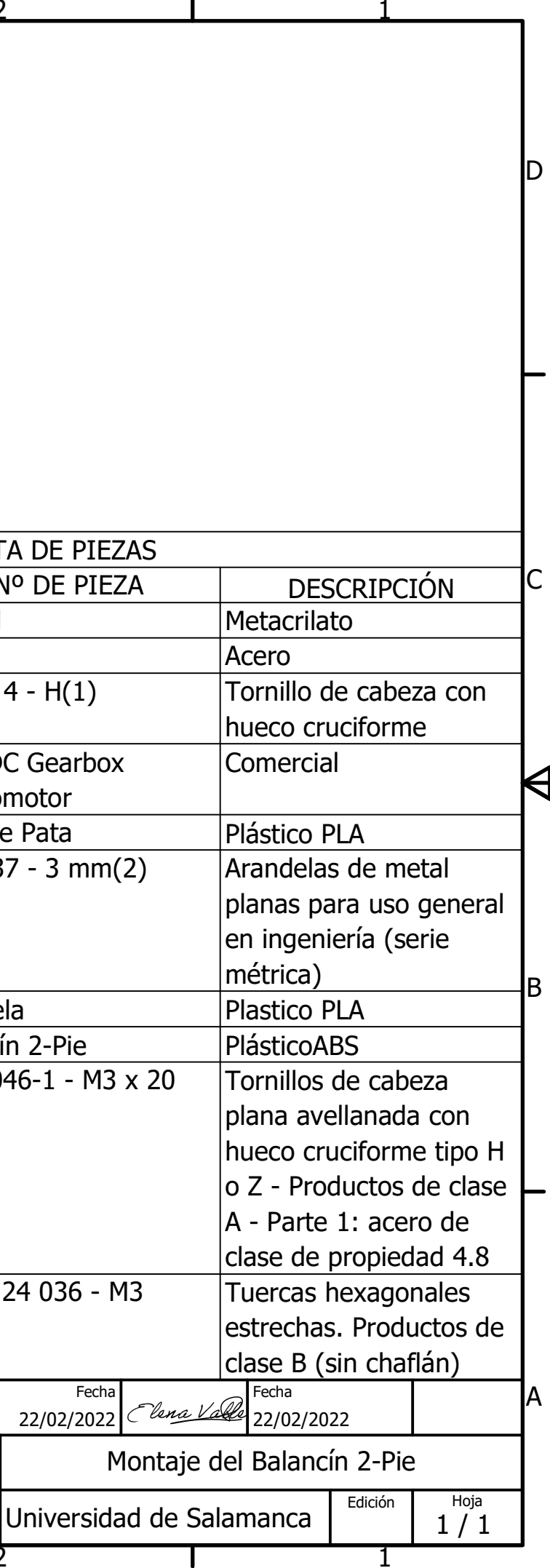

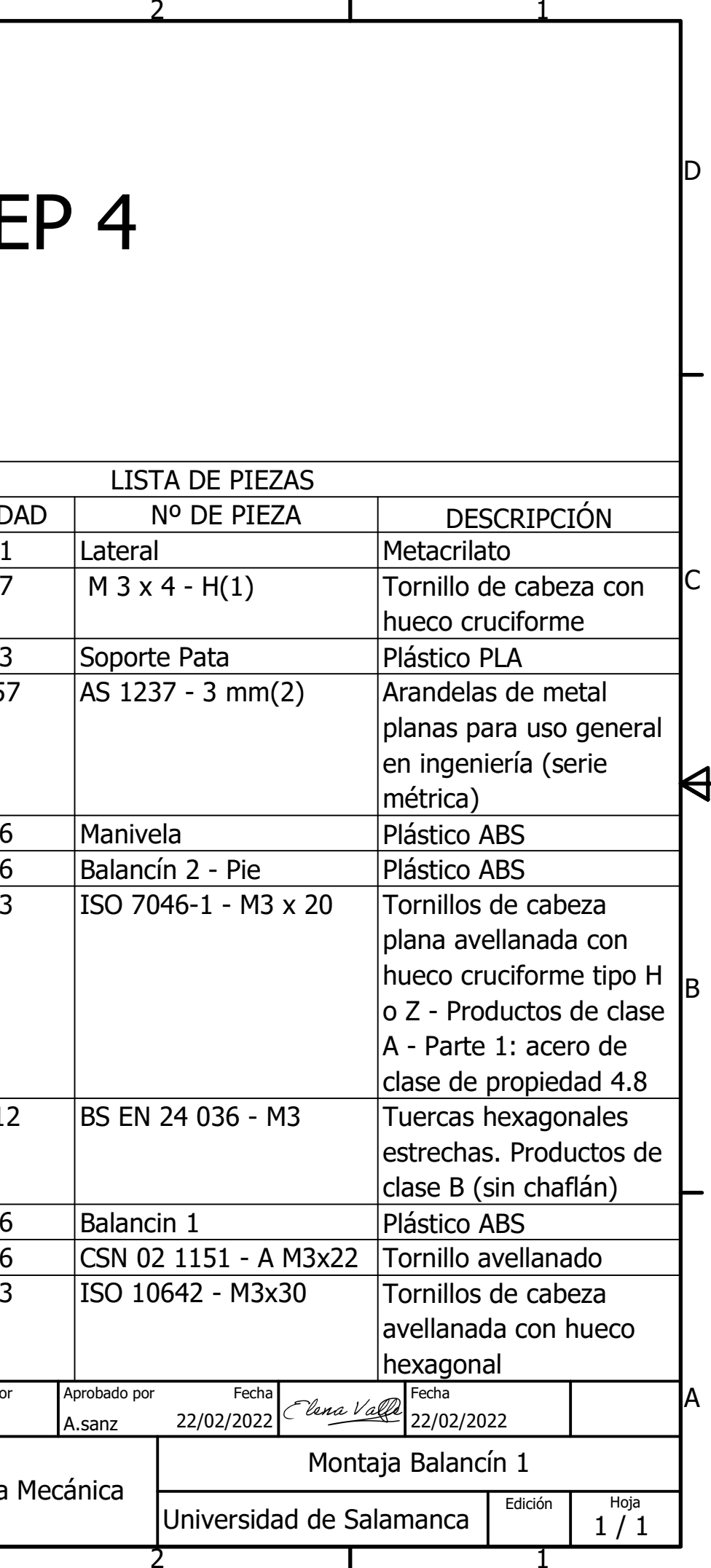

D

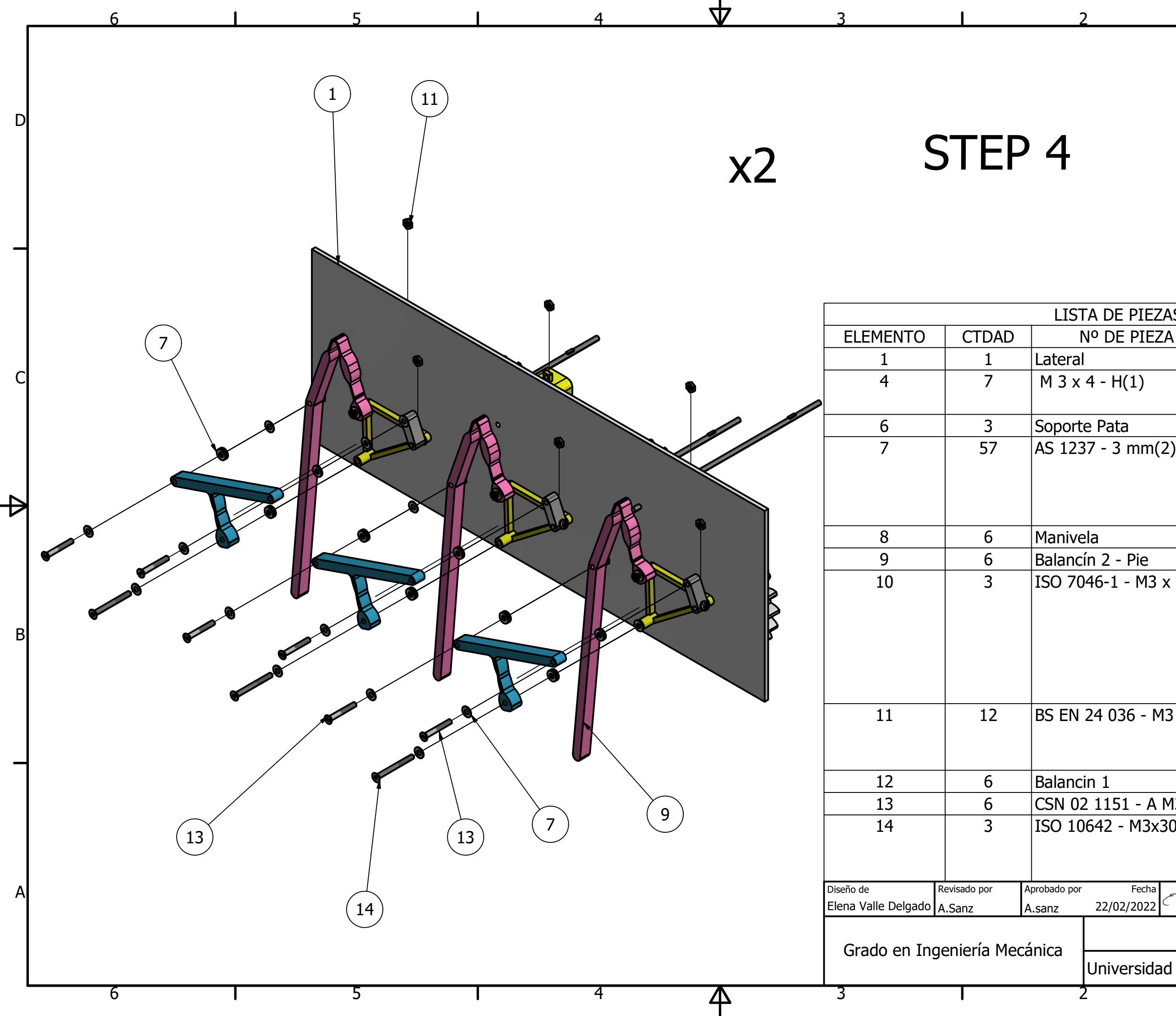

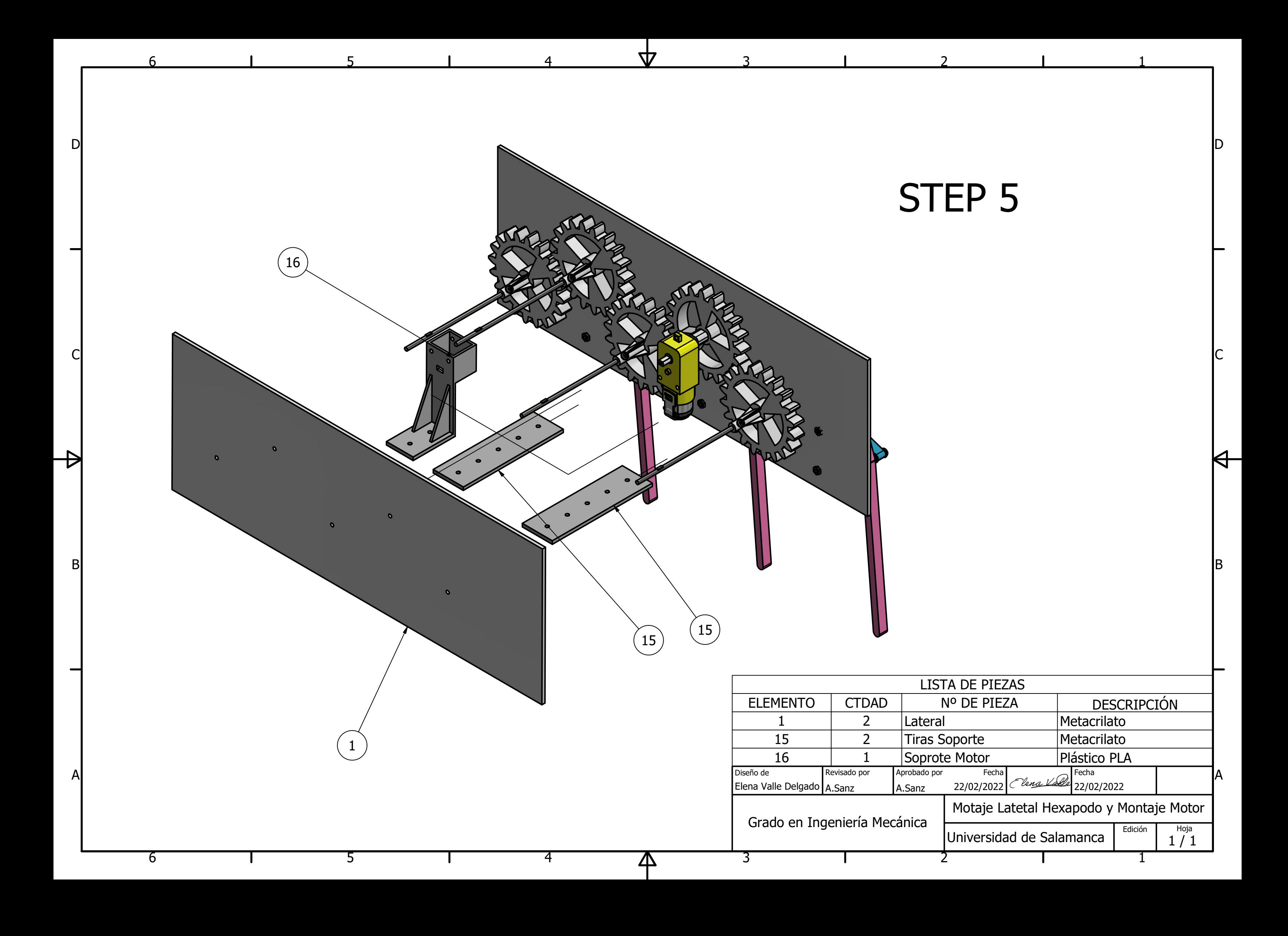

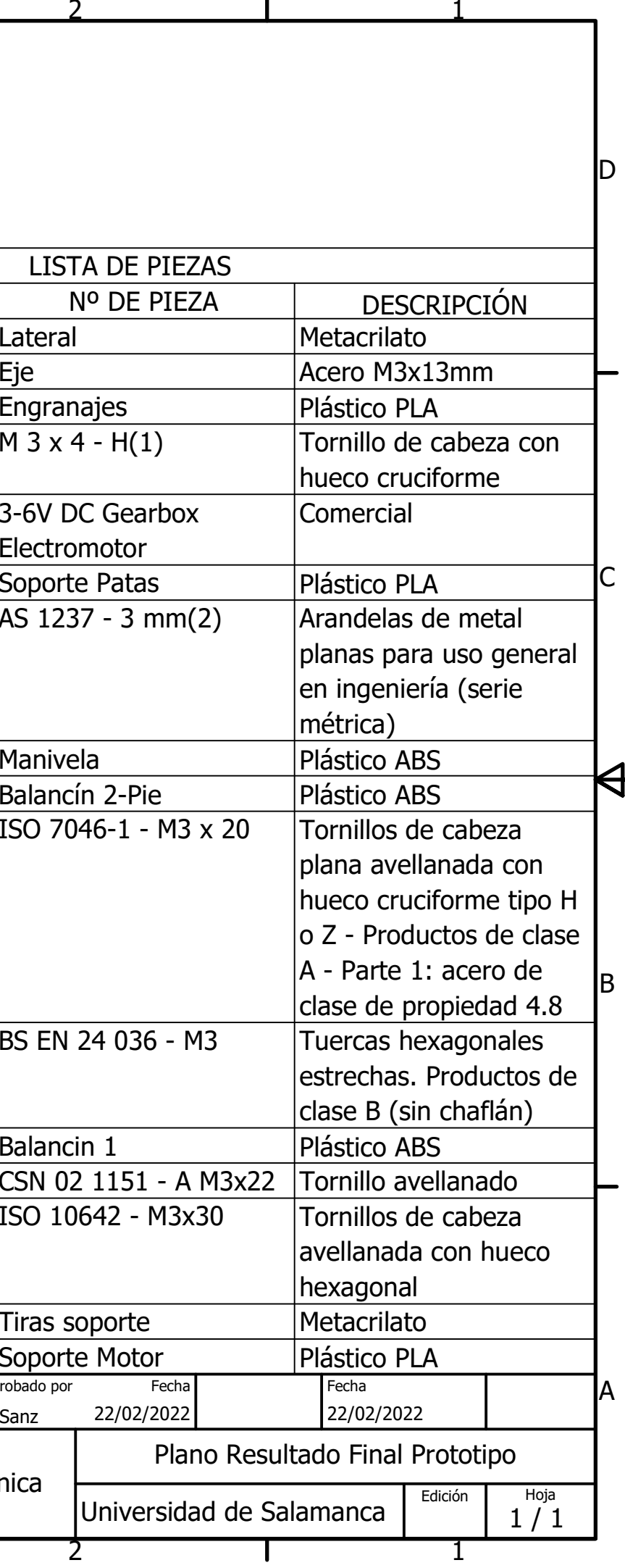

D

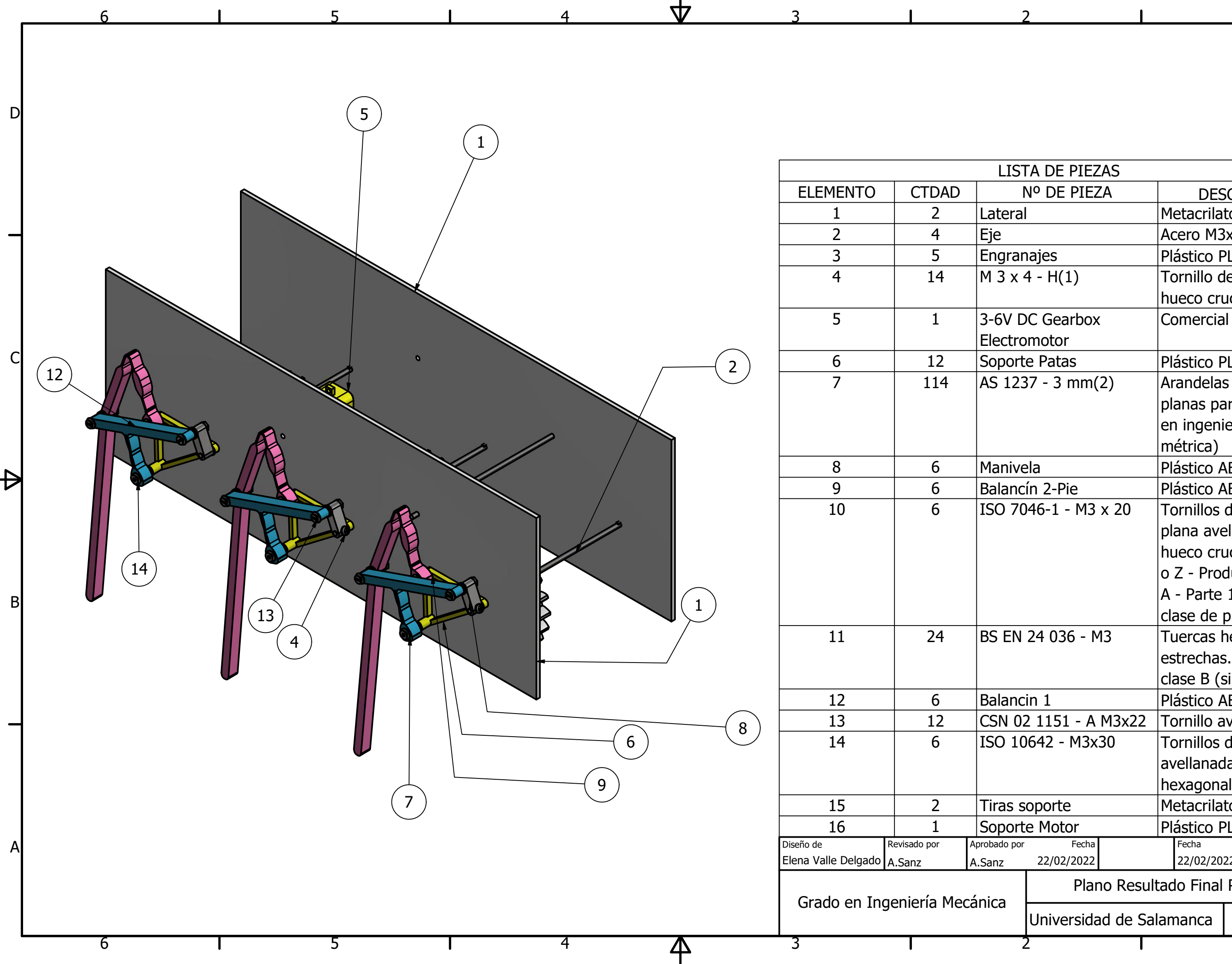